# **HITACHI Liquid Crystal Projector Model**

# **CP-X960WA/970W**

## **USER'S GUIDE**

Thank you for purchasing the Hitachi liquid crystal projector. Please read this user's manual thoroughly to ensure correct usage through understanding. After reading, store this instruction manual in a safe place for future reference.

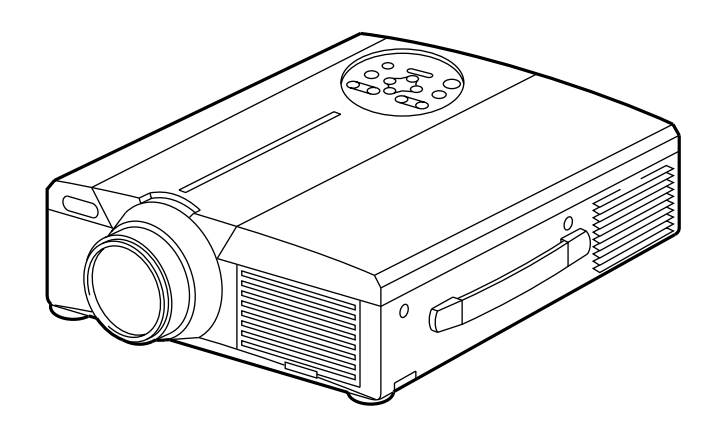

# **Outline**

This liquid crystal projector is used to project various computer signals as well as NTSC/PAL/SECAM video signals onto a screen. Little space is required for installation and large images can easily be realized.

## **Features**

- **(1) Outstanding brightness** The UHB lamp and high-efficiency optical system assure a high level of brightness.
- **(2) Partial magnification function** Interesting parts of images can be magnified for closer viewing.
- **(3) Distortion correction function** Distortion-free images are quickly available.
- **(4) Power zoom and power focus.**
- **(5) P in P function**
- **(6) USB jack**

## **Contents Page**

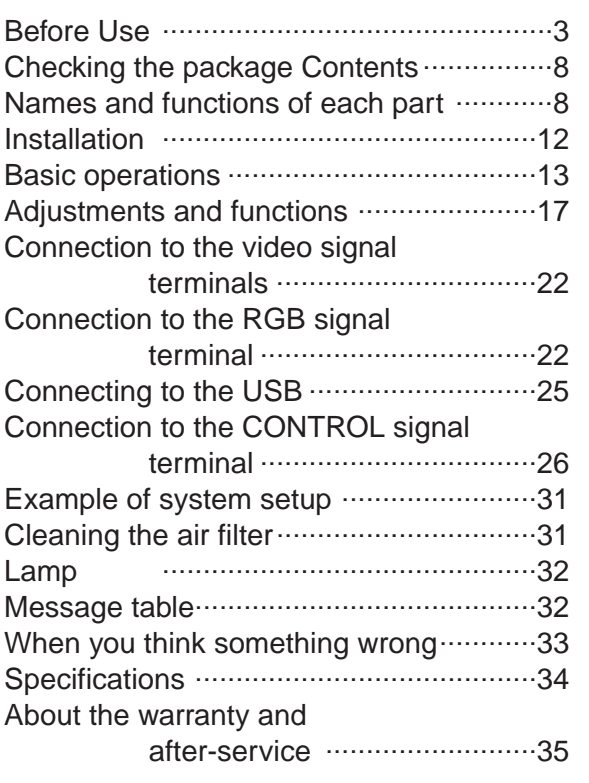

- VGA and XGA are trademarks of IBM (International Business Machines Corporation).
- Macintosh is a registered trademark of Apple Computer Corporation of the U.S.
- VESA and SVGA are trademarks or registered trademarks of Video Electronics Standards association.
- Windows95 and Windows98 are registered trademarks of Microsoft Corporation in the U.S. and other countries. Carefuly observe the trademarks and registered trademarks of all companies, even when not mentioned.

# **FOR THE CUSTOMERS IN U.K**

THIS PRODUCT IS SUPPLIED WITH A TWO PIN MAINS PLUG FOR USE IN MAINLAND EUROPE. FOR THE U.K PLEASE REFER TO THE NOTES ON THIS PAGE.

### **IMPORTANT FOR UNITED KINGDOM**

### **WORDING FOR CLASS I EQUIPMENT INSTRUCTION BOOKS AND LABELS**

The mains lead on this equipment is supplied with a moulded plug incorporating a fuse, the value of which is indicated on the pin face of the plug. Shoud the fuse need to be replaced, an ASTA or BSI approved BS 1362 fuse must be used of the same rating. If the fuse cover is detachable never use the plug with the cover omitted. If a replacement fuse cover is required, ensure it is of the same colour as that visible on the pin face of the plug. Fuse covers are available from your dealer.

DO NOT cut off the mains plug from this equipment. If the plug fitted is not suitable for the power points in your home or the cable is too short to reach a power point, then obtain an appropriate safety approved extension lead or consult your dealer.

Shoud it be necessary to change the mains plugs, this must be carried out by a competent person, preferable a qualified electrician.

If there is no alternative to cutting off the mains plug, ensure that you dispose of it immediately, having first removed the fuse, to avoid a possible shock hazard by inadvertent connection to the mains supply.

### **WARNING: THIS EQUIPMENT MUST BE EARTHED IMPORTANT:**

The wires in the mains lead are coloured in accordance with the following code: Green and Yellow = Earth, Blue = Neutral, Brown = Live.

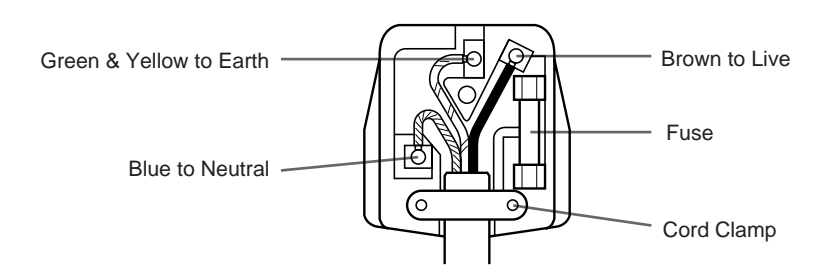

As these colours may not correspond with the coloured makings identifying the terminals in your plug, proceed as follows:

The wire which is coloured Green and Yellow must be connected to the terminal in the plug which is marked with the letter E or by the earth symbol  $\bigoplus$  or coloured Green or Green and Yellow.

The wire coloured Blue must be connected to the terminal marked with the letter N or coloured BLUE or BLACK. The wire coloured BROWN must be connected to the terminal marked with the letter L or coloured BROWN or RED.

**WARNING:** This equipment has been tested and found to comply with the limits for a Class A digital device, pursuant to Part 15 of the FCC Rules. These limits are designed to provide reasonable protection against harmful interference when the equipment is operated in a commercial environment. This equipment generates, uses, and can radiate radio frequency energy and, if not installed and used in accordance with the instruction manual, may cause harmful interference to radio communications, Operation of this equipment in a residential area is likely to cause harmful interference in which case the user will be required to correct the interference at his own expense.

### **Instructions to Users:**

This equipment complies with the requirements of FCC (Federal Communication Commission) Class A equipments provided that following conditions are met.

### **(1) Video signal cables:**

Double shielded coaxial cables (so called FCC shield cable) must be used and the outer shield must be connected to the ground. Or, if normal coaxial cables are used, the cables must be enclosed in metal pipes or similar way to reduce the interference noise radiation.

**(2) Power cord:**

Shielded power cord must be used. The outer shield must be connected to the ground.

### **(3) Video inputs:**

The input signal amplitude must no exceed the specified level.

# **Before Use**

<Before Using>

About the Symbols Various symbols are used in this instruction manual and on the product itself to ensure correct usage, to prevent danger to the user and others, and to prevent property damage. The meanings of these symbols are described below. It is important that you read these descriptions thoroughly and fully understand the contents.

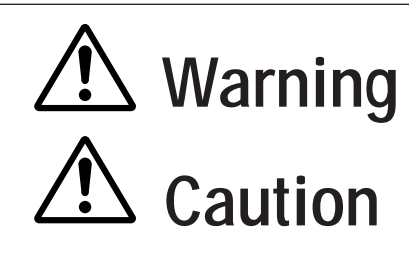

**Warning** This symbol indicates information that, if ignored, could possibly result in personal injury or even death due to incorrect handling.

**Caution** This symbol indicates information that, if ignored, could result possibly in personal injury or physical damage due to incorrect handling.

Typical Symbols

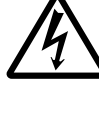

This symbol indicates an additional warning (including cautions). An illustration is provided to clarify the contents (the illustration to the left indicates danger of electrical shock).

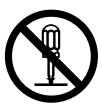

This symbol indicates a prohibited action. The contents will be clearly indicated in an illustration or nearby (the symbol to the left indicates that disassembly is prohibited).

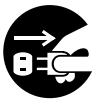

This symbol indicates a compulsory action. The contents will be clearly indicated in an illustration or nearby (the symbol to the left indicates that the power plug should be disconnected from the power outlet).

# **[Safety Precaution]**

# **Warning**

### ■ If a problem should occur.

- If smoke or a strange odor arise, continued use could result in fire or electrical shock. In such case, immediately turn off the power switch and then disconnect the power plug from the power outlet. After making sure that the smoke or odor has stopped, contact your dealer for repairs. Never attempt to make repairs yourself because this is dangerous.
- Do not use this projector if there is no image or sound, or if the sound is distorted. Continued use could result in fire or electrical shock.

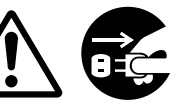

Disconnect the plug from the power outlet.

In such case, immediately turn off the power switch, disconnect the power plug from the power outlet and contact your dealer.

•If water should enter the inside of this projector, immediately turn off the power switch, disconnect the power plug from the power outlet and contact your dealer.

### ■ **Do not install on an unstable surface.**

• Do not install this projector on an unstable surface such as a wobbly stand or incline because this could result in the projector falling and causing injury.

### ■ **Do not open the cabinet.**

• Never open the cabinet. There is high voltage inside which can cause electrical shock.

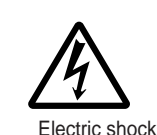

Contact your dealer for disassemble. hazard. Do not

internal inspection, adjustment and repair.

### ■ Do not modify.

Do not modify this projector because this could result in fire or electrical shock. disassemble. Do not

### ■ **Do not use in the bathroom.** Do not use this projector in the

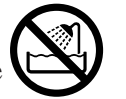

bathroom because this could result in <sub>Do not use near</sub> fire or electrical shock.

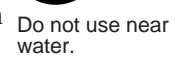

### ■ **Do not insert foreign objects.**

• Do not insert metal objects through the ventilation openings, etc., of this projector or drop such objects inside because this could result in fire or electrical shock.

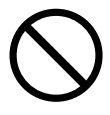

•**If a foreign object should enter this projector, immediately turn off the power switch, disconnect the power plug from the power outlet and contact**

**your dealer.** Continued use could result in fire or electrical shock. Use special caution in households where children are present.

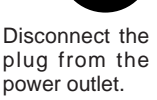

### ■ **Do not look through the lens when the lamp is on.**

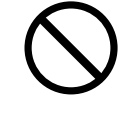

Never look through the lens when the lamp is on. The powerful light could adversely affect vision. Use special caution in households where children are present.

### ■ **Avoid shock or impact on the projector.**

If the projector should fall, resulting in damage to the cabinet, immediately turn off the power switch, disconnect the power plug from the power outlet and contact your dealer. Continued use could result in fire or electrical shock.

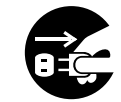

Disconnect the plug from the power outlet.

■ **Do not place this projector in a container containing liquid. Do not place flower vases, flower pots, cups, cosmetics, liquids**

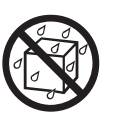

**such as water, etc., on top of this projector.** Spillage could result in fire or electrical shock.

### ■ Use only the indicated power **supply. Use only the indicated power**

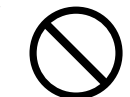

**supply.** The use of any other power supply could result in fire or electrical shock.

# **Warning**

### ■ **Handle the power cord with care.**

- **Do not damage, cut, process or strongly twist the power cord.** Placing heavy objects on the power cord, heating or strongly pulling the power cord can result in damage as well as fire or electrical shock.
	- Pulling on the power cord
	- Placing heavy objects on the power cord
	- Damaging the cord
	- Placing near heaters

• **Do not position the power cord under the projector.** This can damage the power cord and cause fire or electrical shock. Also, do not place a spread, cover, etc., over the power cord because this could result in the inadvertent placing of heavy objects on the concealed power cord.

•If the power cord is damaged (exposed or broken core wires, etc.), contact your dealer for replacement; otherwise, fire or electrical shock could result.

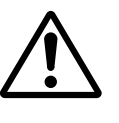

• Make sure there is no dust, etc., on the power plug and insert a knife blade to make sure that there is no looseness.

### ■ **Do not allow the laser beam to enter the eyes.**

• This remote control is equipped with a laser pointer and a laser beam is emitted from the laser outlet. Do not look directly into the laser beam outlet or direct the laser beam at other people.

Vision can be impaired if the laser beam enters the eyes. Especially pay attention if children are present.

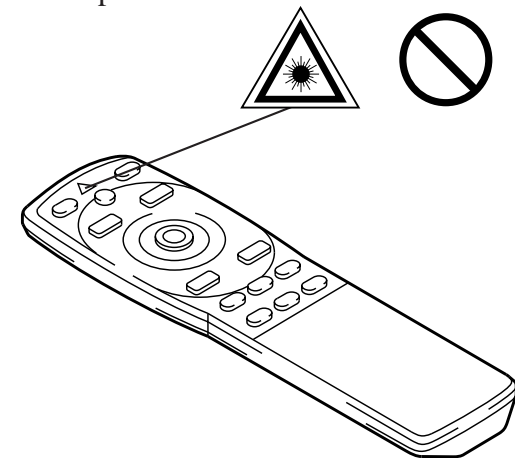

■ **High temperatures are generated when the lamp is lit, so do not place objects in front of the lens.**

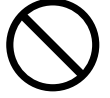

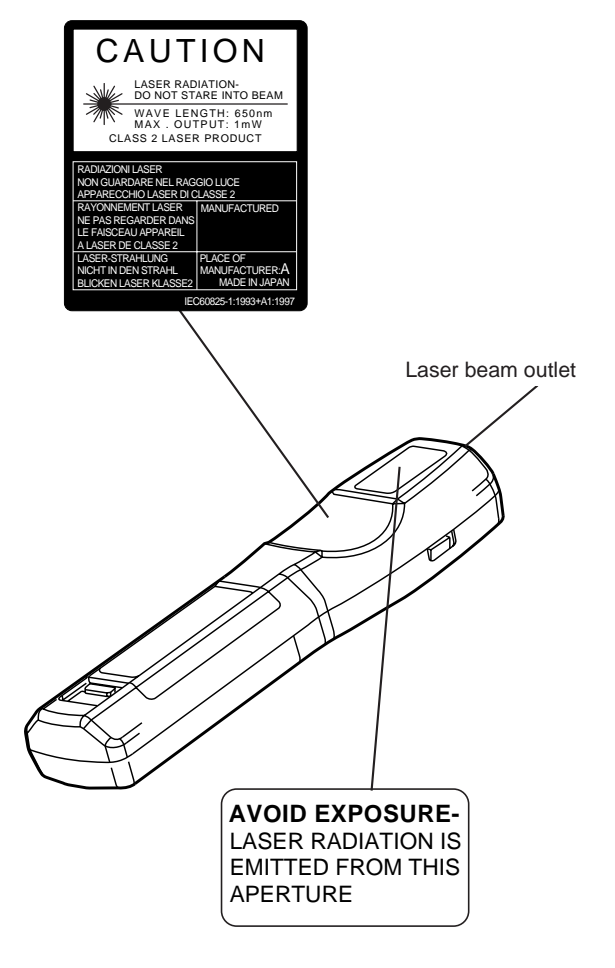

# **Caution**

### ■ **Do not sit or place heavy objects on this projector.**

• **Do not sit on this projector.**  This could result in overturning, leading to damage or personal injury. Use special caution in households where children are present.

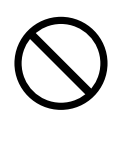

• **Do not place heavy objects on this projector.**

Placing heavy objects on this projector could result in loss of balance or falling and cause personal injury.

### ■ **Do not block the ventilation openings. Do not block the ventilation openings of this projector.** Blocking ventilation could lead

to internal overheating which could result in fire. Do not place this projector on its

side during use or push it into a small, poorly ventilated location. Do not place this projector on a carpet or bedding or cover it with a table cloth,

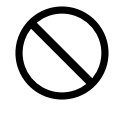

etc. Also, when installing this projector, make sure the ventilation openings are at least 30cm from the wall.

### ■ **Care and maintenance.**

For safety purposes, disconnect the power

plug from the power outlet before starting the care and maintenance of this projector.

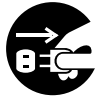

Disconnect the plug from the power outlet.

### ■ Battery usage.

- **Use only the specified batteries with**
- **this projector.** Do not mix old and new batteries because this could result in fire or personal injury due to battery cracking or leakage.

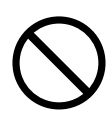

• **Make sure the plus and minus terminals are correctly aligned when loading the batteries.** Incorrect loading could result in personal injury or contamination of

the surroundings due to battery cracking or leakage.

■ **Clean the projector interior once every two years.**

**Request your dealer to clean the interior of the projector approximately every two years.** Accumulations of dust inside the

projector can result in fire or malfunction if not cleaned for an extended period. This cleaning is more effective if performed befor every humid periods such as rainy

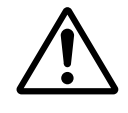

season, etc. Ask your dealer for details about internal cleaning.

- **Avoid installation in humid or dusty locations.**
	- **Do not install this projector in a humid or dusty location.** This could

result in fire or electrical shock. • **Avoid installation near the**

**kitchen, a humidifier or other locations where there is oily smoke or humidity.** This could result in fire or electrical shock.

### ■ Use the caster brakes.

**When installing this projector on a stand**

**with casters, use the caster brakes to prevent the stand moving or overturning and causing personal injury.** 

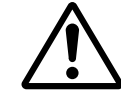

### ■ **Do not handle the power cord roughly.**

- **Keep the power cord away from heaters** because the heat could melt the power cord and cause fire or electrical shock.
- **Do not touch the power plug with wet hands** because this could result in electrical shock.

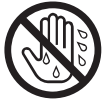

• **When disconnecting the power plug, do not pull on the power cord.** This could damage the power cord and cause fire or electrical shock. Always grip the plug when disconnecting.

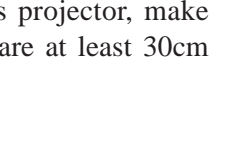

# **Caution**

### ■ When the projector is not to be used **for an extended period.**

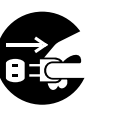

For safety purposes when the projector is not to be used for an extended period because of travel, etc., always disconnect the power plug from the power outlet. Also close the lens cover to prevent the lens surface being scratched.

Disconnect the plug from the power outlet.

### ■ Moving the projector.

• When moving the projector, be sure to replace lens cap, disconnect the

power plug from the power outlet and disconnect all external connections. Failure to do this could damage the power cord and cause fire or electrical shock.

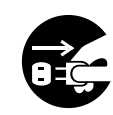

Disconnect the plug from the power outlet.

Avoid any impact or shock to the projector

because this could result in malfunction.

• When moving this projector outdoors, protect it from wetting due to rain, etc. If the

projector should become wet, dry it thoroughly before further use. Continued use while wet could result in fire or electrical shock.

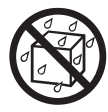

# **[General Cautions]**

### ■ **Avoid excessively hot locations.**

Do not place this projector in direct sunlight or near a hot object such as a stove, etc., because the heat could have adverse influence on the cabinet and other parts.

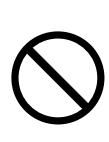

### ■ **Sound volume.**

Set the volume at a suitable level to avoid bothering other people. It is also better to keep the volume level low and close the windows at night to protect the neighborhood environment.

### ■ Lens care

Use commercially available lens tissue to clean the lens (used to clean cameras, eyeglasses, etc.). Be careful not to scratch the lens with hard objects.

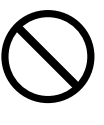

### ■ **Cabinet care.**

- The cabinet is made of plastic and discoloration or paint peeling can occur if wiped with a solvent such as benzine, thinner, etc.
- Before using chemical wipes, be sure to read and observe the instructions.
- Do not spray volatile substances such as insect repellent on the cabinet. Also, do not allow long-term close contact with rubber or vinyl products because this could result in discoloration, peeling paint, etc.
- Use a soft cloth to clean the cabinet and operation panel. When excessively soiled, dilute a neutral detergent in water, wet and wring out the cloth and afterward wipe with a dry cloth. Do not apply undiluted detergent directly to the projector.

### ■ **Extended usage.**

When using this projector for an extended period, stop periodically to rest the eyes to prevent eye fatigue.

# **Checking the package Contents**

Make sure all of the following items are included in the package. If anything is missing, please contact your dealer. **HITACHI** VIDEO LASER

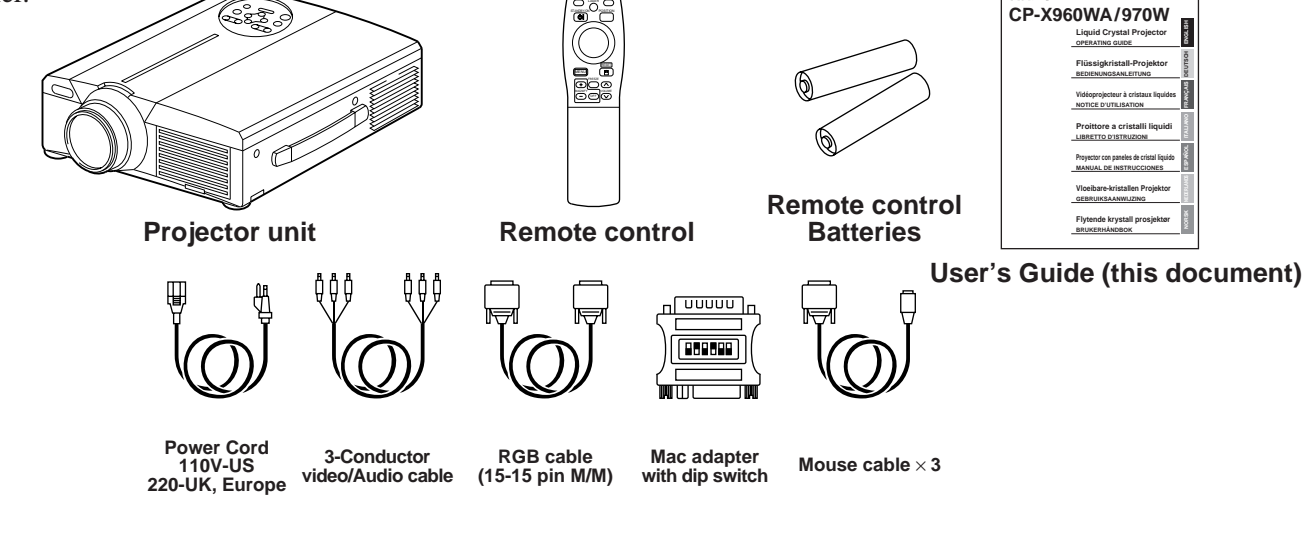

## **Names and functions of each part**

### **Main unit**

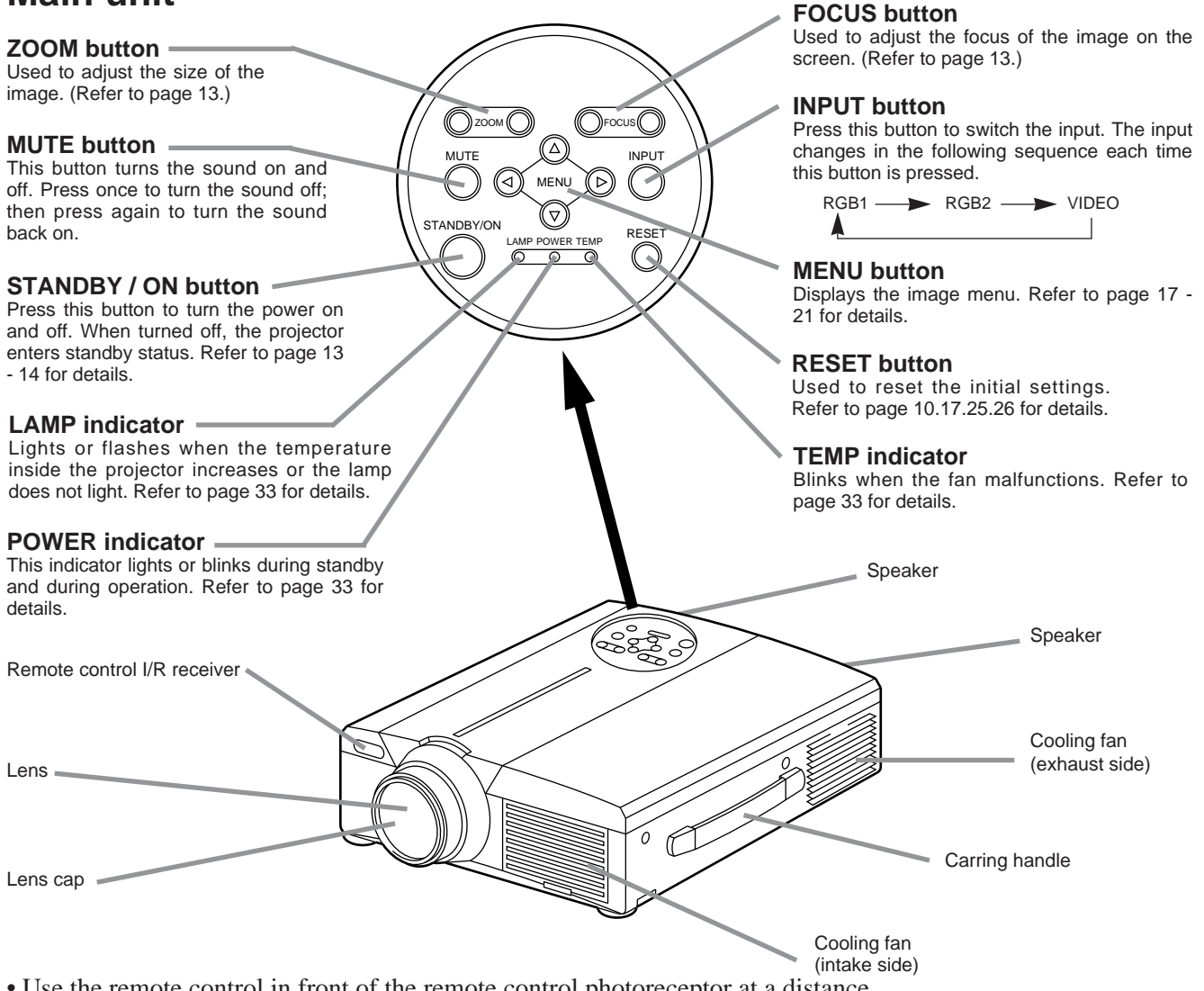

• Use the remote control in front of the remote control photoreceptor at a distance of about 5 m or less and an angle of 30 degrees to the left or right of the center.

# **Names and functions of each part (continued)**

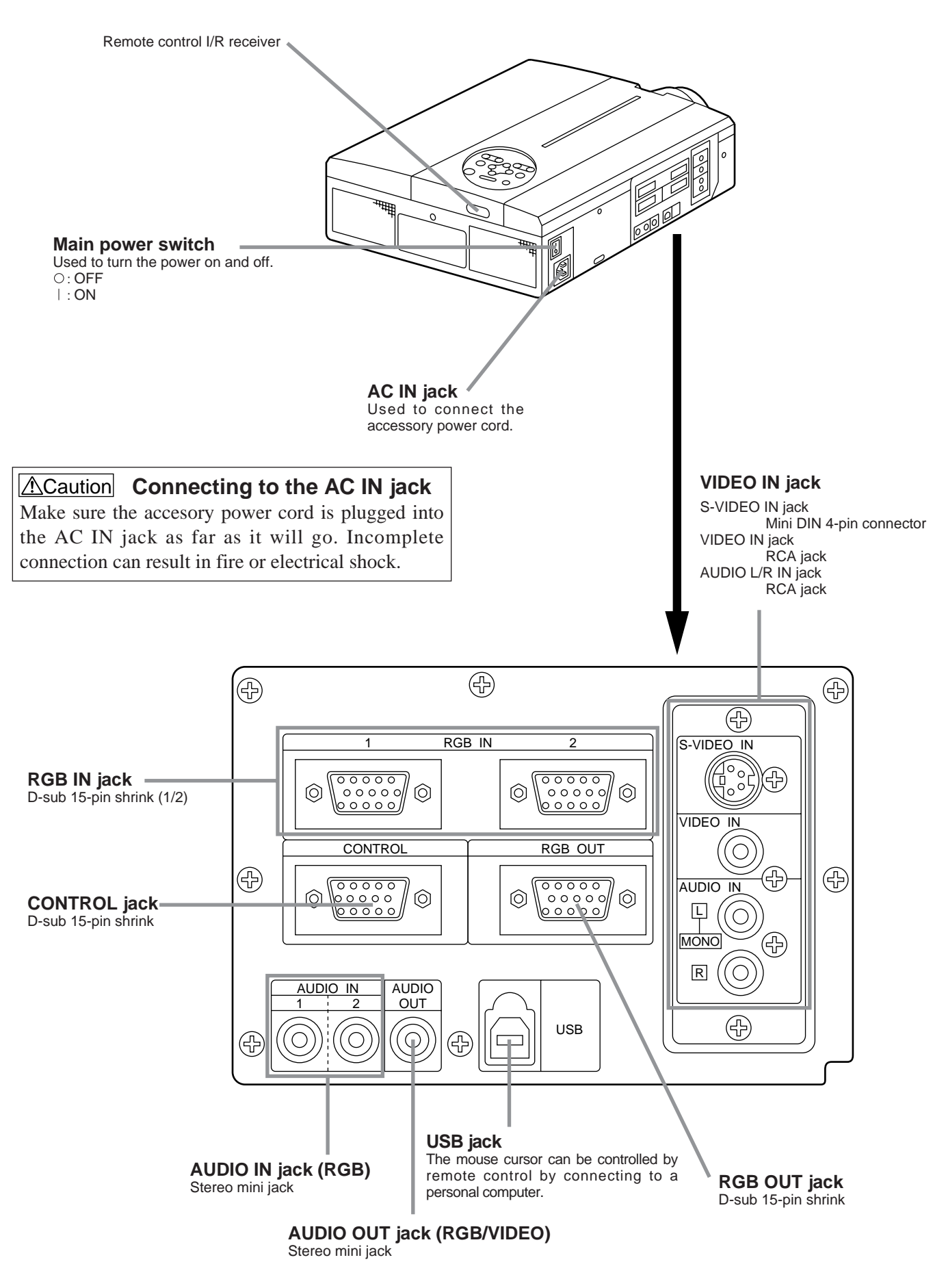

### **Remote control transmitter**

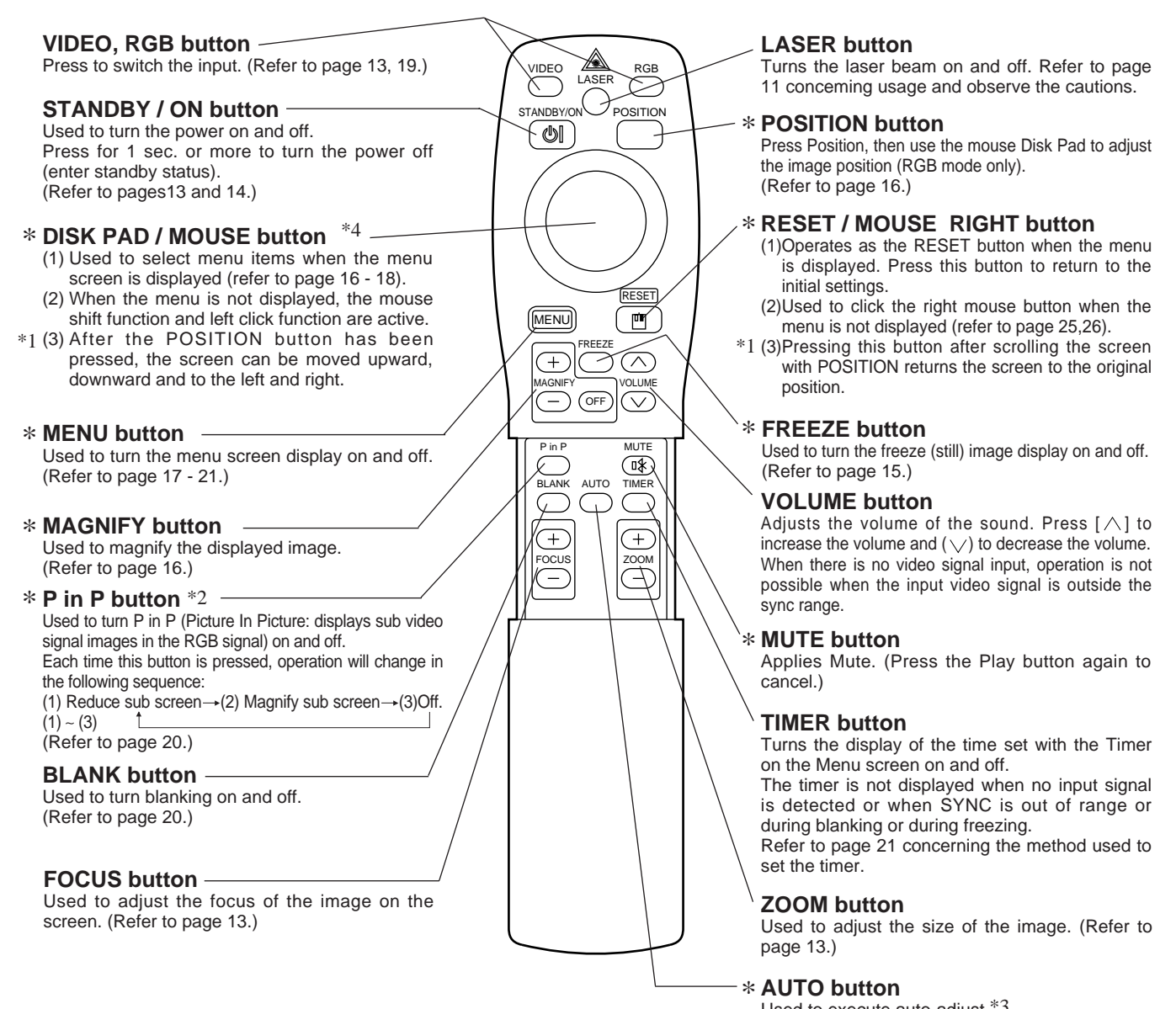

Used to execute auto-adjust.\*3

\***These functions do not operate when initial screen message "NO INPUT IS DETECTED" or "SYNC IS OUT OF RANGE" is displayed.**

#### \*1 **POSITION icon**

When the POSITION button is pressed, the moving display icon will appear at the bottom right of the screen. While displaying the icon, you can operate POSITION.

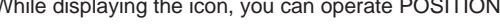

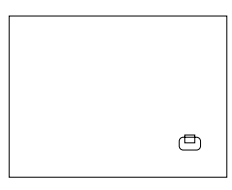

#### \*2 **P in P function**

With the P in P function, signals are input to both RGB and VIDEO. This function operates only when the RGB signal has been selected. There is no display in the case of the no signal and when the RGB signal is outside the sync range.

When P in P is used, audio is automatically switched to video. In P in P, audio input can be switched by pressing the VOL  $\triangle$  and VOL  $\vee$  keys of the remote control, displaying the audio bar and moving DISK PAD left and right during the display.

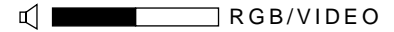

### \*3 **Auto adjustment function**

The projector automatically adjusts 4 items (V. POSIT, H. POSIT, H. PHASE, H. SIZE).

When you choose AUTO (move the cursor to the right from the manual operation position), the AUTO confirmation menu shown below is indicated.

#### \*4 **Disk Pad method of operation**

- Move and select by tilting Disk Pad in the required direction.
- Press Disk Pad in to realize the function of the mouse left button.
- A mouse cable is necessary if a mouse is to be used. (Refer to pages 26, 27.)

# **Names and functions of each part (continued)**

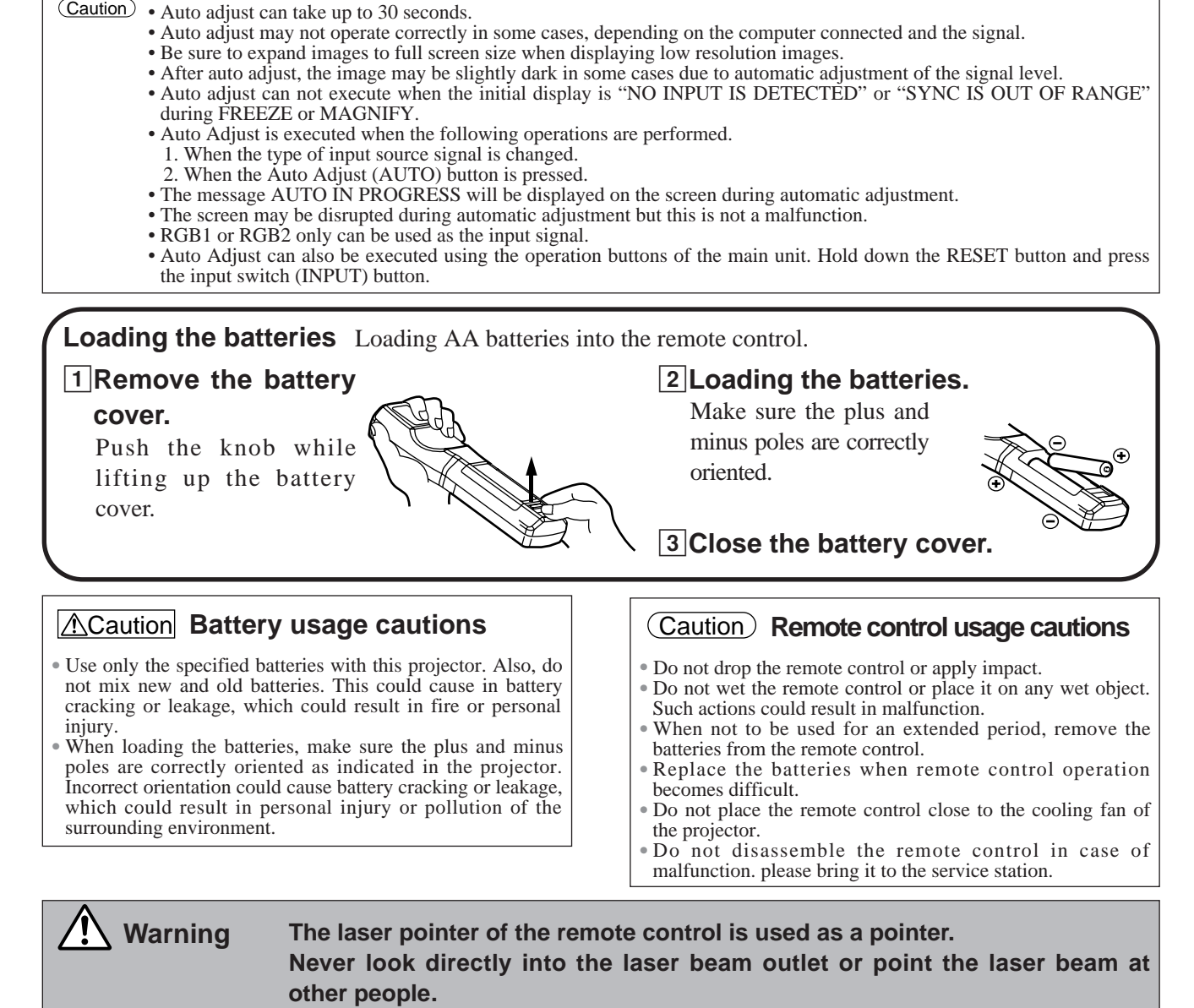

**The laser beam can cause vision problems.**

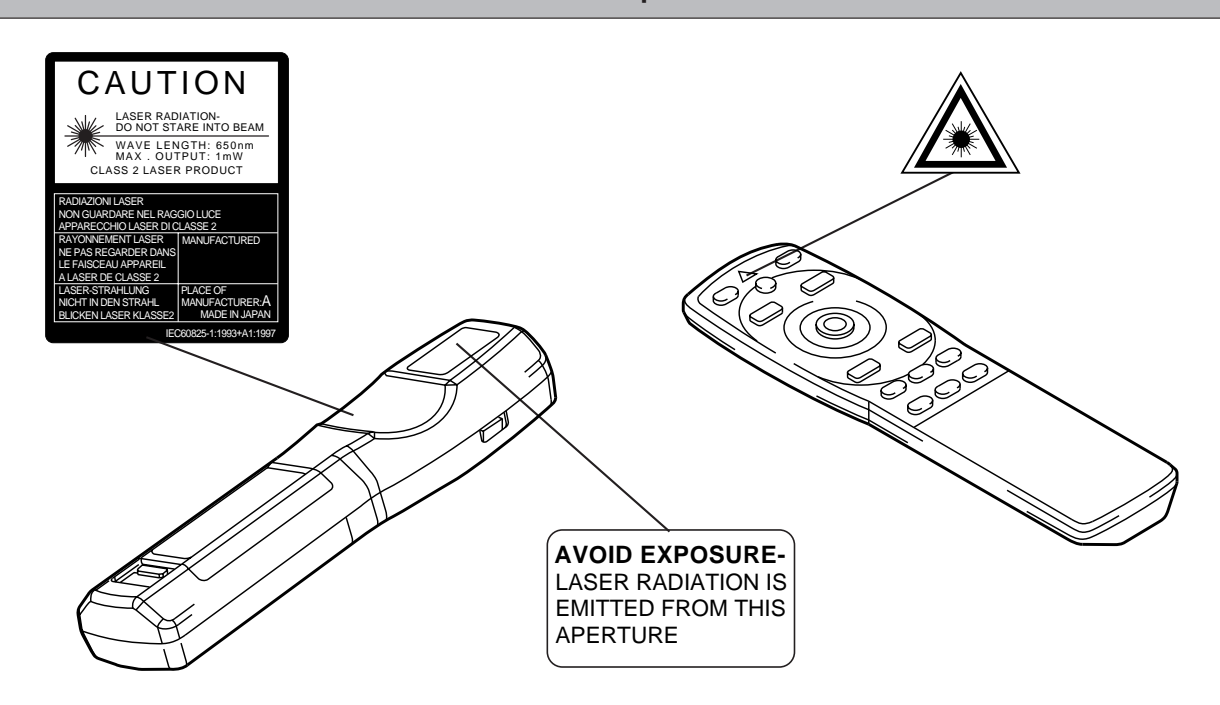

## **Typical LCD Projector and Screen Installation**

Screen ႔ေႏွး<br>၂၁၁

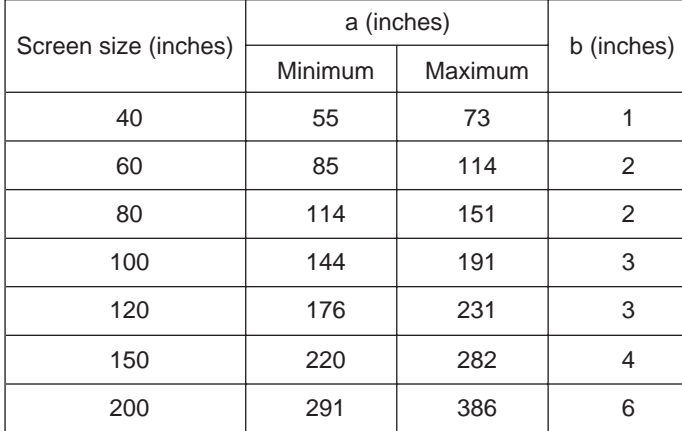

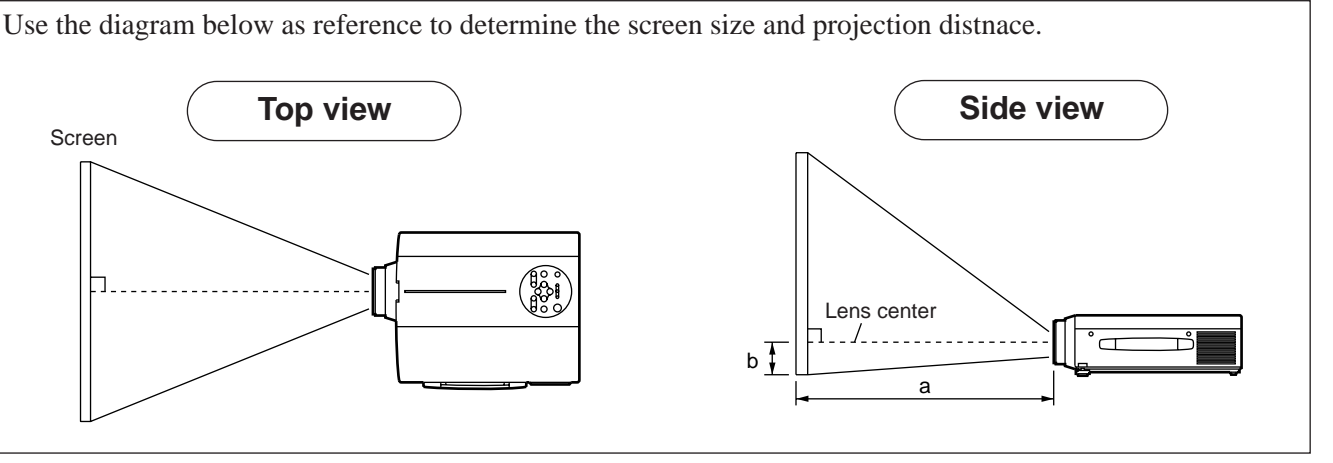

a. Distance from the LCD projector to the screen b. Distance from the lens center to the bottom of the screen  $(a,b : +/-10\%)$ .

### Caution

The LCD projector should normally be used level (the legs can point upward).

Positioning the projector sideways, or with the lens pointing upward or downward can cause the internal temperature to rise, which could result in a malfunction.

The projection distances shown in the diagram to the left are for full size (1,024 x 768 dots).

## **Using the adjusters**

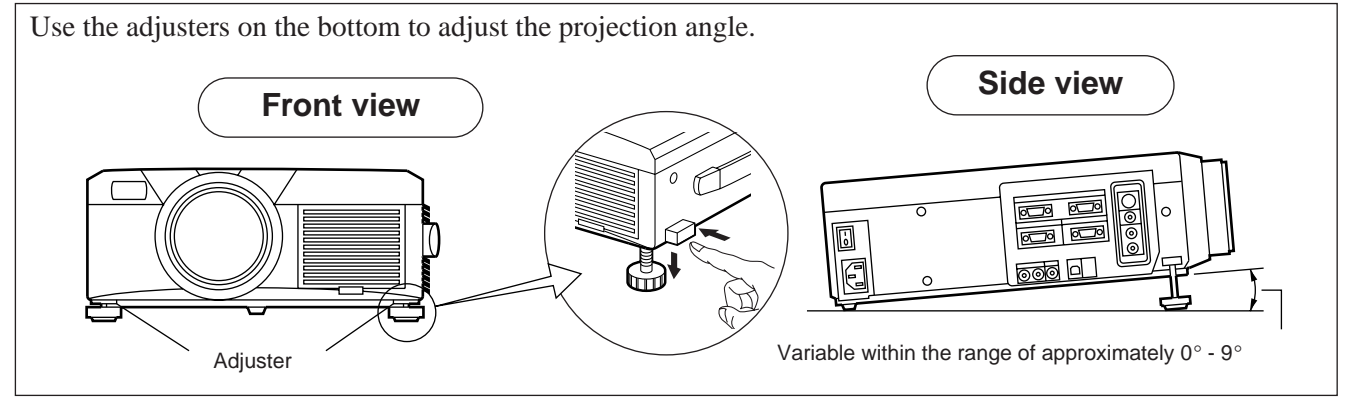

- 1. Lift up the projector and release the adjuster lock.
- 2. After adjusting the projection angle, firmly lock the adjusters.
- 3. Rotate the adjusters for fine adjustment.

Caution • Do not release the locks unless the projector is being held; otherwise, the projector could overturn or the fingers could get caught and cause personal injury.

- Do not force the adjusters to rotate. This could damage the adjusters or cause the lock to fail.
- Lock the adjusters firmly. If the lock is difficult to operate, change the angle slightly and try again.

# **Basic operations**

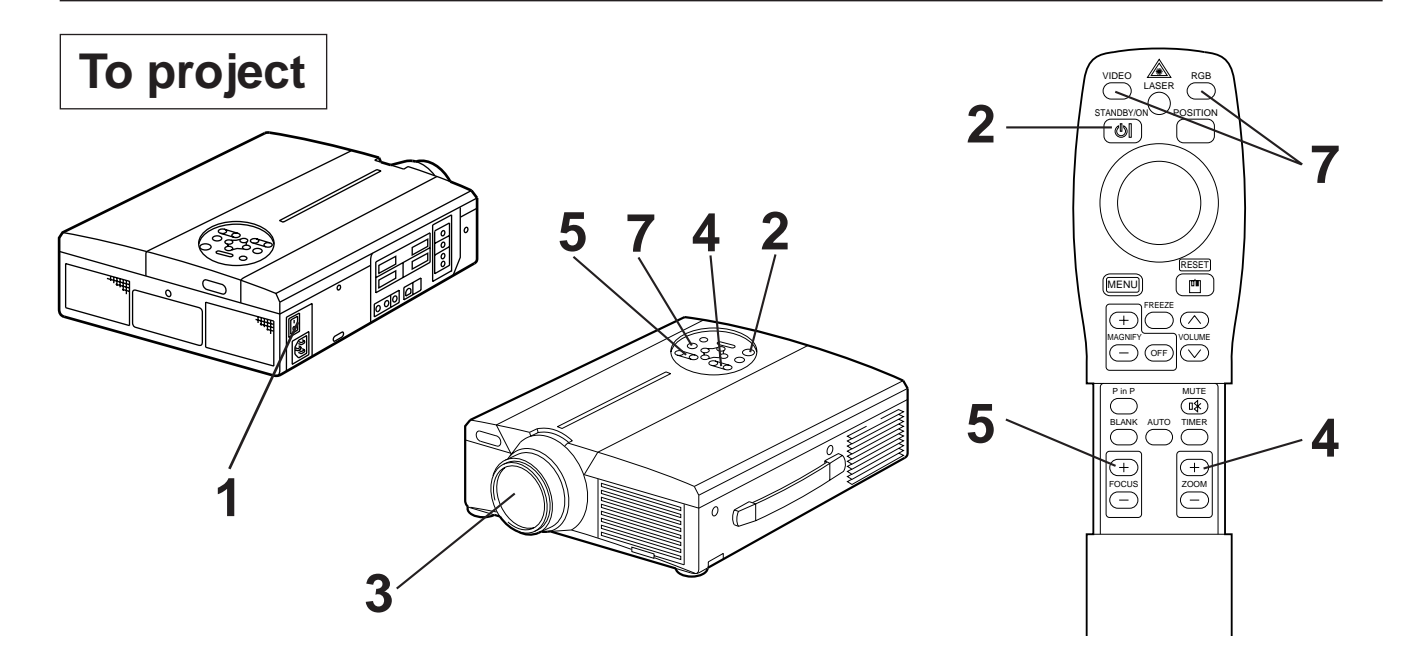

## **1 Turn on the main power switch of the projector [ I: ON].**

• The Power indicator lights orange.

## **2 Press the STANDBY / ON button.**

- The Power indicator will blink green and then light green.
- The green blinking indicates warmup.

## **3 Remove the lens cap.**

- **4 Use the ZOOM button to adjust the screen size.**
- **5 Use the FOCUS button to adjust the focus.**
	- (1) The display shown to the right will appear when the FOCUS button is pressed. (2) Use the FOCUS button to adjust the focus until the image is sharp.
	- (3) The message "Focus" will disappear if any other button is pressed.
- $+++FOCIIS+++$
- (When there is no input signal, the Focus characters are not displayed when the input signal is outside the sync range.)

## **6 Turn on the power to the connected equipment.**

Refer to page 31 concerning the connection of other equipment.

### **7 Press either the INPUT button of the projector or the VIDEO/RGB button of the remote control to select the signal to be projected on the screen.**

Example on-screen display

RGB 1

The selected signal input channel will be displayed in the lower right part of the screen.

# **Basic operations (continued)**

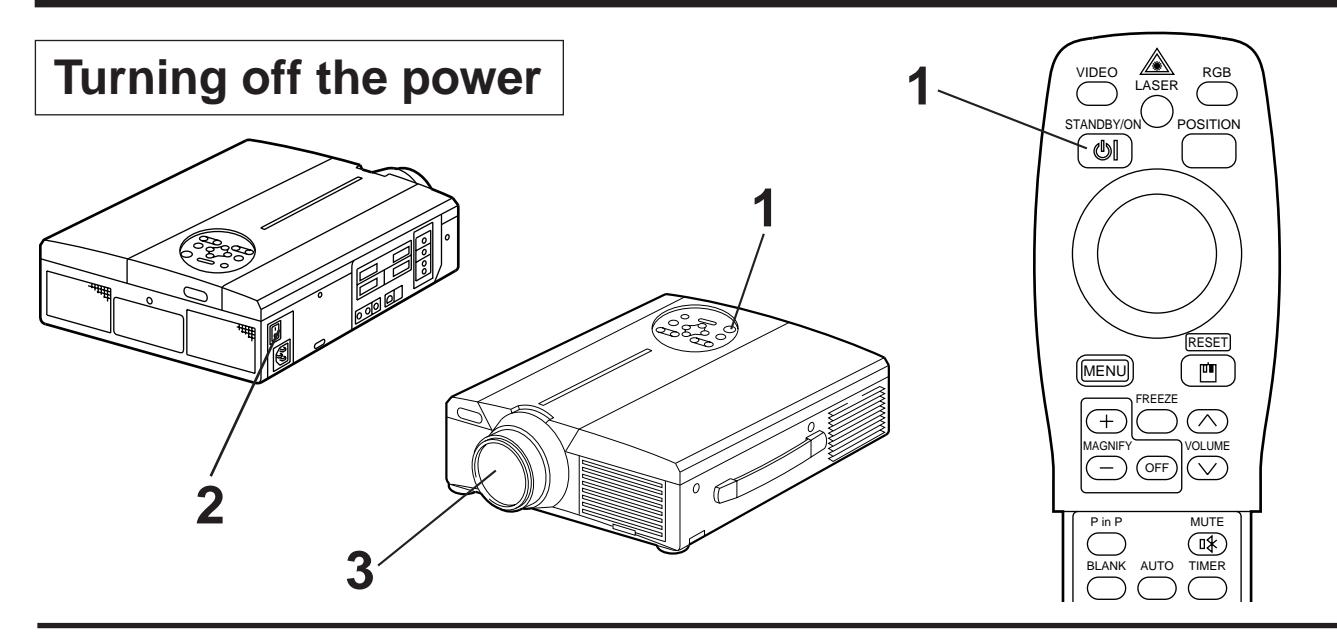

### **1 Press the STANDBY/ON button for approximately 1 sec.**

- The Power indicator will blink orange, then the lamp will turn off. Approximately 1 sec. after that, the indicator will light orange.
- After the power is turned off, the lamp will be cooled for approximately 1 min. and the power cannot be turned off even by pressing the STANDBY/ON button.
- The standby status will not be entered if the time which the STANDBY/ON button is pressed is too short.

## Turn off the main power switch of the projector [  $\bigcirc$  : OFF].

## **3 Attach the lens cap.**

The fan will continue running for approximately 1 min. after the STANDBY/ON button is pressed. Do not turn off the main power switch while the lamp is on because this will shorten the service life of the lamp. Caution

## **Plug & Play**

This projector is VESA DDC 1/2B compatible. Plug  $\&$  play is possible by connecting to a computer that is VESA DDC (Display Data Channel) compatible.

(Plug & play is a system configured with peripheral equipment including a computer and display, and an operating system.

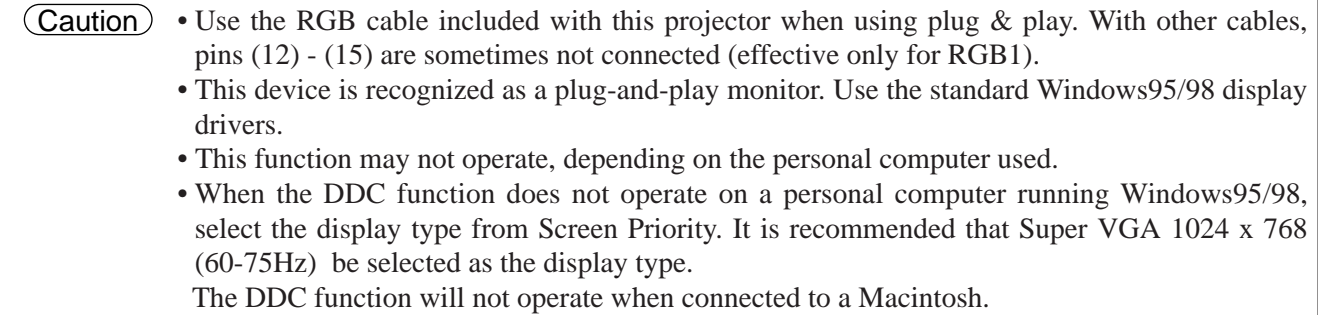

# **Basic operations (continued)**

## **Freeze function**

This function is used to freeze the image being displayed. (refer to page 10)

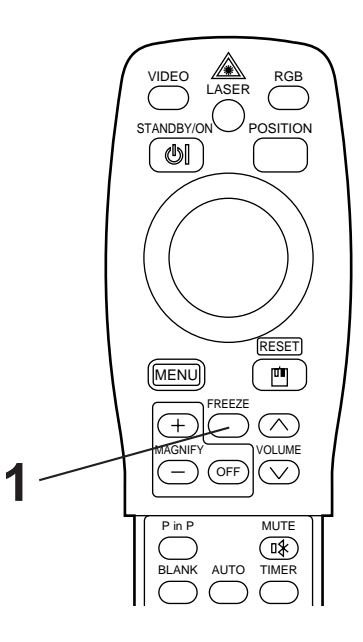

## **1 Press the FREEZE button.**

- The image being displayed will freeze.
- The [II] mark appears in the lower right corner of the screen when the Freeze function is on.

## **Cancelling the FREEZE function**

## **1 Press the FREEZE button.**

- The FREEZE function will be cancelled.
- The  $[\ \ \rangle]$  mark will be displayed for approximately 3 sec. when the FREEZE function is cancelled.

Caution) • When there is no input signal, the Freeze function is not effective when the input signal is outside the sync range.

- Pressing the FREEZE button alternately turns the freeze function on and off.
- The FREEZE function will be cancelled when the input select button is pressed or the display mode of the PC being used for display is changed.
- When a still image signal is input when the FREEZE function is on, make sure not to forget to cancel the FREEZE function.
- FREEZE function will be cancelled after the operations such as "FOCUS +, -", "TIMER", "P in P", "AUTO", "BLANK", "VOLUME  $\wedge \vee$ ", "MENU", "MUTE" and "POSITION".

# **Basic operations (continued)**

## **Magnify function**

Part of an image can be displayed magnified. (refer to page 10)

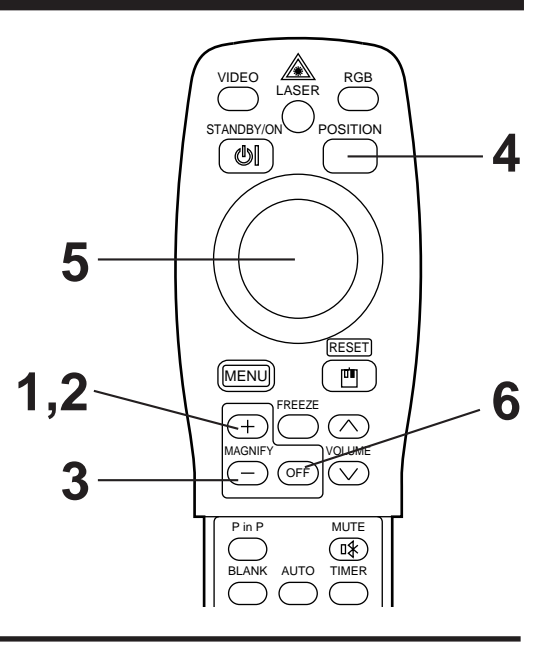

## **1 Press the MAGNIFY +button.**

• The center part of the image will be displayed magnified approximately 2x.

## **Changing the magnification ratio**

## **2** Press the MAGNIFY + button.

• When this button is pressed, the image will be displayed even larger.

## **3 Press the MAGNIFY – button.**

• When this button is pressed, the image will be displayed even smaller.

## **Moving the display area**

**4 Press the POSITION button.**

## **5 Press the DISK PAD up, down, left and right buttons.**

• The magnified area will move in accordance with the button pressed.

## **Returning to normal display**

## **6 Press the MAGNIFY OFF button.**

• When there is no video signal input, Magnify is not effective when the video signal input is outside the sync range. Caution

- The magnify function will be cancelled when the input select button is pressed or the display mode of the PC being used for display is changed.
- The Magnify function will be cancelled after the operations such as "AUTO", "KEYSTONE".

# **Adjustments and functions**

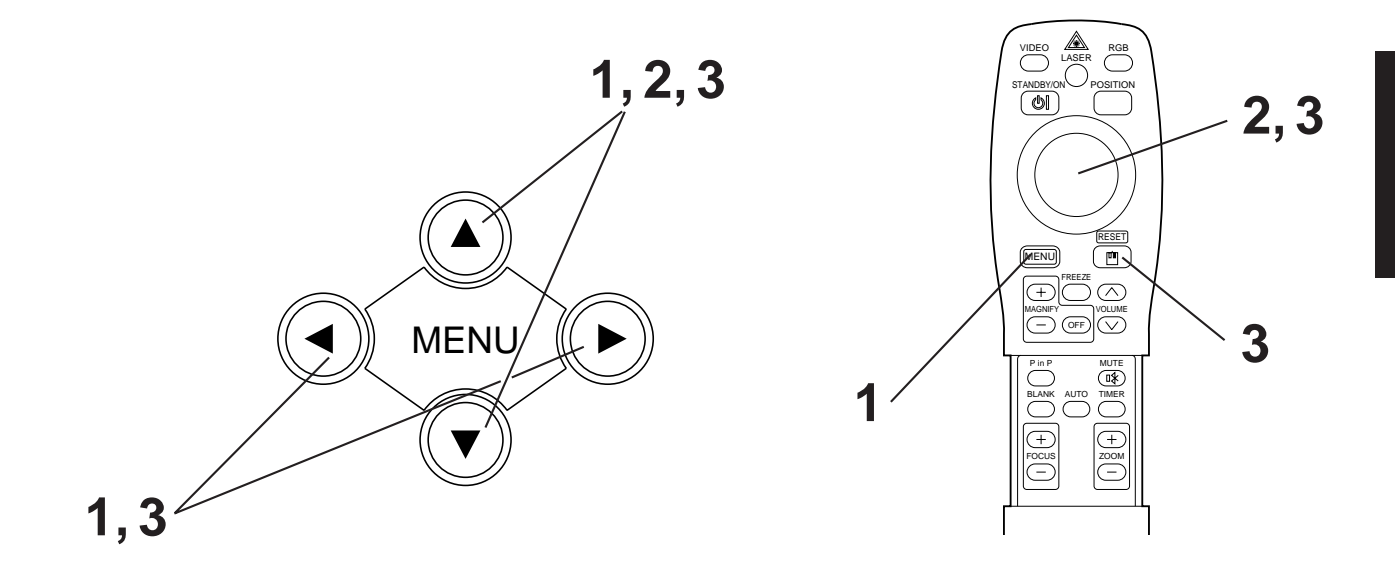

**Press the MENU (**  $\circledcirc$  $\circledcirc$  **) buttons of the projector or the MENU button of the remote control.**

• The Menu screen will appear. (refer to page 18 - 21 for details.)

- **2 Press the MENU** (  $\bigcirc$   $\bigcirc$   $\bigcirc$   $\bigcirc$  ) buttons of the projector or the DISK PAD button of the remote control to select the menu item to be **adjusted.** • The selected menu item will be displayed in orange.
- **3** Adjust the selected menu item with the MENU (  $\circledcirc \circ \circledcirc$  ) **buttons of the projector or the DISK PAD button of the remote control.**

• The selected menu item will be displayed in orange.

## **Returning to the initial settings**

- Select the adjustment item to be returned to the initial settings.
- Press the RESET button.

## **SET UP**

Images and display positions can be adjusted from the SETUP menu.

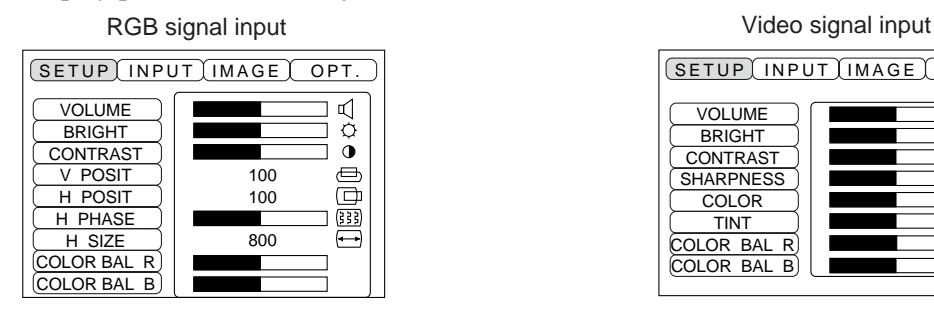

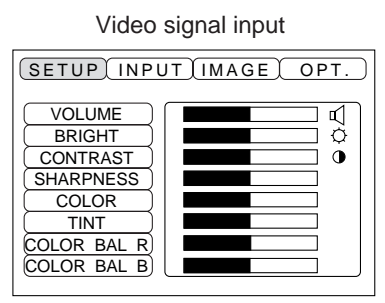

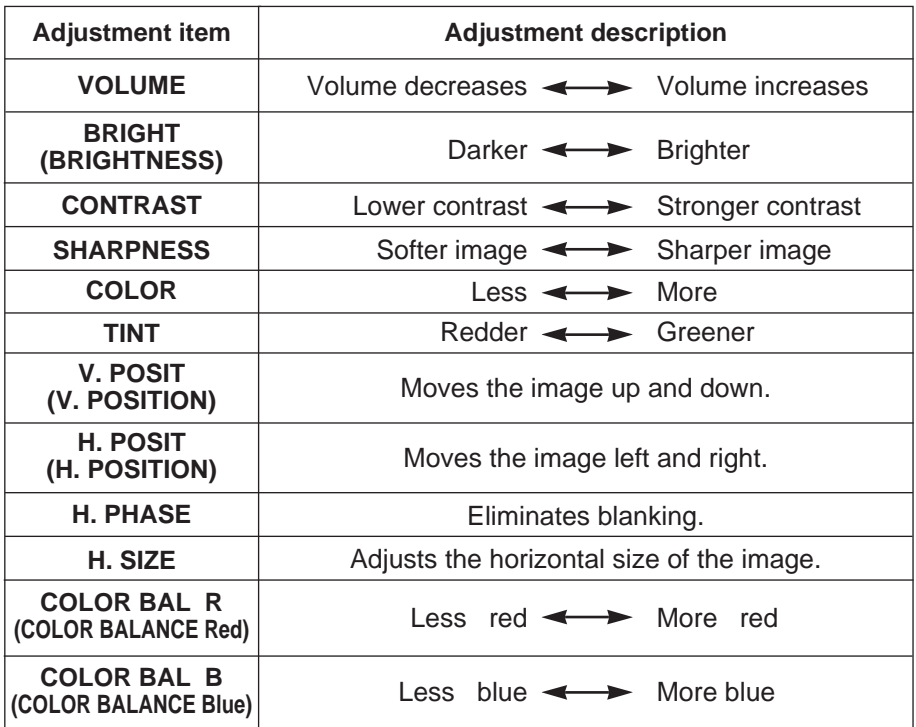

## **Using the SETUP Menu**

Move the cursor to the item to be adjusted and move the MENU button of the projector or the DISK PAD button of the remote control to change the length of the bar display.

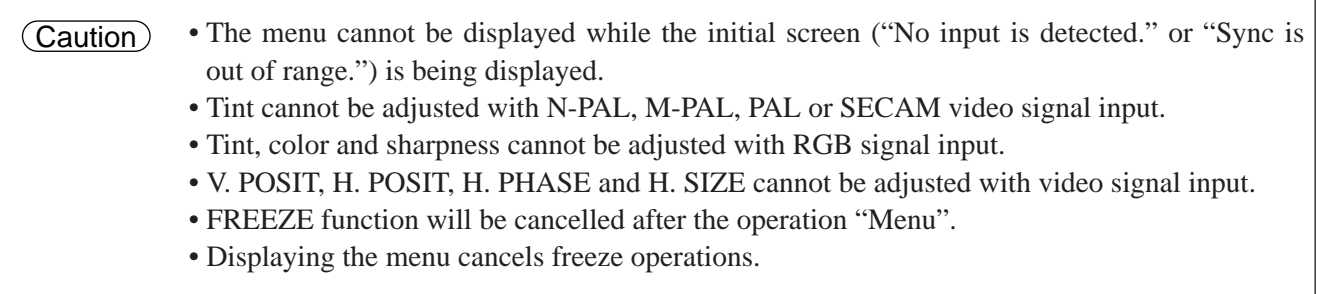

## **INPUT**

The INPUT menu is used to select RGB signal sync signal frequency of the monitor and the VIDEO signal.

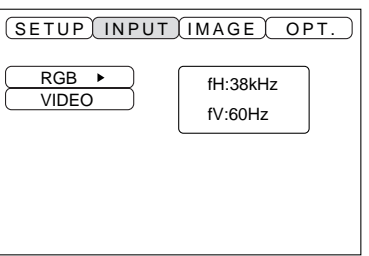

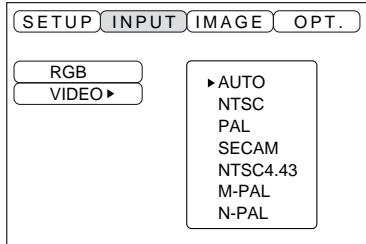

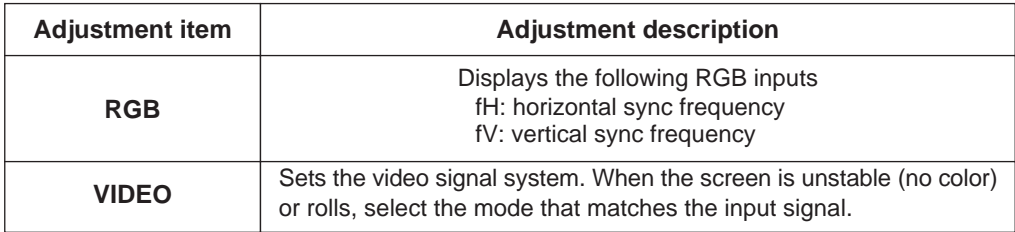

## **IMAGE**

Projection image inversion, etc., can be selected from the IMAGE menu.

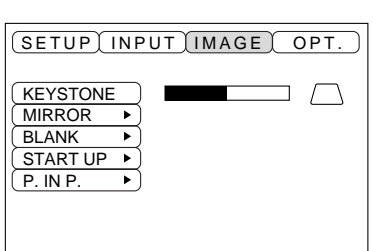

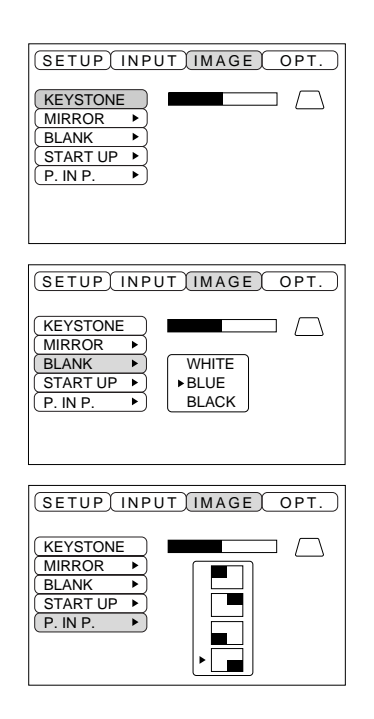

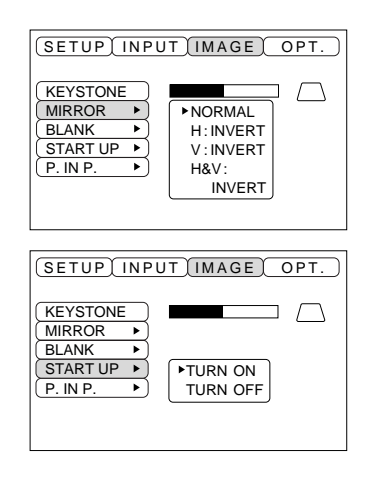

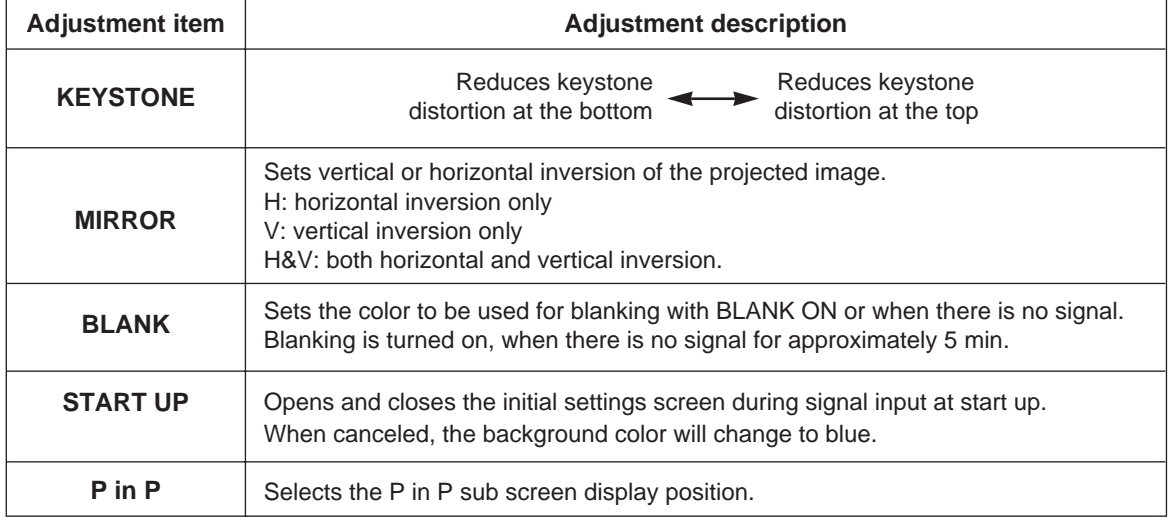

## **OPT**

Communication functions, etc., can be set from the OPT menu.

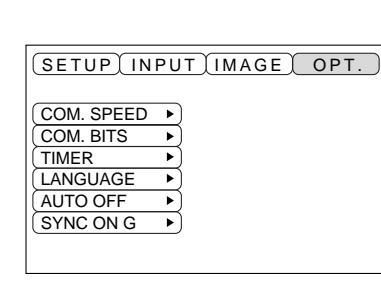

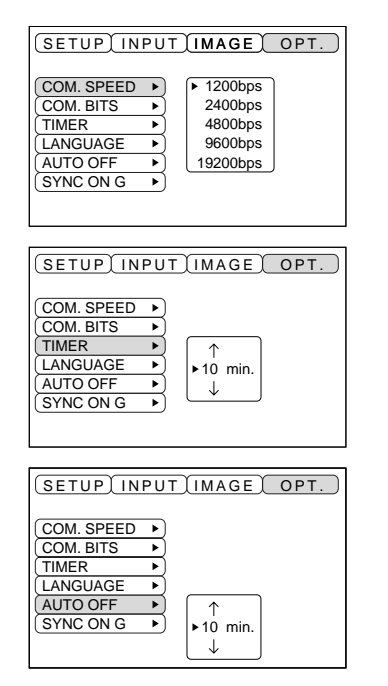

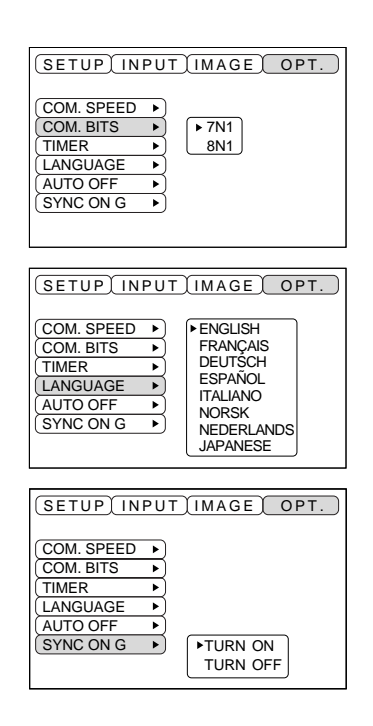

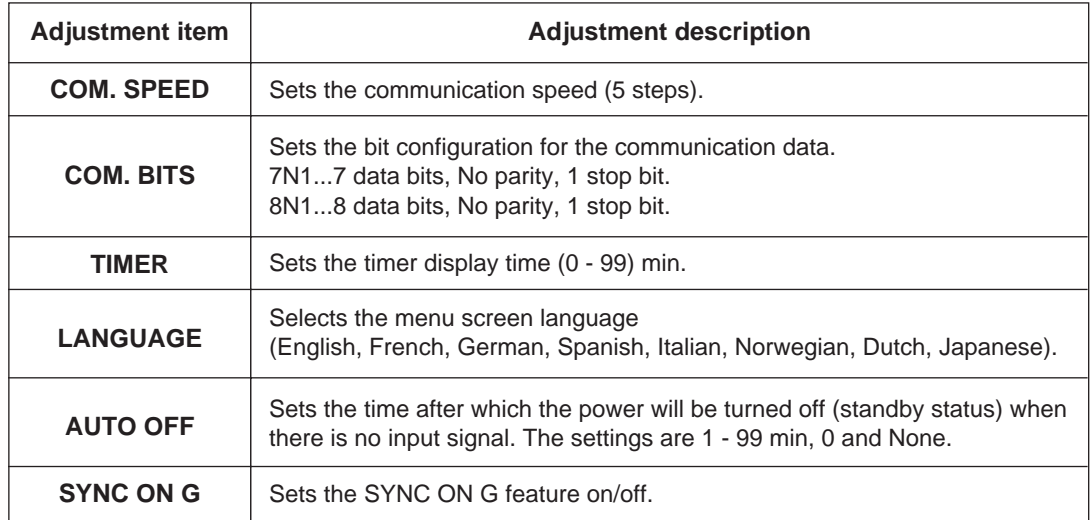

### **1. Input signals**

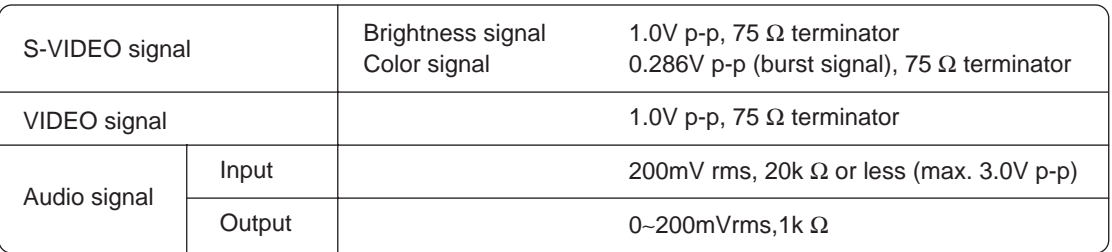

### **2. Signal input jacks**

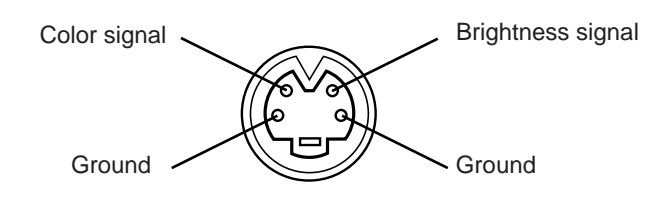

S-VIDEO input (mini DIN 4-pin)

The priority sequence of the video input jacks is as follows. (1) S-VIDEO input jack (2) RCA jack input jack When video signals are being projected, the audio input by the video is output to the audio output jack (RGB/VIDEO). (Caution)

## **Connection to the RGB signal terminal**

### **1. Input signals**

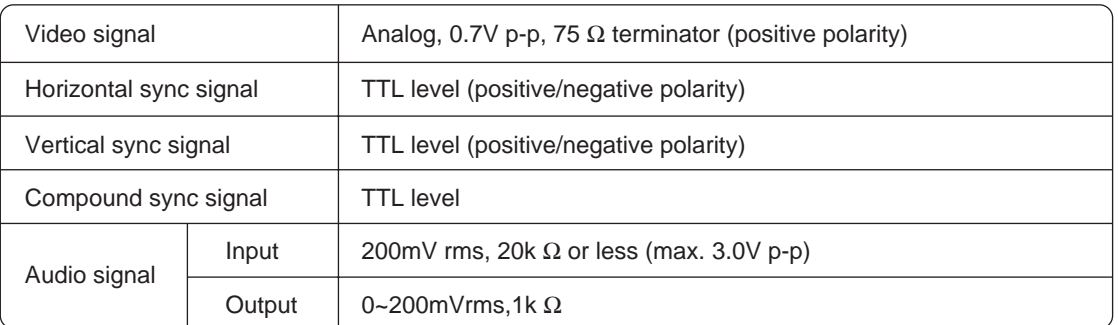

### **2. Signal input jacks**

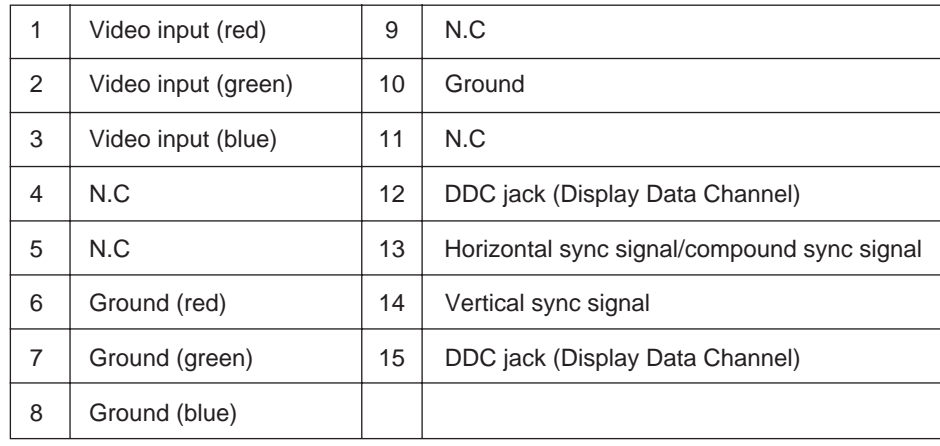

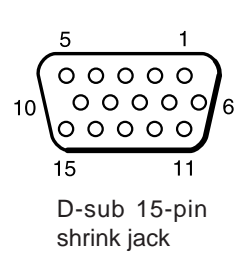

### **3. Example of computer signal**

| <b>Resolution</b><br>$H \times V$ | fH<br>(kHz) | fV<br>(Hz) | Rating      | <b>Signal mode</b> | Display mode | Note 1                                   |
|-----------------------------------|-------------|------------|-------------|--------------------|--------------|------------------------------------------|
| $640 \times 400$                  | 24.8        | 56.4       |             | <b>NEC PC9800</b>  | Zoom in      |                                          |
| $640 \times 350$                  | 37.9        | 85.1       | <b>VESA</b> | $VGA-1$            | Zoom in      |                                          |
| $640 \times 400$                  | 37.9        | 85.1       | <b>VESA</b> | VGA-2              | Zoom in      |                                          |
| $720 \times 400$                  | 37.9        | 85.0       | <b>VESA</b> | <b>TEXT</b>        | Zoom in      |                                          |
| $640 \times 480$                  | 31.5        | 59.9       | <b>VESA</b> | $VGA-3$            | Zoom in      |                                          |
| $640 \times 480$                  | 35.0        | 66.7       |             | Mac13"mode         | Zoom in      | SW <sub>1</sub> ON<br>SW <sub>2</sub> ON |
| $640 \times 480$                  | 37.9        | 72.8       | <b>VESA</b> | VGA-3(72Hz)        | Zoom in      |                                          |
| $640 \times 480$                  | 37.5        | 75.0       | <b>VESA</b> | VGA-3(75Hz)        | Zoom in      |                                          |
| $640 \times 480$                  | 43.3        | 85.0       | <b>VESA</b> | VGA-3(85Hz)        | Zoom in      |                                          |
| $800 \times 600$                  | 35.2        | 56.3       | <b>VESA</b> | SVGA(56Hz)         | Zoom in      |                                          |
| $800 \times 600$                  | 37.9        | 60.3       | <b>VESA</b> | SVGA(60Hz)         | Zoom in      |                                          |
| $800 \times 600$                  | 48.1        | 72.2       | <b>VESA</b> | SVGA(72Hz)         | Zoom in      |                                          |
| $800 \times 600$                  | 46.9        | 75.0       | <b>VESA</b> | SVGA(75Hz)         | Zoom in      |                                          |
| $800 \times 600$                  | 53.7        | 85.1       | <b>VESA</b> | SVGA(85Hz)         | Zoom in      |                                          |
| $832 \times 624$                  | 49.7        | 74.5       |             | Mac16"mode         | Zoom in      | SW 2 ON<br>SW 4 ON                       |
| $1024 \times 768$                 | 48.4        | 60.0       | <b>VESA</b> | XGA(60Hz)          |              |                                          |
| $1024 \times 768$                 | 56.5        | 70.1       | <b>VESA</b> | XGA(70Hz)          |              |                                          |
| $1024 \times 768$                 | 60.0        | 75.0       | <b>VESA</b> | XGA(75Hz)          |              |                                          |
| $1152\times864$                   | 67.5        | 75.0       | <b>VESA</b> | SXGA(75Hz)         | Zoom out     |                                          |
| $1280 \times 960$                 | 60.0        | 60.0       | <b>VESA</b> | SXGA(60Hz)         | Zoom out     |                                          |
| $1280 \times 1024$                | 64.0        | 60.0       | <b>VESA</b> | SXGA(60Hz)         | Zoom out     |                                          |
| $1280 \times 1024$                | 80.0        | 75.0       | <b>VESA</b> | SXGA(75Hz)         | Zoom out     |                                          |

Note 1: Mac adapter is necessary to the resolution mode. Projector is compatible with 13 inch mode and 16 inch mode. Mac 13" mode=switch 1 and switch 2 are ON. Mac  $16$ " mode=switch 2 and switch 4 are ON.

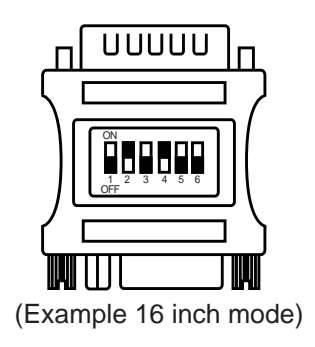

Caution) • Some computers may have multiple display screen modes. Use of some of these modes will not be possible with this projector. •Be sure to check jack type, signal level, timing and resolution before connecting this projector to a computer.

• Depending on the input signal, full-size display may not be possible in some cases.

### **4. Initial set signals**

The following signals are used for the initial settings.

The signal timing of some computer models may be different. In such case, refer to pages 17 and 18 and adjust the V.POSIT and H.POSIT of the menu.

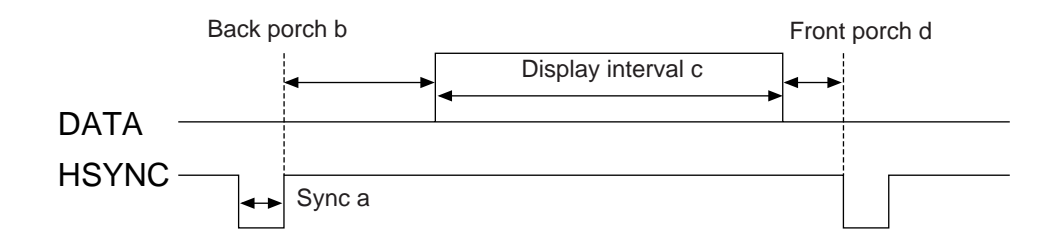

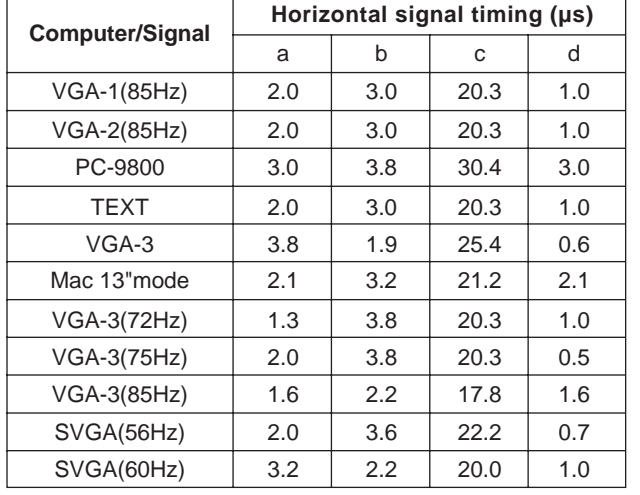

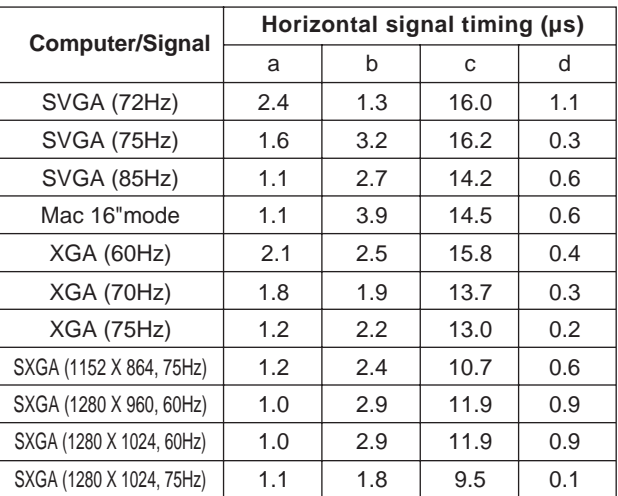

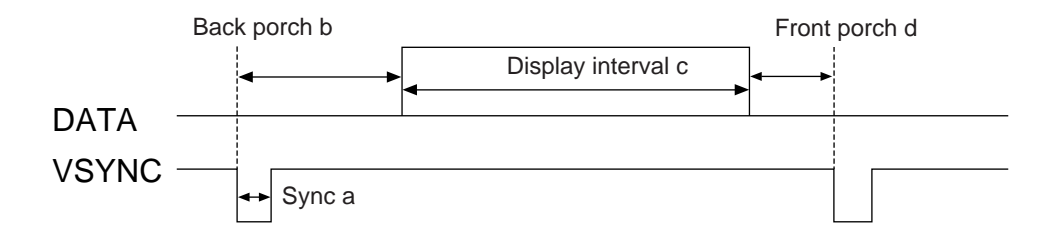

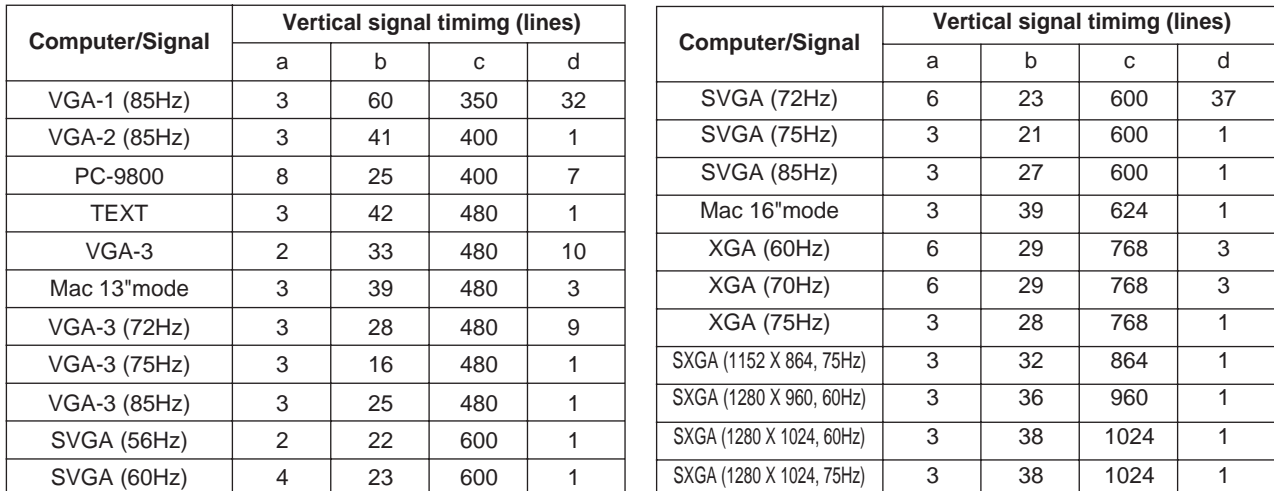

# **Connecting the USB**

- 1. Connect the projector and computer with a suitable commercially available cable. Disconnect the mouse cable from the projector.
- 2. Press the INPUT button of the projector or the RGB 1/2 button of the remote control and select the input where the computer is to be connected.
- 3. Start the mouse function.
- 4. Refer to page 10 concerning the remote control of mouse operations.
- 5. Varying the force with which the DISK PAD button is pressed varies the speed of mouse operation.

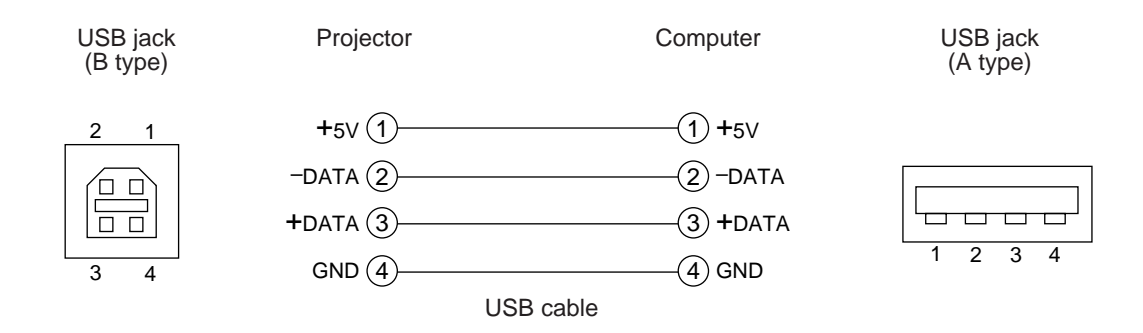

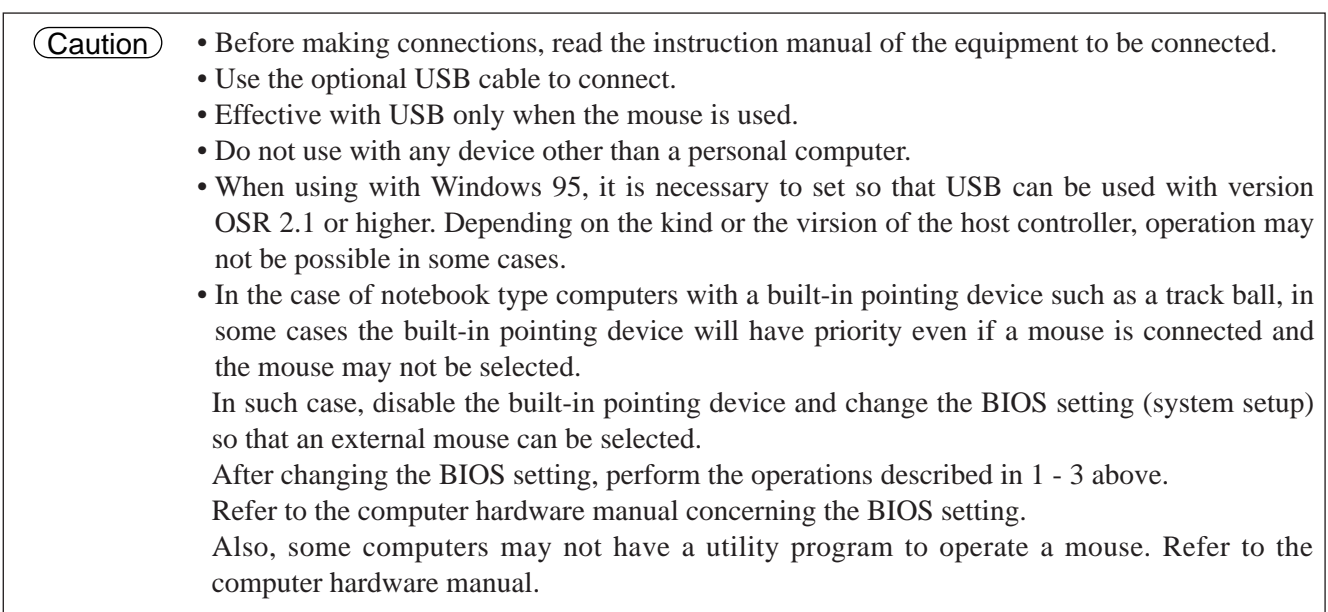

### **1. Mouse functions**

- (1) Turn off the main power switches of the projector and computer and connect the two units with the cable provided or an optional suitable commercially available cable. Disconnect the USB cable from the projector.
- (2) Turn on the main switch of the projector (the POWER indicator lamp will light green).
- (3) Press the INPUT button of the projector or the RGB button of the remote control and select the input where the computer is to be connected.
- (4) Turn on the computer power supply.
- (5) Start the mouse function.

If the mouse has not been started, reboot the computer (soft reboot or reboot buttons).

- (6) Refer to page 10 concerning remote control operation.
- (7) Varying the force with which the DISK PAD button is pressed varies the speed of mouse operation.

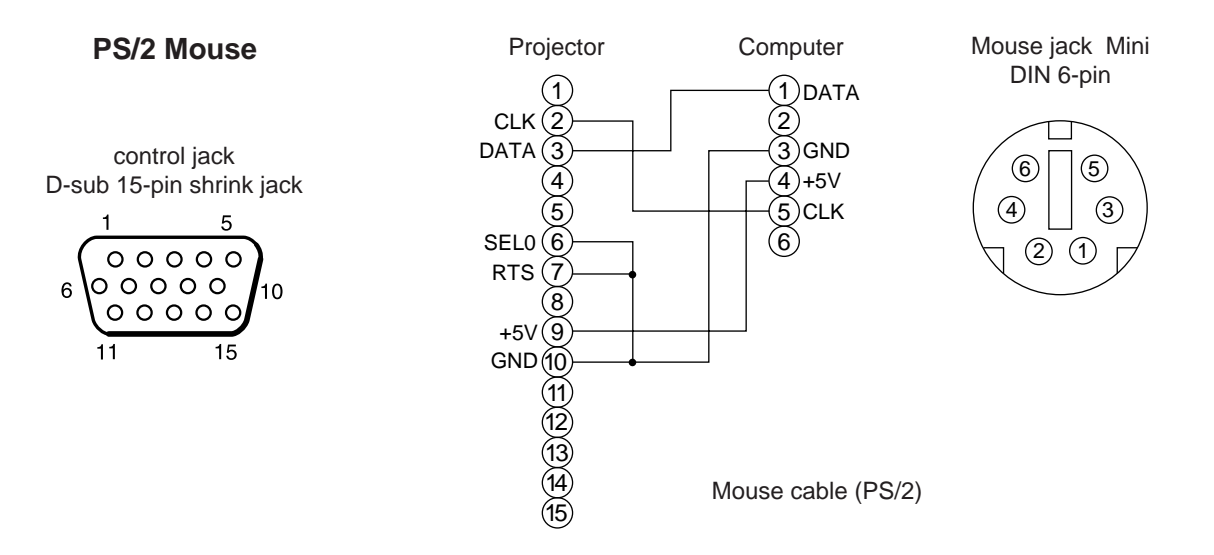

Use the mouse cable provided or a PS/2 mouse cable (for IBM and compatibles). Cables for ADB mouse (Apple), bus mouse (NEC) and serial mouse are available as options.

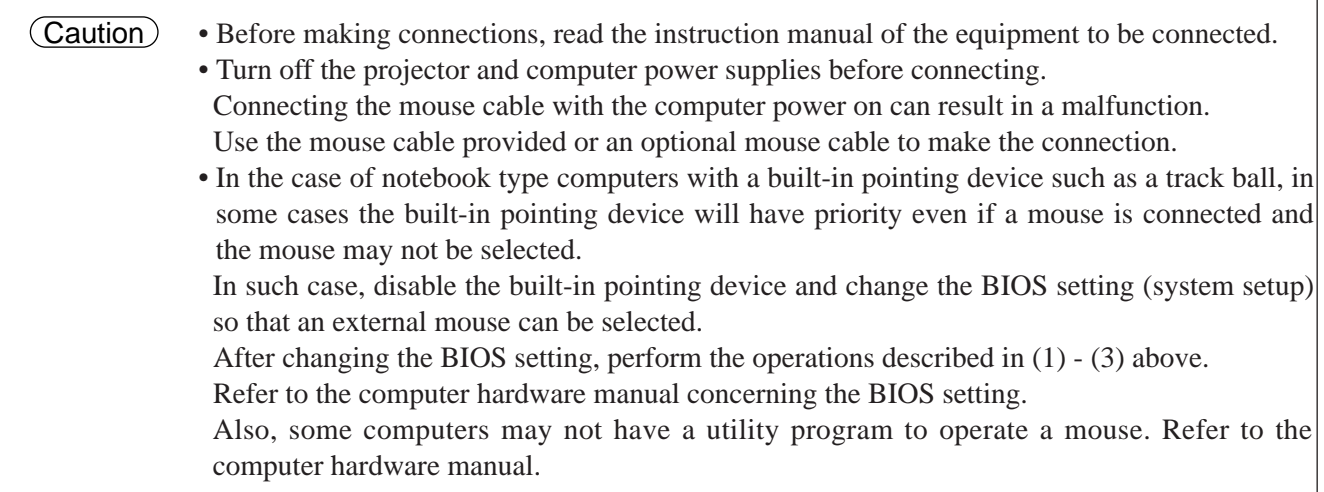

### **CONTROL signal jack**

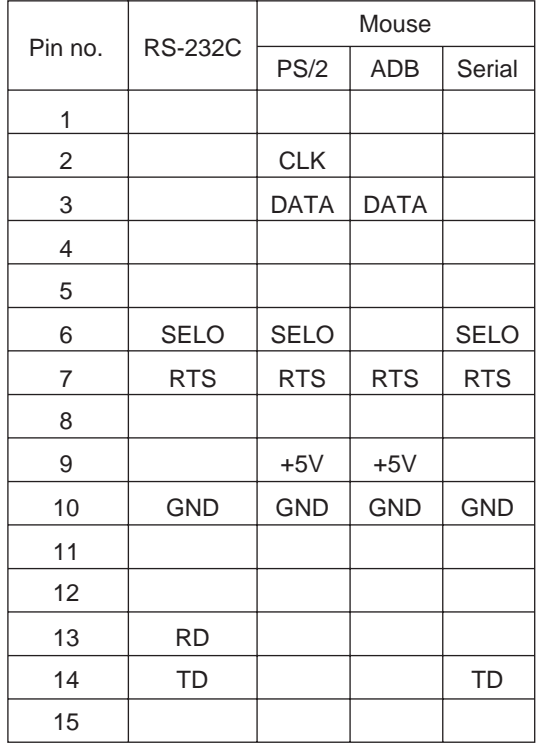

### **ADB (Mac) mouse**

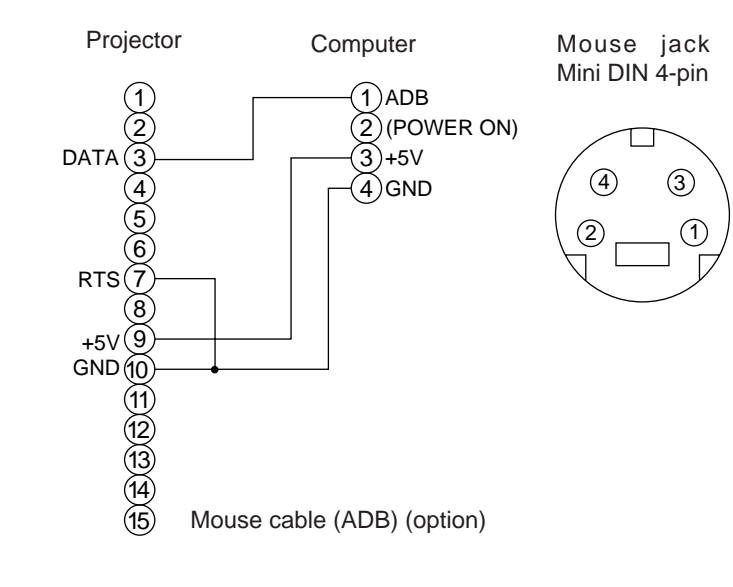

#### **Serial mouse**

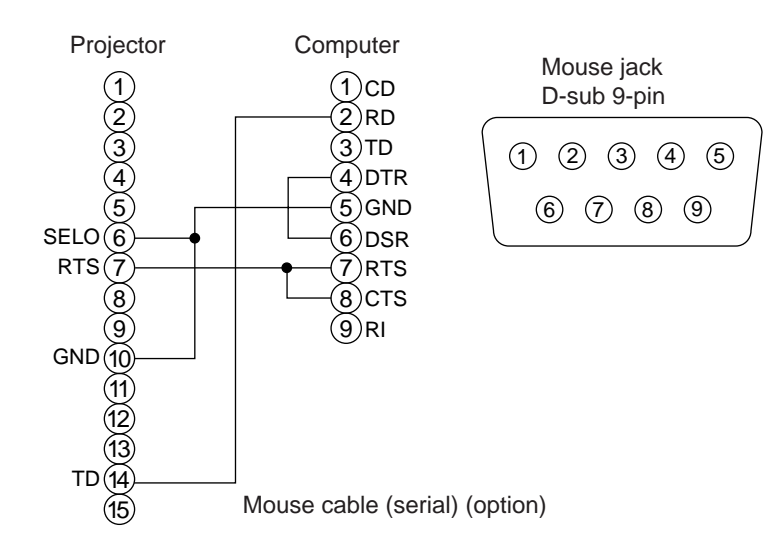

### **2. RS232C communication**

- (1) Turn off the projector and computer power supplies and connect with the RS232C cable.
- (2) Turn on the computer power supply and, after the computer has started up, turn on the projector power supply.
- (3) Refer to page 21 and set the communication speed and the number of communication bits.
- (4) Start RS232C communication.

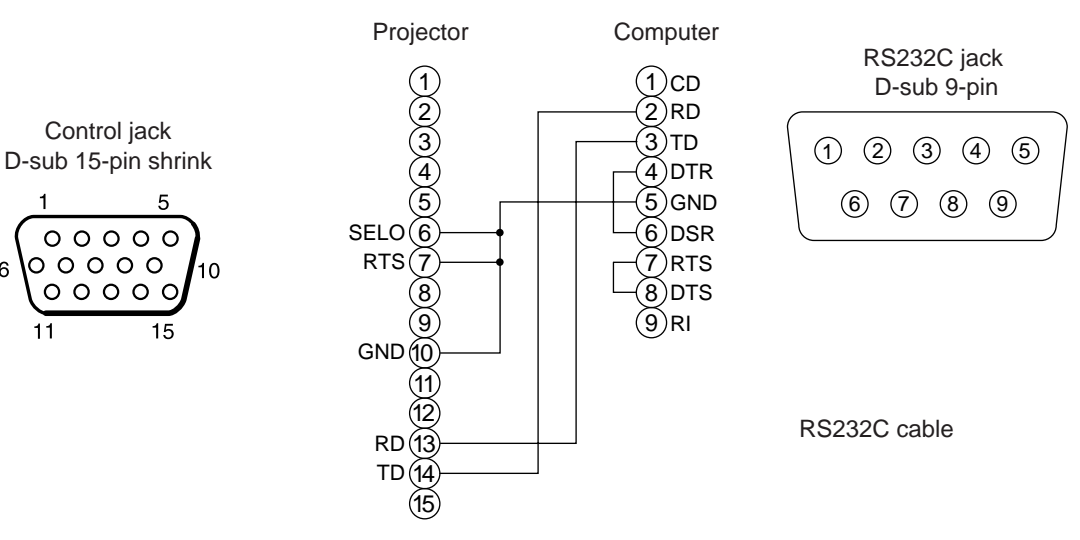

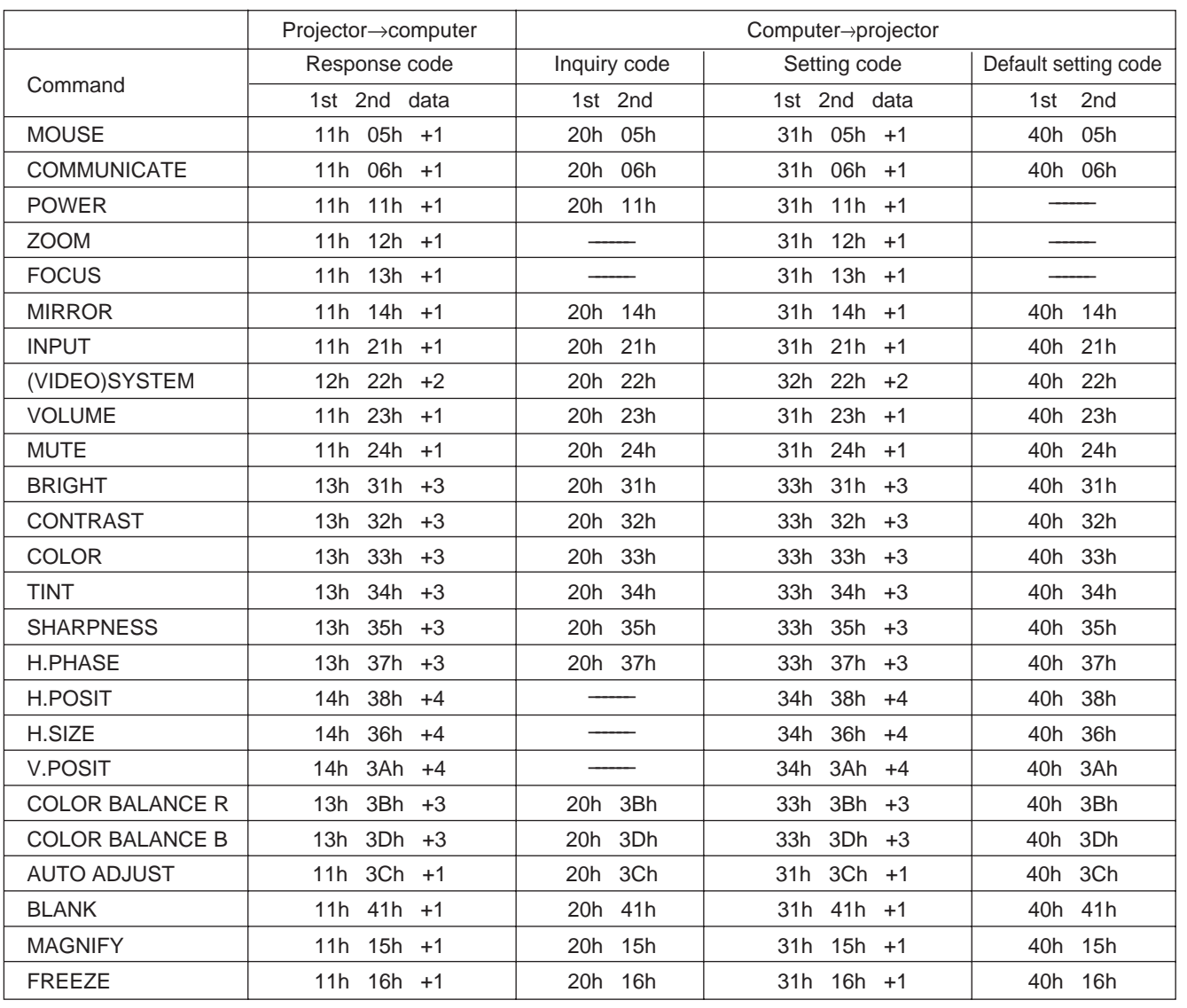

# **Connection to the control signal terminal (continued)**

### **Command data chart**

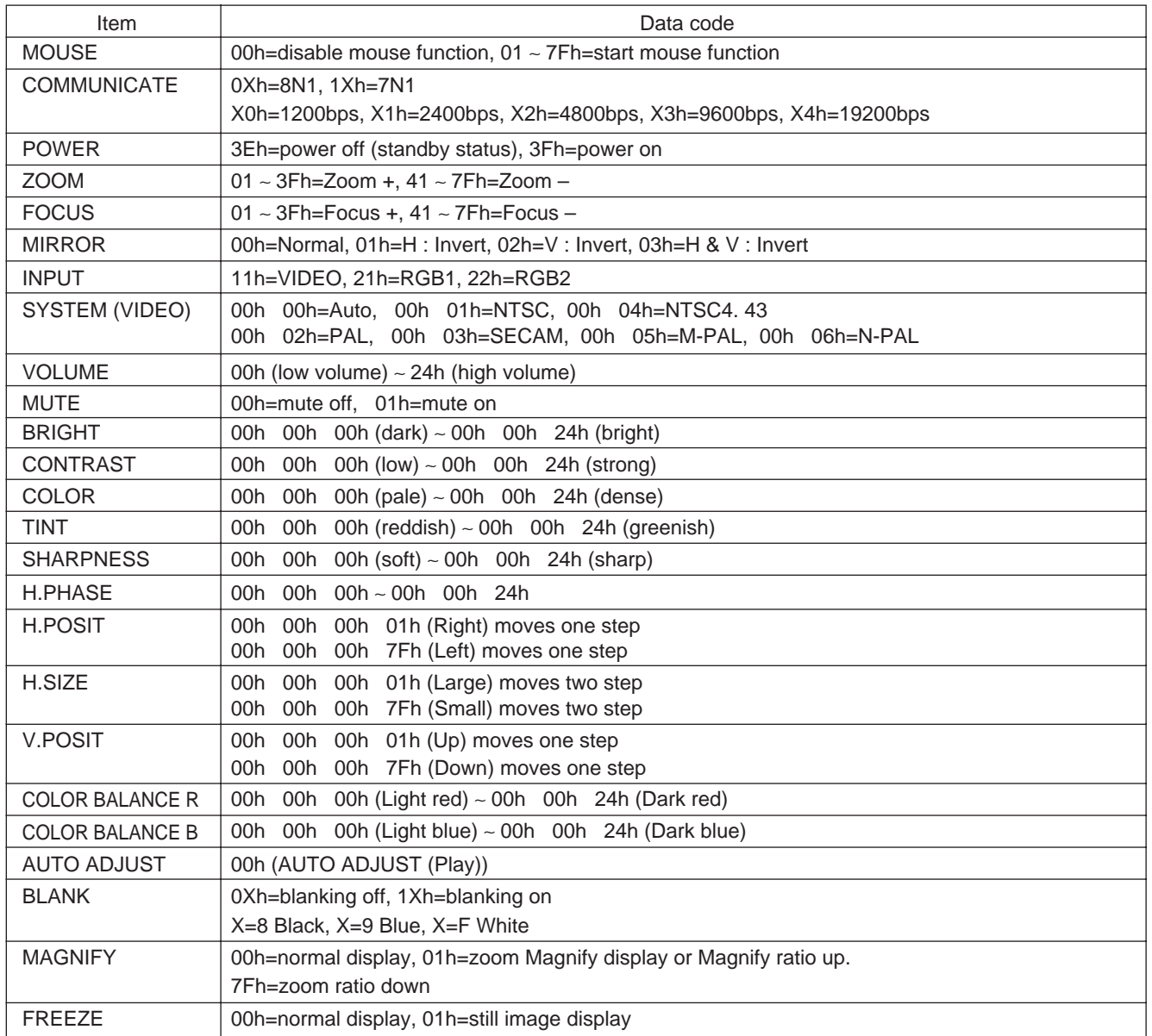

The command code configuration consists of a 2-byte command and the following data.

• The first byte of a command indicates the command type with 3 bits on the MSB side and the data length with 4 bits on the LSB side.

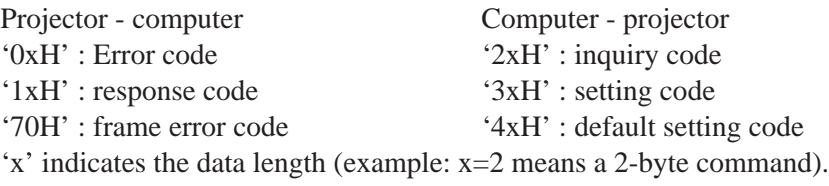

• The second byte of a command indicates the command contents.

### **Requesting projector status**

- (1) Send the request code '20H' + 'yyH' from the computer to the projector.
- (2) The projector returns the response code ' $1xH' + 'vvH' + data$  to the computer.

### **Changing the projector settings**

- (1) Send the setting code '3xH' + 'yyH' +data from the computer to the projector.
- (2) The projector changes the setting based on the above setting code.
- (3) The projector returns the response code ' $1xH' + 'yyH' + data$  to the computer.

**Caution**) The response data in  $(3)$  above need not match the setting data in  $(1)$ .

For example, when the projector cannot set the setting data in (1), the projector may set the closest value. That value will be used as the response data in (3). Or else the projector will return the error code '0xH' + 'yyH' +data.

### **Using the projector default settigns**

- (1) The computer sends the default setting code '40H' + 'yyH' to the projector.
- (2) The projector changes the specified setting to the default value.
- (3) The projector returns the default value with the response code '1xH' + 'yyH' =data.

### **When a command sent by the projector cannot be understood by the computer**

- (1) The computer sends the command code '3xH' , '4xH' or '4xH' + 'yyH' +data to the projector.
- (2) When the command sent by the projector cannot be understood, the error command '00H' + 'yyH' is returned by the computer.

### **When data sent by the projector cannot be understood**

- (1) The computer sends the command code '3xH' , '4xH' or '4xH' + 'yyH' +data to the projector.
- (2) When the command sent by the projector cannot be understood, the the error code '0xH' +'yyH' +data is returned.

When the data length is greater than indicated by the data length code, the projector will ignore the excess data code. Conversely, when the data length is shorter than indicated by the data length code, an error code will be returned to the projector.

### **When a frame error occurs**

Repeats 10 times per second until there is some sort of response to the error code 70H + 70H.

### **When the interval between bytes in one command is 500ms or greater**

When a command or data is not sent within 500ms after the command code '2xH', '3xH' or '4xH' is sent by the computer, the error command '70H' +'70H' will be returned as soon as the 500ms elapses. After this, if there is no response within 1 sec., a frame error will occur.

Caution) • Operation cannot be guaranteed when the projector receives an undefined command or data. • Provide an interval of at least 40ms between the response code and any other code.

# **Example of system setup**

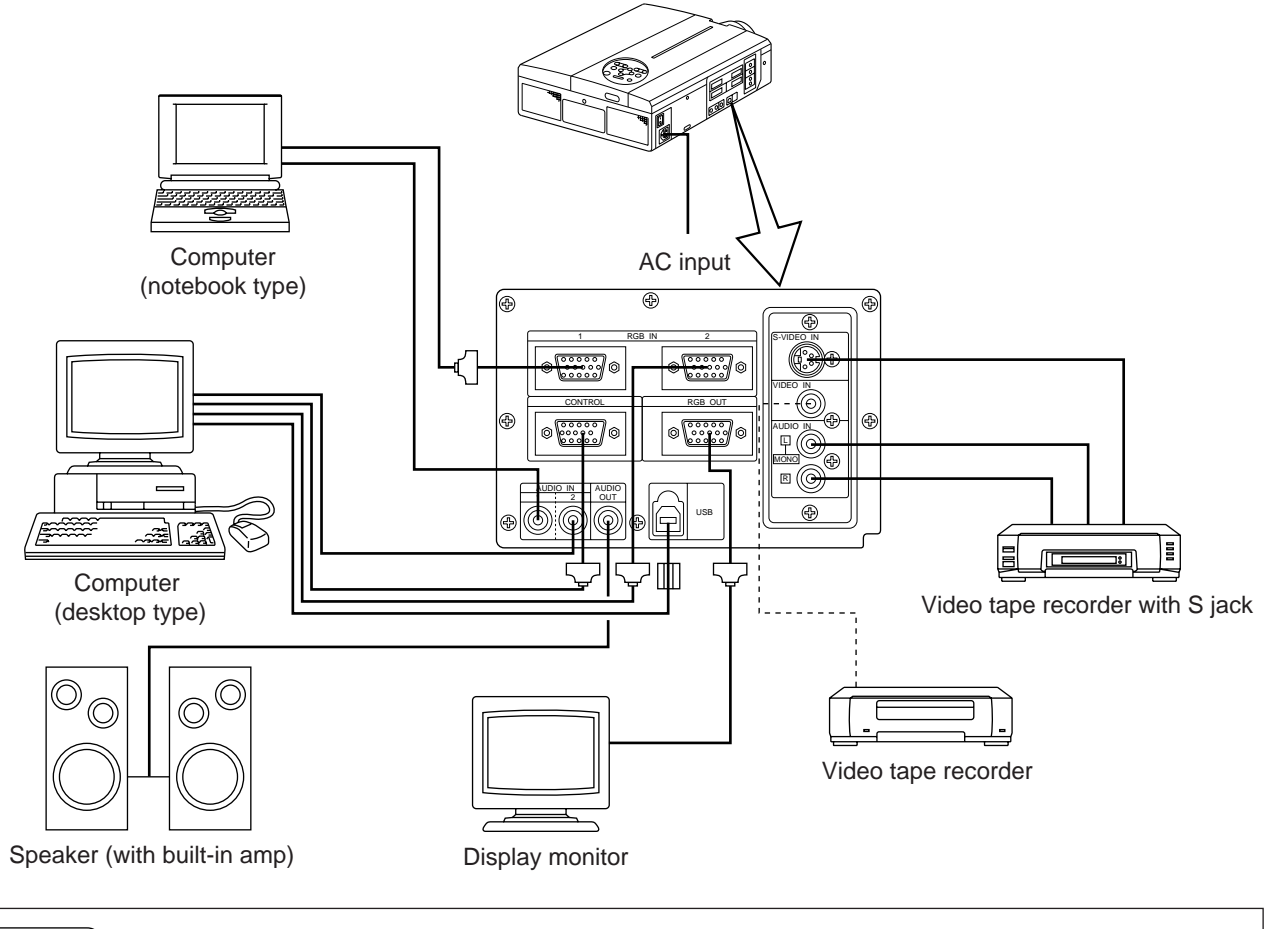

Turn power off to all devices before connecting. Refer to the instruction manual of each device before connecting. (Caution)

# **Cleaning the Air filter**

Clean the air filter about every 100 hours .

## **1 Turn off the MAIN POWER switch of the projector and pull out the power cord.**

**2 Remove the front air filter.**

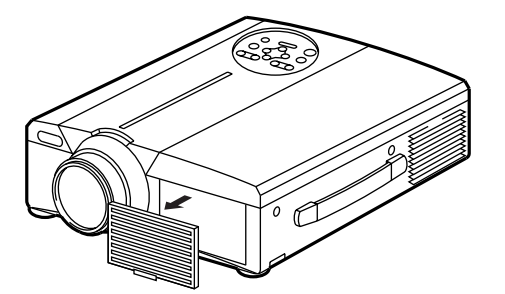

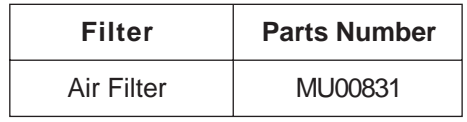

# **Cleaning the Air filter (continued)**

## **3 Cleaning the air filter with a vacuum cleaner**

## **4 Installing the air filter**

When the air filter becomes clogged with dust, etc., the projector power may turn off to prevent the internal heat level rising. (The lamp indicator color changes to red.) Do not operate the projector with the air filter removed. (If used with the air filter removed, dust can enter the LCD panel and produce an adverse effect on image quality.) Caution

# **Lamp**

The light source lamp has a service life.

When used for an extended time, the images may become darker and the colors may deteriorate.

A malfunction could occur if the projector is used in this condition, so replace the lamp with a new one.

The following indicator or a message which appears when the power is turned on will indicate when the lamp should be replaced.

At such time, it is necessary to replace the lamp with a new one. For lamp replacement, please contact your dealer or service company.

Even when the lamp is at a high temperature, the power to the projector may cut off to prevent an excessive temperature increase inside the projector. (The POWER indicator turns off.) Turn off the MAIN POWER switch, wait for some 20 minutes and turn on the MAIN POWER switch again. If the projector is not recovered after turning on the MAIN POWER switch, please contact your dealer or service company. Caution

# **Message table**

## **Screen displays**

The following messages are displayed on the screen.

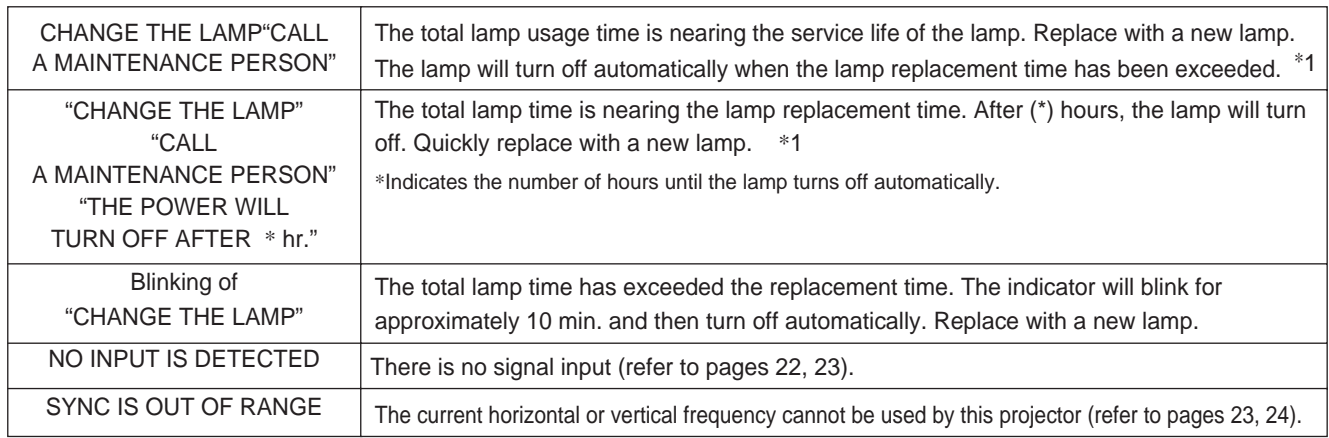

\*1 This display will disappear after 3min. but will reappear when the power is turned on again.

## **Indicators**

The POWER indicator, LAMP indicator and TEMP indicator light or blink in the following cases.

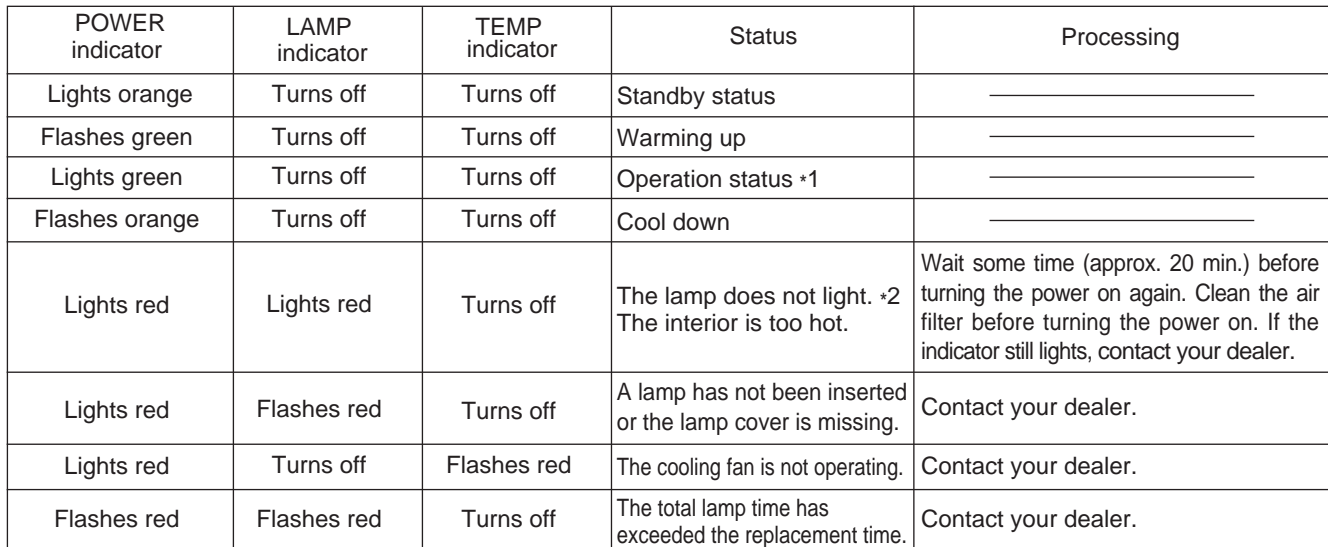

When the LAMP or TEMP indicator lights or flashes, turn off the MAIN POWER switch before proceeding. If the problem still persists, contact your dealer or service company.

- \*1: When the cooling fan is stopped and the interior becomes overheated, the power will turn off automatically to allow cooling (the indicator will turn off). In such cases, turn off the projector power, allow the set to cool and then turn the projector power on again. The lamp will then light. If the lamp does not light, contact your dealer or service company.
- \*2: In some cases, when the air holes becomes blocked and the interior temperature rises, the lamp will be turned off for protection and the LAMP indicator will flash red. In such cases, turn off the MAIN POWER switch, allow the set to cool (for approx. 20 min.) and then turn the power on again.

## **When you think something wrong**

Before requesting repair, check in accordance with the following chart. If the situation cannot be corrected, then contact your dealer.

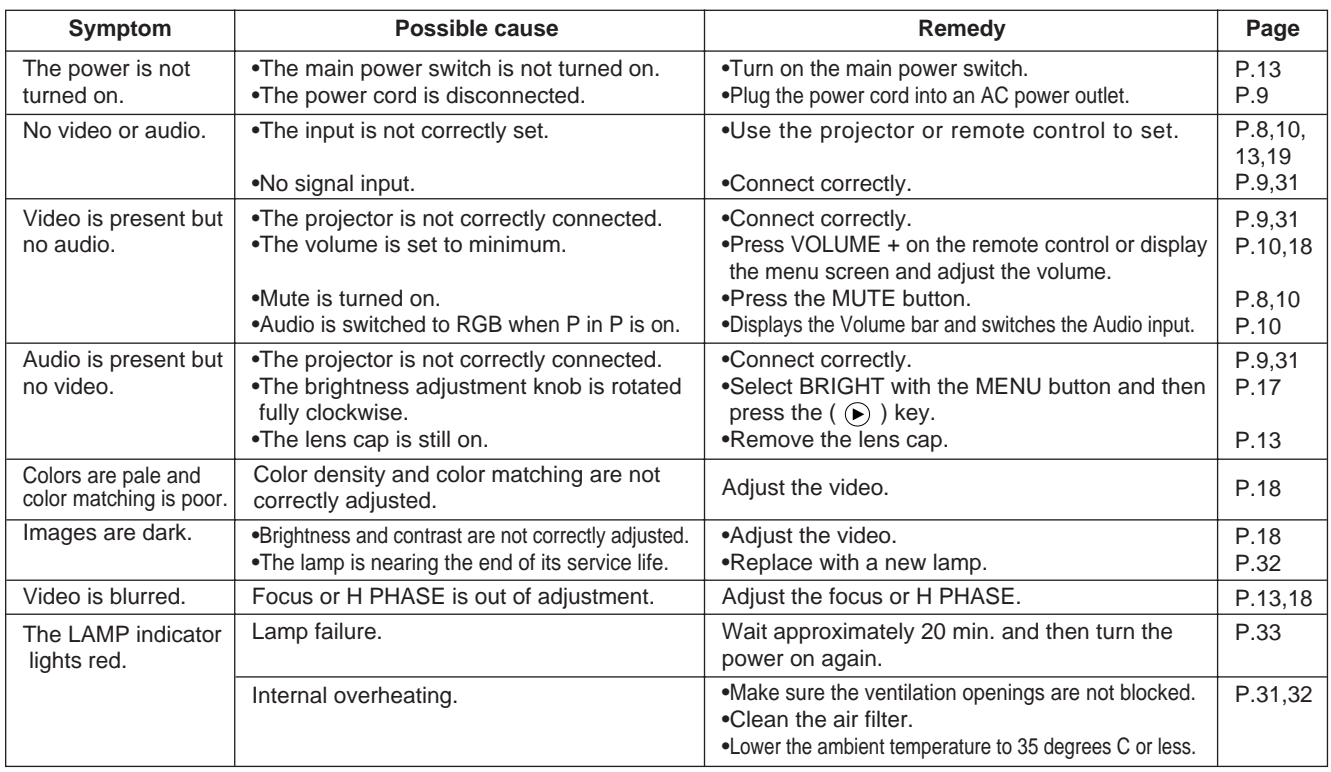

A bright dot may be seen in the picture. This is a phenomenon peculiar to the liquid crystal and is not a problem.

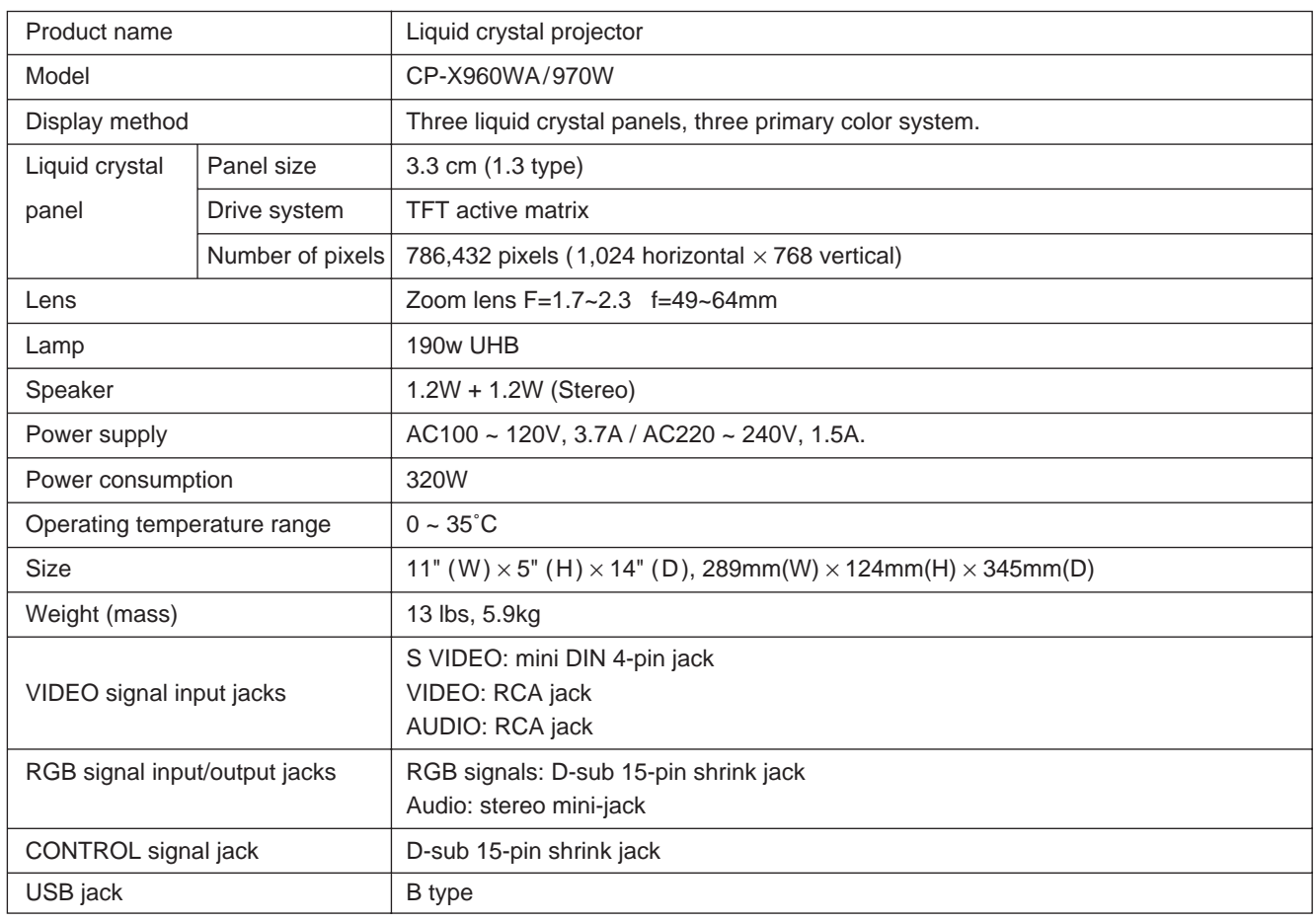

## **Dimensional Diagram**

Unit: inches

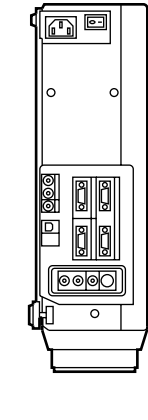

14"

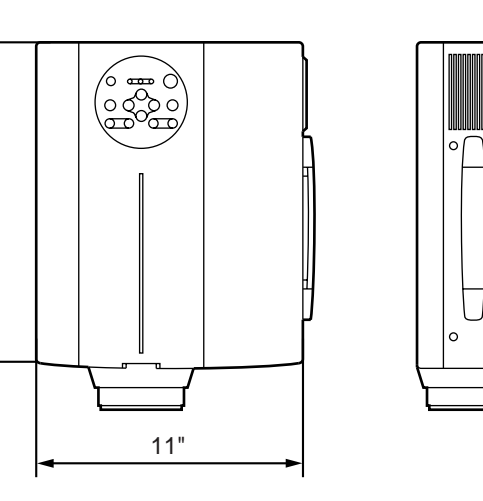

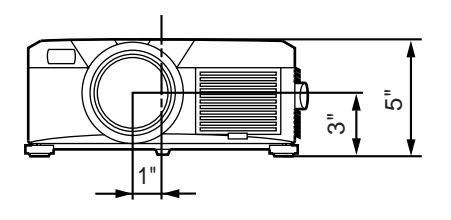

# **About the warranty and after-service**

## **About the warranty**

A warranty is provided for this product. Fill in the necessary items and store in a safe place.

## **About after-service**

When a problem occurs, please check first using the Troubleshooting Chart provided in this instruction manual. If the problem still persists, contact your dealer or service company.

## **About repairs during the warranty period**

Repairs will be made as described in the warranty. For details, please read the warranty.

## **Repairs after the warranty period has elapsed**

Paid repairs will be made if desired in the event that the function can be restored by such repairs. Parts will be made available for a minimum period of 8 years.
# **HITACHI Flüssigkristall-Projektor**

**Modell**

# **CP-X960WA/970W**

### **BEDIENUNGSANLEITUNG**

Herzlichen Glückwunsch zum Kauf dieses Flüssigkristall-Projektors von Hitachi. Bitte lesen Sie diese Bedienungsanleitung zugunsten der korrekten Bedienung aufmerksam. Bewahren Sie die Anleitung anschließend für späteres Nachschlagen an einem sicheren Platz auf.

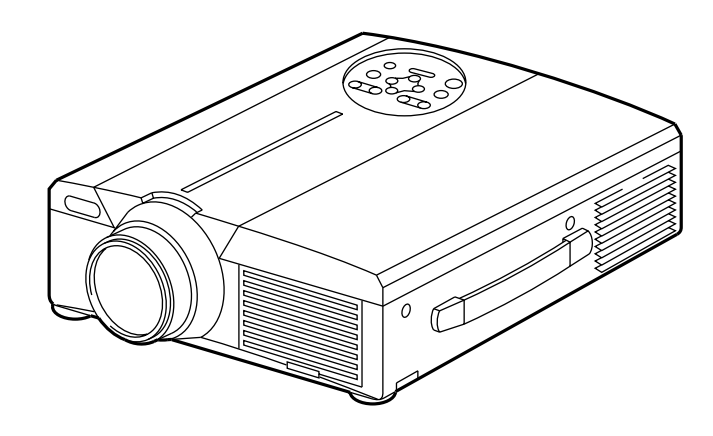

# **Kurzbeschreibung**

Dieser Flüssigkristallprojektor dient zum Projizieren von Computergrafiken und NTSC/PAL/SECAM-Videobildern auf eine Leinwand. Großflächige Projektion ist problemlos möglich, und das Gerät benötigt zur Aufstellung nur wenig Platz.

# **Merkmale**

### **(1) Hervorragende Helligkeit**

Die UHB-Lampe und die Hochleistungsoptik des Geräts sorgen zusammen für optimale Bildhelligkeit.

- **(2) Partielle Vergrößerungsfunktion** Interessante Bildteile können für nähere Betrachtung vergrößert werden.
- **(3) Verzerrungskorrekturfunktion** Verzerrungsfreie Bilder sind schnell verfügbar.
- **(4) Motorzoom und Powerfokus.**
- **(5) Bild-in-Bild Funktion**
- **(6) USB-Buchse**

### **Inhalt Seite**

Vor der Inbetriebnahme ……………………3 Überprüfung des Lieferumfangs …………8 Bezeichnung und Funktion der Teile ……8 Aufstellung …………………………………12 Grundlegende Bedienung ………………13 Einstellungen und Funktionen …………17 Anschluß an die Video-Eingangsbuchsen ……22 Anschluß an die RGB-Buchse …………22 Anschluß der USB-Maus…………………25 Anschluß an die Steuersignalbuchse …26 Systemübersicht (Beispiel) ………………31 Reinigen des Luftfilters …………………31 Lampe …………………………………32 Meldungstabelle …………………………32 Abhilfe bei Problemen ……………………33 Technische Daten …………………………34 Garantie und Kundendienst………………35

<Vor dem Betrieb>

Bedeutung der Symbole Zugunsten der korrekten Bedienung des Geräts befinden sich in dieser Anleitung sowie auf dem Projektor selbst bestimmte Symbole, die auf Sicherheitsrisiken und entsprechende Vorsichtsmaßregeln hinweisen, um Körperverletzungen und Sachschäden zu vermeiden. Die Bedeutung dieser Symbole ist nachfolgend erklärt. Es ist wichtig, daß Sie die folgenden Sicherheitshinweise aufmerksam durchlesen und verstehen.

> Dieses Symbol weist auf Vorsichtsmaßregeln hin, deren Mißachtung bei falscher Bedienung zu körperlichen Verletzungen mit möglicher Todesfolge führen können.

Mißachtung bei falscher Bedienung zu Personenverletzungen

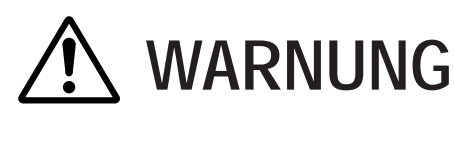

Dieses Symbol weist auf Vorsichtsmaßregeln hin, deren<br> **VORSICHT** Mißachtung bei falscher Bedienung zu Personenverletzungen

Typische Symbole

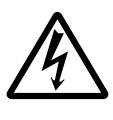

Dieses Symbol weist auf eine zusätzliche Warnung (einschließlich Vorsichtsmaßregeln) hin, wobei eine Abbildung den Textinhalt verdeutlicht. (Das linksstehende Symbol deutet auf Gefahr durch elektrische Schläge hin.)

oder Sachschäden führen können.

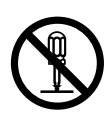

Dieses Symbol weist auf eine unzulässige Handlung hin, wobei eine Abbildung den Textinhalt verdeutlicht. (Das linksstehende Symbol bedeutet, daß das Gerät oder eine bestimmte Baugruppe nicht zerlegt werden darf.)

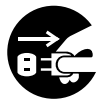

Dieses Symbol weist auf eine Pflichthandlung hin, wobei eine Abbildung den Textinhalt verdeutlicht. (Das linksstehende Symbol bedeutet, daß der Netzstecker aus der Steckdose zu ziehen ist.)

# **[Sicherheitshinweise]**

# **Warnung**

### ■ **Bei Auftreten von Betriebsstörungen**

- Bei fremden Gerüchen oder Rauchentwicklung kann eine Fortsetzung des Betriebs zu Bränden oder elektrischen Schlägen führen. Schalten Sie das Gerät in diesem Fall sofort aus, und ziehen den Netzstecker aus der Steckdose. Wenden Sie sich anschließend zwecks Reparatur an Ihren Fachhändler, wenn kein Rauch oder fremde Gerüche mehr vorhanden sind. Versuchen Sie niemals das Gerät eigenhändig zu reparieren, um bestehende Sicherheitsrisikenzu vermeiden.
- Wenn kein Bild oder kein Ton vorhanden ist,

oder der Ton verzerrt ist, sollte der Projektor nicht verwendet werden. Eine Fortsetzung des Betriebs in diesem Zustand kann zu Bränden oder elektrischen

Den Netzstecker

aus der Steckdose ziehen.

Schlägen führen. Schalten Sie das Gerät in diesem Fall sofort aus, ziehen Sie den Netzstecker aus der Steckdose, und wenden Sie sich zwecks Reparatur an Ihren Fachhändler.

• Falls Wasser in den Projektor eindringt, schalten Sie das Gerät sofort aus, ziehen Sie den Netzstecker aus der Steckdose, und wenden Sie sich zwecks Reparatur an Ihren Fachhändler.

#### ■ Nicht auf unstabilen Flächen aufstellen.

• Stellen Sie den Projektor nicht auf unstabilen Flächen, wie z.B. auf einem wackeligen Gerüst, oder auf schrägen Unterböden auf, da das Gerät hierduch herunterfallen und Verletzungen verursachen kann.

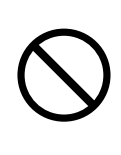

### ■ **Niemals das Gehäuse öffnen.**

• Öffnen Sie niemals das Gehäuse des Projektors. Im Inneren des Gehäuses befinden sich Hochspannungsteile, die Nicht elektrische Schläge zerlegen.

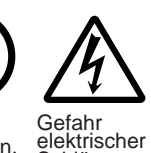

verursachen können. Wenden Sie sich zur Inspektion der Bauteile, Einstellung und Reparatur an Ihren Fachhändler. Schläge.

#### ■ **Nicht modifizieren.**

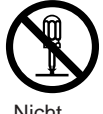

Der Projektor darf nicht baulich verändert werden, da hierbei die Gefahr elektrischer Schläge besteht.

#### Verwenden Sie den Projektor niemals im Badezimmer, da hierbei die Gefahr

■ **Niemals im Badezimmer verwenden.** 

elektrischer Schläge besteht.

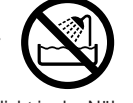

Nicht in der Nähe von Wasser verwenden.

#### ■ Keine Fremdkörper ins Gehäuse stecken.

• Stecken Sie keine Metallobjekte in die Belüftungsöffnungen usw. des Projektors, und achten Sie darauf, daß keine derartigen Objekte ins Gehäuse fallen, da hierdurch

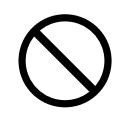

Brände und elektrische Schläge entstehen können. •**Falls ein Fremdkörper in das Gehäuse**

**gelangt, schalten Sie das Gerät sofort aus, ziehen Sie**

**den Netzstecker aus der Steckdose, und wenden Sie sich zwecks Reparatur an Ihren Fachhändler.**

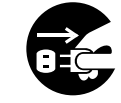

Den Netzstecker aus der Steckdose ziehen.

Eine Fortsetzung des Betriebs in diesem Zustand kann zu Bränden oder elektrischen Schlägen führen. Besondere Vorsicht ist in Haushalten mit Kindern geboten.

#### ■ **Nicht bei eingeschalteter Lampe durch das Objektiv schauen.**

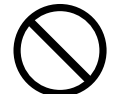

Blicken Sie niemals bei eingeschalteter Lampe durch das Objektiv. Das extrem helle Licht kann das Sehvermögen beeinträchtigen. Besondere Vorsicht ist in Haushalten mit Kindern geboten.

#### ■ **Erschütterungen und Stöße gegen den Projektor vermeiden.**

Falls das Gehäuse des Projektors durch Herunterfallen beschädigt wird, schalten Sie das Gerät sofort aus, ziehen Sie den Netzstecker aus der Steckdose, und wenden Sie sich zwecks Reparatur an Ihren Fachhändler. Eine ziehen. Fortsetzung des Betriebs in diesem

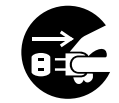

Den Netzstecker aus der Steckdose

Zustand kann zu Bränden oder elektrischen Schlägen führen.

Nicht zerlegen.

# **Warnung**

■ Den Projektor niemals in einen Behälter **stellen, der Flüssigkeit enthält.**

**Stellen Sie niemals Blumenvasen, Blumentöpfe, Tassen, Kosmetika oder Flüssigkeiten jeglicher Art auf den Projektor.** Ein Verschütten

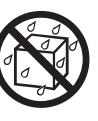

kann zu Bränden oder elektrischen Schlägen führen.

#### ■ Nur mit der korrekten **Netzspannung betreiben.**

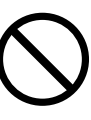

Betreiben Sie den Projektor ausschließlich

mit der vorgeschriebenen Netzspannung. Ein Anschluß an andere Netzversorgungsquellen kann zu Bränden oder elektrischen Schlägen führen.

#### ■ Das Netzkabel vorsichtig handhaben.

• **Das Netzkabel nicht beschädigen, kürzen, modifizieren oder knicken.** Das Netzkabel niemals erhitzen, daran ziehen oder schwere Gegenstände darauf stellen. Derartige Handlungen können zu

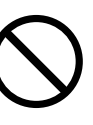

• Nicht am Netzkabel ziehen.

führen.

- Keine schweren Gegenstände auf das Kabel stellen.
- Das Kabel vor Beschädigung schützen.

Bränden oder elektrischen Schlägen

- Nicht in der Nähe von Heizkörpern verlegen.
- **Das Netzkabel nicht unter dem Projektor verlegen.** Hierdurch können Brände oder elektrischen Schläge verursacht werden. Ebenso sollte das Kabel nicht durch einen Teppich oder dergleichen verdeckt werden, da versehentlich schwere Gegenstände auf das verdeckte Kabel gestellt werden könnten.
- Wenden Sie sich an Ihren Fachhändler, falls das Netzkabel beschädigt ist (freiliegende oder gebrochene Kabeladern usw.),

da eine Weiterverwendung zu Bränden oder elektrischen Schlägen führen kann.

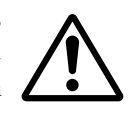

• Darauf achten, daß der Netzstecker nicht verstaubt ist und durch Einschieben einer Messerklinge auf Lockerung überprüfen.

#### ■ Den Lasterstrahl des Fernbedienungsteils **nicht auf die Augen von Personen richten.**

• Aus dem Fernbedienungsteil geht ein Laserstrahl aus. Schauen Sie niemals direkt in das Laserfenster des Fernbedienungsteils, und richten Sie den Laserstrahl nicht direkt auf andere Personen.

Auf die Augen treffende Laserstrahlen können das Sehvermögen gefährden. Besondere Vorsicht ist in Haushalten mit Kindern geboten.

■ Da bei eingeschalteter Lampe hohe **Temperaturen erzeugt werden, dürfen keine Gegenstände vor die Linse gelegt werden.**

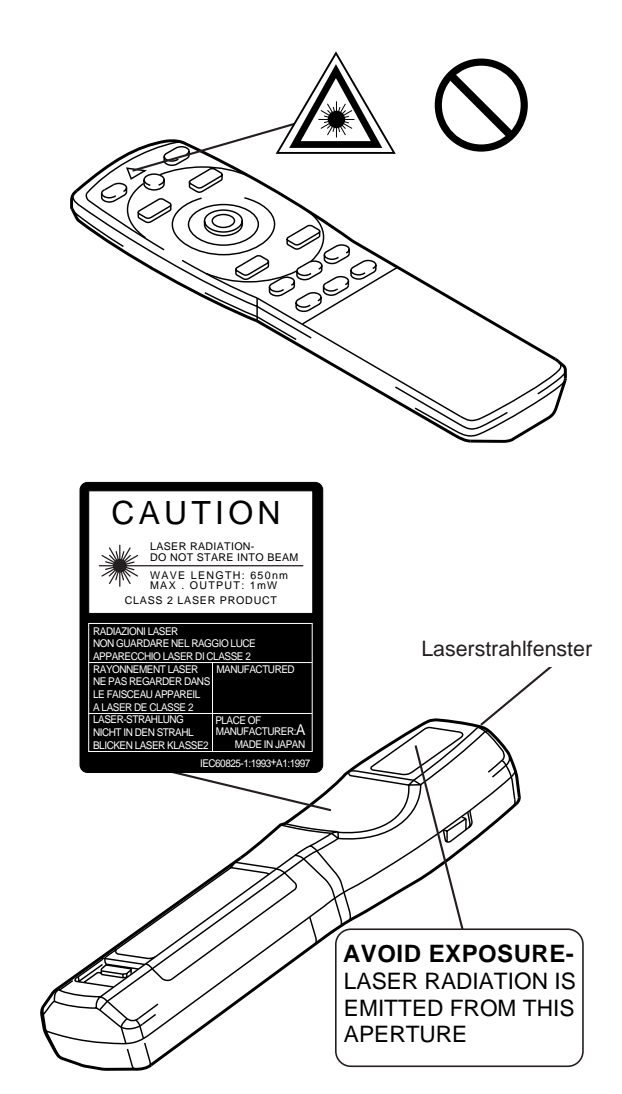

# **Vorsicht**

#### ■ Nicht auf den Projektor setzen und keine **schweren Gegenstände darauf ablegen.** • **Nicht auf den Projektor setzen.**

Der Projektor kann hierdurch umfallen und Verletzungen verursachen. Besondere Vorsicht ist in Haushalten mit Kindern geboten.

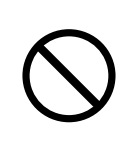

• **Durch Auflegen schwerer Gegenstände kann der Projektor umfallen und Verletzungen verursachen.**

Wenn schwere Gegenstände auf den Projektor gestellt werden, besteht die Gefahr des Umkippens oder Herunterfallens, wodurch Unfälle mit Verletzungen verursacht werden können.

### ■ **Die Belüftungsöffnungen nicht blockieren. Die Belüftungsöffnungen des Projektors**

**freihalten.**Ein Blockieren dieser Öffnungen kann zu Brandentwicklung durch Überhitzen führen.

Den Projektor nicht auf die Seite stellen und nicht in enge, schlecht belüftete Nischen schieben. Weiterhin sollte der Projektor nicht auf Teppichen abgestellt

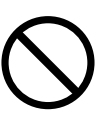

oder mit Tischdecken o. dergl. verdeckt werden. Bei der Aufstellung des Projektors darauf achten, daß die Belüftungsöffnungen mindestens 30 cm von der Wand entfernt sind.

### ■ Wartung und Pflege

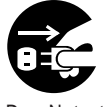

aus der Steckdose ziehen.

Vor der Wartung und Pflege des Projektors aus Sicherheitsgründen Den Netzstecker das Netzkabel von der Steckdose trennen.

#### ■ **Batteriebetrieb**

• **Den Projektor ausschließlich mit Batterien des vorgeschriebenen**

**Typs betreiben.** Niemals neue zusammen mit alten Batterien einlegen, da Batterien hierdurch platzen und

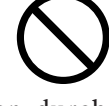

Brände auslösen oder Verletzungen durch auslaufende Batteriesäure verursachen können.

• **Beim Einlegen der Batterien auf die korrekte Ausrichtung der Plus- und Minuspole achten.** Falsches Einlegen der Batterien kann

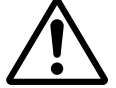

zu Verletzungen oder zur Verschmutzung der Umgebung durch giftige Batteriesäure führen.

■ Den Projektor alle zwei Jahre innen **säubern lassen.**

**Lassen Sie den Projektor etwa alle zwei Jahre von einem Fachhändler innen säubern.** Im Projektor angesammelter Staub

kann zu Bränden oder Betriebsstörungen führen, falls der Projektor längere Zeit nicht gesäubert wurde. Durch Säubern des Projektor vor Beginn einer

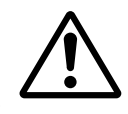

luftfeuchten Jahreszeit (Regenzeit o. dergl.) lassen sich besonders gute Ergebnisse erzielen. Auskünfte hierzu erteilt der Fachhandel.

- **Nicht an luftfeuchten oder staubigen Plätzen aufstellen.**
	- **Den Projektor nicht an luftfeuchten oder staubigen Plätzen aufstellen,** da hierdurch Brände oder elektrische Schläge verursacht werden können.
	- **Aufstellplätze in der Nähe einer Kochstelle oder eines Luftbefeuchters vermeiden sowie Plätze, an denen öliger Rauch oder hohen Luftfeuchtigkeit vorhanden ist.** Derartige Umgebungen können Brände oder elektrische Schläge verursachen.

#### ■ Die Fußrollenbremse verwenden.

**Bei der Aufstellung des Projektors auf einem Stand mit Fußrollen ist die**

**Fußrollenbremse zu verwenden, um ein Umfallen oder**

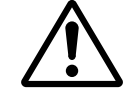

**Wegrutschen des Stands und mögliche Personenverletzungen zu vermeiden.** 

- Vorsicht beim Umgang mit dem **Netzkabel.**
	- **Das Netzkabel von Heizkörpern entfernt halten.** Andernfalls kann die Kabelisolierung schmelzen und Brände oder elektrische Schläge die Folge sein.

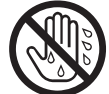

• **Den Netzstecker nicht mit nassen Händen** berühren, um elektrische Schläge zu vermeiden.

6

# **Vorsicht**

• **Den Netzstecker niemals durch Ziehen am Kabel von der Steckdose trennen.** Brände oder elektrische Schläge ausgelöst werden. Den Netzstecker deshalb stets am Stecker haltend aus der Steckdose ziehen.

#### ■ Wenn der Projektor längere Zeit nicht **benutzt wird:**

Wird der Projektor, z.B. aufgrund einer bevorstehenden Reise o. dergl., über längere Zeit nicht benutzt, sollte aus Den Netzstecker Sicherheitsgründen der Netzstecker aus der Steckdose gezogen werden.

aus der Steckdose ziehen.

Darüber hinaus sollte der Objektivdeckel angesetzt werden, um die Objektivoberfläche vor Kratzern zu schützen.

### ■ **Transport des Projektors**

Anschlüsse abgetrennt sind.

• Beim Transport des Projektors immer sicherstellen, daß der Objektivdeckel aufgesetzt ist, der Netzstecker aus der Steckdose gezogen ist und alle externen Den Netzstecker

Den Projektor vor Erschütterungen und Stößen bewahren, um Betriebsstörungen zu vermeiden.

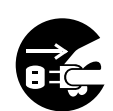

aus der Steckdose ziehen.

• Bei einer Aufstellung im Freien, ist der Projektor vor Nässe durch Regen usw. zu schützen. Sollte der Projektor versehentlich naß werden, muß er

vor der weiteren Verwendung vollständig trocken gewischt werden. Ein fortgesetzter Betrieb im nassen Zustand kann zu Bränden oder elektrischen Schlägen führen.

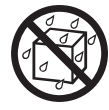

## **[Allgemeine Sicherheitshinweise]**

#### ■ **Übermäßig heiße Plätze vermeiden.**

Den Projektor nicht an Plätzen aufstellen, an denen das Gerät direkter Sonnenbestrahlung oder Wärmequellen, wie z.B. einem Herd, ausgesetzt ist. Andernfalls können Gehäuse und Innenbauteile durch die Hitzeeinwirkung beschädigt werden.

■ **Lautstärke**

Die Lautstärke aus Rücksicht auf andere Leute auf einen angemessenen Pegel einstellen. Bei Nacht sollte die Lautstärke niedrig eingestellt und die Fenster geschlossen werden, um Nachbarn nicht zu verärgern.

#### ■ Objektivpflege

Das Objektiv mit einem handelsüblichen Reinigungstuch (für Objektive, Brillengläser usw.) sauber wischen. Darauf achten, das Objektiv nicht mit harten Objekten zu verkratzen.

#### ■ **Gehäusepflege**

• Durch Abwischen mit flüchtigen Lösungen, wie

z.B. Benzol, Verdünner usw., kann sich das aus Kunststoff bestehende Gehäuse verfärben oder der Lack abblättern.

- Bitte vor dem Abwischen mit chemischen Mitteln die aufgedruckten Anweisungen lesen und befolgen.
- Niemals flüchtigen Substanzen (wie z.B. Insektenschutzmittel) auf das Gehäuse sprühen, um ein mögliches Verfärben oder eine Beschädigung der Lackierung usw. zu vermeiden.
- Zum Sauberwischen von Gehäuse und Bedienfeld ein weiches Tuch verwenden. Bei starker Verschmutzung eine neutrale Reinigungslösung mit Wasser verdünnen und ein Tuch darin anfeuchten und auswringen. Nach dem Sauberwischen mit einem trockenen Tuch nachwischen. Niemals unverdünnte Reinigungslösung direkt auf das Gehäuse auftragen.

#### ■ **Längerer Betrieb**

Bei längerem Betrieb sollten zwischendurch Pausen eingelegt werden, um einer Ermüdung der Augen vorzubeugen.

# **Überprüfung des Lieferumfangs**

Den Kartoninhalt überprüfen und vergewissern, daß alle Teile vollständig vorhanden sind. Falls Teile fehlen, bitte an Ihren

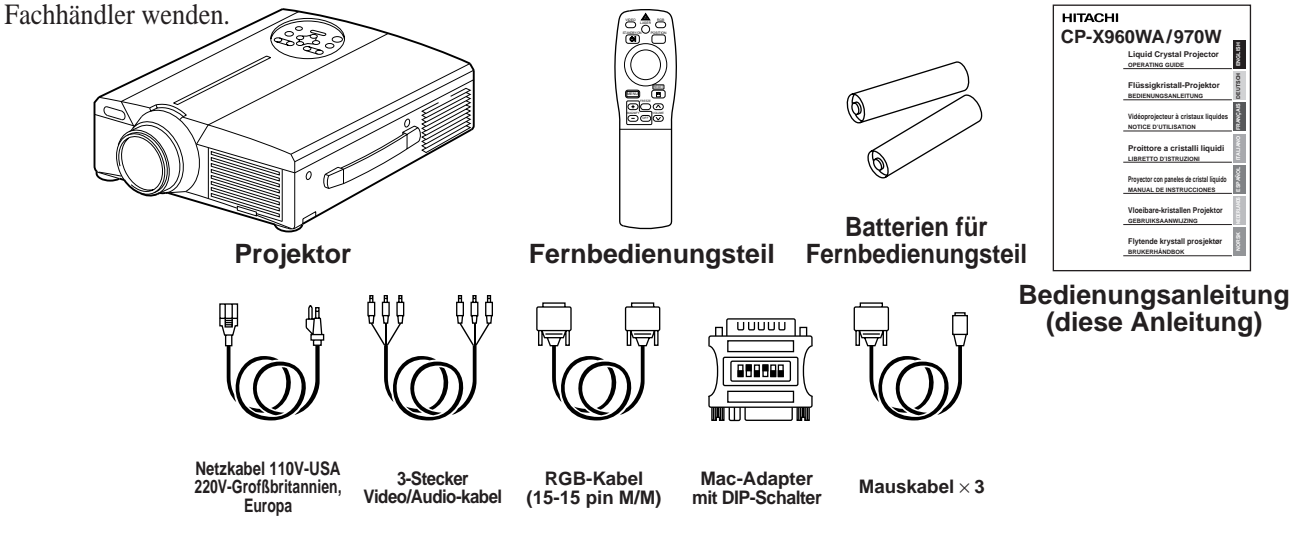

## **Bezeichnung und Funktion der Teile**

### **Projektor**

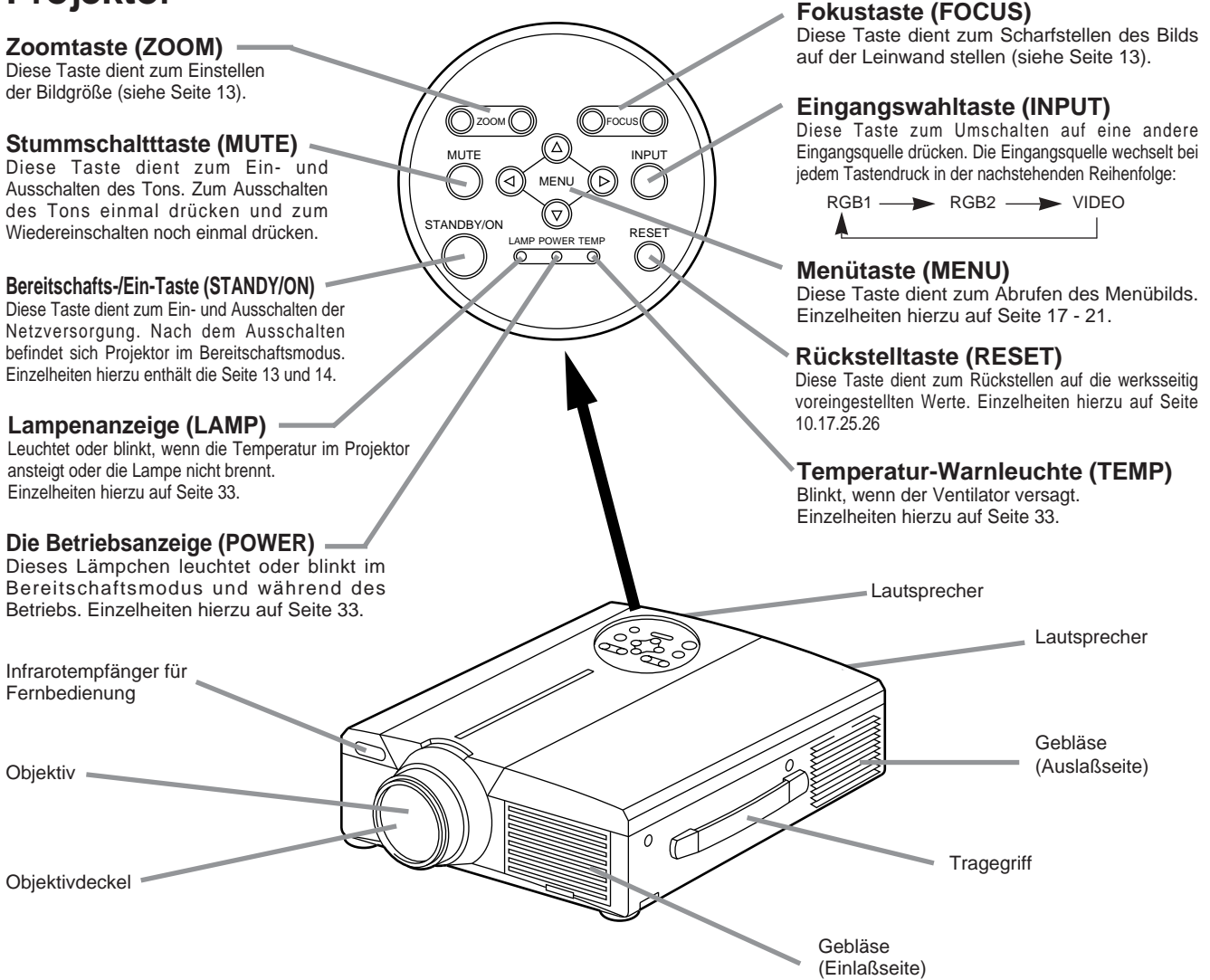

• Das Fernbedienungsteil in einem Abstand von etwa 5 m oder weniger vor dem Empfangsfenster für Fernsteuerungssignale verwenden und dabei in einem Winkel von 30 Grad nach links und rechts halten.

## **Bezeichnung und Funktion der Teile (Fortsetzung)**

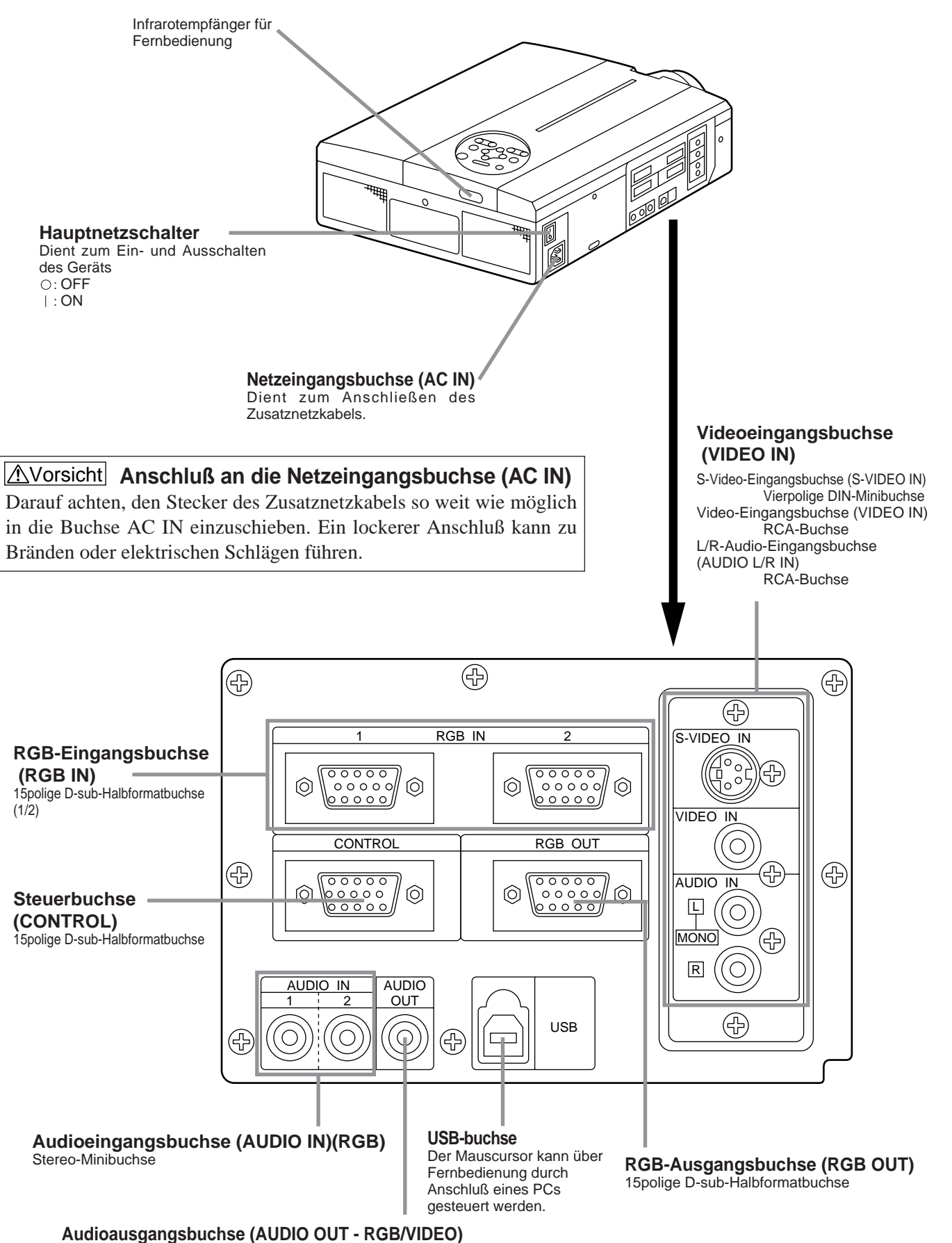

Stereo-Minibuchse

# **Bezeichnung und Funktion der Teile (Fortsetzung)**

### **Fernbedienungsteil**

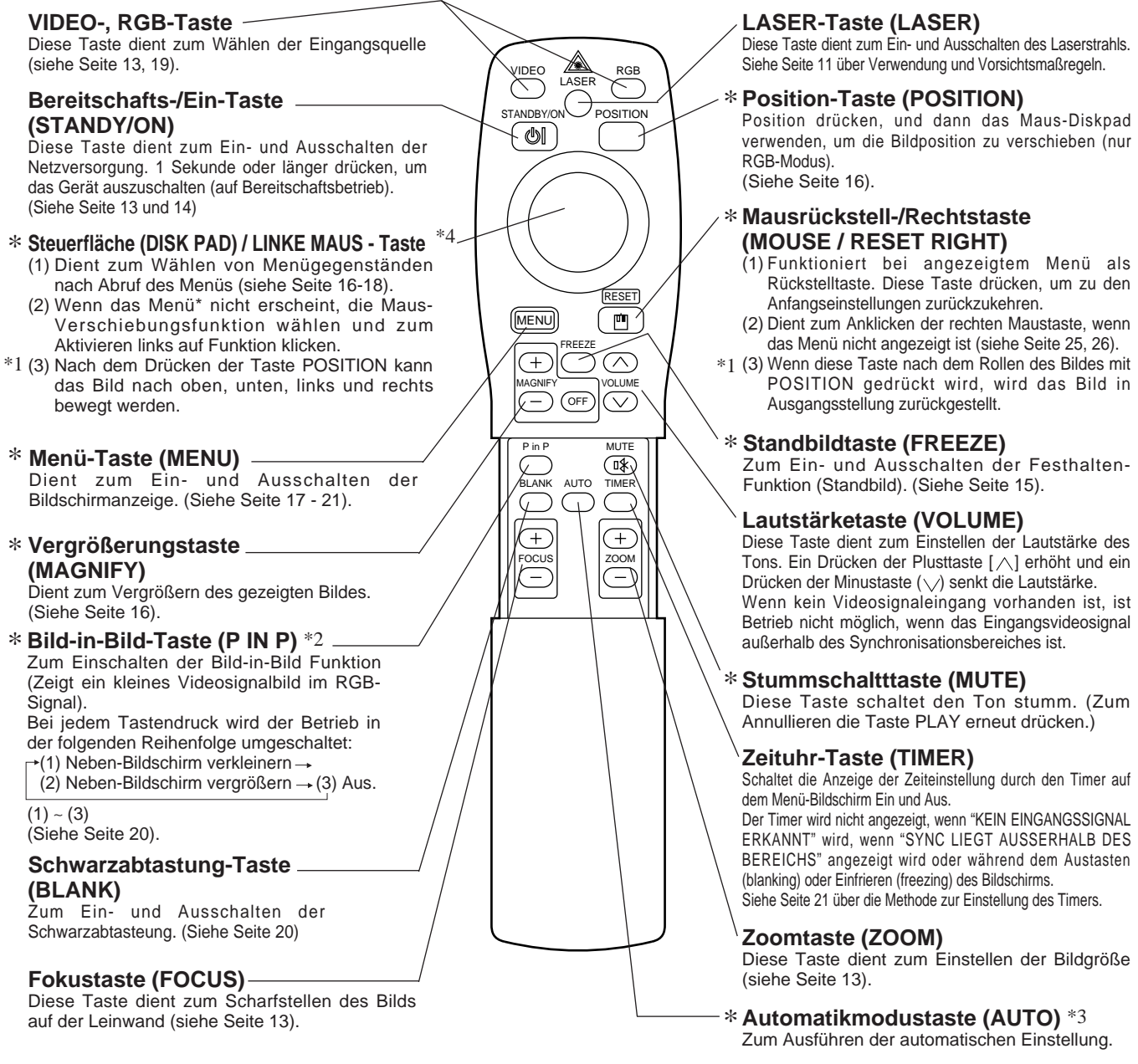

\***Diese Funktionen sind nicht in Betrieb, während die anfängliche Bildschirmmeldung "KEIN EINGANG ERKANNT" oder "SYNC LIEGT AUSSERHALB DES BEREICHS" angezeigt wird.**

#### \*1 **POSITION Symbol**

Wenn die POSITION-Taste gedrückt wird, erscheint das bewegliche Display-Symbol unten rechts auf dem Bildschirm.

Während das Symbol angezeigt wird, können Sie die POSITION-Taste bedienen.

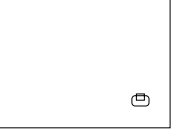

#### \*2 **"P in P"- Funktion.**

₫ |

Mit der P in P-Funktion werden Signale zu sowohl RGB als auch VIDEO angelegt. Diese Funktion arbeitet nur, wenn das RGB-Signal gewählt ist. Es gibt kein Display, wenn kein Signal vorhanden ist, und wenn das Signal außerhalb des Sync-Bereichs ist.

Wenn Bild-in-Bild verwendet wird, wird Audio automatisch auf Video umgeschaltet. Bei Bild-in-Bild kann der Toneingang automatisch durch Drücken der Tasten VOL  $\wedge$  und VOL  $\vee$  an der Fernbedienung umgeschaltet werden, wobei der Audiobalken gezeigt wird und indem das DISK-PAD während der Anzeige nach links und rechts verschoben wird.

#### RGB/VIDEO

#### \*3 **Auto-Einstellfunktion**

Der Projektor stellt automatisch 4 Punkte ein (V.POSIT, H.POSIT, H.PHASE, H.SIZE)

Wenn Sie AUTO wählen (den Cursor aus der manuellen Bedienposition nach rechts bewegen), erscheint das AUTO-Bestätigungsmenü wie unten gezeigt.

#### \*4 **Bedienungsweise des "Disk Pad" (kreisförmige Schaltfläche)**

- Zum Bewegen und Auswählen kippen Sie das "Disk Pad" in die gewünschte Richtung.
- Drücken Sie die "Disk Pad" Schaltfläche ein, um die Funktion der linken Maustaste auszuführen.
- Ein Mauskabel wird benötigt, wenn eine Maus verwendet werden soll. (Siehe Seite 26 und 27.)

# **Bezeichnung und Funktion der Teile (Fortsetzung)**

- Vorsicht) Die automatische Einstellung kann bis zu 30 Sekunden in Anspruch nehmen.
	- Auto-Einstellung arbeitet möglicherweise in bestimmten Situationen nicht korrekt, je nach angeschlossenem Computer und Signal.
	- Immer sicherstellen, daß die Bilder auf Vollgröße ausgedehnt werden, wenn Bilder mit niedriger Auflösung gezeigt werden.
	- Nach der Auto-Einstellung kann das Bild in manchen Fällen aufgrund der automatischen Einstellung des Signalpegels leicht dunkel erscheinen. • Auto-Einstellung kann nicht ausgeführt werden, wenn die anfängliche Anzeige "NO INPUT IS DETECTED" oder "SYNC IS OUT OF RANGE" bei FREEZE oder MAGNIFY ist.
	- Die "Auto Adjust" Funktion (automatische Nachstellung) wird ausgeführt, wenn folgende Operationen durchgeführt werden. 1.Wenn die Art des Eingangssignals geändert wird.
	- 2.Wenn die "Auto Adjust" (AUTO) Taste gedrückt wird.
	- Die Meldung AUTO IN PROGRESS erscheint während der automatischen Nachstellung auf dem Bildschirm.
	- Die Bildschirmanzeige kann während der automatischen
	- Nachstellung unterbrochen werden. Dies ist jedoch keine Fehlfunktion.
	- Nur die Ports RGB1 oder RGB2 können für das Eingangssignal verwendet werden.
	- Die "Auto Adjust" Funktion kann auch mit den Bedienungstasten am Hauptgerät ausgefährt werden.

**Einlegen der Batterien** Einlegen von R06-Batterien in das Fernbedienungsteil

1**Den Batteriefachdeckel**

#### **abnehmen.**

Drücken Sie den Knopf, während Sie den

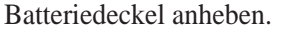

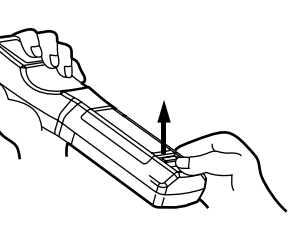

#### 2**Einlegen der Batterien**

Auf die korrekte Ausrichtung der Plus- und Minuspole achten.

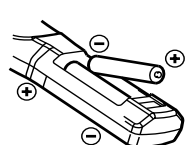

3**Den Batteriefachdeckel wieder anbringen.**

#### **AVorsicht Vorsichtsmaßregeln für den Batteriebetrieb**

- Den Projektor ausschließlich mit Batterien des vorgeschriebenen Typs betreiben. Niemals neue zusammen mit alten Batterien einlegen, da Batterien hierdurch platzen und Brände auslösen oder Verletzungen durch auslaufende Batteriesäure verursachen können.
- Beim Einlegen der Batterien auf die korrekte Ausrichtung der Plusund Minuspole entsprechend den Symbolen im Batteriefach achten.Falsches Einlegen kann zum Auslaufen der Batterien und zu Verletzungen oder zur Verschmutzung der Umgebung durch giftige Batteriesäure führen.

#### Vorsicht **Vorsichtsmaßregeln für den Mücht Worsicht Vorsichtsmaßregeln zur Verwendung des Fernbedienungsteils**

- Das Fernbedienungsteil nicht fallenlassen und vor Stößen schützen. • Das Fernbedienungsteil nicht naß werden lassen oder auf einer
- nassen Fläche ablegen, da hierdurch Funktionsstörungen auftreten können.
- Bei längerer Nichtbenutzung die Batterien aus dem Fernbedienungsteil herausnehmen.
- Die Batterien austauschen, wenn die Fernsteuerung zunehmend schwerer wird.
- Das Fernbedienungsteil nicht in der Nähe des Projektor-Kühlgebläses ablegen.
- Das Fernbedienungsteil bei Funktionsstörungen nicht zerlegen, sondern von einer Kundendienstwerkstatt reparieren lassen.

### **Warnung**

**Der Laserzeiger an der Fernbedienung dient als Zeigevorrichtung. und richten Sie den Laserstrahl nicht direkt auf andere Personen. Laserstrahlen können das Sehvermögen gefährden.**

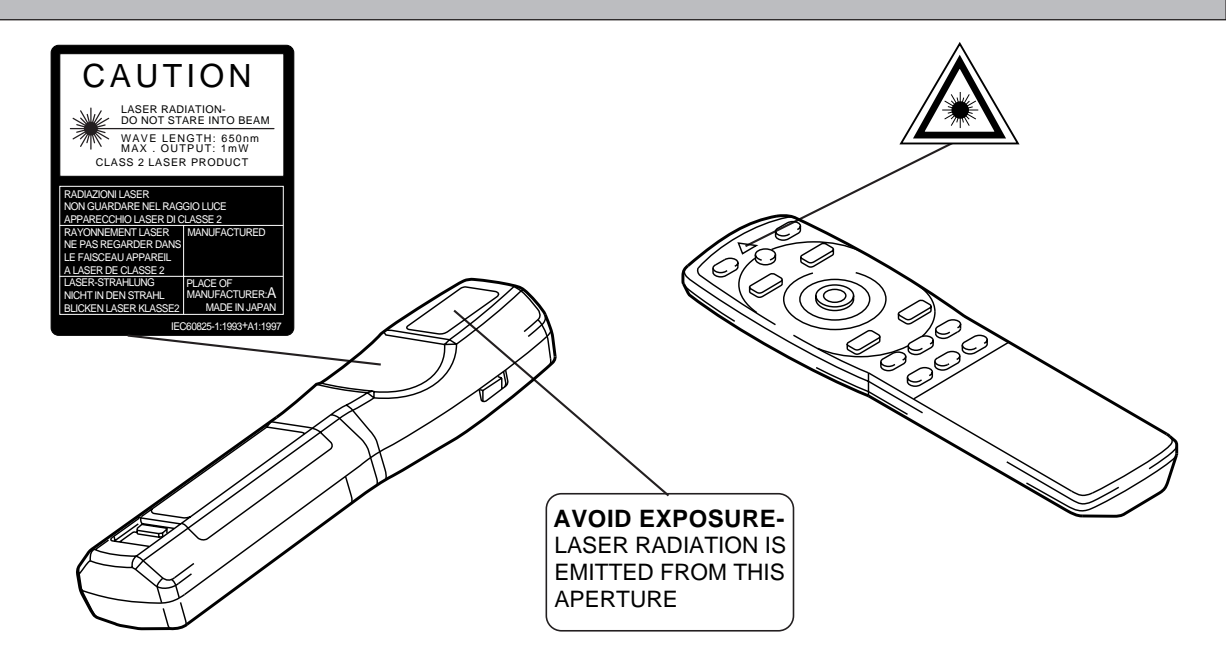

### **Typische Aufstellung von LCD-Projektor und Leinwand**

Mit Hilfe dieser Abbildung die Größe der Leinwand und deren Entfernung zum Projektor bestimmen.

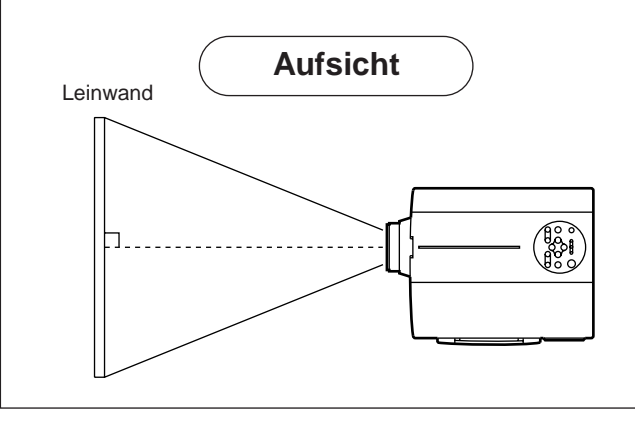

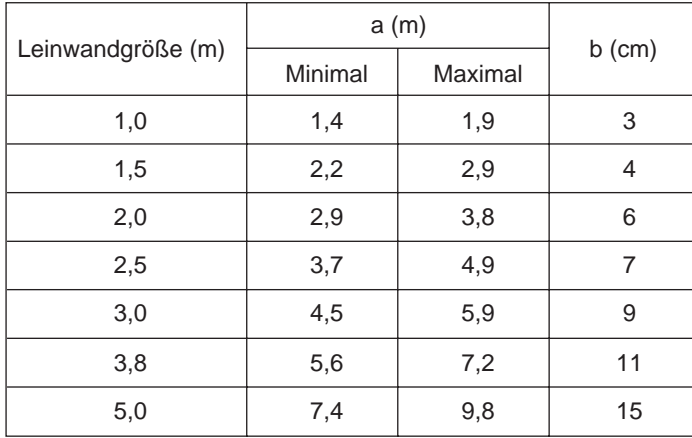

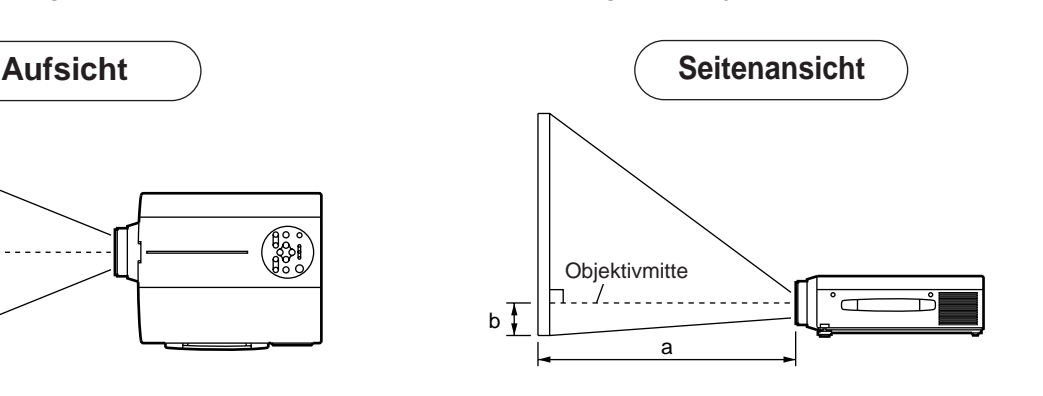

a. Entfernung des LCD-Projektors zur Leinwand b. Entfernung von der Objektivmitte bis zum Boden der Leinwand (a,b: +/-10%)

#### Vorsicht

Der LCD-Projektor sollte normalerweise waagerecht aufgestellt werden (die Füße können noch oben weisen). Ein Aufstellen des Projektors auf der Seite oder mit dem Objektiv nach oben oder unten weisend kann zum Anstieg der Innentemperatur führen und Betriebsstörungen verursachen.

Die in der linken Tabelle angegebenen Projektionsent fernungen gelten für das Vollformat (1,024 × 768 Punkte).

### **Verwendung der Fußversteller**

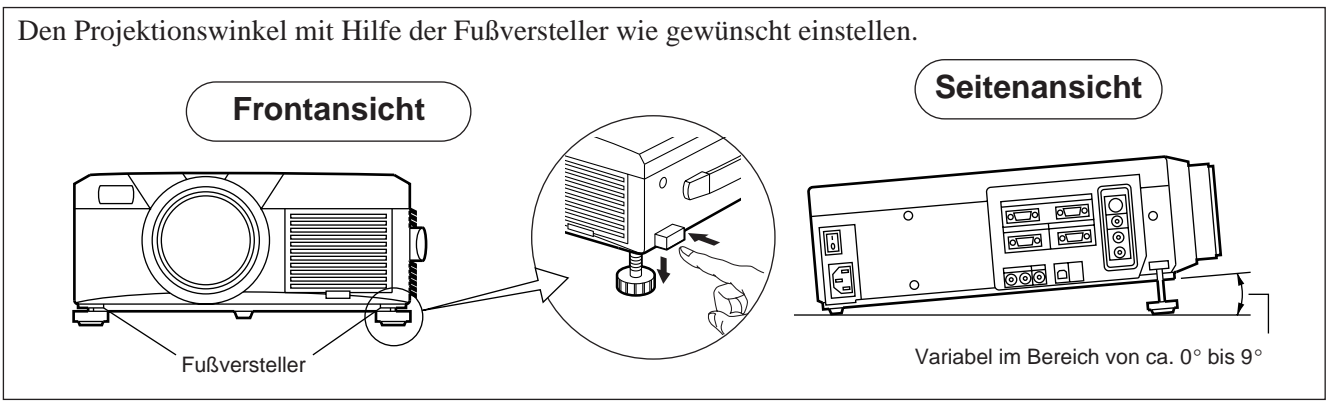

- 1. Den Projektor anheben und die Fußversteller lösen.
- 2. Nach dem Einstellen des Projektionswinkels die Fußversteller fest sperren.
- 3. Die Fußversteller zum Feineinstellen drehen.

Vorsicht • Den Projektor beim Freigeben der Fußversteller festhalten; andernfalls kann der Projektor umkippen oder auf die Hand fallen und die Finger abklemmen.

- Die Fußversteller nicht gewaltsam drehen. Die Versteller können hierdurch beschädigt werden, oder die Sperre löst sich wieder.
- Die Fußversteller fest sperren. Falls sich die Versteller schwer sperren lassen, den Projektionswinkel leicht ändern und noch einmal versuchen.

# **Grundlegende Bedienung**

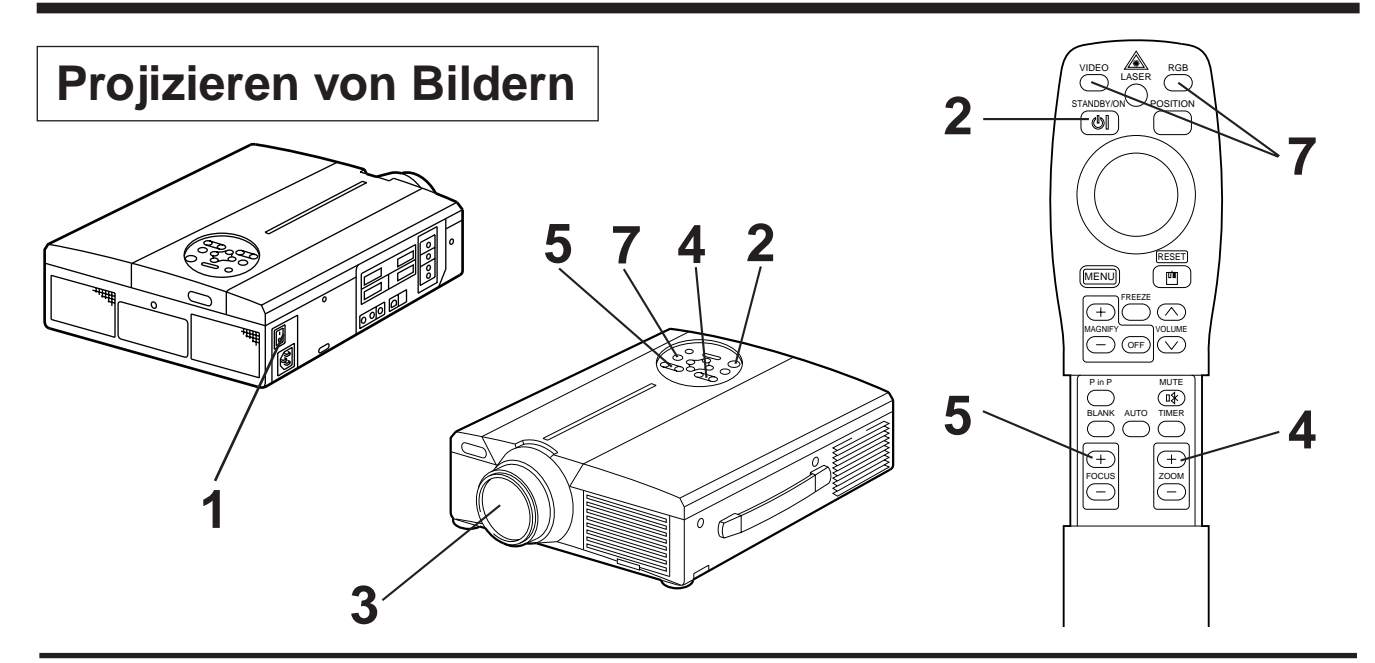

### **1 Das Gerät mit dem Hauptnetzschalter am Projektor einschalten [ I: ON].** • Die Betriebsanzeige (POWER) leuchtet orange.

- **2 Die Taste STANDBY / ON drücken.**
	- Die Betriebsanzeige (POWER) blinkt grün und leuchtet anschließend grün.
	- Grünes Blinken zeigt die Aufwärmphase an.

### **3 Den Objektivdeckel abnehmen.**

- **4 Mit der ZOOM-Taste die Bildgröße einstellen.**
- 

### **5 Mit der FOCUS-Taste die Fokussierung einstellen.**

(1) Durch Drücken der FOCUS-Taste erscheint die rechts dargestellte Anzeige im Display. (2) Das Bild durch wiederholtes Drücken der FOCUS-Taste scharfstellen.

- (3) Bei Drücken einer anderen Taste erscheint die Meldung "Focus".
- $+++$ FOKUS $++$
- (Wenn kein Eingangssignal vorhanden ist, so wird "FOKUS" nicht angezeigt, wenn das Videoeingangssignal außerhalb des Synchronisationsbereiches ist.)

### **6 Das angeschlossene Gerät einschalten.**

Siehe Seite 31 zum Anschluß externer Geräte.

**7 Die auf die Leinwand zu projizierende Bildeingangsquelle entweder mit der Taste INPUT am Projektor oder mit der Taste INPUT SELECT (VIDEO / RGB) am Fernbedienungsteil wählen.**

Beispiel: Leinwandanzeige

RGB 1

Die gewählte Eingangsquelle wird am unteren rechten Bildrand angezeigt.

# **Grundlegende Bedienung (Fortsetzung)**

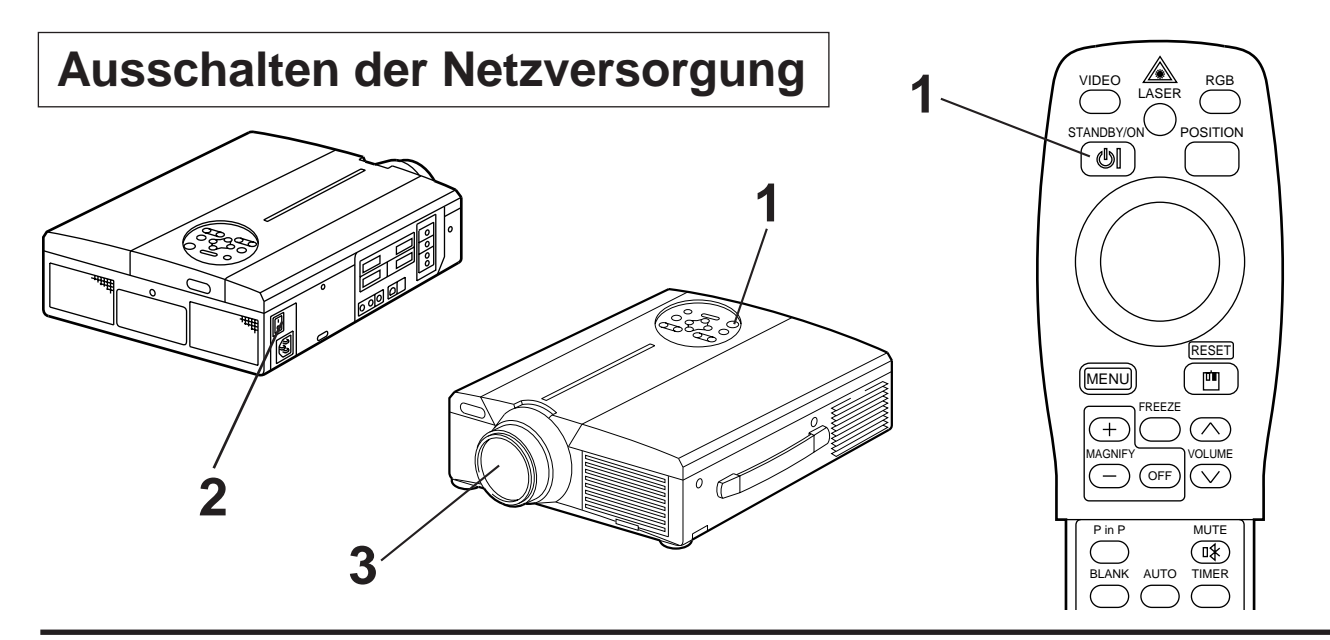

### **1 Die Taste STANDBY / ON etwa 1 Sekunde lang drücken.**

- Die Power Anzeige blinkt orange, dann schaltet sich die Lampe aus. Etwa eine Sekunde später leuchtet die Anzeigelampe orange.
- Nach dem Ausschalten der Netzversorgung kühlt die Lampe etwa 1 Minute lang ab. Das Gerät kann während dieser Dauer nicht ausgeschaltet werden, auch nicht durch Drücken der Taste STANDBY / ON.
- Wenn die Taste STANDBY / ON zu kurz gedrückt wird, schaltet das Gerät nicht rechtzeitig auf Bereitschaftsmodus um.

### **2 Das Gerät mit dem Hauptnetzschalter am Projektor ausschalten** [  $\bigcirc$  : OFF].

### **3 Den Objektivdeckel anbringen.**

Das Gebläse läuft nach dem Drücken der Taste STANDBY / ON noch etwa 1 Minute lang weiter. Das Gerät nicht mit dem Hauptnetzschalter am Projektor ausschalten, während die Lampe noch brennt, da die Betriebslebendauer der Birne hierdurch verkürzt wird. Vorsicht

### **Plug & Play**

Dieser Projektor ist mit VESA DDC 1/2B kompatibel. Plug & Play ist durch Anschluß des Projektors an einen Computer, der mit VESA DC (Display-Datenkanal) kompatibel ist, möglich.

(Plug & Play ist ein mit peripherischen Geräten konfiguriertes System, darunter ein Computer, ein Bildschirmgerät und ein Betriebssystem.)

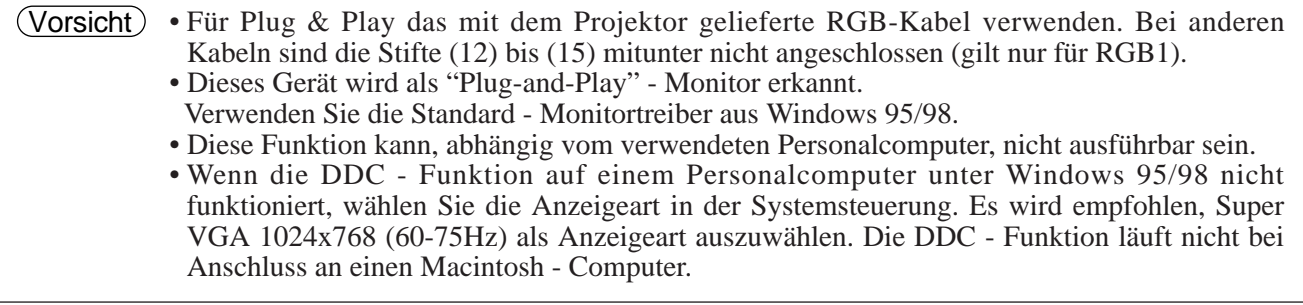

# **Grundlegende Bedienung (Fortsetzung)**

### **Festhalten-Funktion**

Diese Funktion dient zum Festhalten des gezeigten Bildes. (siehe Seite 10)

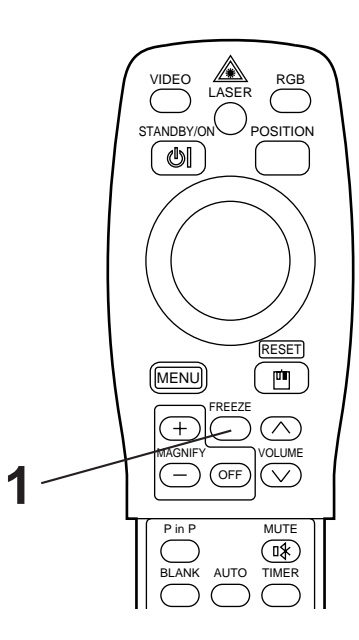

### **1 Die FREEZE-Taste drücken.**

- Das gezeigte Bild wird festgehalten.
- Die Markierung [  $\Box$  ] erscheint in der rechten unteren Ecke des Bildschirms, wenn die FREEZE-Funktion eingeschaltet ist.

### **Aufheben der FREEZE-Funktion**

### **1 Die FREEZE-Taste drücken.**

- Die FREEZE-Funktion wird aufgehoben.
- Die Markierung [  $\blacktriangleright$  ] erscheint etwa 3 Sekunden lang, wenn die FREEZE-Funktion aufgehoben wird.

#### • Wenn kein Eingangssignal vorhanden ist, so ist die FREEZE-Funktion nicht wirksam, wenn das Videoeingangssignal außerhalb des Synchronisationsbereiches ist. Vorsicht

- Durch Drücken der FREEZE-Taste wird die FREEZE-Funktion abwechselnd ein- und ausgeschaltet.
- Die FREEZE-Funktion wird aufgehoben, wenn die Eingangswahltaste gedrückt wird oder wenn der zur Anzeige verwendete Displaymodus ds PC geändert wird.
- Wenn ein Standbildsignal angelegt wird, während die FREEZE-Funktion eingeschaltet ist, vorsichtig sein, um zu verhindern, daß die FREEZE-Funktion aufgehoben wird.
- Die FREEZE Funktion wird abgeschaltet, sobald "FOCUS +/– ", "TIMER", "P in P", "AUTO", "BLANK", "VOLUME  $\wedge \vee$ ", "MENU", "MUTE" oder "POSITION" betätigt werden.

# **Grundlegende Bedienung (Fortsetzung)**

### **Vergrößerungsfunktion**

Ein Teil eines Bildes kann vergrößert gezeigt werden. (siehe Seite 10)

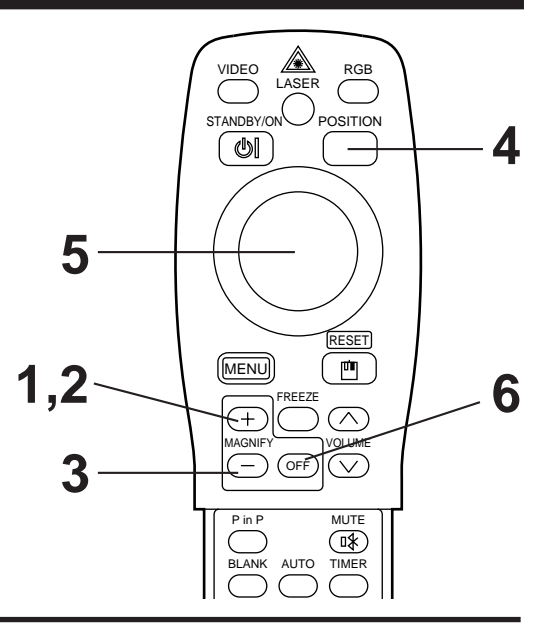

### **1 Die Taste MAGNIFY <sup>+</sup> drücken.**

• Die Bildmitte wird ca. 2fach vergröflert dargestellt.

### **Ändern des Vergrößerungsverhältnisses**

### **2 Die Taste MAGNIFY + drücken.**

• Wenn diese Taste gedrückt wird, wird das Bild noch größer gezeigt.

### **3 Die Taste MAGNIFY – drücken.**

• Wenn diese Taste gedrückt wird, wird das Bild verkleinert.

### **Verschieben des Anzeigebereichs**

### **4 Die Taste POSITION drücken.**

### **5 Die Tasten DISK PAD auf, ab, links und rechts drücken.**

• Der Vergrößerungsbereich verschiebt sich entsprechend der gedrückten Taste.

### **Zurückstellen auf normale Anzeige**

### **6 Die Taste MAGNIFY OFF drücken.**

• Wenn kein Videosignaleingang vorhanden ist, so ist die Vergrößerungsfunktion nicht wirksam, wenn das Videoeingangssignal außerhalb des Synchronisationsbereiches ist. Vorsicht

- Die Vergrößerungsfunktion wird aufgehoben, wenn die Eingangswahltaste gedrückt wird oder wenn der zur Anzeige verwendete Displaymodus ds PC geändert wird.
- Die Vergrößerungsfunktion wird ausgesetzt nach Operationen wie "AUTO", "KEYSTONE".

# **Einstellungen und Funktionen**

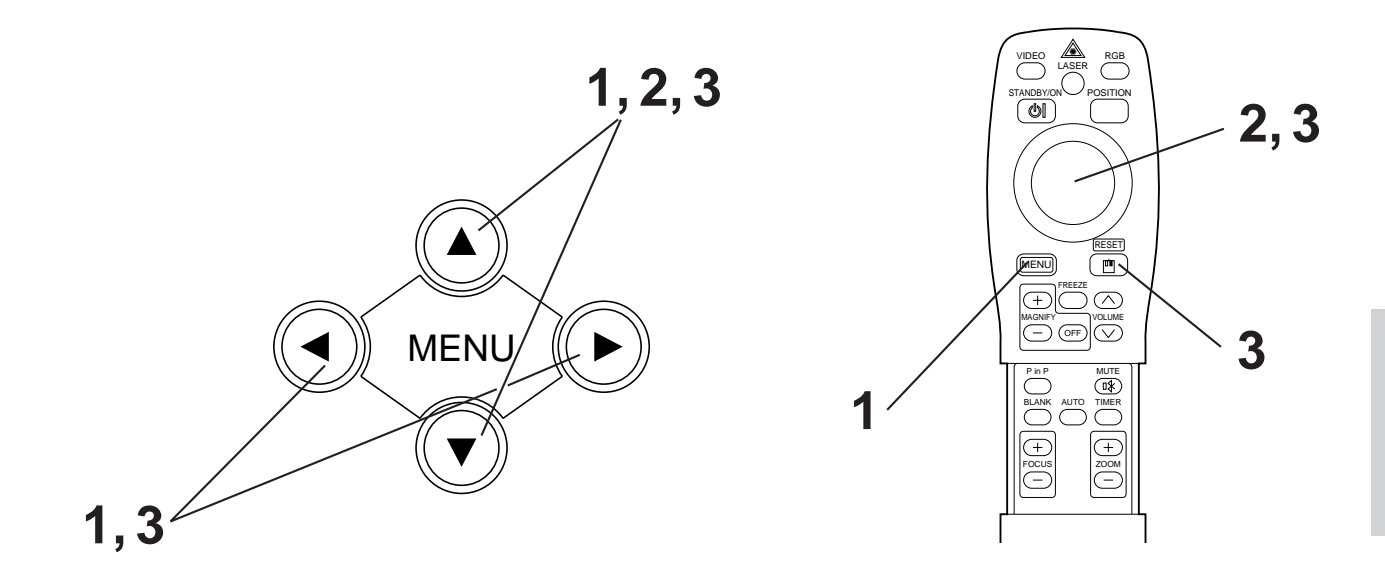

### **Die MENU-Tasten (**  $\Omega$ **) (** $\Omega$ **)** am Projektor oder die Taste **MENU am Fernbedienungsteil drücken.**

• Das Menübild erscheint.

• Einzelheiten siehe Seite 18 - 21.

### **2 Zum Wählen des einzustellenden Menügegenstands die MENU-Tasten (**  $\textcircled{a}$  **) am Projektor oder die Taste DISK PAD am Fernbedienungsteil drücken.**

• Der gewählte Menügegenstand wird in orange angezeigt.

### **3 Richten Sie den gewählten Menügegenstand mit den** "MENU" (  $\bigcirc$   $\bigcirc$   $\bigcirc$   $\bigcirc$  ) -Tasten des Projektors oder der "DISK-**PAD"-Steuerfläche der Fernbedienung aus.**

• Der gewählte Menügegenstand wird in orange angezeigt.

### **Rückstellung auf die Anfangseinstellungen**

- Die Einstellung wählen, die auf den werksseitig voreingestellten Wert zurückgestellt werden soll.
- Die RESET-Taste drücken.

### **EINRICHTUNG**

Bilder und Anzeigepositionen können auf dem SETUP-Menü eingestellt werden.

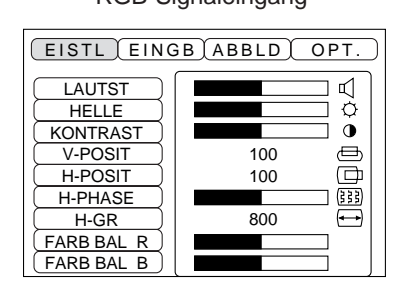

RGB-Signaleingang videosignaleingang videosignaleingang

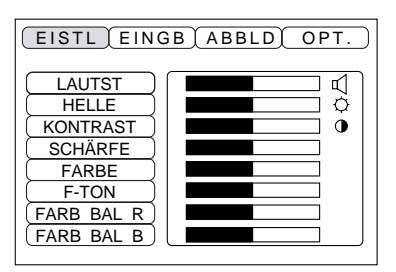

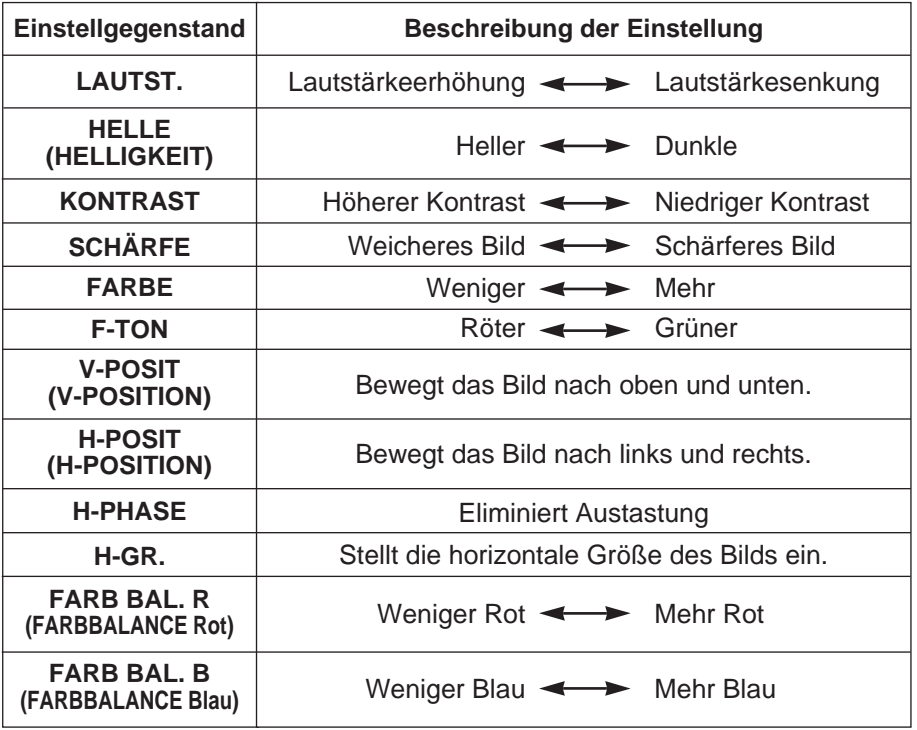

### **Verwendung des Einrichten-Menüs (SETUP)**

Den Cursor zu dem einzustellenden Punkt bewegen, und die MENU-Taste am Projektor oder die Taste DISK PAD an der Fernbedienung drücken, um die Länge der Balkenanzeige zu regeln.

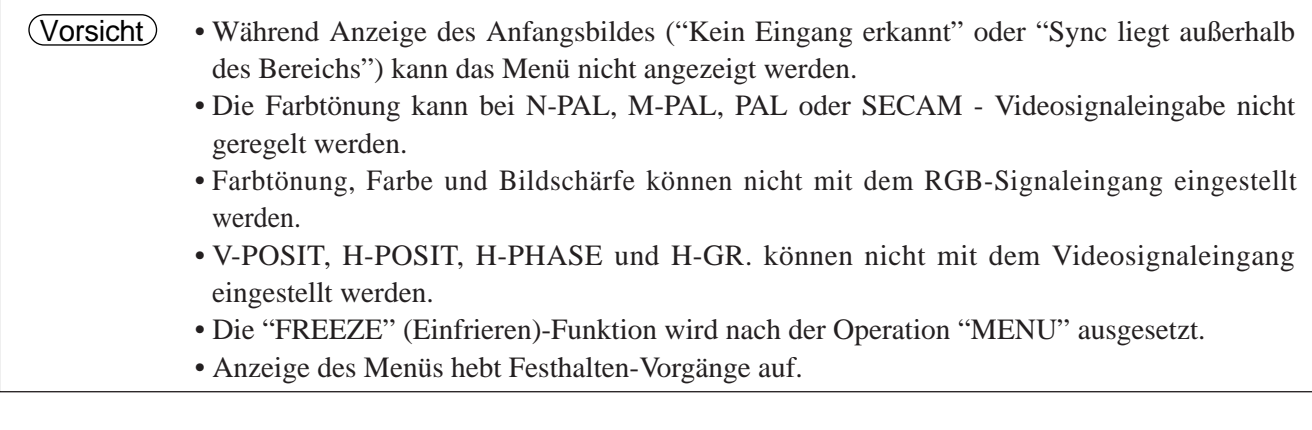

# **Einstellungen und Funktionen (Fortsetzung)**

### **INPUT**

Das Eingabe-Menü (INPUT) dient zum Wählen der RGB-Signal-Sync-Frequenzen von Monitor und VIDEO-Signal.

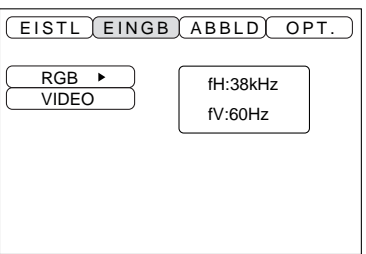

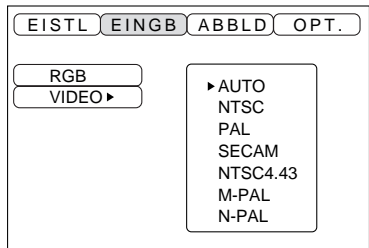

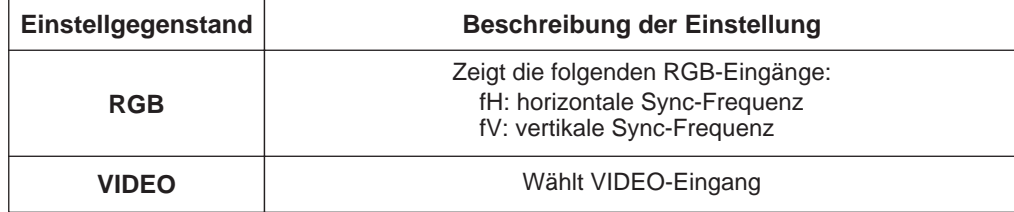

# **Einstellungen und Funktionen (Fortsetzung)**

### **IMAGE**

Auf dem IMAGE-Menü kann die Inversion des Projektionsbilds usw. gewählt werden.

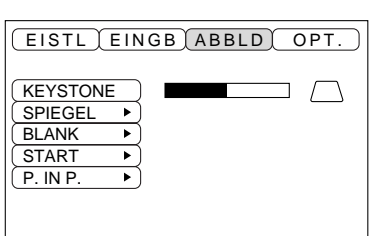

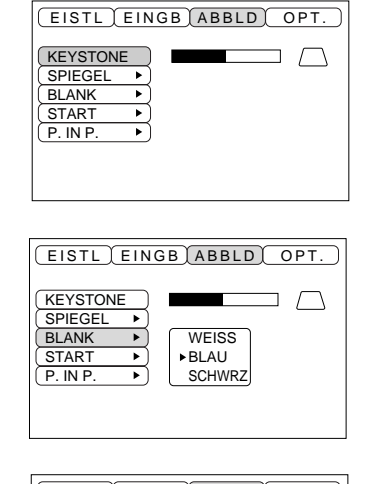

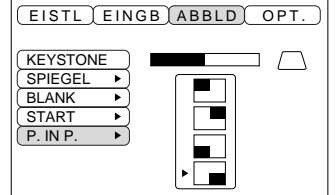

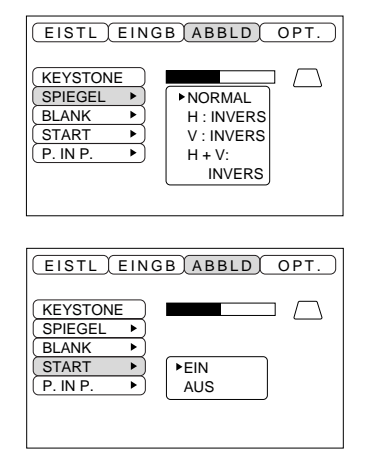

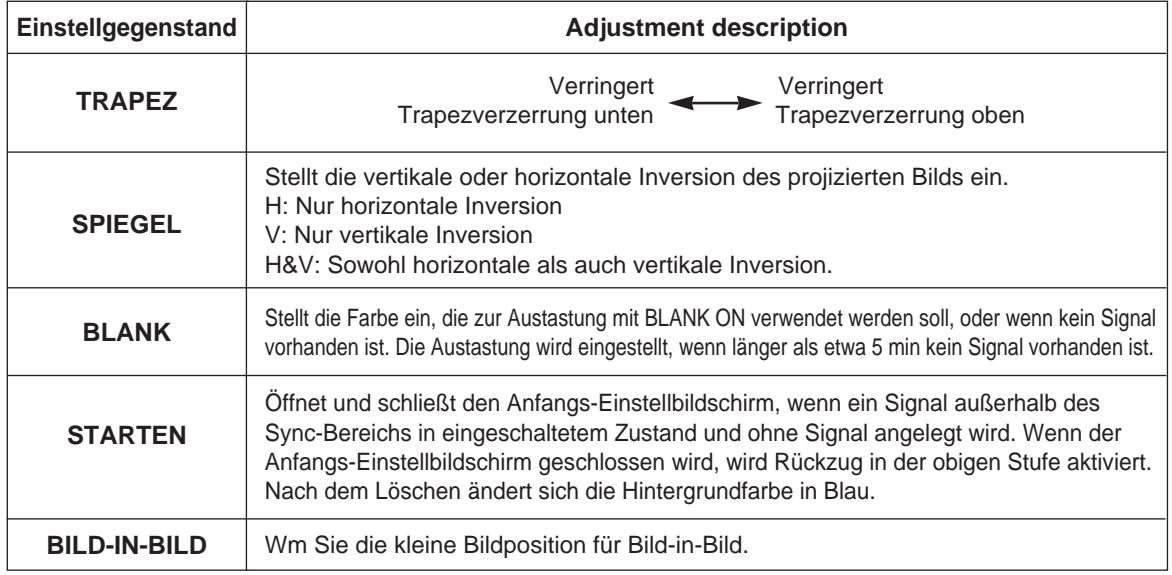

# **Einstellungen und Funktionen (Fortsetzung)**

### **OPT**

Auf dem OPT-Menü können Datenaustauschfunktionen usw. eingestellt werden.

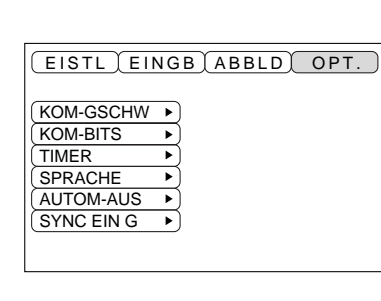

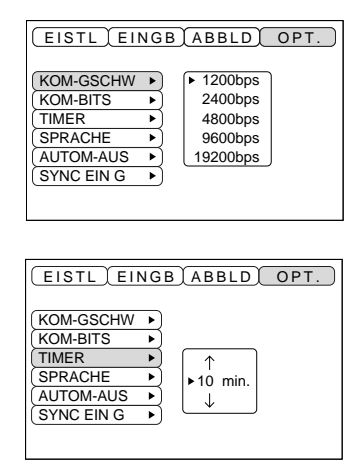

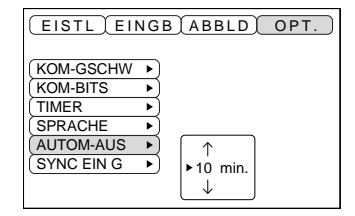

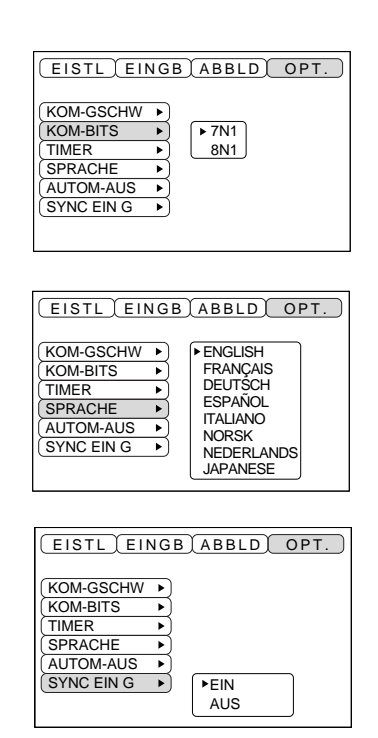

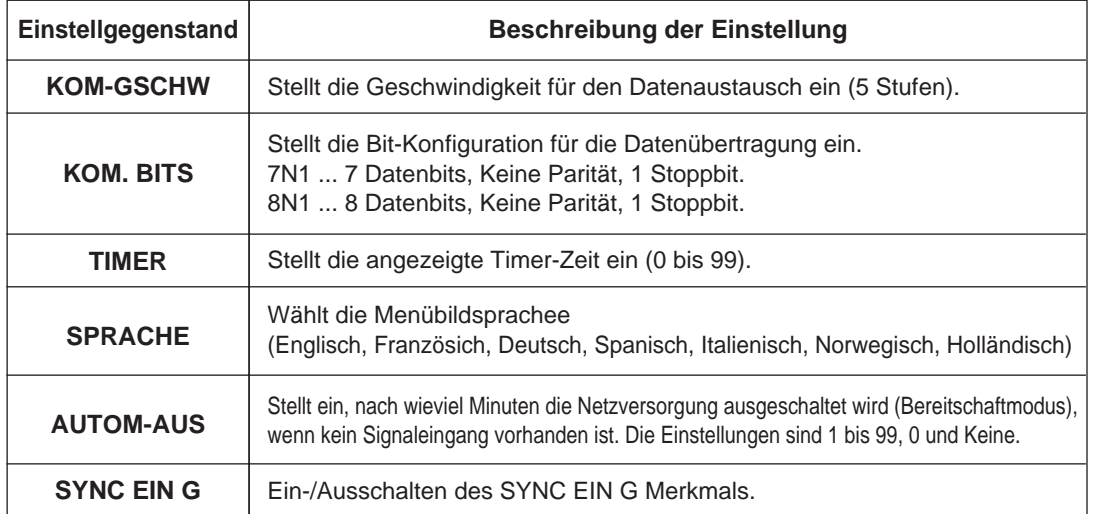

#### **1. Eingangssignale**

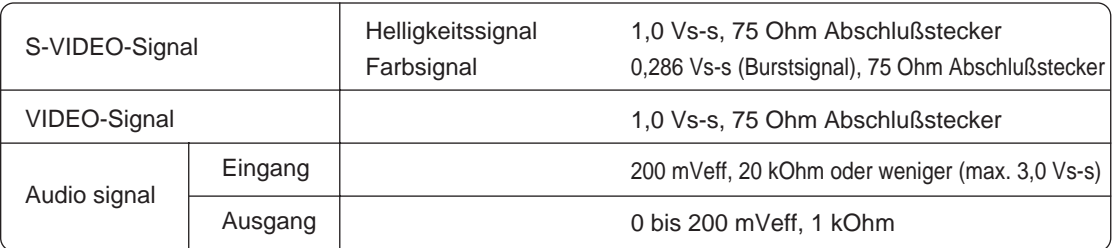

#### **2. Signaleingänge**

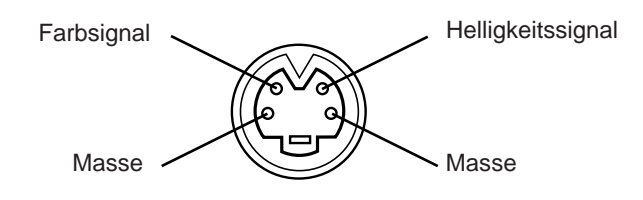

S-VIDEO-Eingang (vierpolige DIN-Minibuchse)

Die Prioritätsfolge der Video-Eingangsbuchsen ist wie nachstehend angegeben: (1) S-VIDEO-Eingangsbuchse (2) RCA-Typ-Eingangsbuchse Bei Projektion einer Videoprogrammquelle geht der Ton dieser Videoquelle aus der Audiobuchse (RGB/VIDEO) aus. Vorsicht

## **Anschluß an die RGB-Buchse**

#### **1. Eingangssignale**

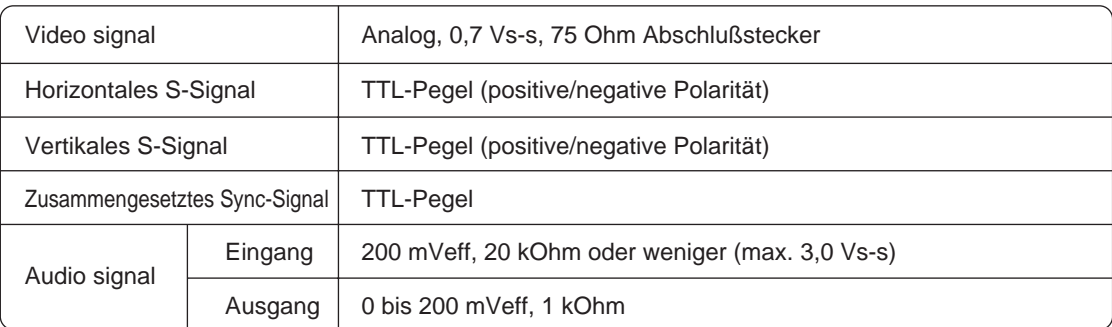

### **2. Signaleingänge**

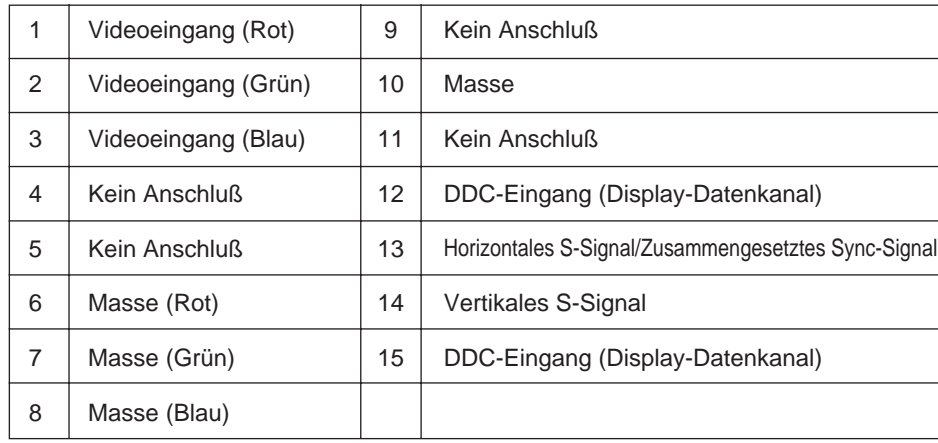

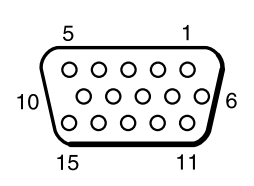

15polige Halbformatbuchse (D-sub)

#### **3. Beispiel eines Computersignals**

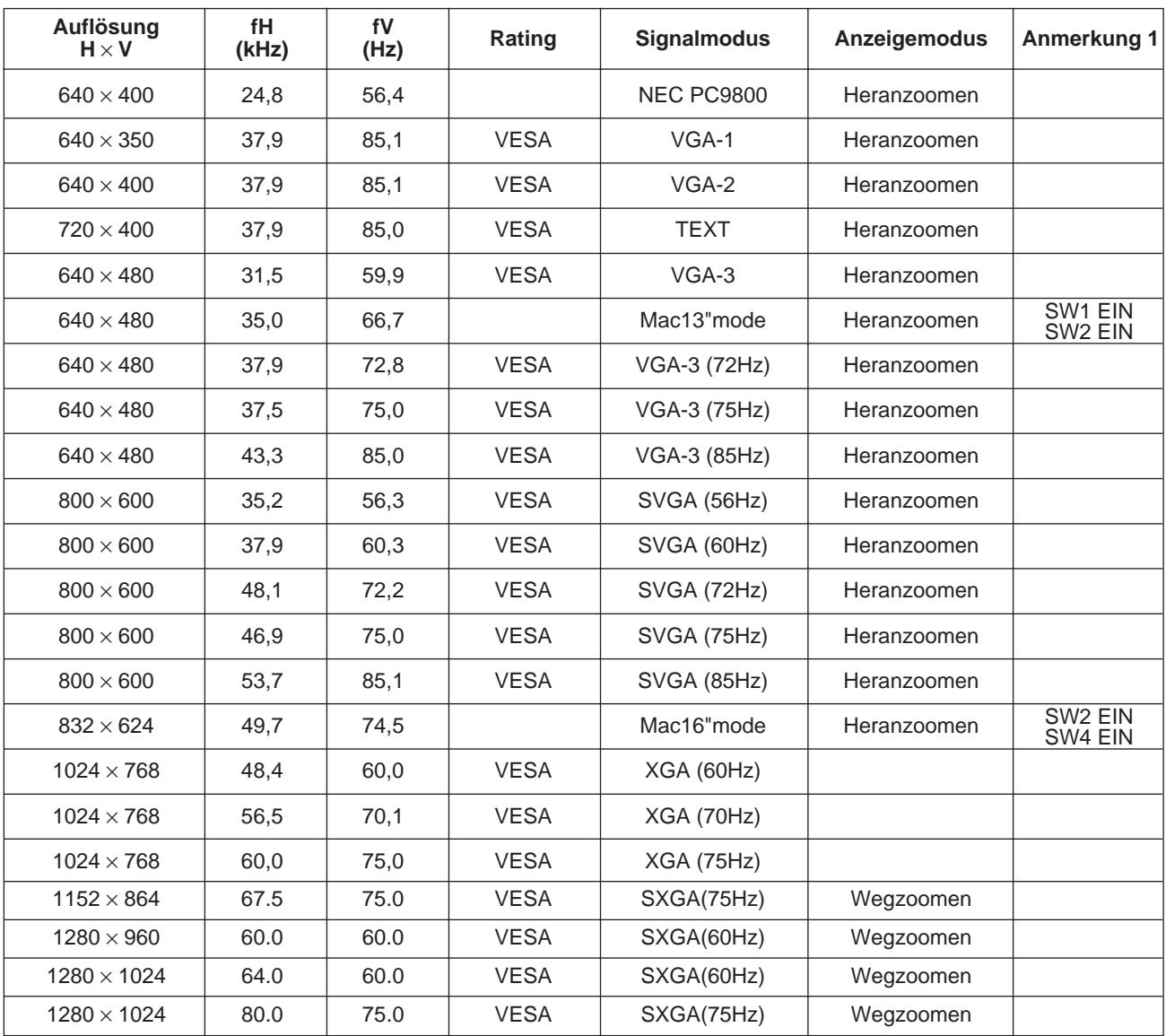

Anmerkung 1: Mac-Adapter ist für den Auflösung-Modus erforderlich. Der Projektor ist mit 13-Zoll-Modus und 16-Zoll-Modus kompatibel. Mac 13-Zoll Modus = Schalter 1 und Schalter 2 sind EIN. Mac 16-Zoll Modus = Schalter 2 und Schalter 4 sind EIN.

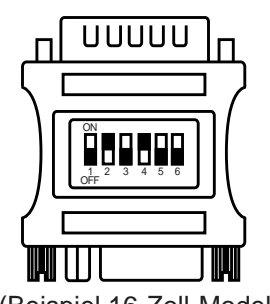

(Beispiel 16-Zoll-Modell)

- Bei Computern, die über mehrere Bildanzeige-Betriebsarten verfügen, können einige davon nicht mit diesem Projektor verwendet werden. • Vor dem Anschließen dieses Projektors an einen Computer unbedingt Buchsentyp, Vorsicht
	- Signalpegel, Zeitsteuerung und Auflösung überprüfen.
	- Je nach dem Eingangssignal ist eine Vollformat-Bildprojektion in manchen Fällen nicht möglich.

### **4. Anfangseinstellungssignale**

Die folgenden Signale werden für die Anfangseinstellungen verwendet.

Die folgenden sind die Anfangs-Signaleinstellungen.

Die Signalzeitgabe einiger Computermodelle kann unterschiedlich sein. In diesem Fall siehe Seite 17 und 18 zur Einstellung von V.POSIT und H.POSIT im Menü.

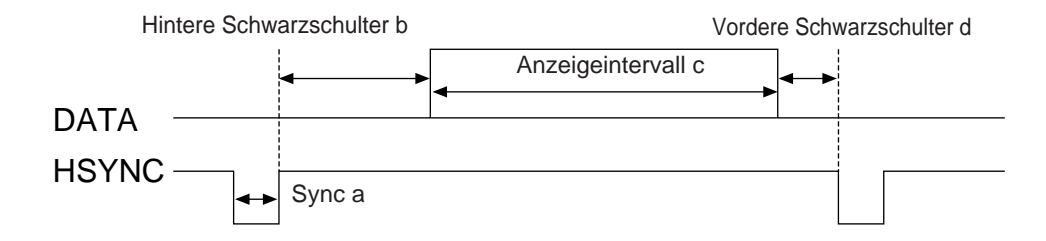

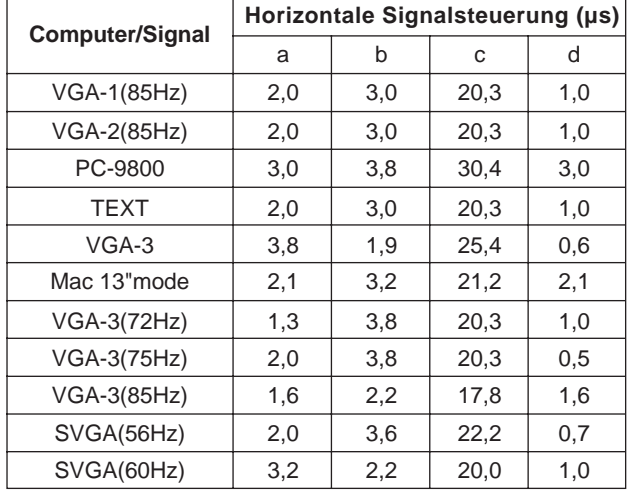

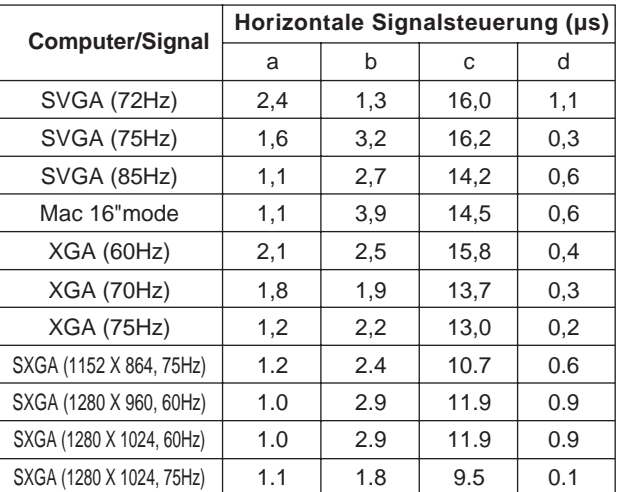

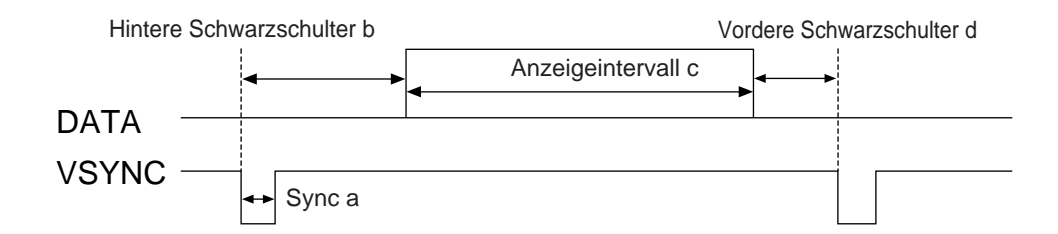

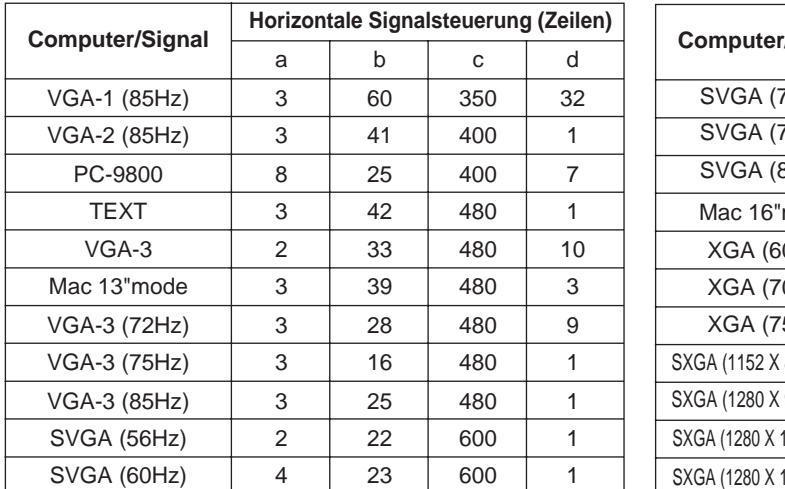

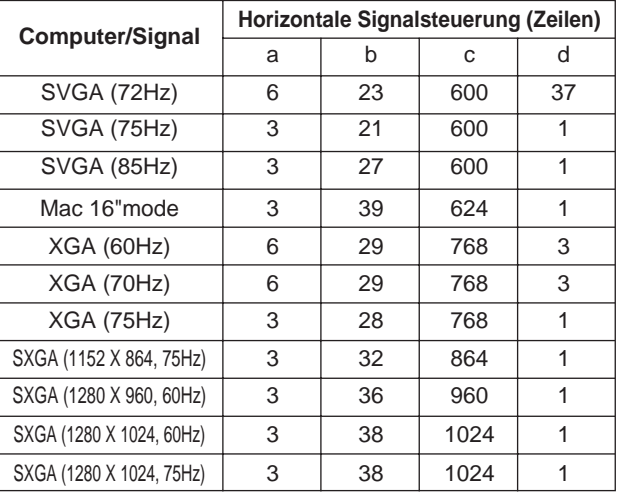

# **Anschluß der USB-Maus**

- 1. Den Projektor und den Computer mit einem im Fachhandel erhältlichen angemessenen Kabel verbinden. Trennen Sie das Maus-Kabel vom Projektor.
- 2. Durch Drücken der INPUT-Taste am Projektor oder der Taste RGB 1/2 am Fernbedienungsteil wählen, an welchen Eingang der Computer angeschlossen werden soll.
- 3. Die Mausfunktion starten.
- 4. Zur der Fernsteuerung der Mausfunktionen siehe Seite 10.
- 5. Die Geschwindigkeit der Mausfunktionen richtet sich danach, wie stark die Steuerfläche (DISK PAD)

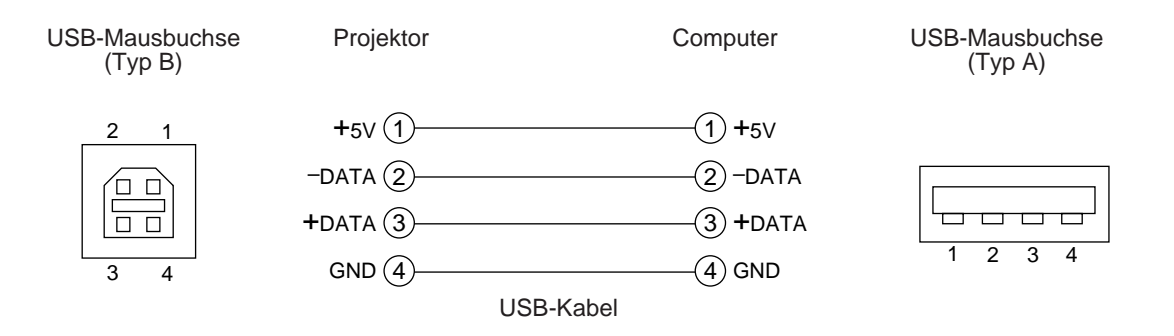

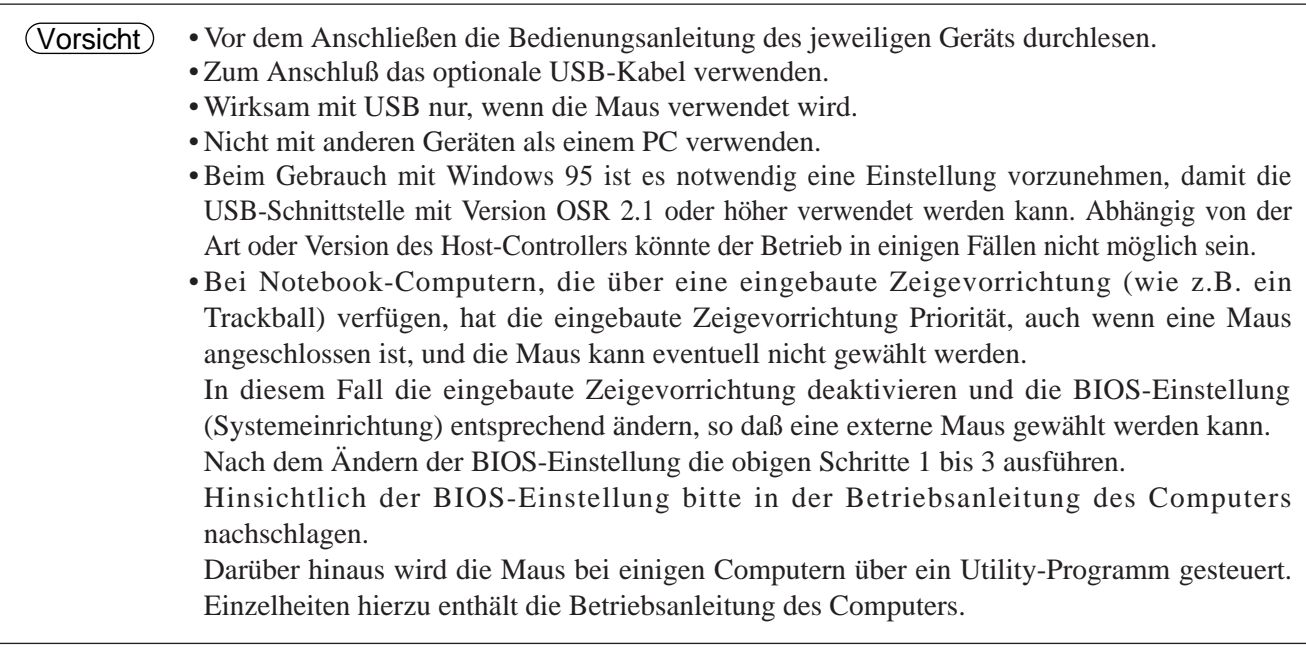

#### **1. Mausfunktionen**

- (1) Computer und Projektor mit dem jeweiligen Netzschalter ausschalten und die beiden Geräte mit dem mitgelieferten Kabel oder einem im Fachhandel erhältlichen Kabel, das hierzu geeignet ist, anschließen.
- (2) Den Projektor mit dem Hauptnetzschalter einschalten (die POWER Anzeigelampe leuchtet gürn).
- (3) PDurch Drücken der INPUT-Taste am Projektor oder der Taste RGB 1/2 am Fernbedienungsteil wählen, an welchen Eingang der Computer angeschlossen werden soll.
- (4) Den Computer einschalten.
- (5) Die Mausfunktion starten.

Falls die Maus nicht gestartet wurde, den Computer neu booten (über das Programm oder die Tastatur). (6) Hinsichtlich der Bedienung des Fernbedienungsteils siehe Seite 10.

(7) Die Geschwindigkeit der Mausfunktionen richtet sich danach, wie stark die Steuerfläche (DISK PAD) gedrückt wird.

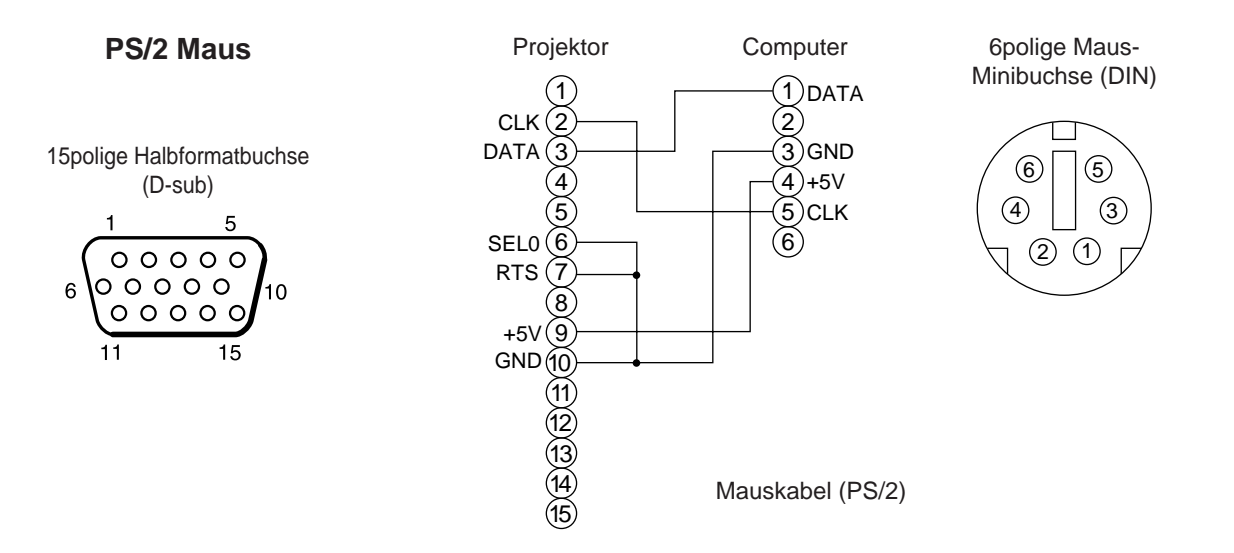

Das mitgelieferte Mauskabel oder ein PS/2-Mauskabel (für IMB- und IBM-kompatible Computer) verwenden. Anschlußkabel für die ADB-Maus (Apple), Bus-Maus (NEC) und Serienmaus sind getrennt erhältlich.

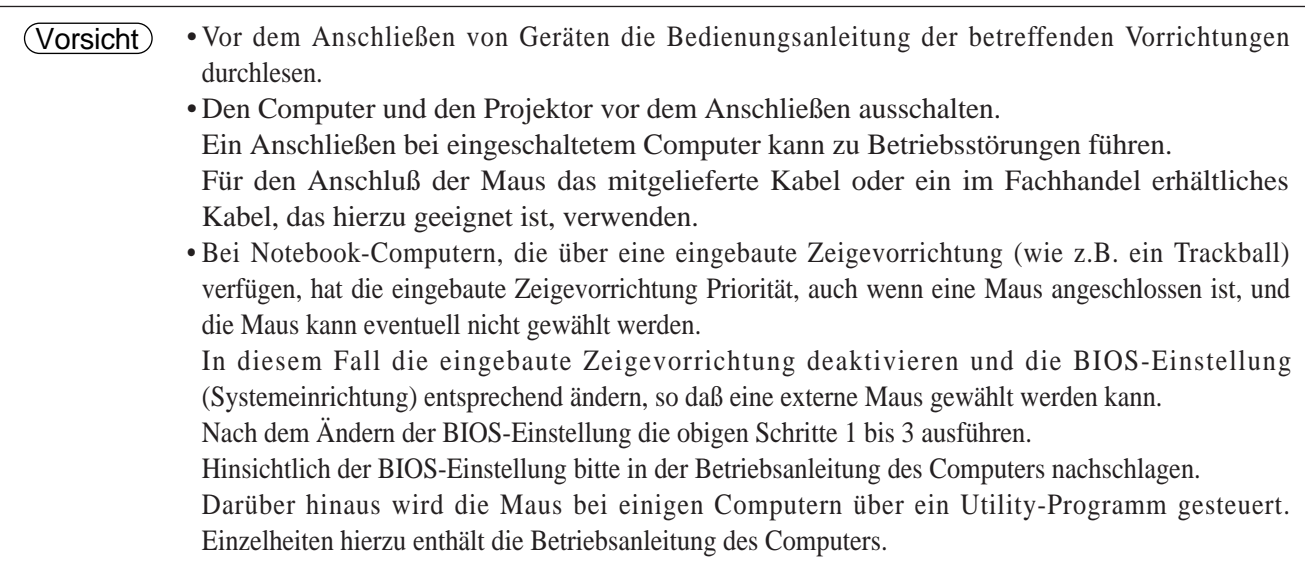

### **Steuersignalbuchse (CONTROL)**

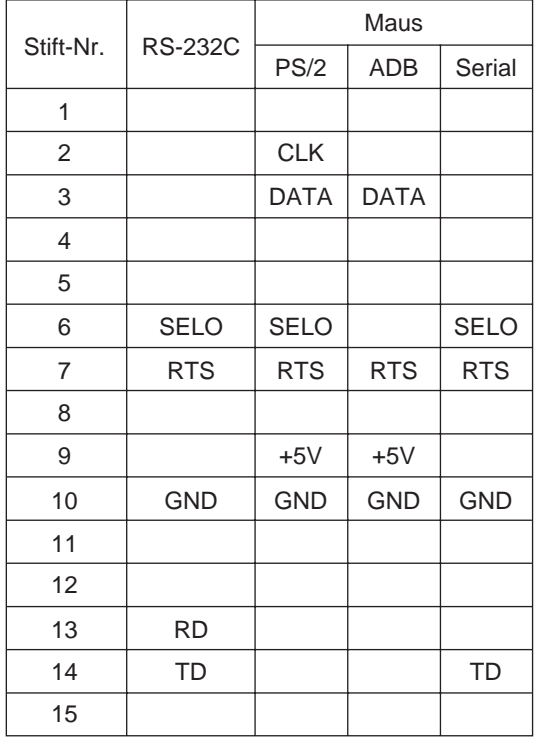

#### **ADB-Maus (Mac)**

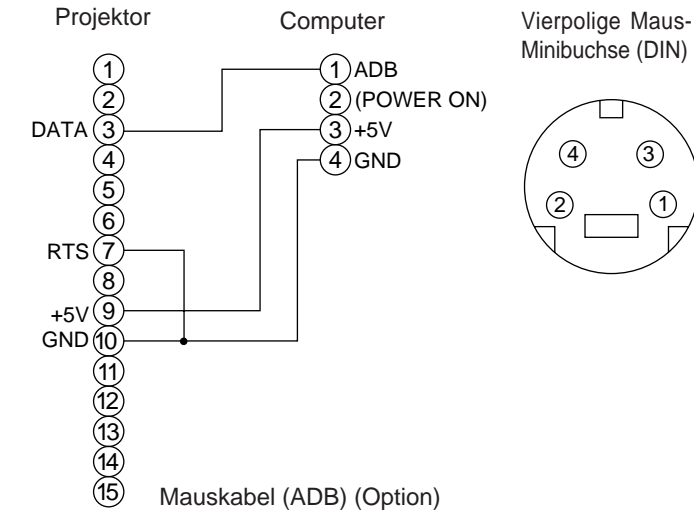

Minibuchse (DIN)

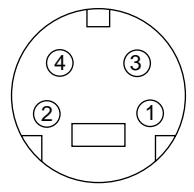

#### **Serienmaus**

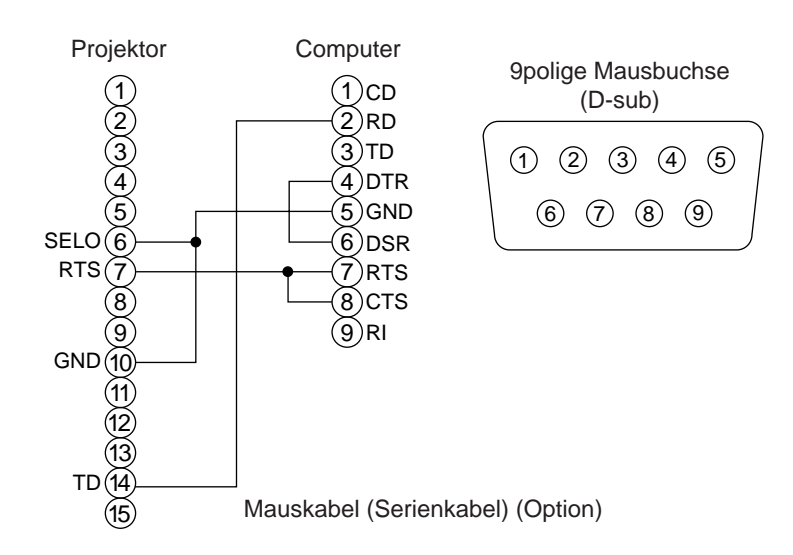

#### **2. RS232C-Datenaustausch**

- (1) Den Projektor und den Computer ausschalten und das RS232C-Kabel anschließen.
- (2) Den Computer einschalten, warten bis das Programm startet und dann den Projektor einschalten.
- (3) Hinsichtlich der Datenübertragungsgeschwindigkeit und Anzahl der Datenbits siehe Seite 21.
- (4) Den RS232C-Datenaustausch starten.

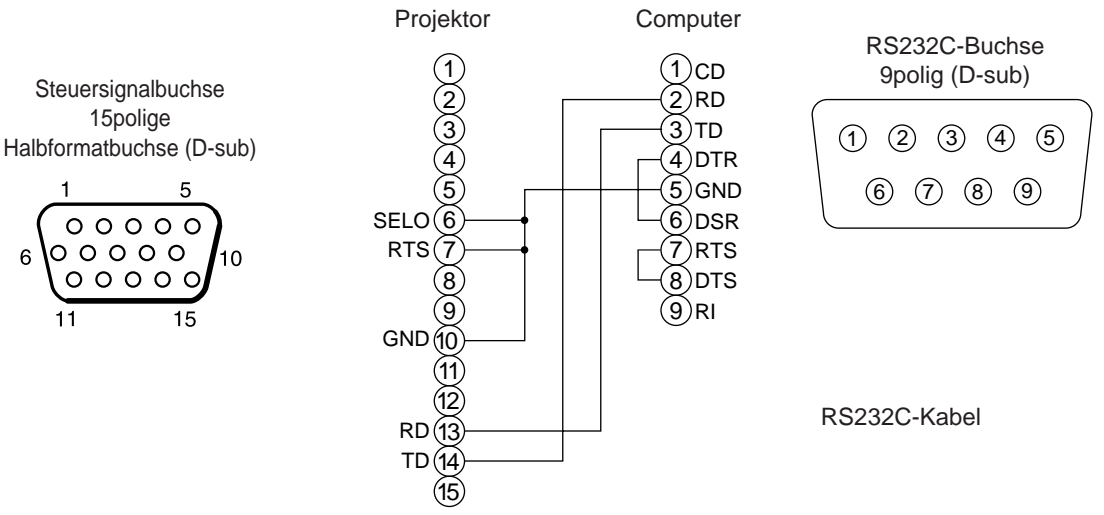

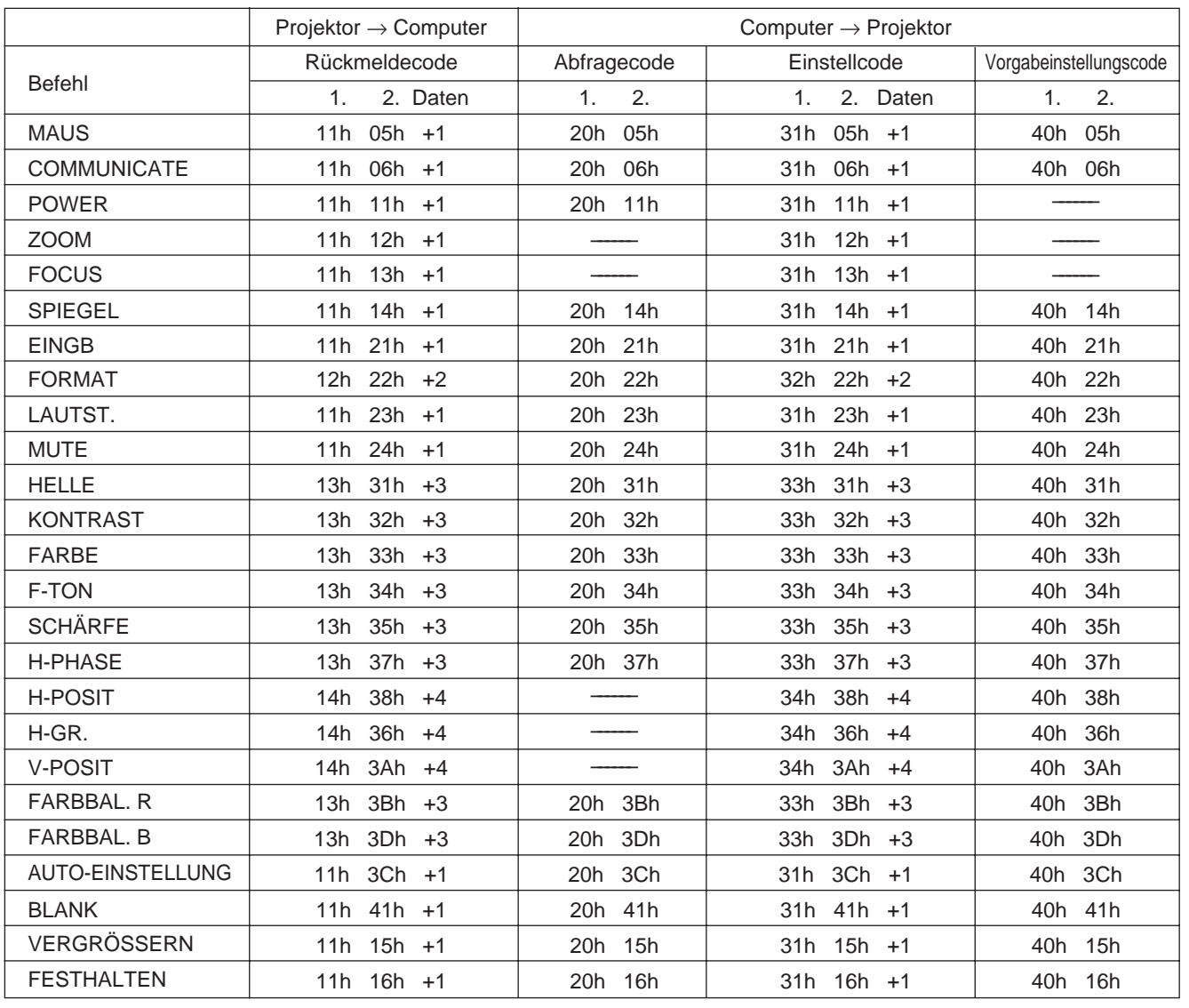

# **Anschluß an die Steuersignalbuchse (Fortsetzung)**

#### **Befehlsdatentabelle**

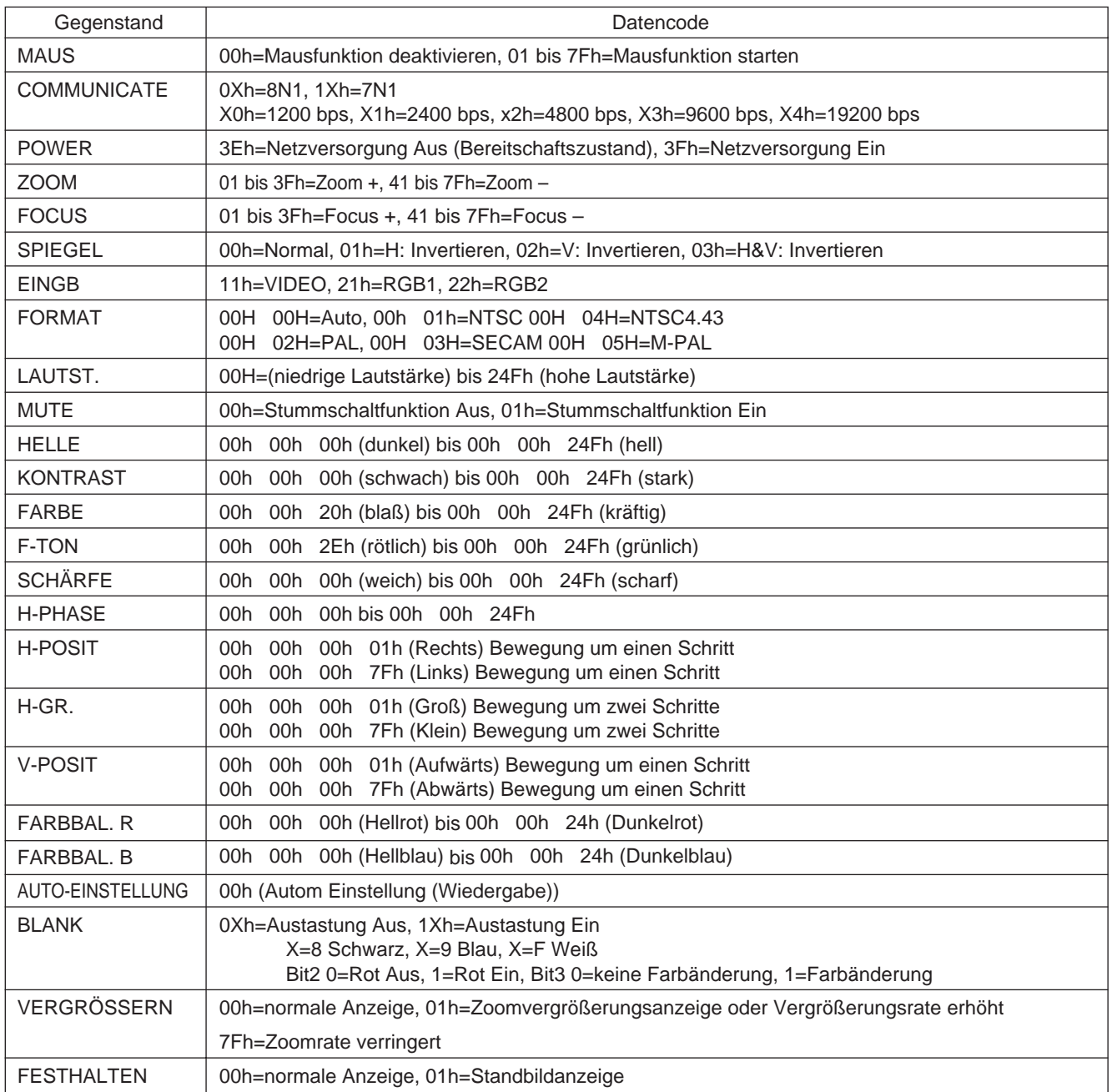

Die Befehlscode-Konfiguration besteht aus einem 2-Byte-Befehl und den folgenden Daten:

• Das erste Byte eines Befehls zeigt den Befehlstyp mit 3 Bit an der MSB-Seite und die Datenlänge mit 4 Bit an der LSB-Seite.

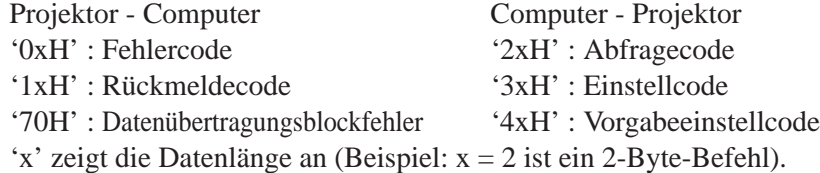

• Das zweite Byte eines Befehls zeigt den Befehlsinhalt an.

#### **Projektorstatusabfrage**

- (1) Den Abfragecode '20H' + 'yyH' vom Computer zum Projektor schicken.
- (2) Der Projektor überträgt den Rückmeldecode '1xH' + 'yyH' +Daten an den Computer.

#### **Ändern der Projektoreinstellungen**

- (1) Den Einstellcode '3xH' + 'yyH' +Daten vom Computer zum Projektor schicken.
- (2) Der Projektor ändert die Einstellungen entsprechend dem obigen Einstellcode.
- (3) Der Projektor überträgt den Rückmeldecode '1xH' + 'yyH' +Daten an den Computer.
	- Vorsicht) Die Rückmeldedaten in Schritt (3) oben brauchen nicht mit den Einstelldaten in Schritt (1) übereinzustimmen.

Zum Beispiel: Wenn der Projektor die Einstelldaten in Schritt (1) nicht einstellen kann, stellt dieser stattdessen den nächstliegenden Wert wert ein. Dieser Wert wird dann in Schritt (3) als Rückmeldedaten verwendet. Andernfalls gibt der Projektor den Fehlercode '0xH' + 'yyH' +Daten aus.

#### **Verwendung der Vorgabewerte des Projektors**

- (1) Der Computer überträgt den Vorgabewertcode '40H' + 'yyH' an den Projektor.
- (2) Der Projektor ändert den angegebenen Einstellwert in den Vorgabewert um.
- (3) Der Projektor überträgt den Vorgabewert mit dem Rückmeldecode '1xH' + 'yyH' = Daten.

#### **Wenn der Computer einen vom Projektor geschickten Befehl nicht versteht**

- (1) Der Computer überträgt den Befehlscode '3xH', '4xH' oder '4xH' + 'yyH' +Daten an den Projektor.
- (2) Wenn ein vom Projektor geschickter Befehl nicht verstanden wird, schickt der Computer den Fehlercode '00H' + 'yyH' an den Projektor zurück.

#### **Wenn vom Projektor geschickte Daten nicht verstanden werden**

- (1) Der Computer überträgt den Befehlscode '3xH', '4xH' oder '4xH' + 'yyH' +Daten an den Projektor.
- (2) Wenn ein vom Projektor geschickter Befehl nicht verstanden wird, schickt der Computer den Fehlercode '00H' + 'yyH' +Daten an den Projektor zurück.

Wenn die Datenlänge den vom Datenlängencode angezeigten Wert überschreitet, ignoriert der Projektor den zu langen Datencode. Unterschreitet die Datenlänge jedoch den vom Datenlängencode angezeigten Wert, schickt der Computer einen Fehlercode zurück.

#### **Wenn in Datenübertragungsblockfehler auftritt**

Wiederholt 10 Mal pro Sekunde, bis eine Reaktion auf den Fehlercode 70H + 70H vorliegt.

#### **Wenn der Intervall zwischen Bytes in einem Befehl 500 ms oder mehr beträgt**

Wenn eine Befehl oder Daten nicht innerhalb von 500 ms nach Abschicken des Befehls '2xH', '3xH' oder '4xH' durch den Computer geschickt wird, erfolgt sofort nach Ablauf der 500 ms eine Rückmeldung durch den Fehlercode '70H' + '70H'. Geht hiernach nicht innerhalb von 1 Sekunde eine Rückmeldung ein, tritt ein Datenübertragungsblockfehler auf.

- Wenn der Projektor einen undefinierten Befehl oder undefinierbare Daten empfängt, kann Vorsichtdessen korrekter Betrieb nicht mehr garantiert werden.
	- Zwischen Rückmeldecode und einem anderen Code sollte ein Intervall von mindestens 40 ms eingestellt werden.

# **Systemübersicht (Beispiel)**

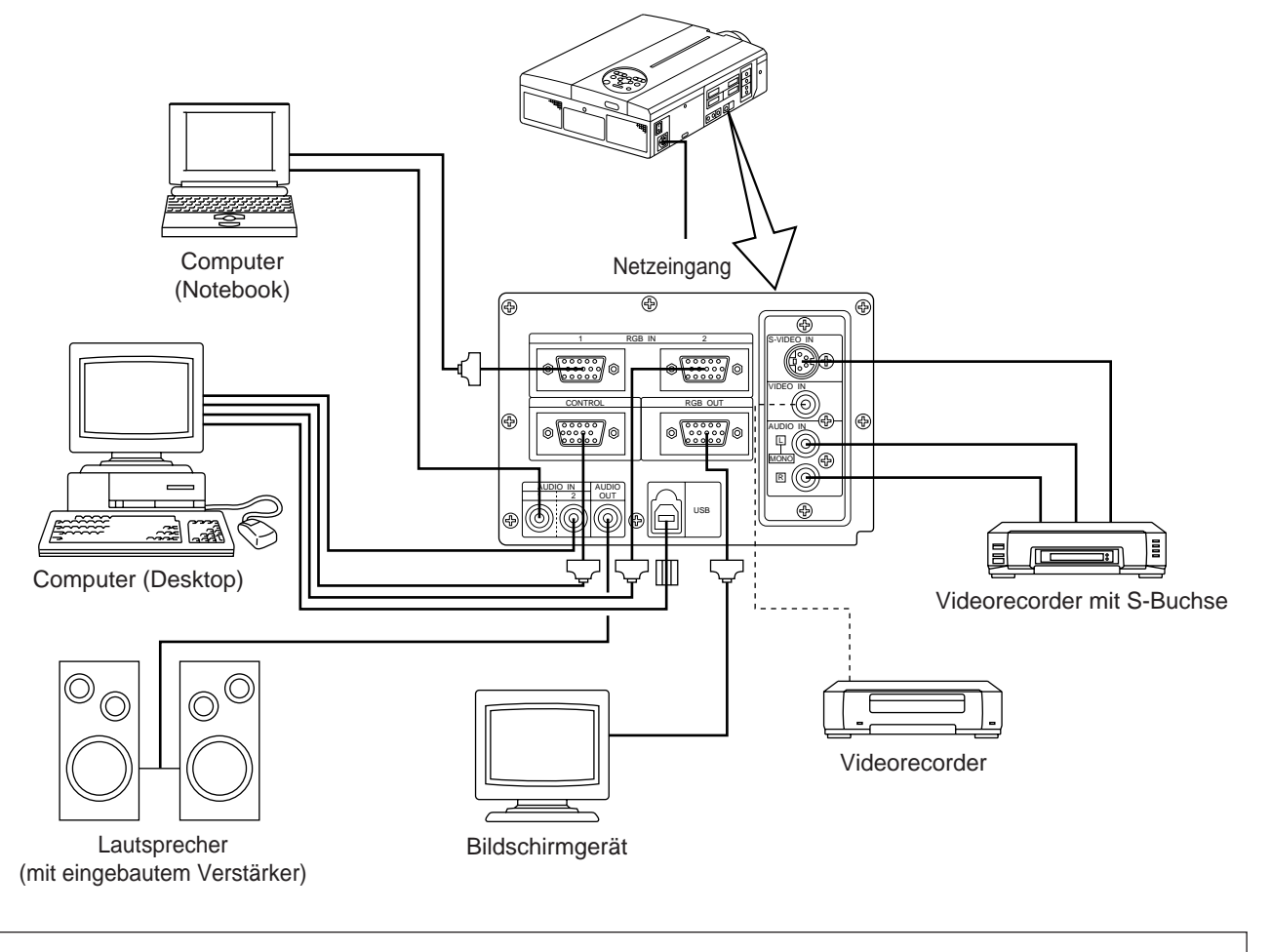

Vor dem Anschließen alle Geräte ausschalten. Vor dem Anschließen die Bedienungsanleitung des jeweiligen Geräts durchlesen. Vorsicht

# **Reinigen des Luftfilters**

Den Luftfilter etwa alle 100 Betriebsstunden säubern.

# **1 Den Projektor mit dem Hauptnetzschalter (MAIN POWER) ausschalten und den Netzstecker abziehen.**

**2 Den vorderen Luftfilter entfernen.**

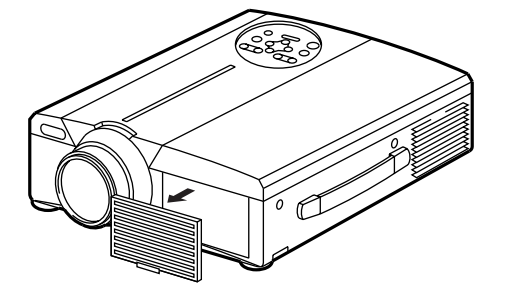

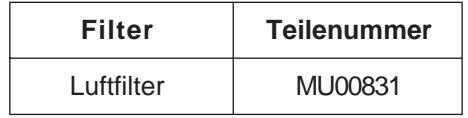

# **Reinigen des Luftfilters (Fortsetzung)**

### **3 Säubern des Luftfilters mit einem Staubsauger**

### **4 Wiedereinbauen des Luftfilters**

Wenn der Luftfilter mit Staub usw. verstopft ist, schaltet sich der Projektor eventuell automatisch aus, um einen Hitzestau im Gehäuse zu vermeiden.(Die Farbe der Anzeigelampe ändert sich in Rot.) Den Projektor niemals mit herausgenommenen Luftfilter einschalten. (Bei Gebrauch mit abgenommenem Luftfilter kann Staub auf die LCD - Fläche eindringen und einen negativen Effekt auf die Bildqualität bewirken.) Vorsicht

## **Lampe**

Die als Lichtquelle dienende Lampe hat eine bestimmte Betriebslebensdauer.

Bei Verwendung über längere Zeit hinweg werden die Bilder mit der Zeit allmählich dunkler und die Farben schwächer. Ist dieser Zustand erreicht, sollte die Birne ausgetauscht werden, da andernfalls Betriebsstörungen auftreten können. Die folgende Anzeige, oder eine Meldung, die beim Einschalten des Geräts erscheint, zeigt an, wann die Birne ausgetauscht werden sollte.

Hiernach muß die Birne gegen eine neue ausgetauscht werden. Der Austausch der Birne erfolgt nach einer bestimmten Methode, bei der verschiedene Punkte zu beachten sind. Wenden Sie sich hierzu bitte an Ihren Fachhändler oder an eine Kundendienststelle.

Auch wenn die Lampe heiß wird kann sich die Stromversorgung zum Projektor abschalten, um einer Überhitzung im Projektor vorzubeugen.(Die Anzeige POWER geht aus.) Schalten Sie den Netzschalter (MAIN POWER) aus, warten Sie 20 Minuten, und schalten Sie dann den Netzschalter (MAIN POWER) wieder ein. Wenn der Projektor auch nach dem Einschalten des Netzschalters (MAIN POWER) noch gestört ist, so wenden Sie sich bitte an einen Fachhändler oder an eine Kundendienststelle. Vorsicht

# **Meldungstabelle**

### **Bildschirmanzeigen**

Die folgenden Meldungen erscheinen auf dem Bildschirm.

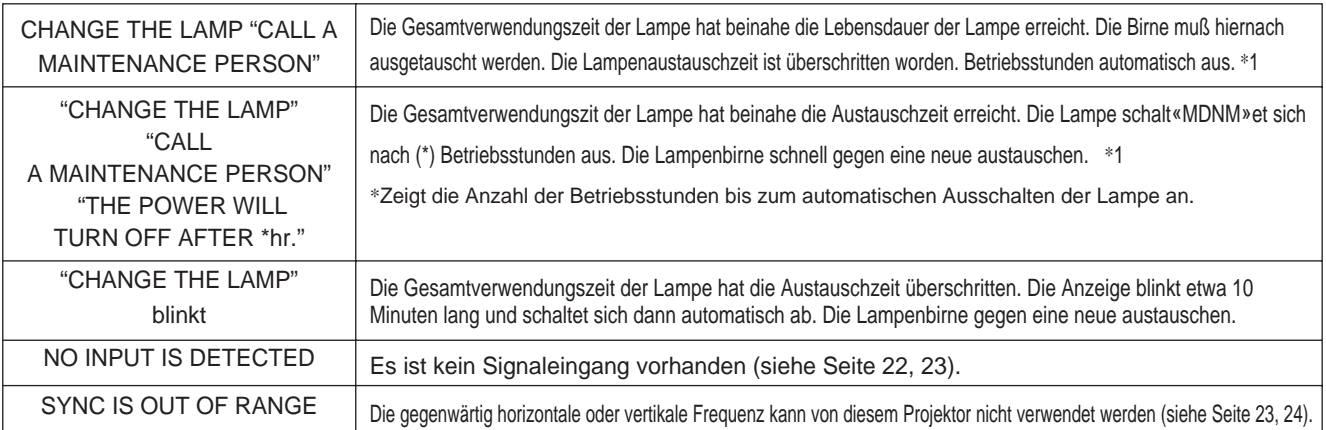

\*1 Die Anzeige verschwindet nach ca. 3 min, erscheint jedoch beim Wiedereinschalten erneut.

# **Meldungstabelle (Fortsetzung)**

### **Anzeigen**

Die Betriebsanzeige (POWER), die Lampenanzeige (LAMP) und die Temperaturanzeige (TEMP) leuchten oder blinken in den folgenden Fällen.

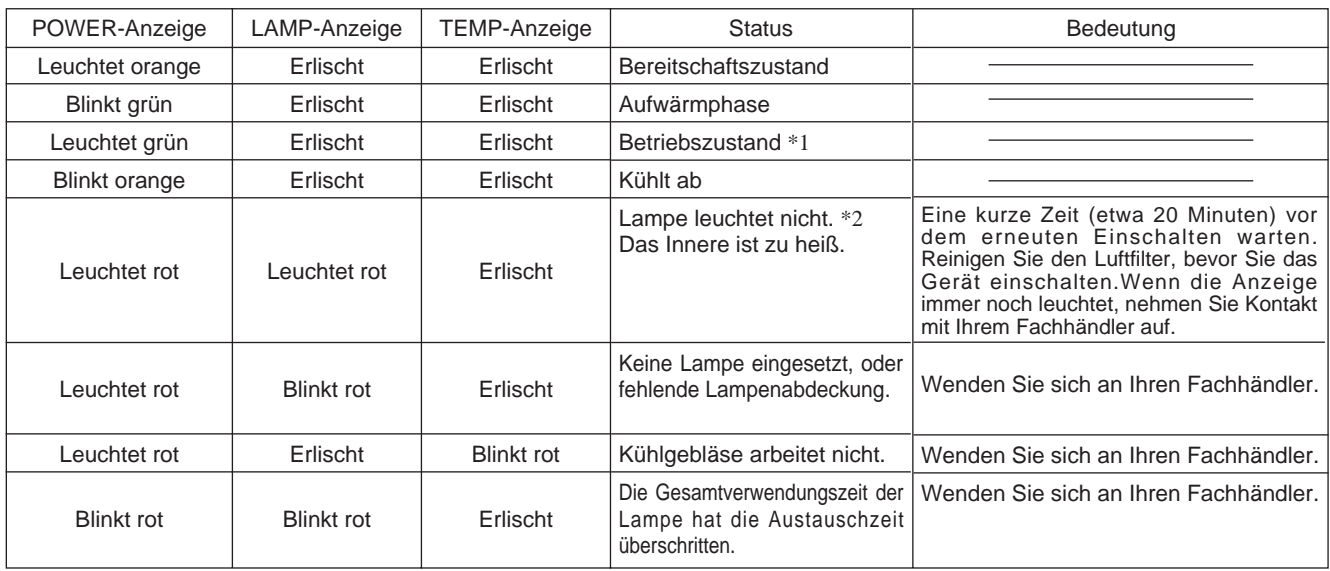

Wenn die Anzeige LAMP oder TEMP leuchtet oder blinkt, den Projektor mit dem Netzschalter ausschalten und die notwendigen Schritte ausführen. Falls sich das Problem nicht beheben läßt, wenden Sie sich bitte an Ihren Fachhändler oder eine Kundendienststelle.

- \*1: Wenn das Kühlgebläse gestoppt ist und das Innere überhitzt wird, schaltet das Gerät automatisch aus, um Abkühlen zu erlauben (die Anzeige schaltet aus). In solchen Fällen den Projektor ausschalten, abkühlen lassen und dann erneut einschalten. Die Lampe leuchtet dann. Wenn sie nicht leuchtet, wenden Sie sich an Ihren Fachhändler oder den Kundendienst.
- \*2: In manchen Fällen kann die Lampe zum Schutz ausgeschaltet werden, falls die Lüftungslöcher blockiert werden und die Innentemperatur ansteigt, und die LAMP-Anzeige blinkt rot. In diesem Fall den Hauptschalter MAIN POWER ausschalten, das Gerät abkühlen lassen (etwa 20 Minuten) und erst dann wieder einschalten.

## **Abhilfe bei Problemen**

Bitte überprüfen Sie zuerst die Punkte in der folgenden Fehlersuchtabelle, bevor Sie das Gerät zur Reparatur einreichen. Falls sich das Problem hierdurch nicht beheben läßt, wenden Sie sich bitte an Ihren Fachhändler.

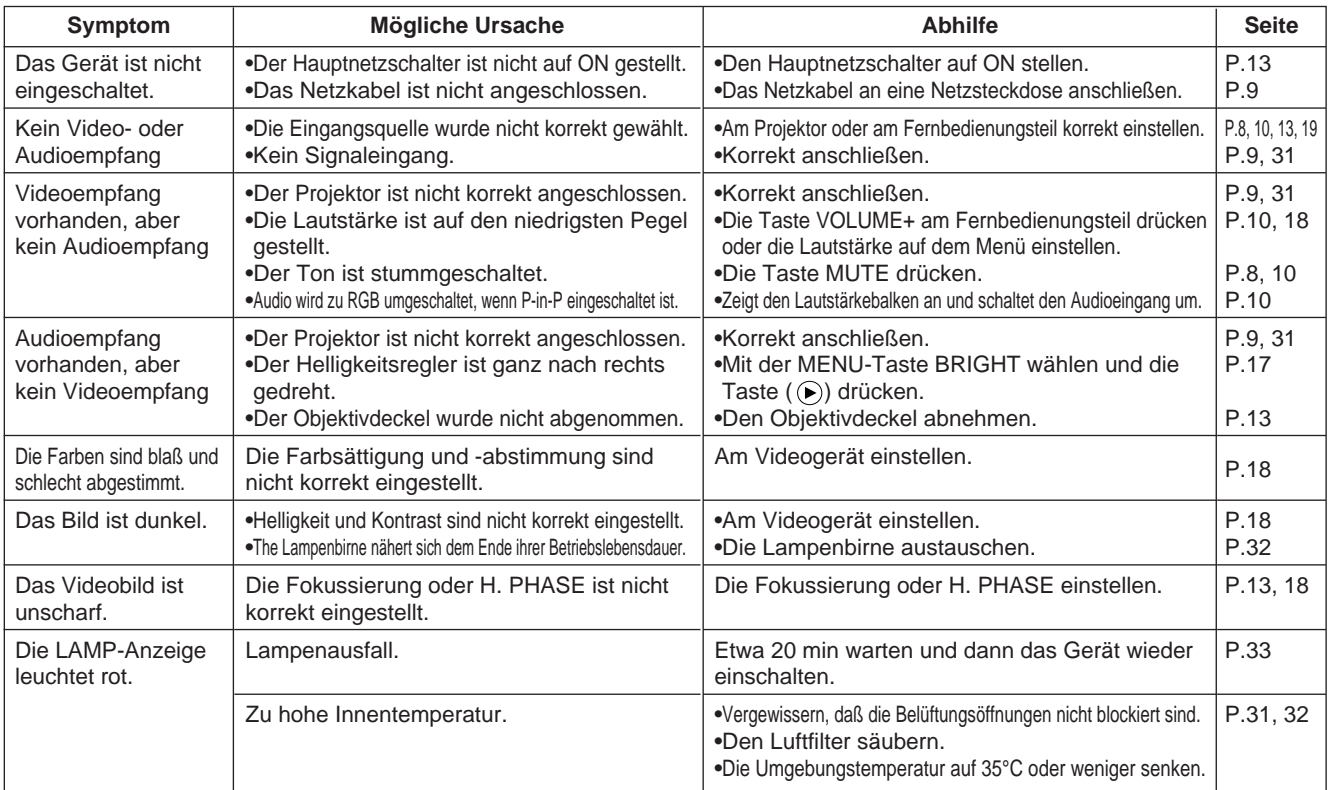

Im Bild ist möglicherweise ein weißer Punkt zu sehen. Hierbei handelt es sich um eine normale Erscheinung bei Flüssigkristall-Displays und nicht um eine Störung.

# **Technische Daten** · Änderungen bei technischen Daten und Design bleiben ohne Vorankündigung vorbehalten.

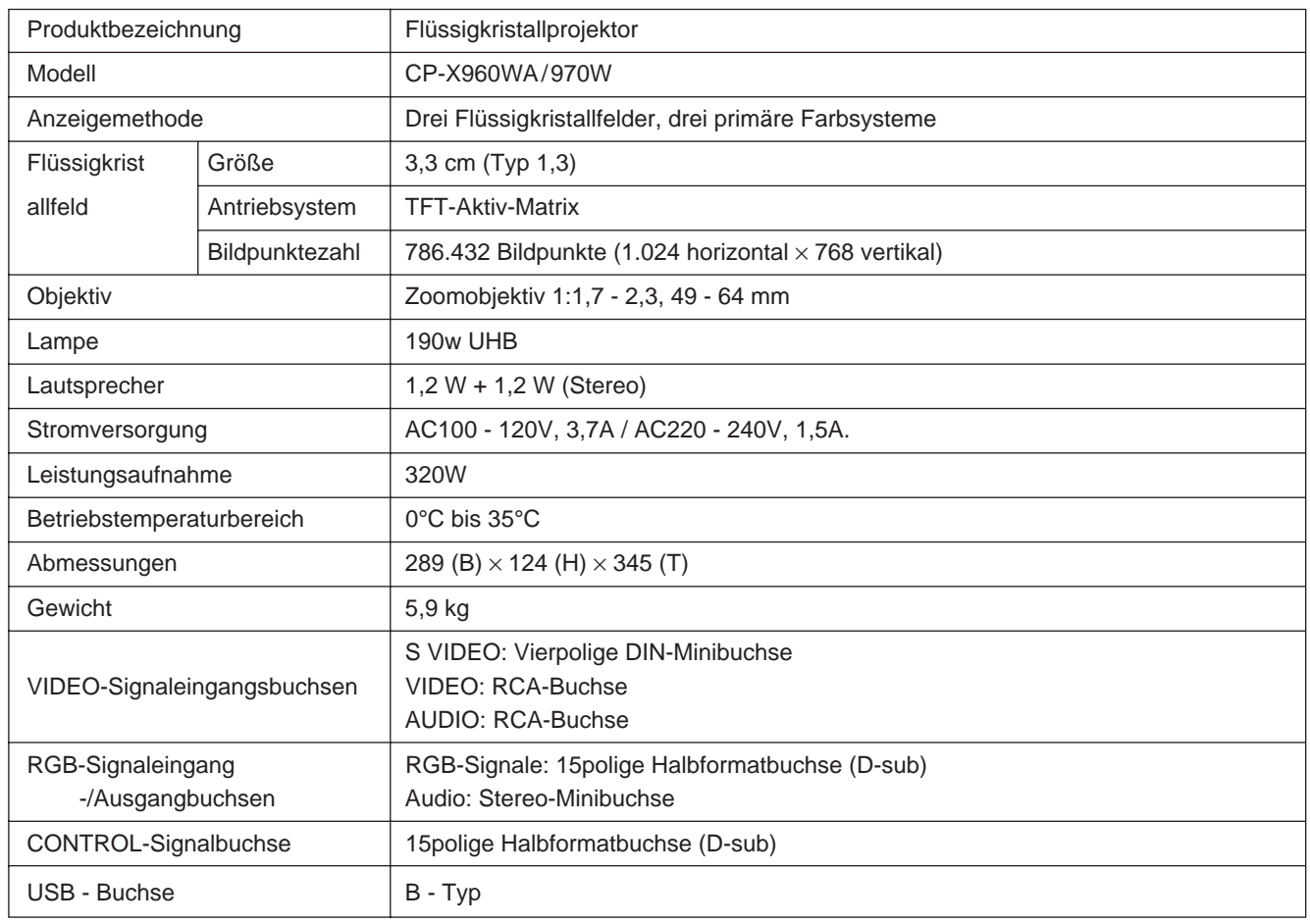

### **Abmessungsdiagramm**

Einheit: mm

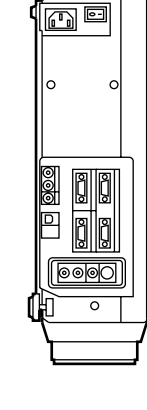

345

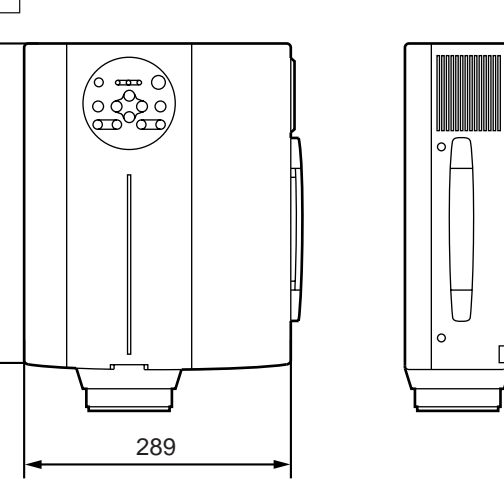

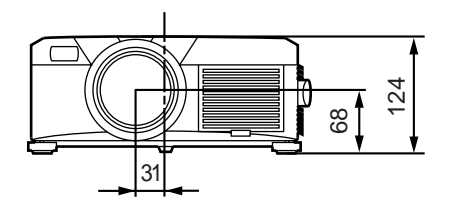

34

### **Zur Garantie**

Der Projektor wird mit einer Garantie verkauft. Bitte füllen Sie die Garantiekarte aus und bewahren Sie sie an einem sicheren Platz auf.

### **Zum Kundendienst**

Bitte überprüfen Sie Störungsursachen zuerst mit Hilfe der Fehlersuchtabelle in dieser Anleitung, bevor Sie das Gerät zur Reparatur einreichen. Falls sich das Problem hierdurch nicht beheben läßt, wenden Sie sich bitte an Ihren Fachhändler.

### **Reparaturen während der Garantiezeit**

Reparaturen werden entsprechend der Garantieerklärung ausgeführt. Über Einzelheiten hierzu informiert die Garantiekarte.

### **Reparaturen nach Ablauf der Garantiezeit**

Vom Kunden bezahlte Reparaturen werden auf Wunsch ausgeführt, sofern sich die Störungsursache durch eine Reparatur beseitigen läßt.

Ersatzteile sind für eine Dauer von mindestens 8 Jahren erhältlich.
## **HITACHI Projecteur à cristaux liquides Modèle**

# **CP-X960WA/970W**

### **Manuel d'utilisation**

Nous vous remercions d'avoir choisi un projecteur à cristaux liquides Hitachi. Nous vous recommandons de lire attentivement ce manuel pour bien assimiler le fonctionnement de l'appareil et de le conservez dans un lieu sûr pour pouvoir vous y référer ultérieurement.

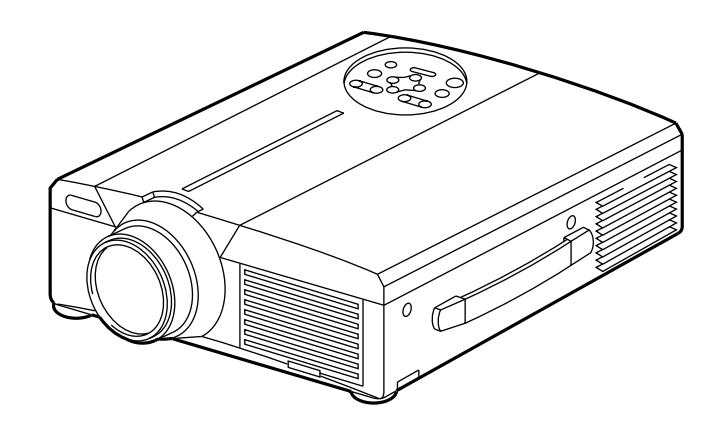

## **Données générales**

Ce projecteur à cristaux liquides sert à projeter sur écran différents signaux d'ordinateurs ainsi que les signaux vidéo NTSC/PAL/SECAM. Peu encombrant, il permet de projeter des images de grande taille.

## **Caractéristiques**

- **(1) Clarté exceptionnelle** Un niveau de clarté supérieur grâce à la lampe UMB et au système optique à rendement élevé.
- **(2) Grossissement fragmentaire** Possibilité de grossir les parties intéressantes d'une image pour les visionner en plus gros plan.
- **(3) Correction de la distorsion** Possibilité d'avoir des images dénuées de toute distorsion.
- **(4) Zoom et mise au point motorisés**
- **(5) Fonction P in P (incrustation d'images)**
- **(6) Prise USB**

### **Index** Page

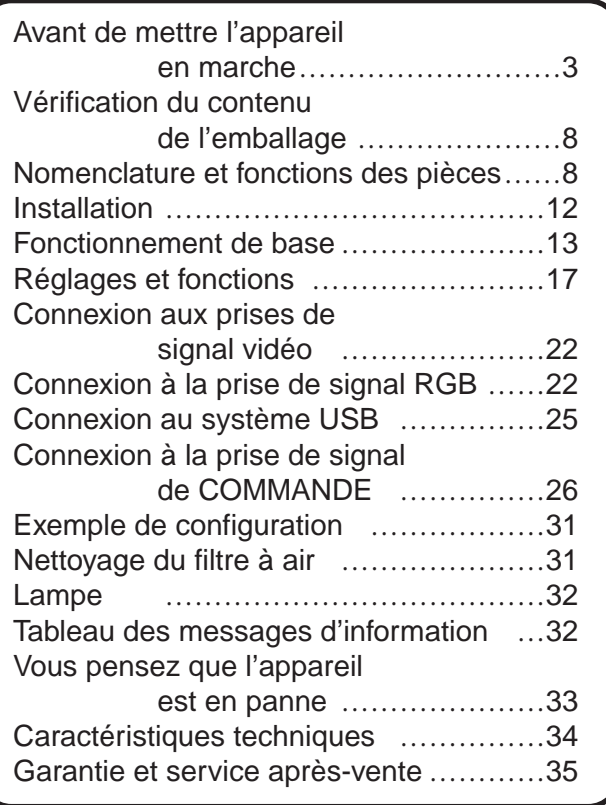

## **Avant de mettre l'appareil en marche**

<Avant de mettre l'appareil en marche>

Explication des symboles Différents symboles sont utilisés dans le manuel de fonctionnement et sur le produit lui-même pour garantir une utilisation correcte de l'appareil, protéger l'utilisateur et le public contre les dangers éventuels ou contre les dommages matériels. Lisez attentivement la description qui en est donnée ci-après afin d'en assimiler la signification et le contenu.

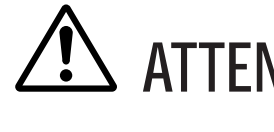

**ATTENTION** Risques de blessure corporelle grave ou mortelle en cas de<br>**ATTENTION** mauvaise manipulation consécutive à un manquement aux mauvaise manipulation consécutive à un manquement aux recommandations indiqués sous ce symbole.

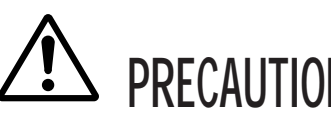

**PRECAUTIONS** Risques de blessure corporelle ou de dommage matériel en cas de **PRECAUTIONS** mauvaise manipulation consécutive à un manquement aux mauvaise manipulation consécutive à un manquement aux recommandations indiquées sous ce symbole.

Symboles types

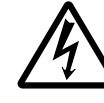

Ce symbole indique un avertissement supplémentaire (y compris des précautions). Il est accompagné d'une illustration qui précise la nature du danger (l'illustration de gauche indique un danger d'électrocution).

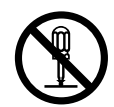

Ce symbole indique une opération interdite. Les détails sont précisés à l'intérieur de l'illustration ou à côté (celui de gauche indique qu'il est interdit de démonter l'appareil).

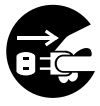

Ce symbole indique une opération obligatoire. Les détails sont précisés à l'intérieur de l'illustration ou à côté (celui de gauche indique qu'il faut débrancher le fil électrique de la prise de courant murale.

## **[Consignes de sécurité]**

# **ATTENTION**

### ■ **En cas de problème**

- L'appareil risque de prendre feu ou de provoquer des chocs électriques s'il est utilisé alors qu'il émet de la fumée ou une odeur anormale. Si cela se produit coupez immédiatement l'alimentation principale et débranchez la prise murale. Attendez que la fumée ne sorte plus et qu'il n'y ait plus d'odeur avant de contacter votre distributeur. Il est dangereux de vouloir réparer l'appareil soi-même.
- N'utilisez pas le projecteur s'il n'émet pas d'image ou de son ou si le son est déformé, car il pourrait prendre feu ou vous exposer à des risques d'électrocution.

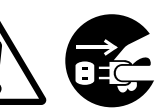

Débranchez la

Si cela se produit coupez immédiatement l'alimentation principale et débranchez la prise murale avant de faire appel à votre distributeur.

• Si de l'eau s'infiltre à l'intérieur de l'appareil coupez immédiatement l'alimentation principale et débranchez la prise murale avant de faire appel à votre distributeur.

### ■ **Ne posez pas l'appareil sur une surface instable**

• Ne posez pas le projecteur sur un socle bancal ou incliné afin qu'il ne risque pas de tomber et de blesser quelqu'un.

### ■ **N'ouvrez pas la boîte**

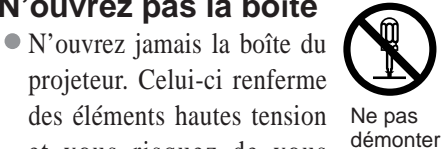

Risque de choc

électrique

des éléments hautes tension Ne pas et vous risquez de vous exposer à des dangers d'électrocution. démonter

Confiez les vérifications, les réglages et les réparations internes à votre distributeur.

### ■ **Ne modifiez pas le projecteur**

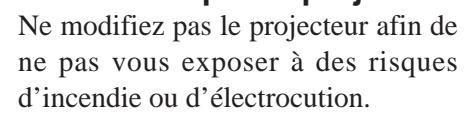

### ■ **N'utilisez pas le projecteur dans la salle de bains**

N'utilisez jamais le projecteur dans la salle de bains afin de ne pas vous exposer à des risques d'incendie ou d'électrocution.

### ■ **Ne mettez pas de corps étrangers dans le projecteur**

• N'insérez pas d'objets métalliques dans les sorties de ventilation par exemple et ne laissez rien tomber dans le projecteur afin de ne pas vous exposer à des risques d'incendie ou d'électrocution.

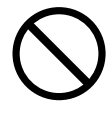

• **Si un objet quelconque est entré dans le projecteur, coupez immédiatement l'alimentation principale et débranchez la prise murale avant de contacter votre distributeur.**

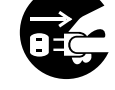

prise murale **Le projecteur** peut prendre débranchez la<br>Le projecteur peut prendre des prise murale feu ou vous risquez d'être

prise murale

exposé à des risques d'électrocution s'il est utilisé ainsi. Faites particulièrement attention s'il y a des enfants dans votre entourage.

### ■ **Ne regardez pas dans l'objectif quand la lampe est allumée**

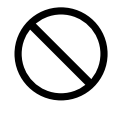

Ne regardez jamais dans l'objectif

quand la lampe est allumée. L'intensité de l'éclairage est telle que vous risquez de vous abîmer les yeux. Faites particulièrement attention s'il y a des enfants dans votre entourage.

■ **Evitez les chocs et les coups sur le projecteur**

Si le projecteur tombe et que la boîte est endommagée coupez immédiatement l'alimentation principale et débranchez la prise

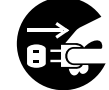

Débranchez la prise murale

murale avant de prendre contact avec votre distributeur. Le projecteur peut de prendre feu ou vous risquez d'être exposé à des risques d'électrocution s'il est utilisé ainsi.

■ **Ne rangez pas le projecteur dans un emballage contenant du liquide. Ne posez pas de vase, de pots de fleur, de tasses, de**

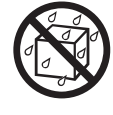

**liquides sur le projecteur.** Leur déversement accidentel risque de provoquer un incendie ou de vous exposer à des risques d'électrocution.

**produits de maquillage, d'eau ou autres**

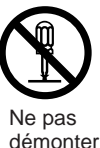

Ne pas utiliser près d'un point d'eau

4

# **ATTENTION**

■ **Branchez uniquement sur un courant à la tension indiquée Branchez uniquement sur un courant à la tension indiquée.** Toute autre tension que celle indiquée pour l'appareil risque de provoquer un incendie ou de vous exposer à des risques d'électrocution.

### ■ Manipulez le cordon électrique avec **précaution**

- **Le cordon électrique ne doit pas être endommagé, coupé, transformé ou tordu.** Ne posez pas d'objets lourds sur le cordon, ne le chauffez pas et ne tirez pas dessus pour ne pas l'endommager ou provoquer des incendies ou vous exposer à des risques d'électrocution.
	- de tirer sur le cordon
	- de poser des objets lourds sur le cordon
	- d'endommager le cordon
	- de l'approcher d'une source de chaleur
- **Le cordon électrique ne doit pas être passé sous le projecteur pour ne pas être endommagé et exposé au risque de prendre feu ou de devenir une source d'électrocution.** Ne recouvrez pas le cordon avec un couvercle par exemple pour ne pas être tenté de poser des objets lourds sur le cordon ainsi masqué.
- Demandez à votre distributeur de remplacer le cordon électrique dès que celui-ci est endommagé (fils mis à nu ou cassés) ; un cordon

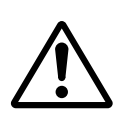

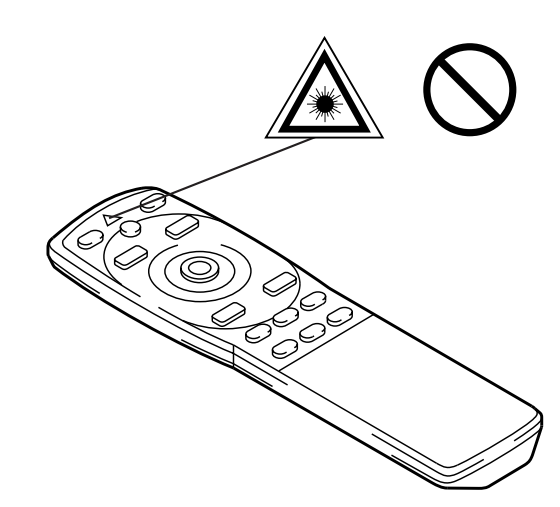

endommagé est source d'incendie et d'électrocution.

• Vérifiez que la prise du cordon n'est pas recouverte de poussière. Assurez-vous qu'elle n'est pas desserrée à l'aide d'une lame de couteau.

#### ■ **Ne pas diriger le faisceau laser dans les yeux**

• La télécommande est équipée d'un pointeur laser dont la sortie émet un faisceau lumineux. Ne regardez pas directement le faisceau laser et ne le dirigez pas vers les autres personnes de votre entourage.

Le faisceau laser affecte la vue. Faites particulièrement attention s'il y a des enfants dans votre entourage.

■ Des hautes températures sont générées **quand la lampe est allumée, ne placez donc pas d'objets devant l'objectif.**

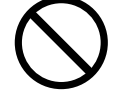

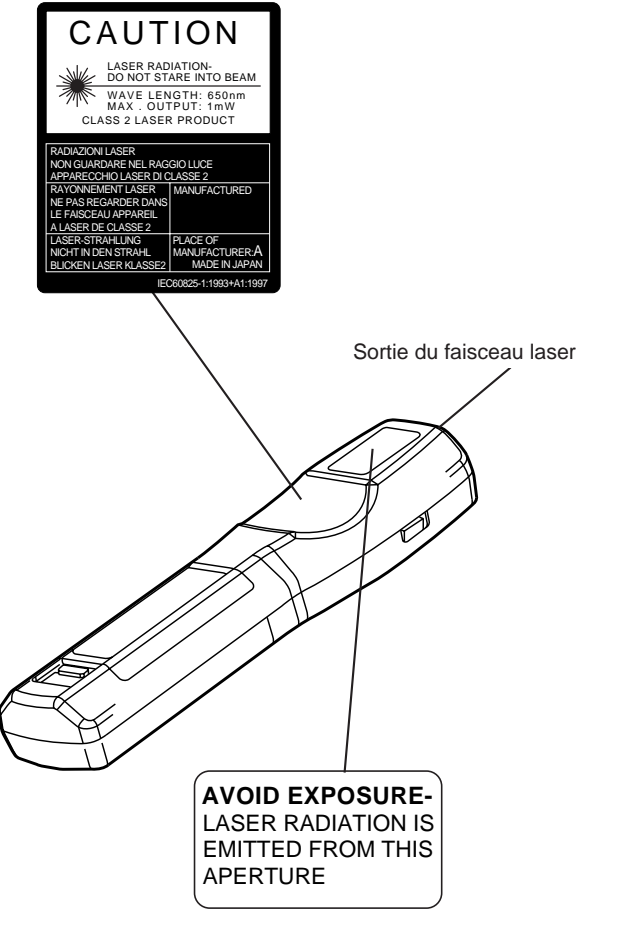

# **A PRECAUTIONS**

#### ■ **Ne vous asseyez pas sur le projecteur ou ne posez pas d'objets lourds dessus** • **Ne vous asseyez pas sur le projecteur**

Le projecteur risque de se renverser et d'être endommagé. Risque de blessure corporelle grave. Faites particulièrement attention s'il y a des enfants dans votre entourage.

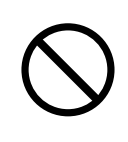

• **Ne posez pas d'objets lourds sur le projecteur**

Le projecteur risque d'être déséquilibré ou de tomber sous le poids des objets. Risque de blessure corporelle grave.

■ **Ne bouchez pas les sorties de ventilation Ne bouchez pas les sorties de ventilation du projecteur.** Si les sorties sont bouchées le projecteur chauffe et risque de prendre feu. Ne

posez pas le projecteur sur le côté pendant une projection et ne le calez pas dans un endroit exigu et mal aéré. Ne mettez pas le projecteur sur un

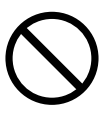

tapis, sur un lit et ne le recouvrez pas avec une nappe ou un tissu. Lorsque vous l'installez, prévoyez au moins 30 cm entre le mur et les sorties de ventilation.

### ■ **Entretien et maintenance**

Par mesure de sécurité, débranchez la prise électrique murale avant d'entamer

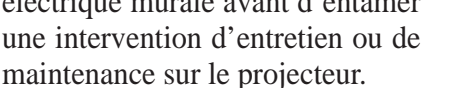

Débranchez la prise électrique murale

### ■ Utilisation des piles

• **Utilisez exclusivement les piles recommandées.** Ne mélangez pas des piles usagées avec des piles neuves, pour ne pas provoquer des fissures ou des fuites sur les piles et entraîner un incendie ou des blessures corporelles.

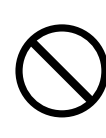

• **Lorsque vous mettez les piles vérifiez que les pôles plus et moins sont correctement alignés.** Mal mises, les piles risquent de se

fissurer ou de fuir et de provoquer des blessures corporelles ou de contaminer l'environnement.

■ **Nettoyez l'intérieur du projecteur tous les deux ans**

**Demandez à votre distributeur de nettoyer l'intérieur du projecteur à peu près une fois tous les deux ans.** S'il n'est

pas nettoyé pendant longtemps, la poussière s'accumule à l'intérieur du projecteur et risque de provoquer un incendie ou un mauvais fonctionnement. Le nettoyage sera particulièrement utile

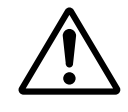

avant une saison très humide (la saison des pluies par exemple). Demandez à votre distributeur de vous indiquer comment procéder.

- Evitez d'installer le projecteur dans des **endroits humides ou poussiéreux**
	- **N'installez pas le projecteur dans un endroit humide ou poussiéreux,** afin de ne pas provoquer un incendie ou de vous exposer à des risques d'électrocution.
	- **Evitez d'installer le projecteur près de la cuisine, d'un humidificateur d'air ou dans des lieux exposés aux fumées graisseuses ou à l'humidité,** afin de ne pas provoquer un incendie ou vous exposer à des risques d'électrocution.
- Faites usage du frein des roulettes **Quand vous installez le projecteur sur un socle à roulettes, bloquez le frein des roulettes afin de ne pas être blessé si le socle bouge ou se renverse.**
- **Ne manipulez pas le cordon électrique brutalement**
	- **Eloignez le cordon électrique des chauffages pour ne pas faire fondre** la gaine du fil et provoquer un incendie ou vous exposer à des risques d'électrocution.
	- **Ne touchez pas la prise du cordon avec** les mains pour ne pas risquer de vous électrocuter.

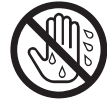

• **Ne tirez pas sur le cordon lorsque vous débranchez la prise pour ne pas endommager celui-ci et provoquer des dangers**

# **A PRECAUTIONS**

**d'électrocution.** Toujours débrancher le fil en tirant sur la prise et non sur le fil.

### ■ Si vous n'utilisez pas le projecteur **pendant une longue période**

Par mesure de sécurité il est recommandé de débrancher la prise murale dès que vous n'utilisez pas le projecteur pendant une longue période. Posez également un capuchon sur les objectifs afin de ne pas risquer de rayer la surface du verre.

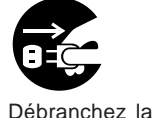

prise électrique murale

### ■ **Déplacement du projecteur**

• Avant de déplacer le projecteur, n'oubliez pas de remettre le capuchon sur l'objectif, de débrancher la prise murale ainsi que toutes les connexions externes, pour ne pas

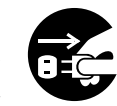

Débranchez la prise électrique murale

endommager le cordon électrique et provoquer un incendie ou vous exposer à des risques d'électrocution.

Evitez de cogner ou percuter le projecteur afin de ne pas provoquer des dysfonctionnements.

• Si vous emporter le projecteur à l'extérieur, protégez-le de la pluie. Avant de le réutiliser essuyez les gouttes de

pluies ou d'humidité sur la surface. Si le projecteur est mouillé il risque

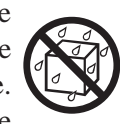

de prendre feu ou de vous exposer à des dangers d'électrocution.

## **[Mises en garde]**

#### ■ **Evitez les endroits trop chauds**

Ne laissez pas le projecteur exposé aux rayons de soleil ou près d'une source de chaleur ou de chauffage. La chaleur a un effet négatif sur la boîte et autres parties de l'appareil.

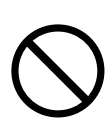

#### ■ **Volume sonore**

Réglez le volume du son afin qu'il ne gêne pas votre entourage. Il est recommandé de ne pas trop monter le volume sonore et de fermer les fenêtres afin de protéger le voisinage de la pollution acoustique.

#### ■ **Entretien des objectifs**

Nettoyez les objectifs avec un chiffon spécial en vente dans le commerce (pour le nettoyage des appareils photo, des lunettes, etc.).

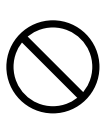

Faites attention de ne pas rayer la surface de l'objectif avec des objets durs.

### ■ Entretien de la boîte

- La benzine, les diluants ou autres produits dissolvants décolorent et écaillent la peinture de la boîte en plastique du projecteur.
- En cas d'utilisation d'un produit chimique lisez attentivement les instructions du produit et suivez-les à la lettre.
- Ne vaporisez aucune substance volatile tel que les insectifuges sur la boîte. Ne laissez pas l'appareil en contact prolongé avec du caoutchouc ou du vinyle car ces matériaux décolorent les peintures et les écaillent.
- Nettoyez la boîte et la partie commandes avec un chiffon doux. Si le projecteur est très sale, passez un chiffon trempé dans de l'eau additionnée d'un produit de nettoyage neutre et bien essoré, puis essuyez avec un chiffon sec. Ne pas verser directement le détergent pur sur le projecteur.

### ■ **Utilisation prolongée**

Quand vous utilisez le projecteur pendant une longue durée, arrêtez-le de temps en temps pour vous reposer les yeux et éviter de vous fatiguer la vue.

## **Vérification du contenu de l'emballage**

Vérifiez que tous les éléments ci-dessous sont contenus dans la boîte d'emballage. Contactez votre distributeur si vous constatez qu'une pièce manque. **HITACHI** VIDEO LASER

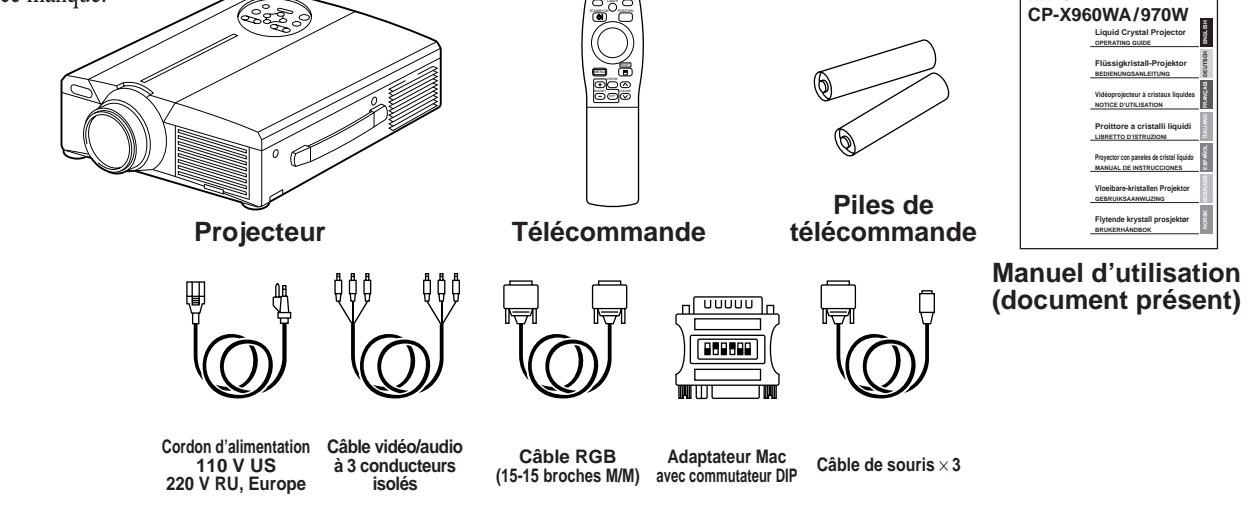

## **Nomenclature et fonction des pièces**

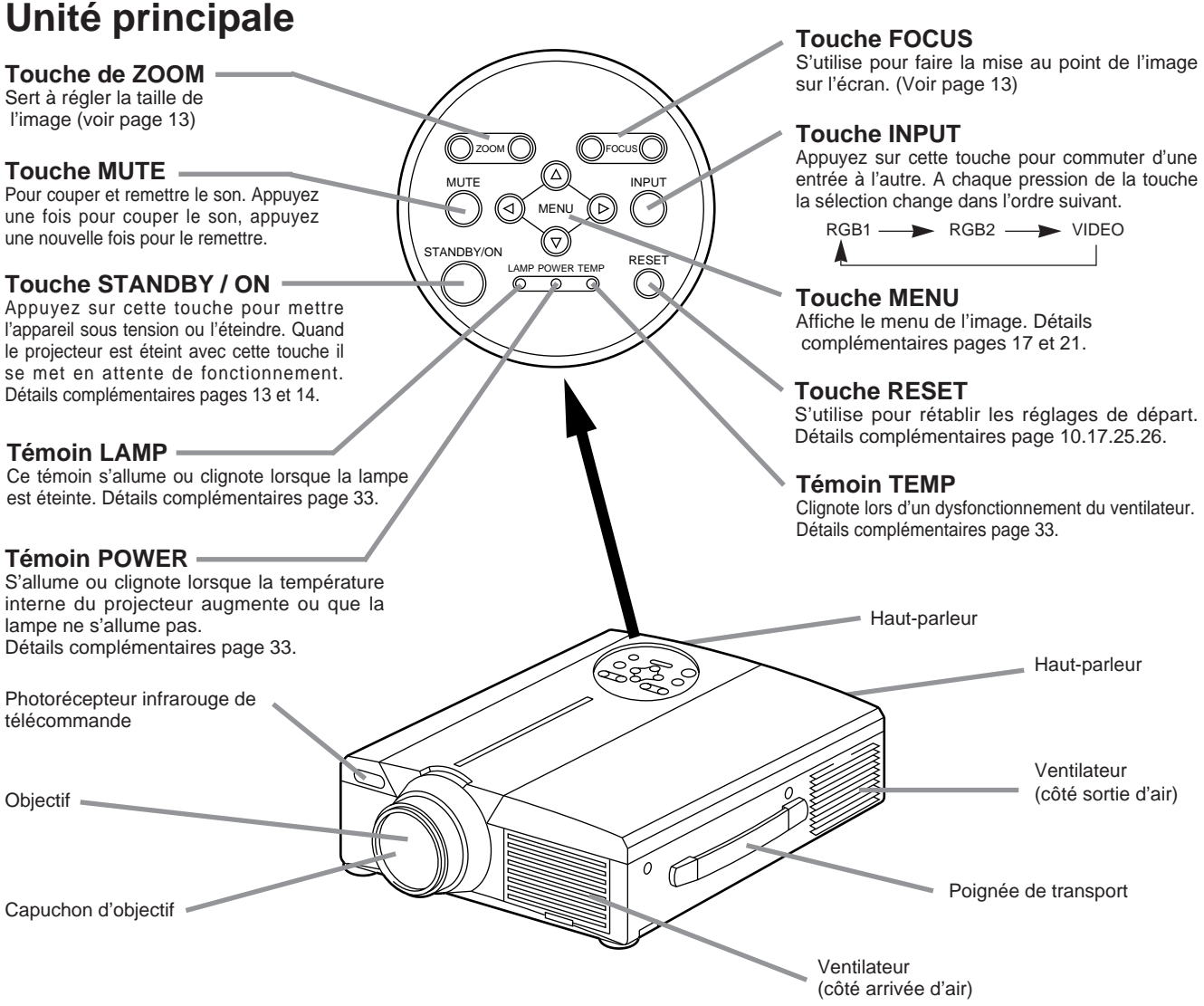

• Dirigez la télécommande vers le photorécepteur à une distance d'au maximum 5 m et à un angle de 30 degrés vers la droite ou vers la gauche.

## **Nomenclature et fonction des pièces (suite)**

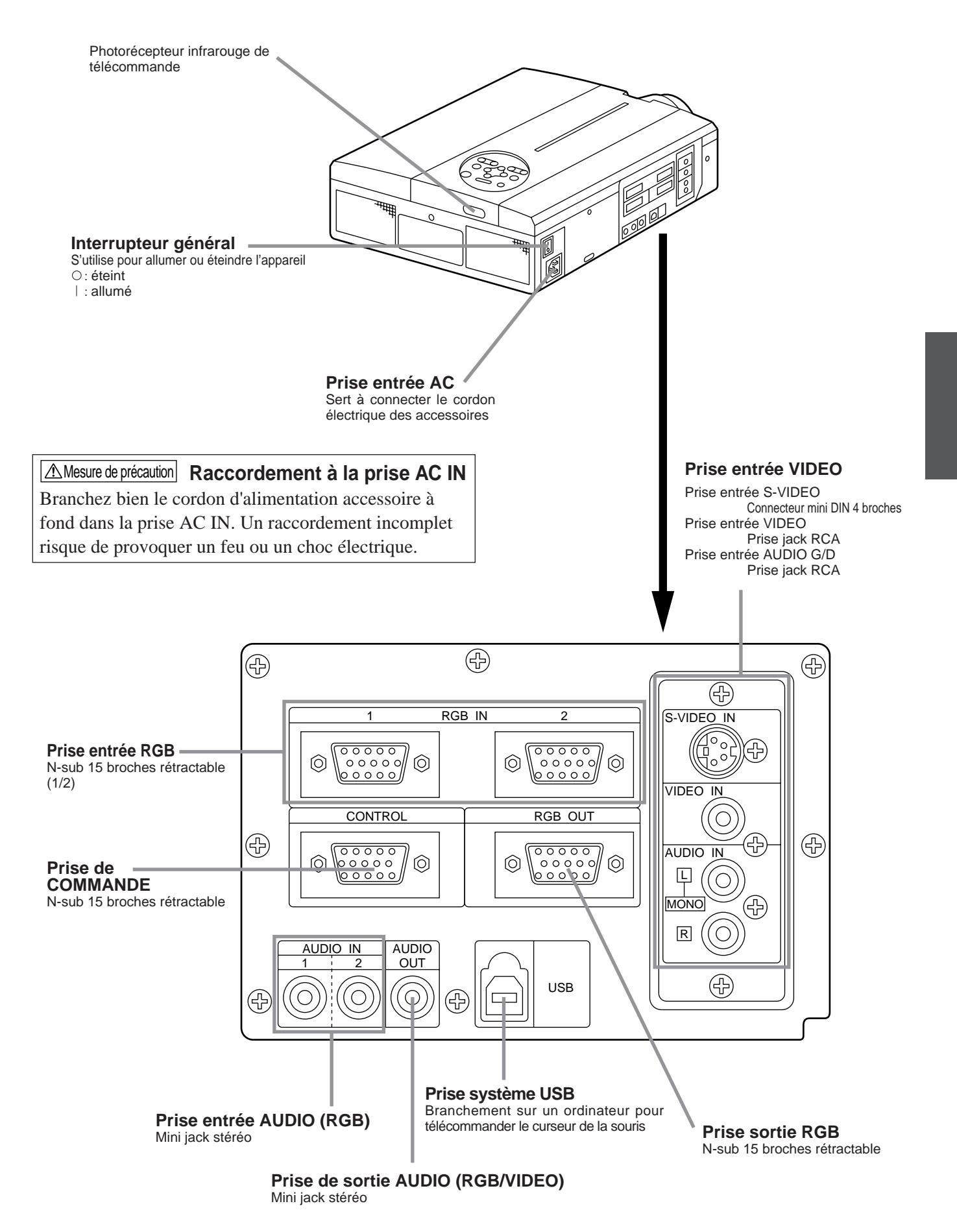

<sup>9</sup>

### **Emetteur à télécommande**

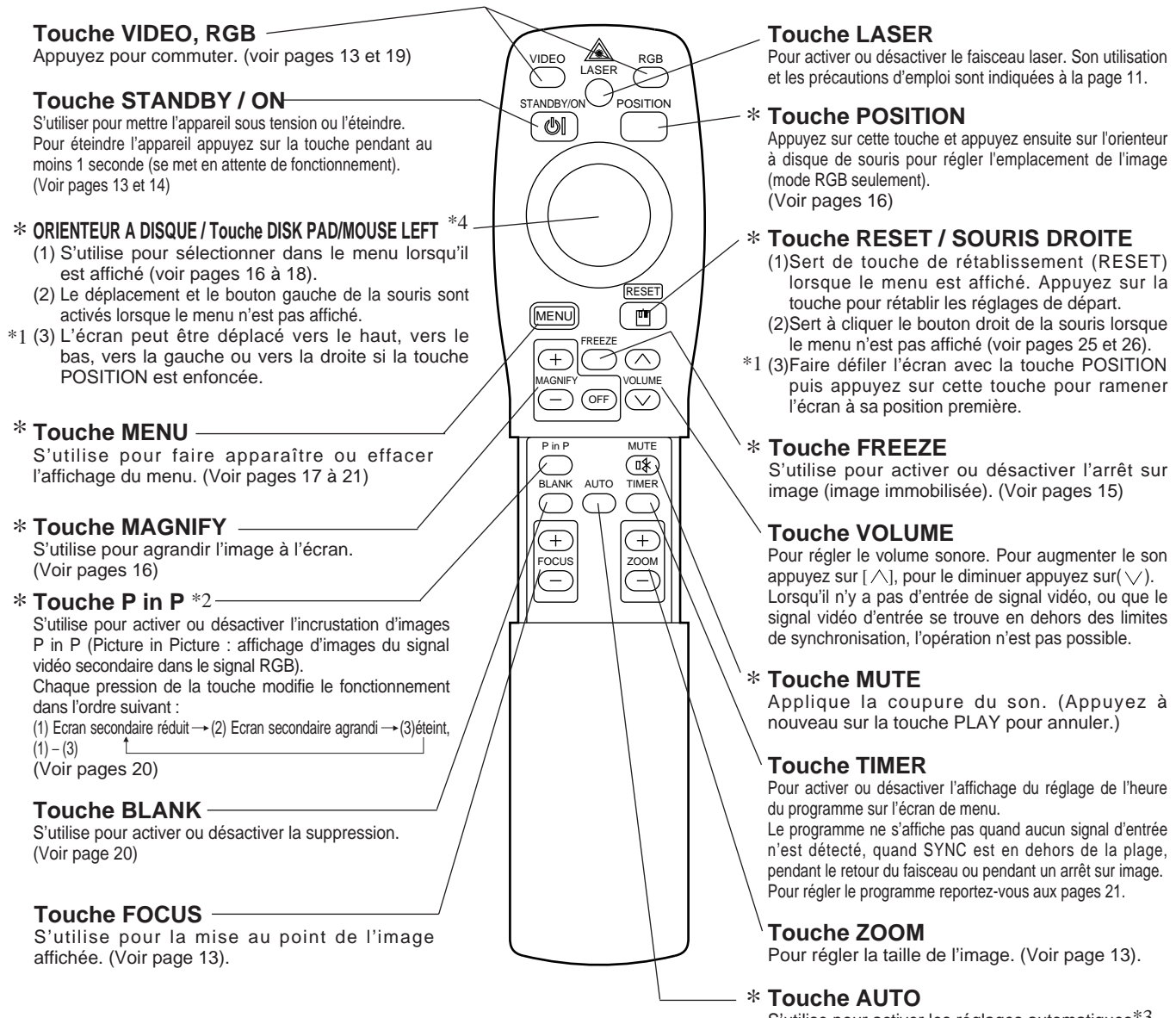

S'utilise pour activer les réglages automatiques\*3

#### \***Ces fonctions ne peuvent pas être utilisées quand le message initial sur l'écran "NO INPUT IS DETECTED" ou "SYNC IS OUT OF RANGE" est affiché.**

#### \*1 **Icône de position**

Quand la touche POSITION est pressée, l'icône de déplacement de l'affichage apparaît en bas à droite de l'écran.

Pendant que l'icône est affiché, vous pouvez changer la position.

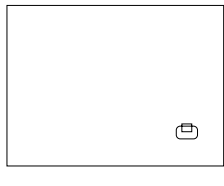

#### \*2 **Fonction P in P**

Dans le cas de la fonction P in P (incrustation d'images) les signaux proviennent à la fois de la sortie RGB et de la sortie VIDEO. Cette fonction n'est valide que si le signal RGB a été sélectionné. Aucune image n'est affichée s'il n'y a pas de signal ou si le signal RGB se trouve en dehors des limites de synchronisation.

En mode P in P, les signaux audio commutent automatiquement sur la vidéo. En mode P in P, il est possible de commuter l'entrée audio en appuyant sur les touches VOL  $\vee$  et VOL  $\wedge$  de la télécommande, en affichant la barre audio et en déplaçant l'ORIENTEUR À DISQUE vers la gauche ou vers la droite pendant l'affichage.

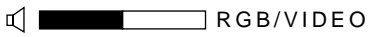

#### \*3 **Réglages automatiques**

Réglage automatique de 4 paramètres du projecteur (POSITION V., POSITION H., PHASE H., TAILLE H.).

Lorsque vous sélectionnez le mode AUTO, le menu suivant s'affiche (déplacez le curseur vers la droite à partir de la position de fonctionnement manuel).

#### \*4 **Méthode de fonctionnement de l'orienteur à disque**

- Pour effectuer un déplacement ou une sélection, inclinez l'orienteur à disque dans le sens voulu.
- Appuyez sur l'orienteur à disque pour exécuter la fonction du bouton gauche de la souris.
- Pour pouvoir utiliser une souris, vous devrez raccorder un câble de souris.

(Voir pages 26 et 27.)

## **Nomenclature et fonction des pièces (suite)**

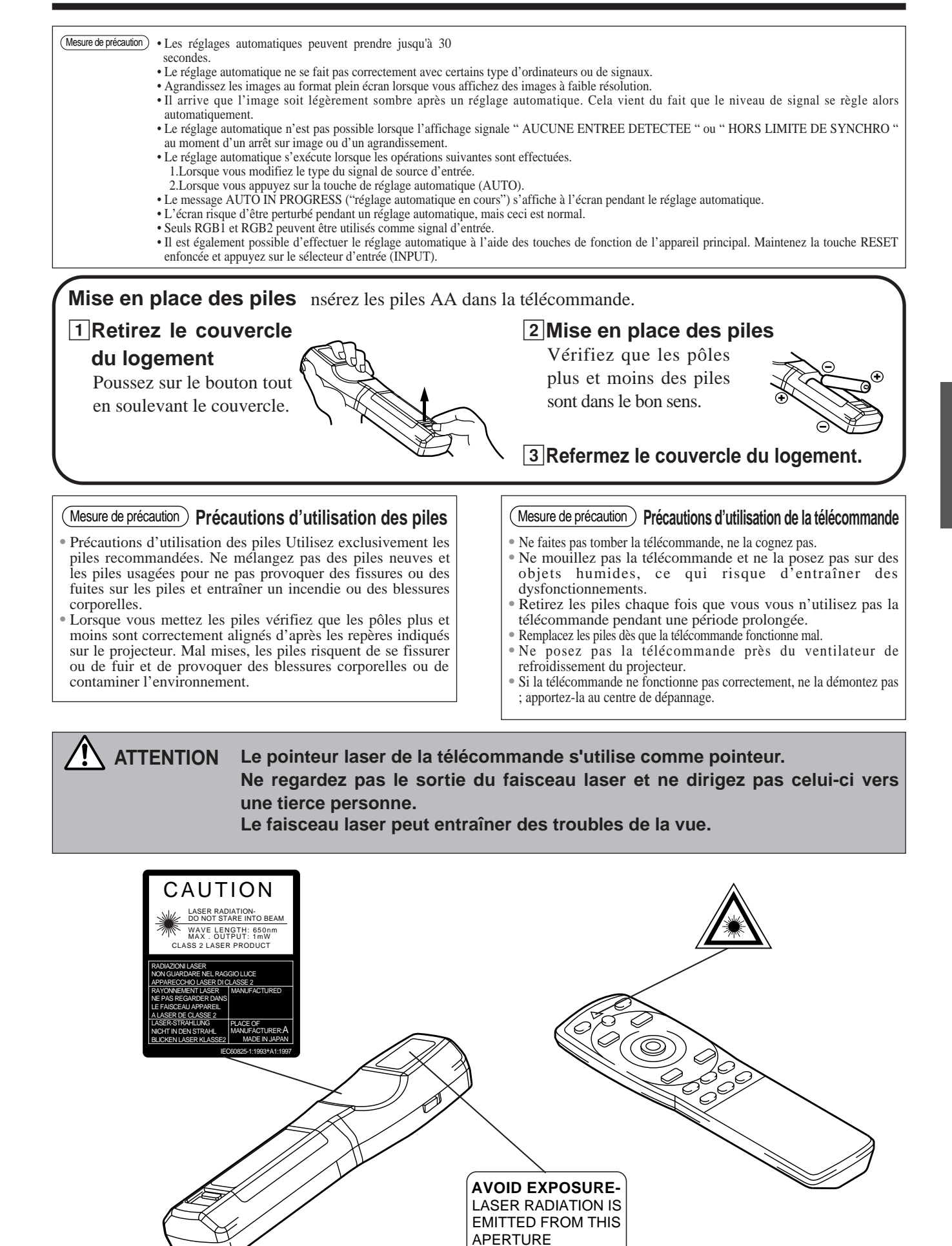

### **Installation d'un projecteur ACL et d'un écran**

Prenez ce schéma comme référence pour déterminer la taille de l'écran et la distance de projection.

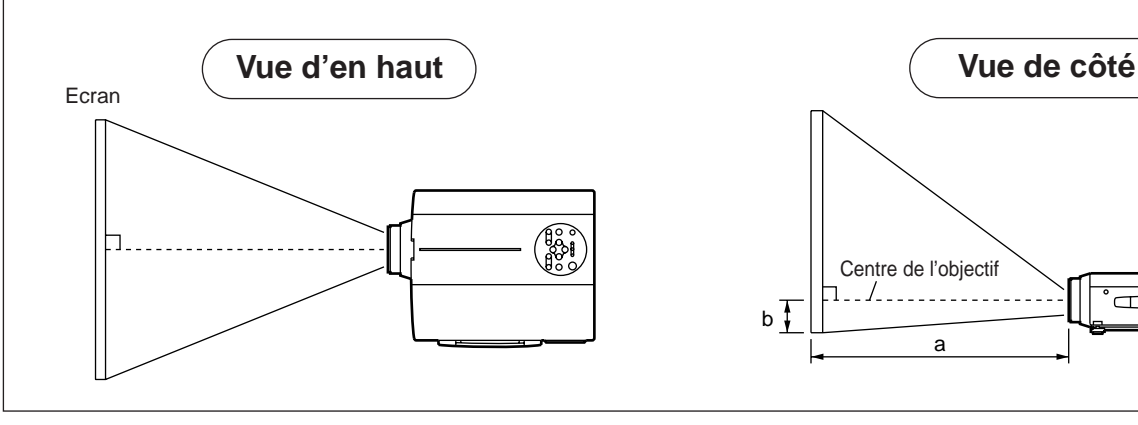

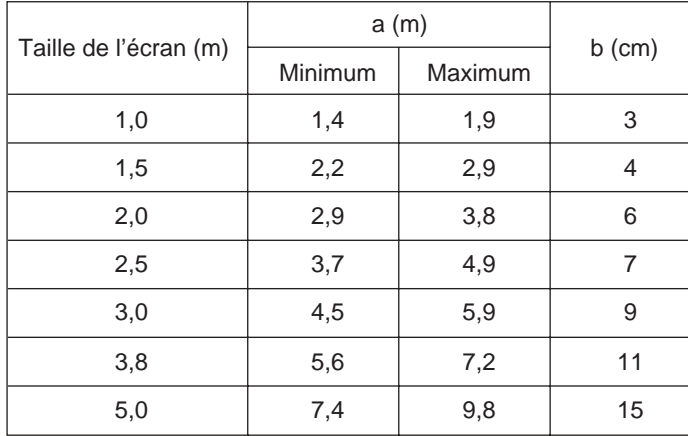

**Utilisation des ajusteurs**

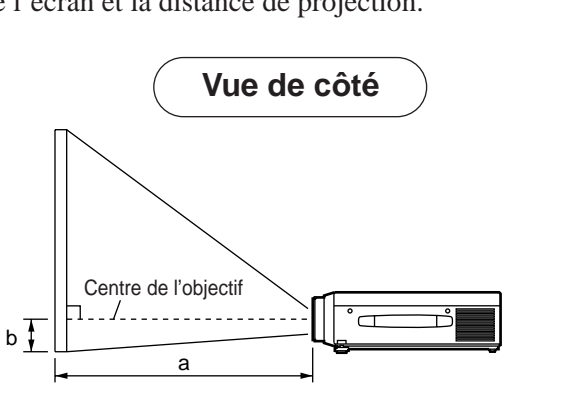

a. Distance entre le projecteur ACL et l'écran b. Distance entre le centre de l'objectif et le bas de l'écran (a,b : +/-10%).

#### Mesure de précaution

Le projecteur ACL doit normalement être bien horizontal (les pieds dirigés vers le haut). La température monte à l'intérieur du projecteur si celui-ci est placé de côté ou que l'objectif est dirigé vers le haut ou vers le bas, ce qui risque de provoquer des dysfonctionnement de l'appareil.

Les distances de projection indiquées dans le schéma sont pour un plein écran (1,024 x 768 points).

### Réglez l'angle de projection avec les ajusteurs du bas. **Vue de côté Vue avant**  $\overline{0}$   $\overline{0}$   $\overline{0}$   $\overline{0}$   $\overline{0}$   $\overline{0}$ E ಹಾನ Réglable sur une échelle d'environ 0° - 9° Ajusteur

- 1. Soulevez le projecteur et relâchez le taquet de l'ajusteur.
- 2. Réglez l'angle de projection et bloquez solidement le taquet de blocage.
- 3. Faites tourner l'ajusteur pour effectuer un réglage fin.

• Quand vous relâchez les taquets tenez bien le projecteur afin qu'il ne se renverse pas et pour ne pas risquer de vous pincer les doigts ou de vous blesser. Mesure de précaution

- Ne forcez pas sur les ajusteurs quand vous les faites tourner pour ne pas les endommager ou endommager les taquets de blocage.
- Bloquez fermement les ajusteurs. Si le taquet est difficile à dégager modifiez l'angle de prise.

## **Fonctionnement de base**

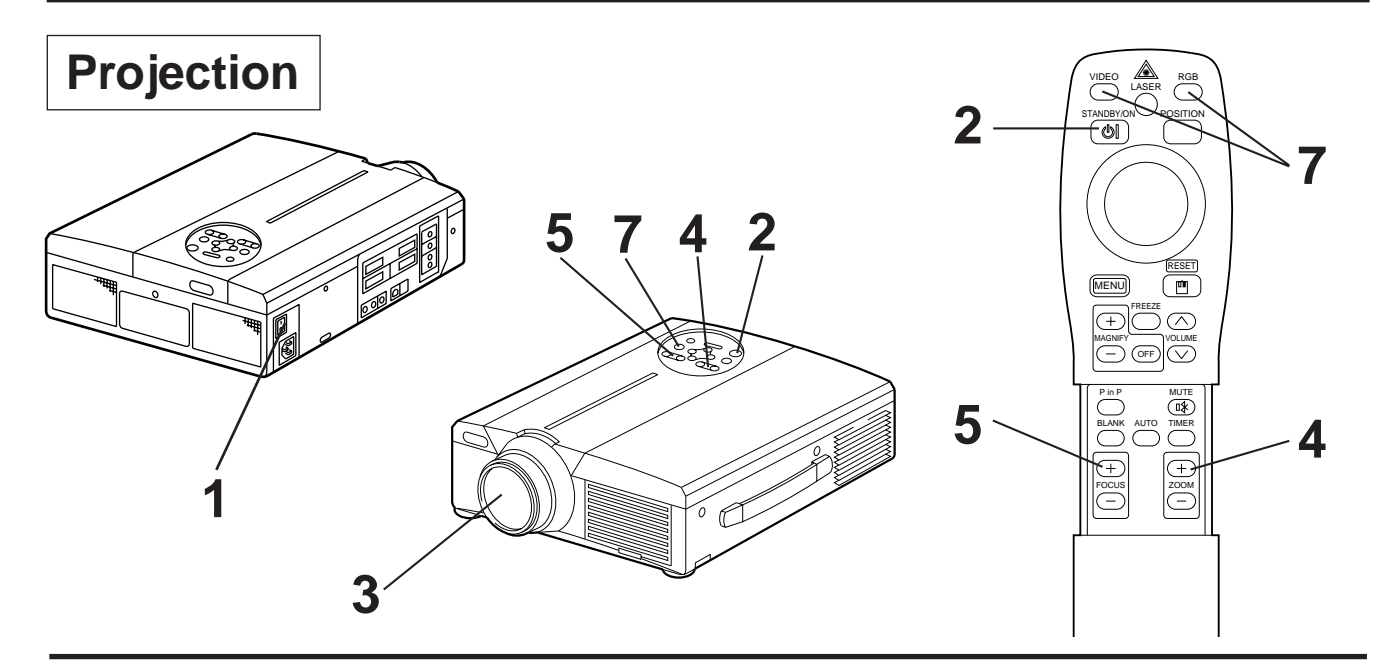

### **1 Allumez l'interrupteur général du projecteur [ I: allumé].**

• Le témoin de marche devient orange.

### **2 Appuyez sur la touche STANDBY / ON**

- Le témoin de mise en attente de fonctionnement clignote en vert et reste allumé en vert.
- Le témoin clignote en vert tout le temps que l'appareil chauffe.

## **3 Retirez le capuchon de l'objectif.**

- **4 Réglez la taille de l'écran à partir de la touche de ZOOM.**
- **5 Réglez la mise au point à partir de la touche FOCUS.**
	- (1) Lorsque vous appuyez sur la touche FOCUS l'affichage ci-contre apparaît à l'écran. (2) Réglez la mise au point à partir de la touche FOCUS jusqu'à ce que l'image soit nette.
- $+++$ Mise au point $++$
- (3) Le message " Mise au point " s'affiche si vous appuyez sur une autre touche.
- (Lorsqu'il n'y a pas d'entrée de signal ou que le signal d'entrée se trouve en dehors des limites de synchronisation, les caractères de mise au point ne sont pas affichés.)

### **6 Mettez les périphériques connectés sous tension.**

La connexion des équipements périphériques est indiquée à la page 31.

**7 Appuyez sur la touche INPUT du projecteur ou sur la touche VIDEO/RGB de la télécommande pour sélectionner le canal d'entrée des signaux à projeter sur l'écran.**

Exemple d'affichage sur l'écran

RGB 1

Le canal d'entrée des signaux apparaît sur la partie inférieure droite de l'écran.

## **Fonctionnement de base (suite)**

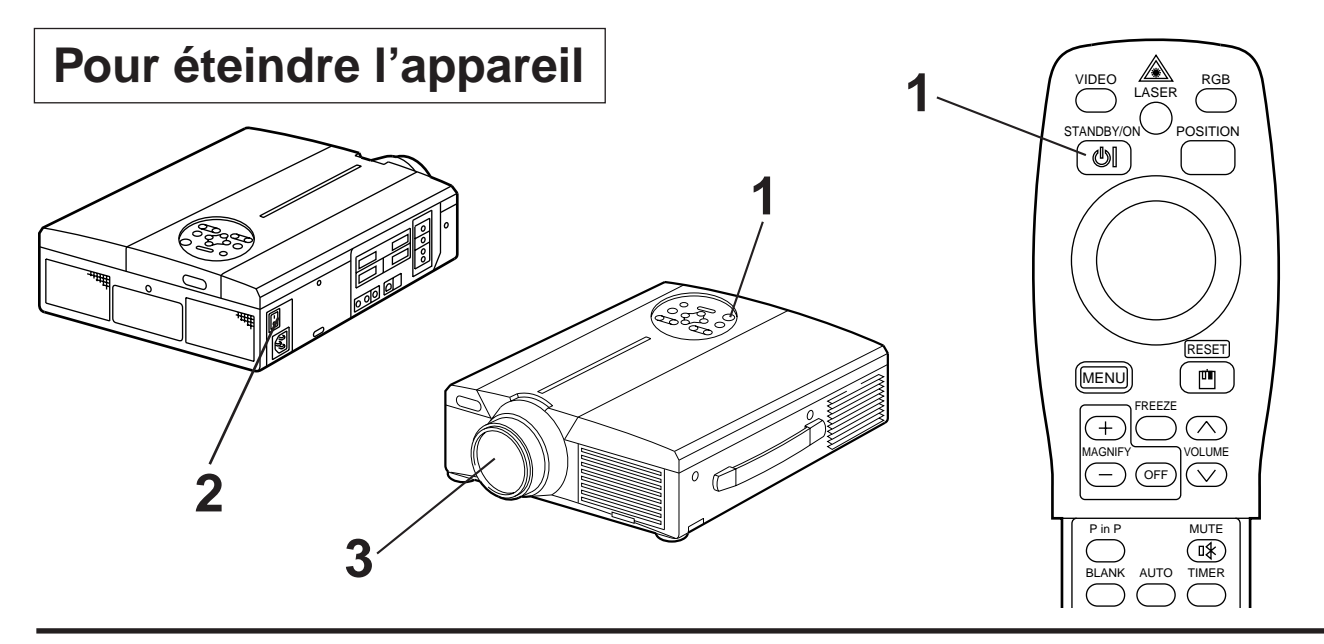

### **1 Appuyez sur la touche STANDBY/ON pendant environ 1 seconde**

- Le témoin POWER clignote en orange, puis il s'éteint. Environ 1 seconde plus tard, le témoin s'allume en orange.
- Il faut environ 1 minute pour que la lampe refroidisse après avoir coupé l'alimentation électrique. Pendant ce délai, il n'est pas possible de remettre l'appareil en marche à partir de la touche STANDBY/ON.
- L'appareil ne se met pas en attente de fonctionnement si la touche STANDBY/ON n'est pas enfoncée suffisamment longtemps.

## **22 Couper l'alimentation principale du projecteur [**  $\cap$  **: éteint].**

### **3 Posez le capuchon sur l'objectif.**

Après avoir appuyé sur la touche STANDBY/ON le ventilateur continue à tourner pendant environ 1 minute. Ne coupez pas l'alimentation principale tant que la lampe est allumée, car cela altère la durée de vie de la lampe. (Mesure de précaution)

## **Prêt à jouer**

Ce projecteur est compatible avec les canaux de visualisation VESA B. Il est prêt à fonctionner dès lors qu'il est connecté à un ordinateur compatible avec les canaux de visualisation VESA.

(Le prêt à jouer (plug and play) répond à une configuration comprenant un système d'exploitation et des périphériques tels que l'ordinateur et l'affichage)

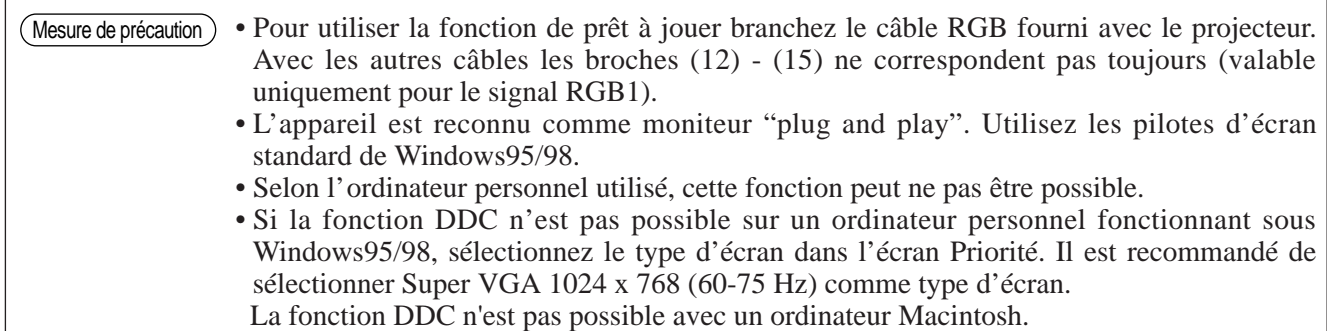

## **Fonctionnement de base (suite)**

### **Arrêt sur image**

Cette fonction sert à immobiliser l'image affichée. (voir page 10)

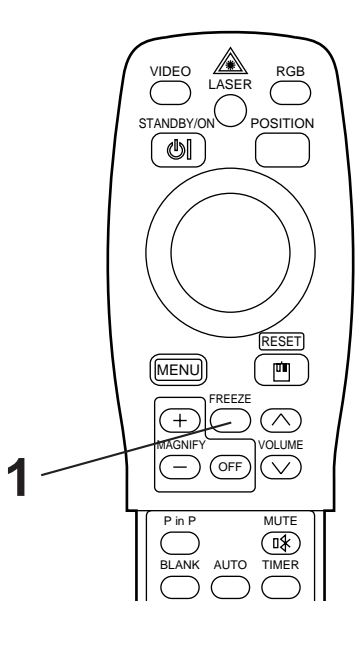

### **1 Appuyez sur la touche FREEZE**

- L'image affichée à l'écran s'immobilise.
- Le signe [ ] s'affiche en bas et à droite de l'écran lorsque la fonction d'arrêt sur image est activée.

### **Annulation de l'arrêt sur image**

### **1 Appuyez sur la touche FREEZE.**

- La fonction d'arrêt sur image est annulée.
- Lorsque la fonction d'arrêt sur image est désactivée, le signe [  $\blacktriangleright$  ] s'affiche pendant environ 3 secondes.

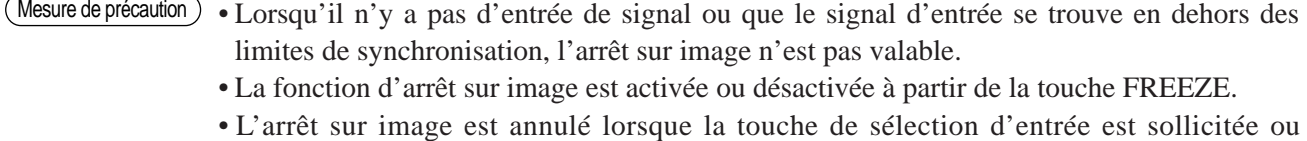

- lorsque le mode d'affichage de l'ordinateur est modifié.
- Faites attention de ne pas annuler l'arrêt sur image pendant la saisie d'un signal d'image immobile.
- La fonction FREEZE s'annule après des opérations comme "FOCUS +, –", "TIMER", "P in P", "AUTO", "BLANK", "VOLUME  $\vee \wedge$ ", "MENU", "MUTE" et "POSITION".

## **Fonctionnement de base (suite)**

## **Agrandissement**

Il est possible d'agrandir une partie de l'image et de l'afficher. (voir page 10)

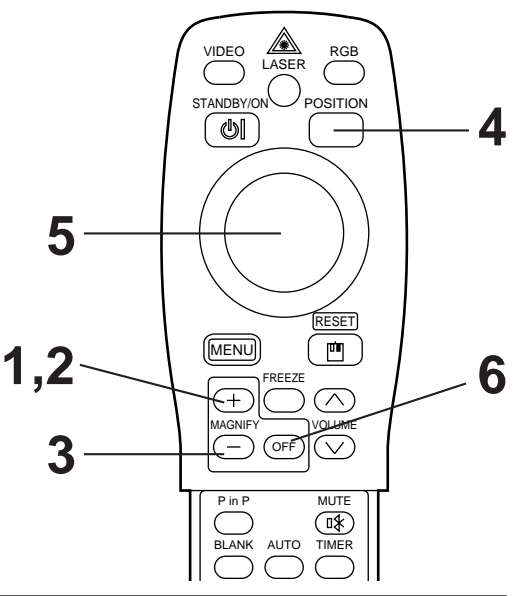

## **1 Appuyez sur la touche MAGNIFY +** • La partie centrale de l'image est agrandie 2x. **2 Appuyez sur le touche MAGNIFY +** • L'image affichée sera agrandie. **3 Appuyez sur la touche MAGNIFY – Comment modifier le taux d'agrandissement**

• L'image affichée sera réduite.

**Comment déplacer la zone d'affichage**

- **4 Appuyez sur la touche POSITION.**
- **5 Appuyez sur les touches haut, bas, gauche et droite de l'orienteur à disque de la télécommande.**

• La zone agrandie se déplace dans le sens de la touche sollicitée.

**Comment revenir sur l'affichage normal**

### **6 Appuyez sur la touche MAGNIFY OFF.**

• Lorsqu'il n'y a pas d'entrée de signal vidéo ou que le signal vidéo d'entrée se trouve en dehors des limites de synchronisation, l'agrandissement n'est pas valable. Mesure de précaution

- L'agrandissement est annulé lorsque vous appuyez sur la touche de sélection d'entrée ou lorsque le mode d'affichage de l'ordinateur est modifié.
- La fonction d'agrandissement (MAGNIFY) est annulée après l'opération "AUTO", "KEYSTONE".

## **Réglages et fonctions**

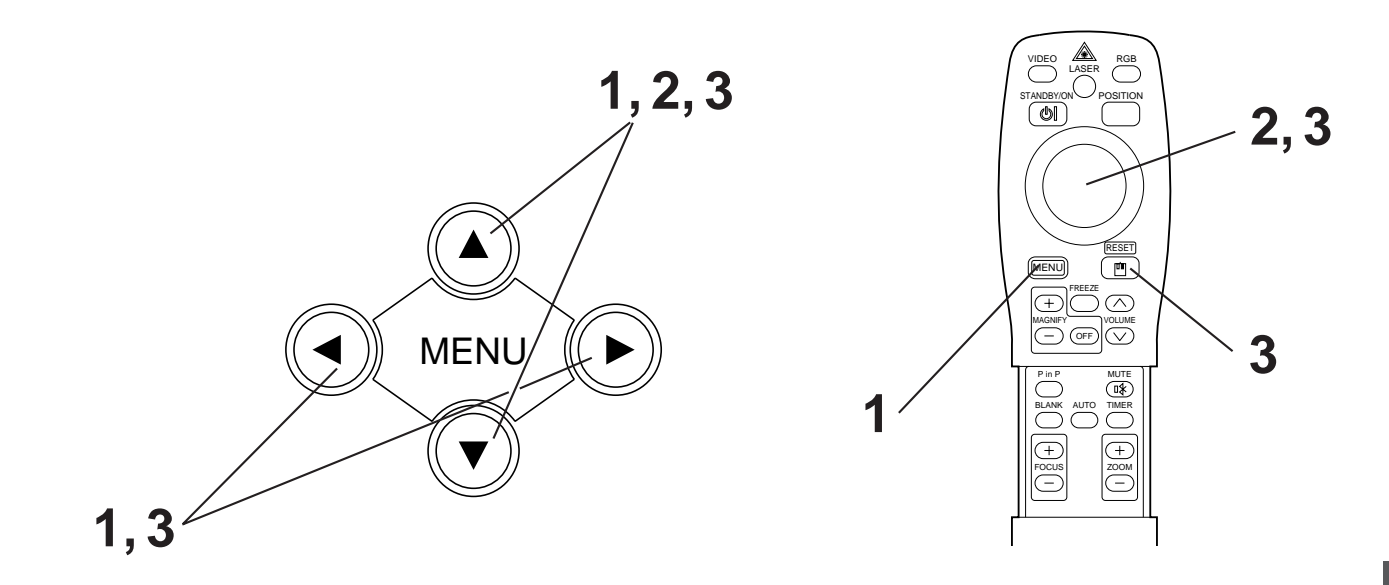

Appuyez sur les touches MENU ( $\textcircled{1}\odot\textcircled{2}$ ) du projecteur ou **sur la touche MENU de la télécommande.**

• L'écran du menu s'affiche (détails complémentaires pages 18 à 21).

**2** Appuyez sur les touches MENU ( $\bigcirc$  $\bigcirc$  $\bigcirc$ ) du projecteur ou<br>
sur l'orienteur à disque de la télécommande pour sélectionner **le menu des paramètres à régler.**

• L'élément de menu choisi est affiché en orange.

**3 Ajustez l'élément de menu choisi avec les touches MENU (** $\widehat{A}(\widehat{\bullet})\widehat{B}(\widehat{\bullet})$ **) sur le projecteur ou la touche DISK PAD de la télécommande.**

• L'élément de menu choisi est affiché en orange.

### **Comment rétablir les réglages d'origine**

- Sélectionnez les paramètres à rétablir.
- Appuyez sur la touche RESET.

## **CONFIGURATION**

Le menu CONFIGURATION est utilisé pour modifier les réglages des paramètres d'image et de position.

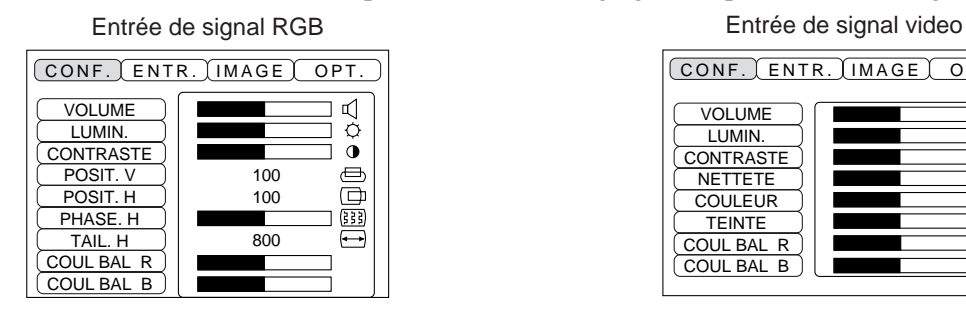

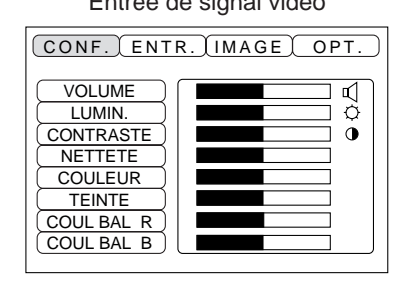

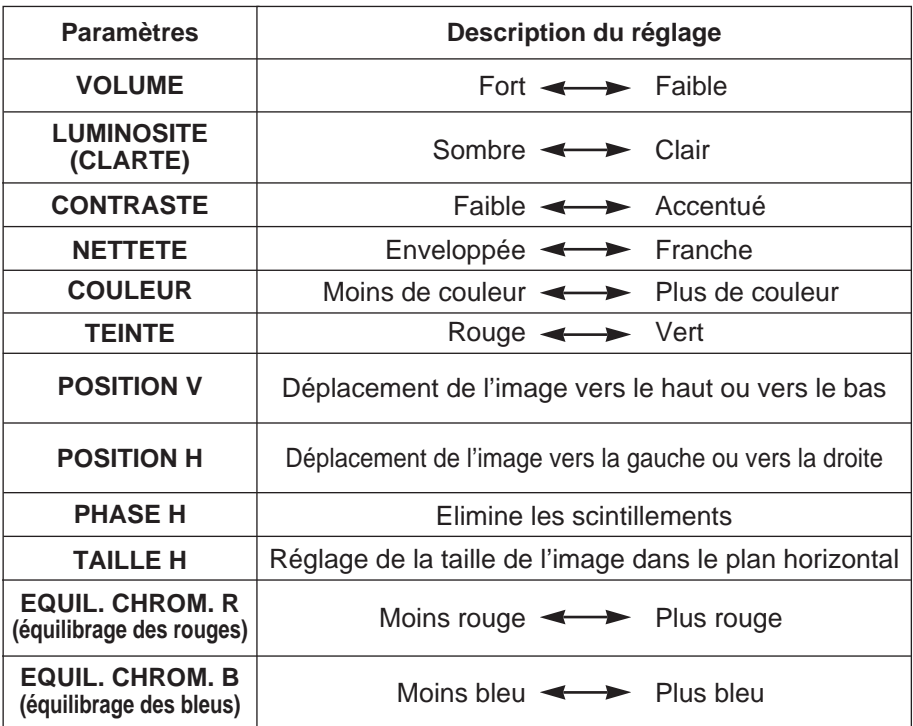

### **Utilisation du menu CONFIGURATION**

Déplacez le curseur sur le paramètre à régler et modifier la longueur des barres d'affichage à l'aide de la touche MENU du projecteur ou de l'orienteur à disque de la télécommande.

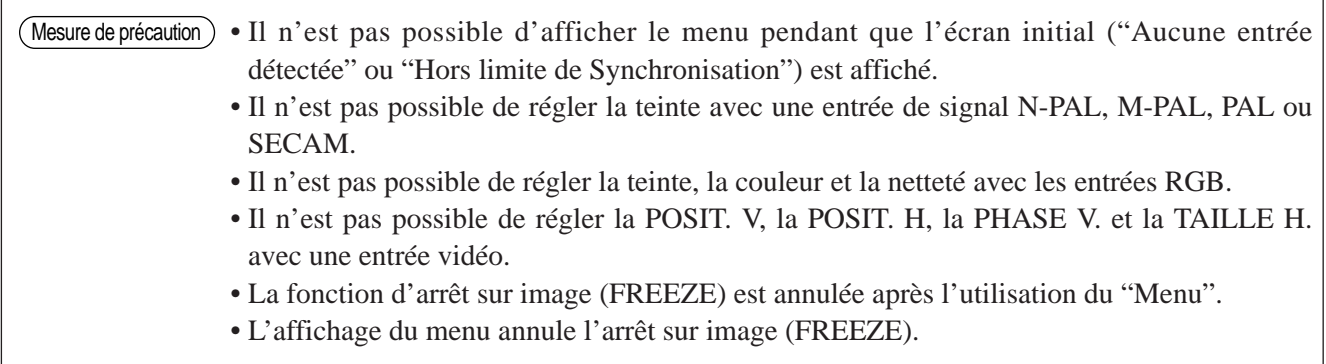

## **ENTREE**

Le menu ENTREE permet de sélectionner la fréquence du signal de synchronisation pour le signal RVB du projecteur et le signal VIDEO.

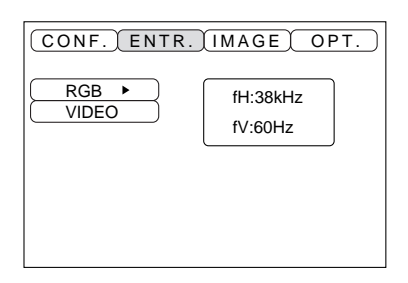

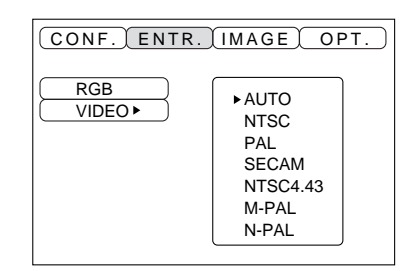

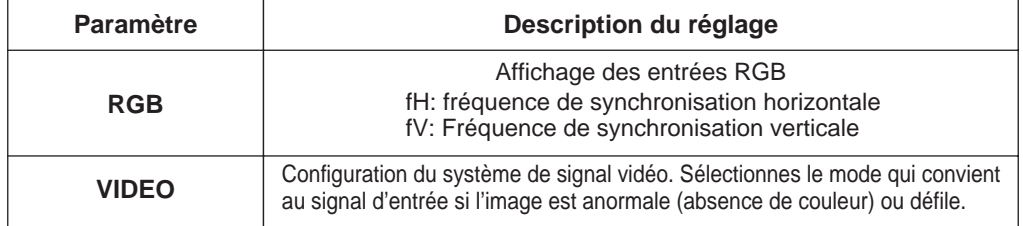

## **Réglages et fonctions (suite)**

### **IMAGE**

Le menu IMAGE permet de sélectionner une projection d'image inversée par exemple.

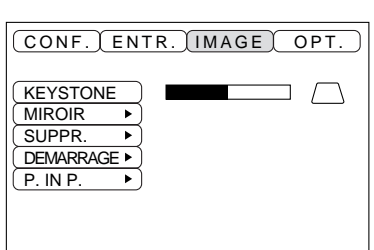

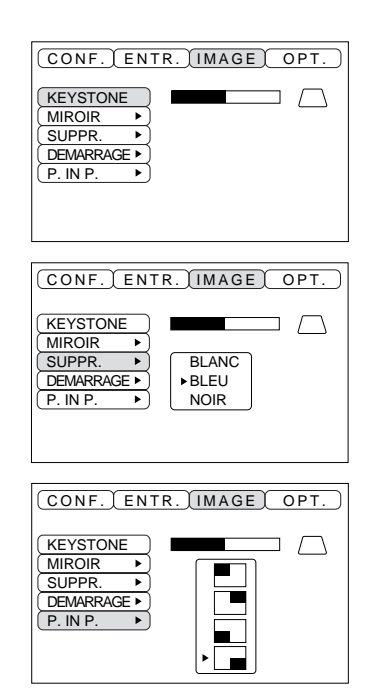

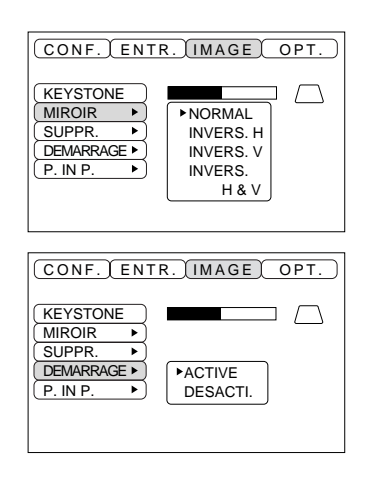

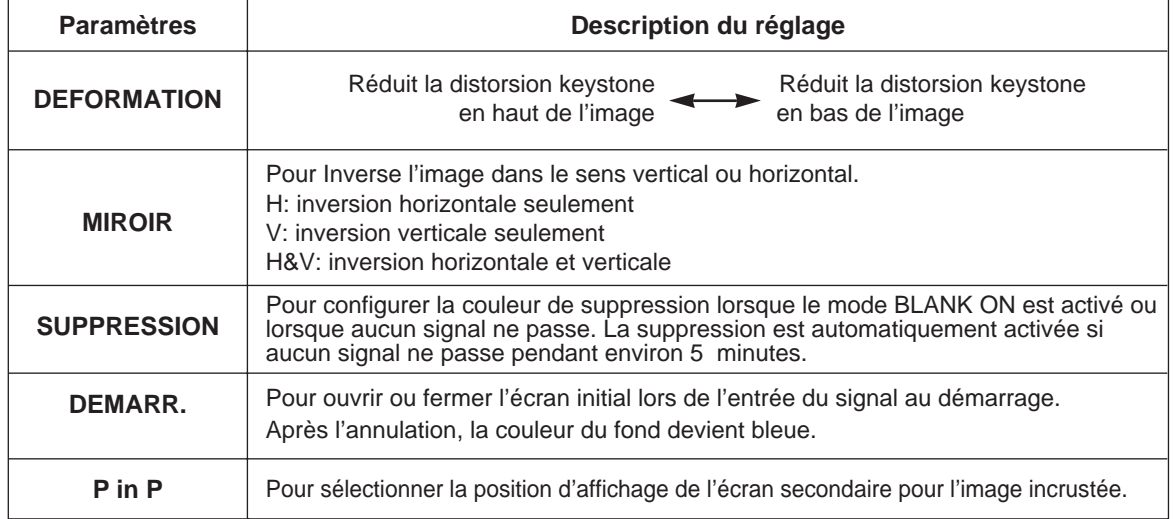

## **Réglages et fonctions (suite)**

## **OPT**

Le menu OPT (options) permet de régler les fonctions de communication par exemple.

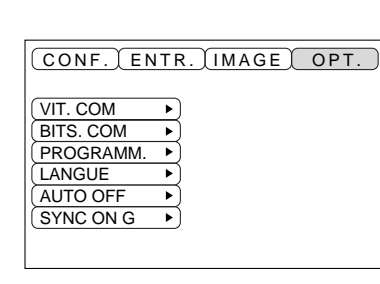

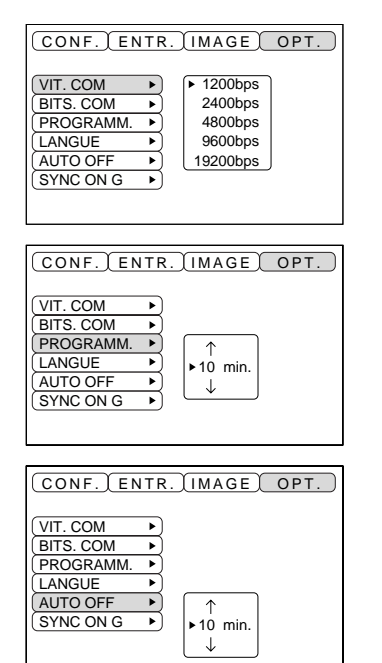

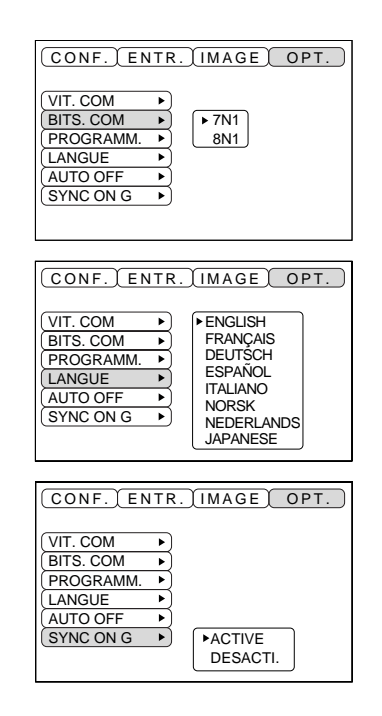

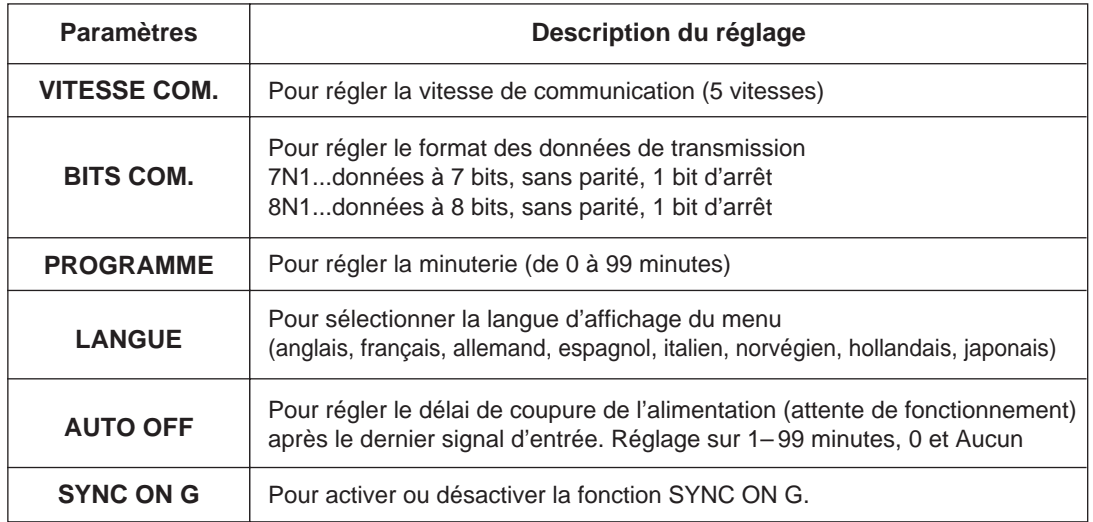

### **1. Signaux d'entrée**

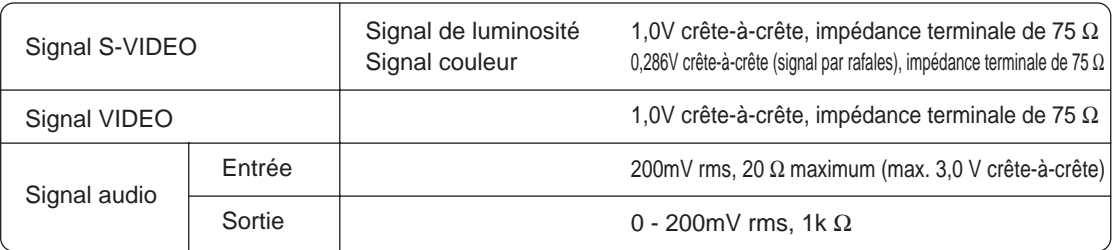

### **2. Prises d'entrée de signal**

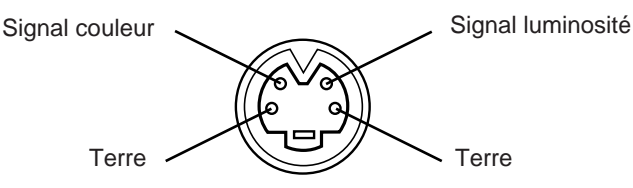

Entrée S-VIDEO (mini DIN 4 broches)

L'ordre de priorité des prises d'entrée vidéo est la suivante : (1) prise d'entrée S-VIDEO (2) Prise d'entrée du jack RCA Dans le cas de signaux vidéo, l'entrée audio de la vidéo ressort par la prise jack de sortie audio. (Caution)

## **Connexion à la prise de signal RGB**

### **1. Signaux d'entrée**

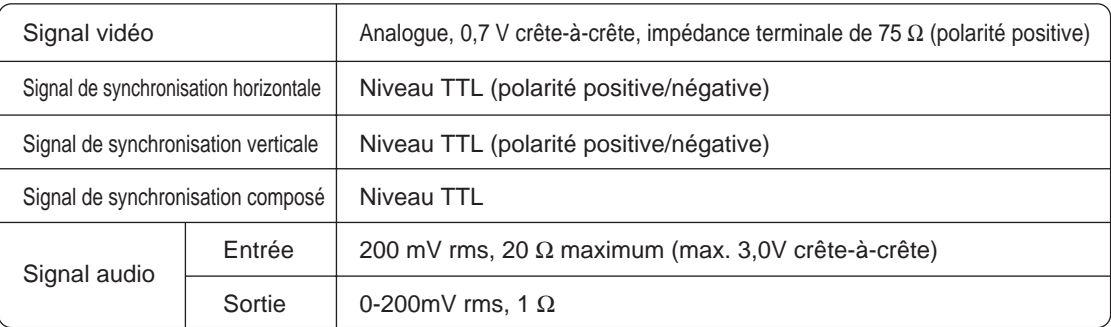

### **2. Prises d'entrée des signaux**

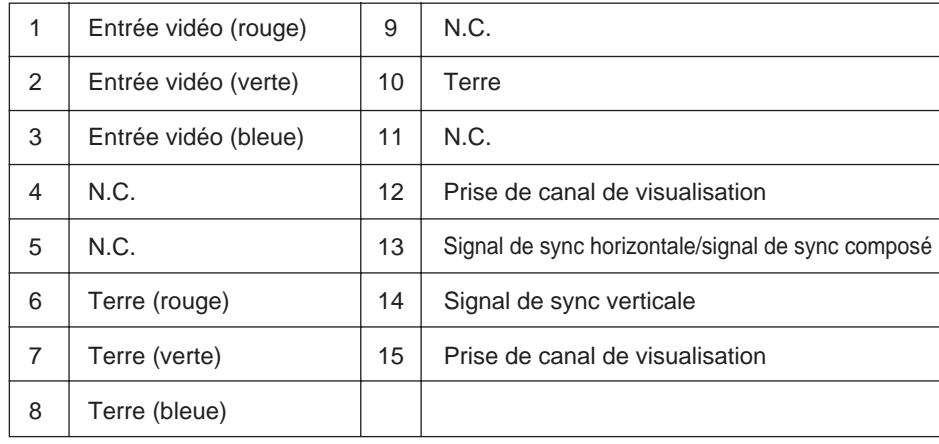

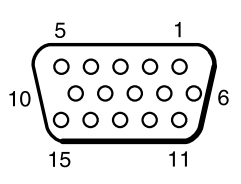

Prise rétractable N-sub 15 broches

### **3. Exemple de signal ordinateur**

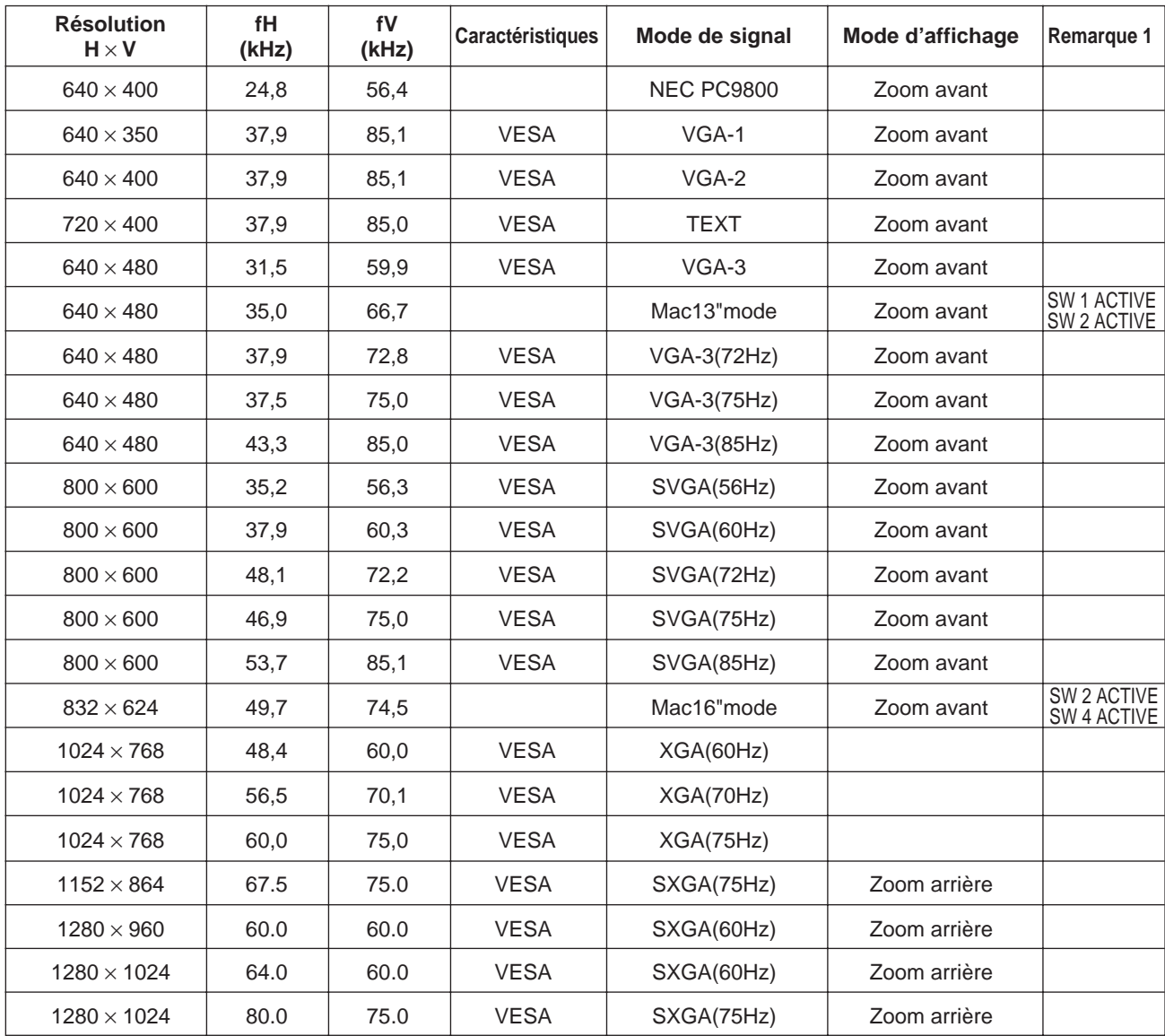

Remarque 1: Pour le mode résolution il faut prévoir un adaptateur MAC. Le projecteur est compatible avec les modes 13 pouces et 16 pouces. Mode 13 pouces MAC = SW 1 et 2 activés Mode 16 pouces  $MAC = SW$  2 et 4 activés

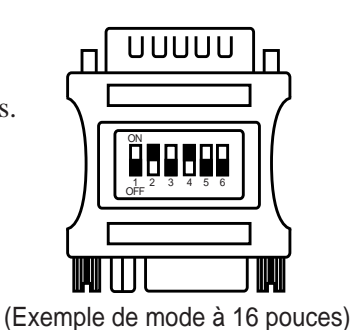

• Certains ordinateurs ont des modes d'affichages multiples. Certains de ces affichages ne sont pas compatibles avec le projecteur. Mesure de précaution

- Avant de connecter le projecteur à un ordinateur, vérifiez le type de prise, le niveau de signal, la synchronisation et la résolution.
- Dans certains cas le signal d'entrée ne permet pas un affichage plein écran.

### **4. Signaux de réglage d'origine**

Les signaux utilisés pour les réglages d'origine sont indiqués ci-après.

Sur certains modèles d'ordinateur la commande du rythme de signal diffère. Il faudra dans ce cas régler la position verticale et la position horizontale conformément aux indications de la page 17 et 18. (V.POSIT et H.POSIT).

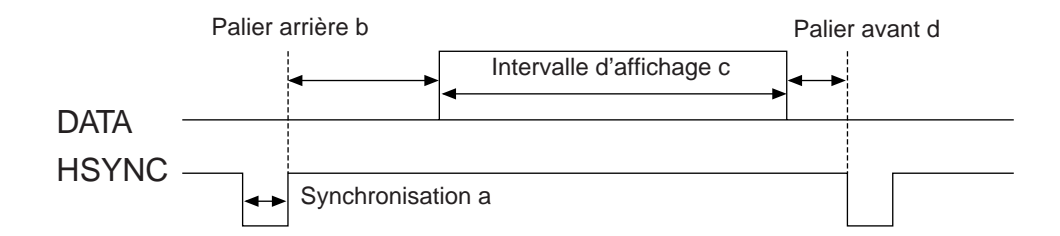

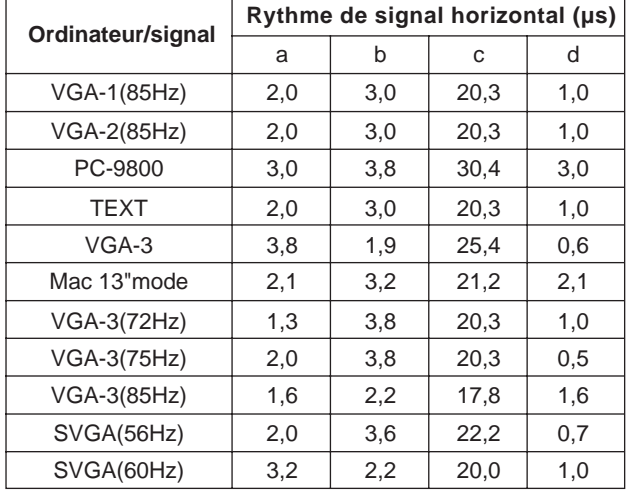

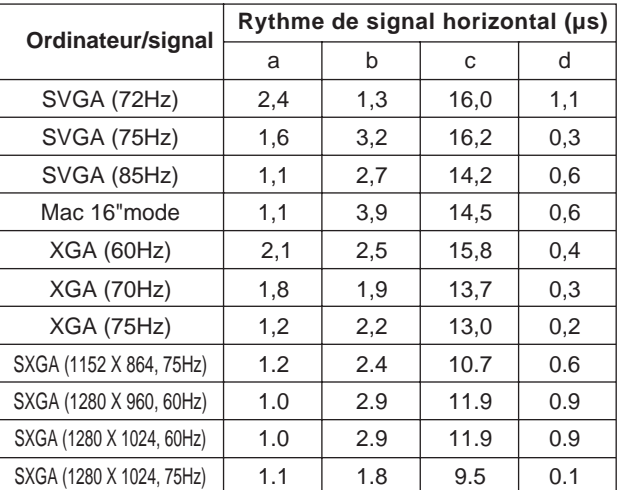

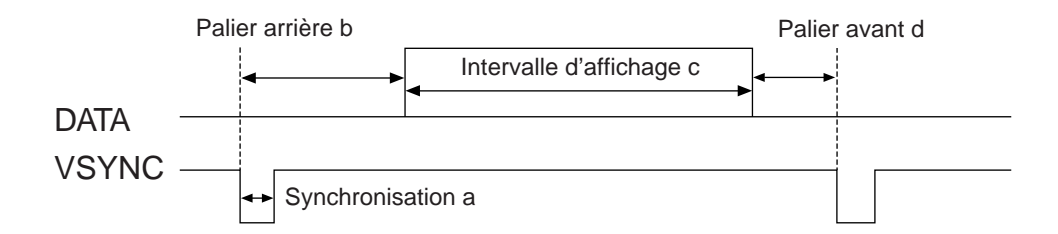

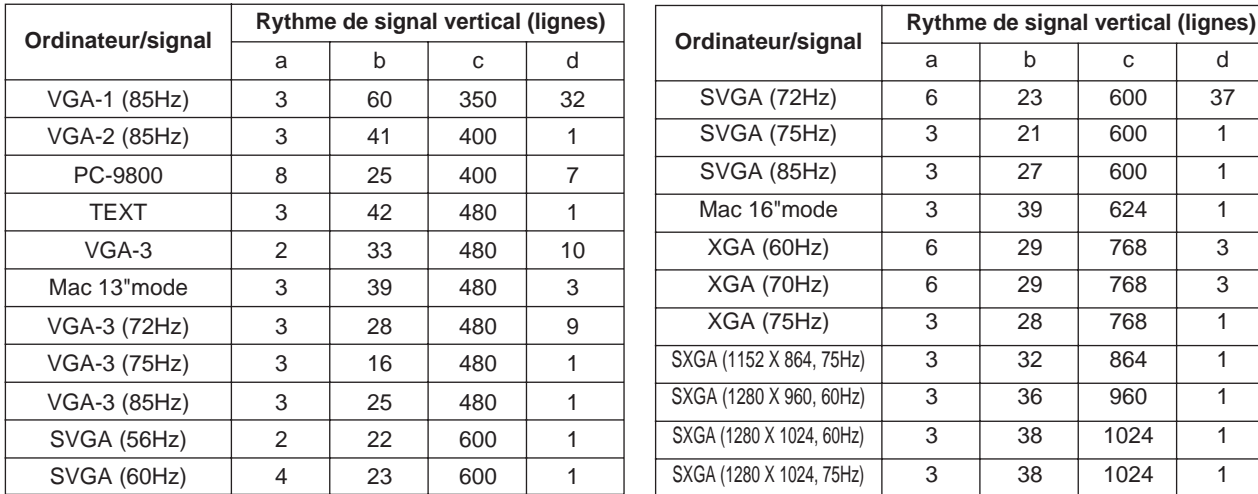

## **Connexion au système USB**

- 1. Raccordez le projecteur et l'ordinateur à l'aide d'un câble en vente dans les magasins. Débranchez le câble de souris du projecteur.
- 2. Sélectionnez l'entrée sur laquelle devra être connecté l'ordinateur en appuyant sur la touche INPUT du projecteur ou sur la touche RGB de la télécommande.
- 3. Démarrez le fonctionnement de la souris.
- 4. La commande à distance de la souris est expliquée pages 10.
- 5. La vitesse de déplacement de la souris varie en fonction de la pression exercée sur l'orienteur à disque de la télécommande.

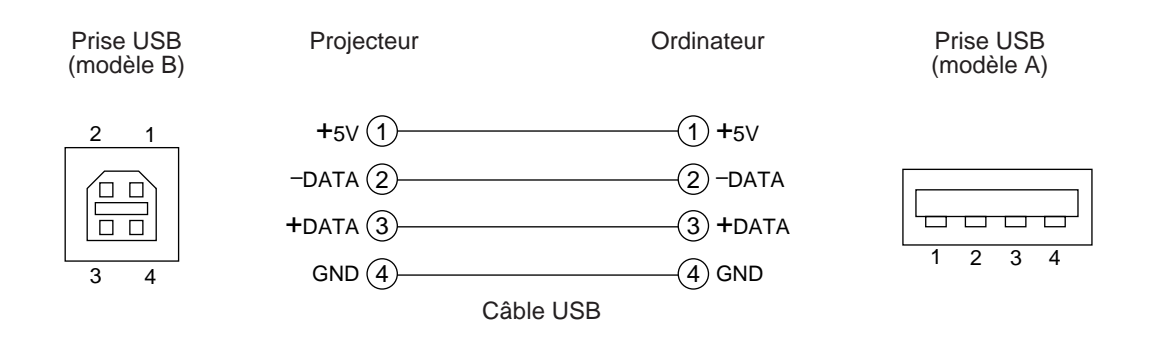

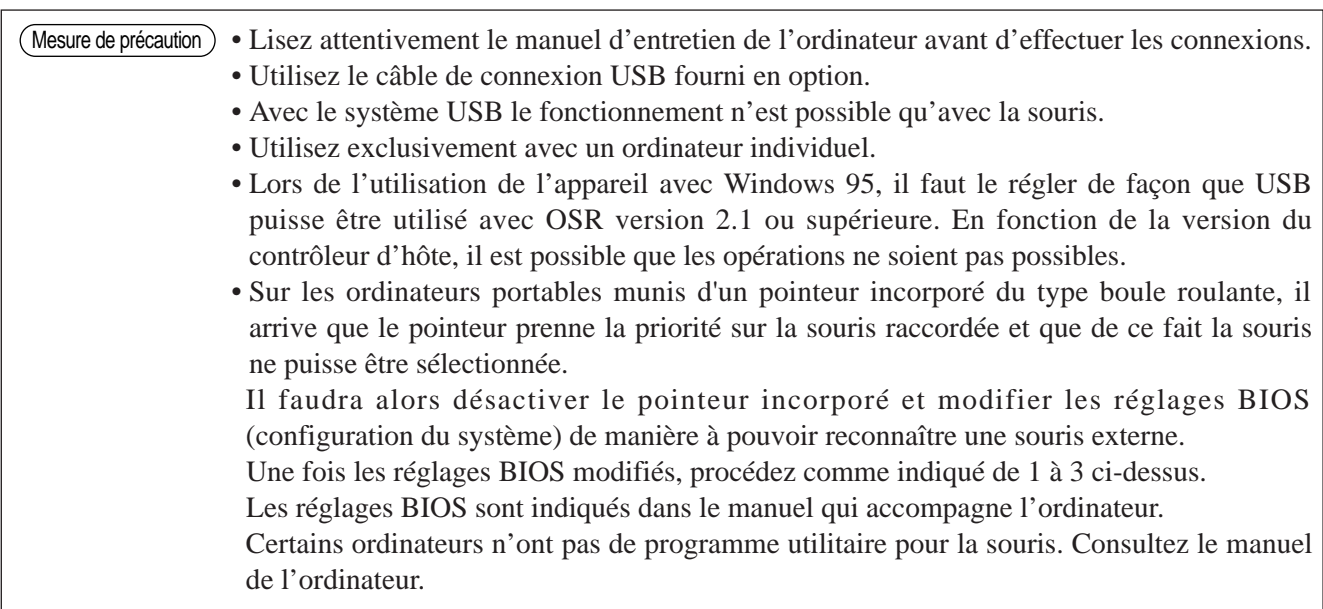

### **1. Fonctionnement de la souris**

- (1) Coupez l'alimentation principale du projecteur et de l'ordinateur. Connectez les deux unités avec le câble fourni ou un câble en option vendu dans le commerce. Débranchez le câble USB du projecteur.
- (2) Remettez le projecteur sous tension (Le témoin POWER s'allume en vert.).
- (3) Sélectionnez l'entrée sur laquelle devra être connecté l'ordinateur en appuyant sur la touche INPUT du projecteur ou sur la touche RGB de la télécommande.
- (4) Remettez l'ordinateur sous tension.
- (5) Démarrez le fonctionnement de la souris. Si la souris n'est pas activée, réinitialisez l'ordinateur (touches de réinitialisation). La commande à distance de la souris est expliquée pages 10 - 26.
- (6) \*Voir page 10 les détails de la commande à distance de la souris.
- (7) La vitesse de déplacement de la souris varie en fonction de la pression exercée sur l'orienteur à disque de la télécommande.

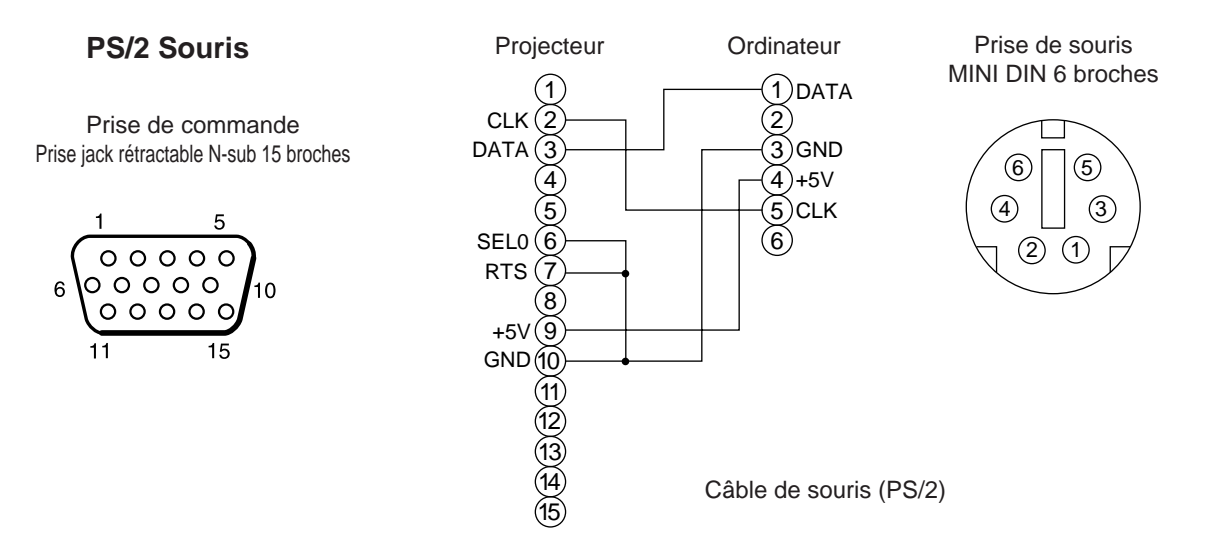

Utilisez le câble de souris fourni ou un câble PS/2 (IBM et compatibles). Les câbles de souris en mode ADB (Apple), mode bus (NEC) et mode série sont vendus en option.

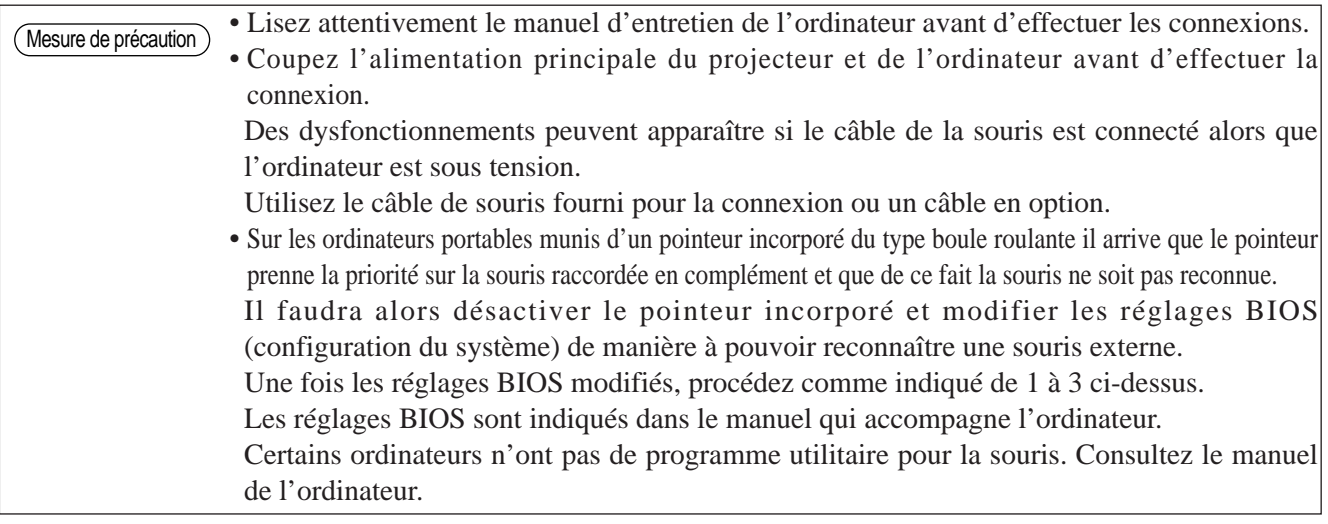

### **Prise de signal de COMMANDE**

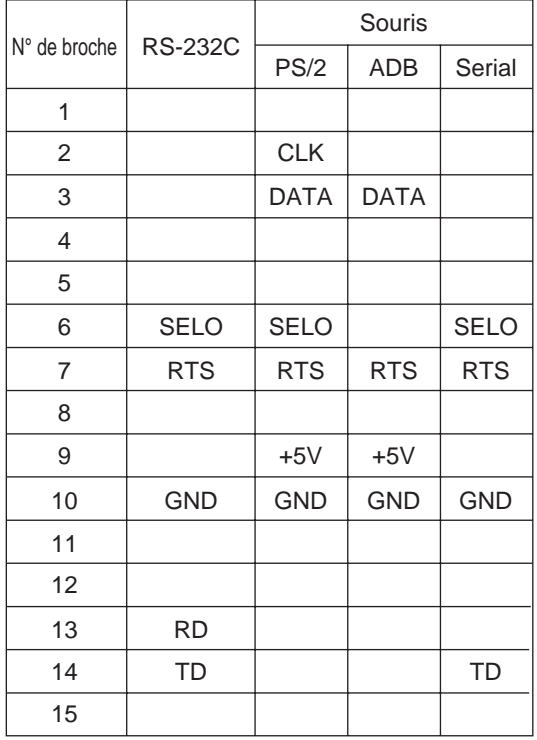

#### **Souris ADB (Mac)**

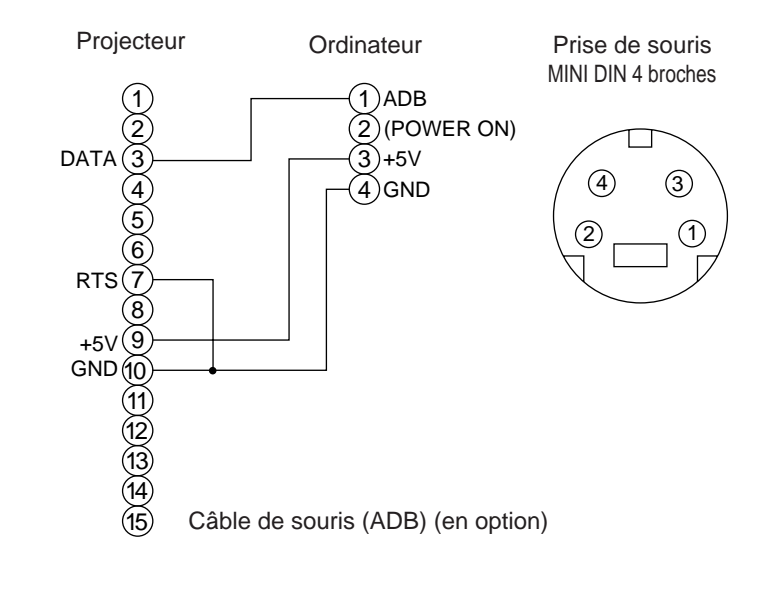

#### **Souris en série**

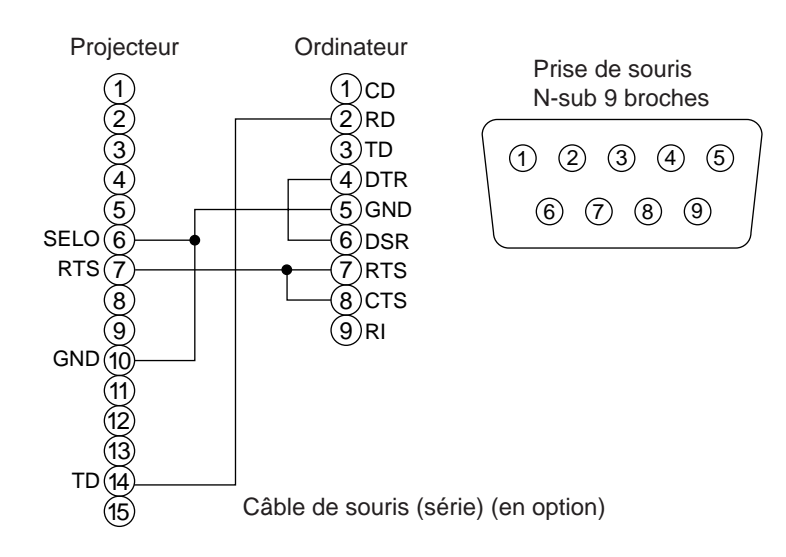

### **2. Communication RS232C**

Prise de commande

 $00000$ 00000

 $00000$ 

5

10

- (1) Couper l'alimentation principale de l'ordinateur et du projecteur. Branchez le câble RS232C.
- (2) Remettez l'ordinateur sous tension, lancez l'ordinateur, puis remettez le projecteur sous tension.
- (3) Réglez la vitesse de communication et le nombre de bits de communication conformément aux indications de la page 21.
- (4) Démarrer la communication RS232C.

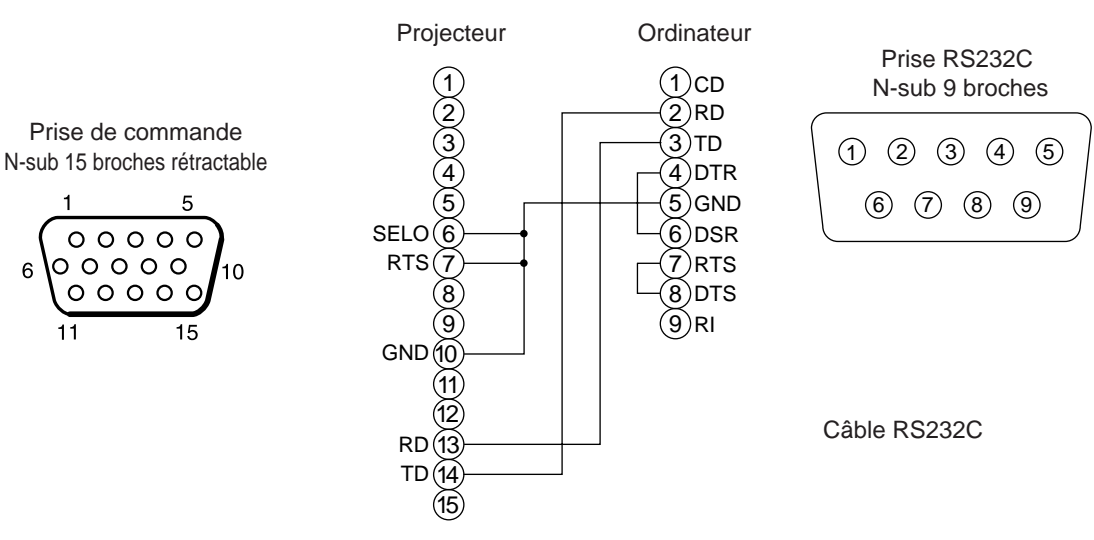

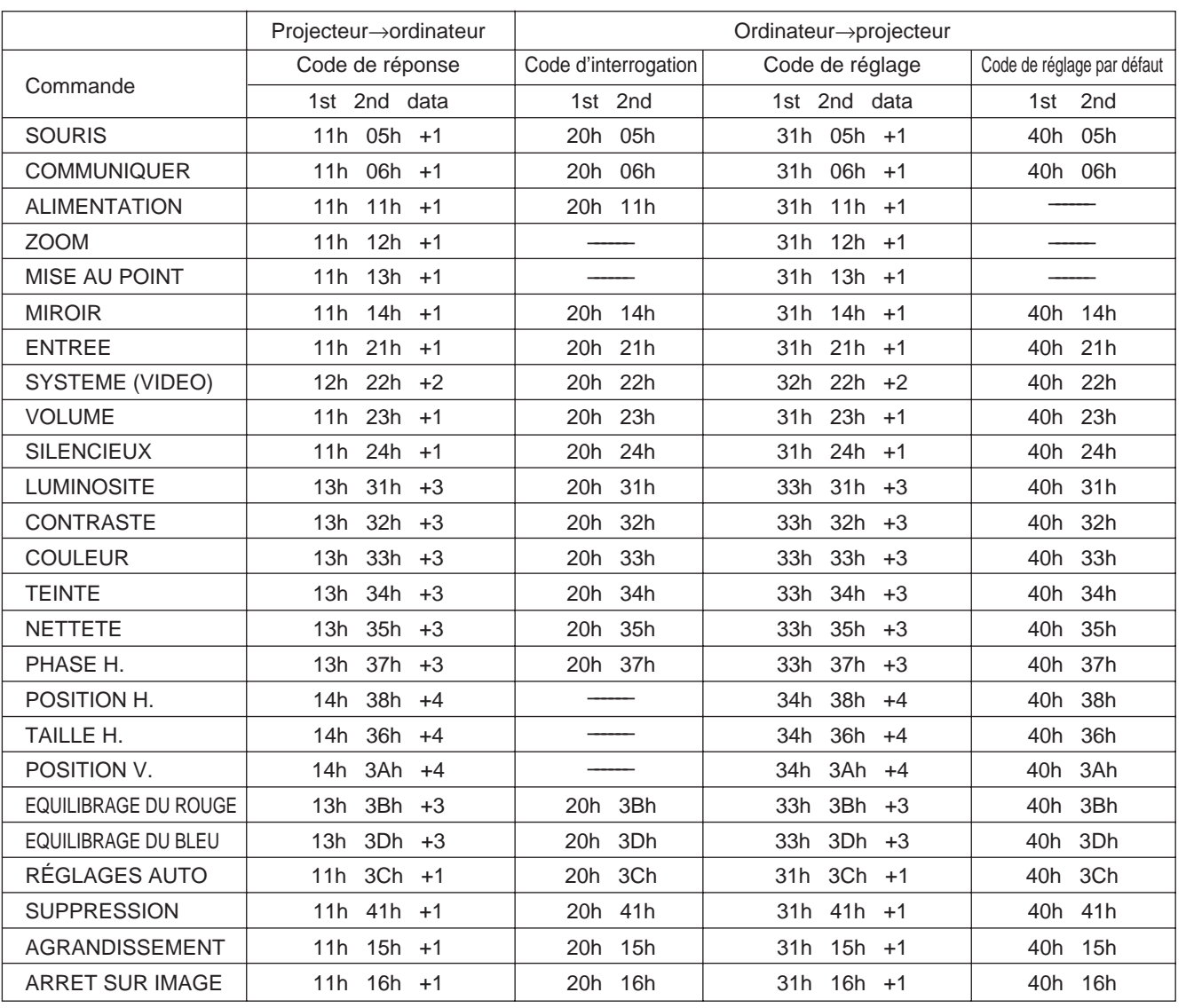

### **Tableau des données de commande**

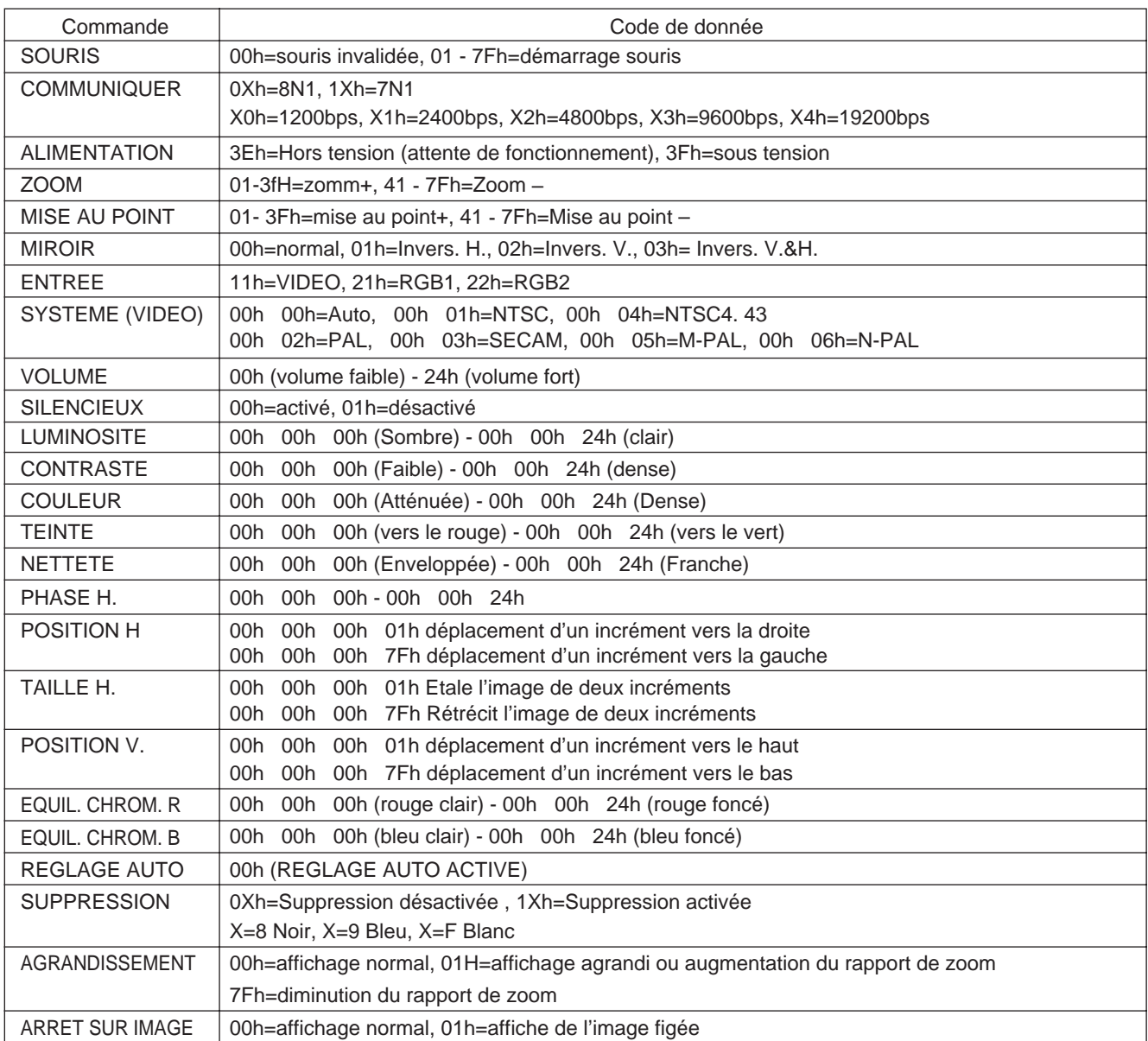

La configuration des codes de commande donne une commande à 2 octets avec les données suivantes :

• Le premier octet indique le type de commande avec 3 bits du côté des bits les plus significatifs et la longueur des données avec 4 bits du côté des bits les moins significatifs.

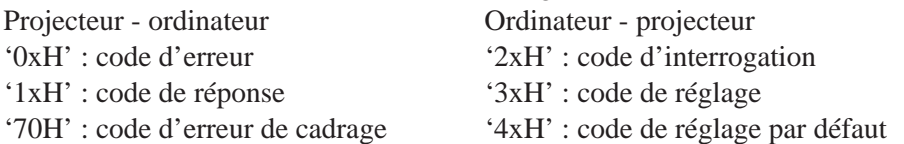

'x' indique la longueur des données (par exemple : x=2 signifie une commande à 2 octets).

• Le deuxième octet indique le contenu de la commande.

#### **Interrogation sur le statut du projecteur**

- (1) Envoyez le code d'interrogation '20H' + 'yyH' de l'ordinateur vers le projecteur.
- (2) Le projecteur renvoi le code de réponse '1xH' + 'yyH' +données vers l'ordinateur.

#### **Modification des réglages du projecteur**

- (1) Envoyez le code de réglage '3xH' + 'yyH' +données de l'ordinateur vers le projecteur.
- (2) Le projecteur modifie les réglages en fonction des codes de réglages reçus.
- (3) Le projecteur renvoi le code de réponse '1xH' + 'yyH' + données vers l'ordinateur.

Mesure de précaution) Les données de réponse (3) doivent correspondre aux données de réglage (1). Si par exemple le projecteur ne peut pas se configurer sur les données de réglage (1), il se configurera sur la valeur la plus proche. Cette valeur servira pour les données de réponse (3) " Ou encore le projecteur renverra les données de code d'erreur '0xH' + 'yyH'.

#### **Utilisation des réglages par défaut du projecteur**

- (1) L'ordinateur envoi le code des réglages par défaut '40H' + 'yyH' vers les projecteur.
- (2) Le projecteur attribue la valeur par défaut aux réglages spécifiés.
- (3) Le projecteur renvoi la valeur par défaut avec le code de réponse ' $1xH' + 'yyH' =$  données.

#### **Le projecteur ne peut pas interpréter la commande de l'ordinateur**

- (1) L'ordinateur envoi le code de commande '3xH', '4xH' ou '4xH + 'yyH' +données vers le projecteur.
- (2) S'il ne sait pas interpréter la commande renvoyée par le projecteur, l'ordinateur renvoi la commande d'erreur '00H' + 'yyH'.

### **Il n'est pas possible d'interpréter les données transmises par le projecteur**

(1) L'ordinateur envoi le code de commande '2xH', '4xH' ou '4xH + 'yyH' +données vers le projecteur.

(2) S'il n'est pas possible d'interpréter la commande envoyée par le projecteur le code d'erreur '0xH' + 'yyH' +données est renvoyé.

Le projecteur ignore les codes de données qui dépassent la longueur définie dans le code de longueur des données

Inversement, un code d'erreur est envoyé au projecteur lorsque les données sont plus courtes que la valeur indiquée dans le code de longueur des données.

#### **En cas d'erreur de cadre**

Répéter 10 fois par seconde jusqu'à ce le code d'erreur 70H + 70H reçoivent une réponse quelconque.

#### **Lorsque l'intervalle entre les octets est égal ou supérieur à 500ms pour une commande**

Si aucune commande ou donnée n'est envoyée dans un délai de 500 ms après l'émission du code de commande '2xH'. '3xH' ou '4xH' par l'ordinateur, la commande d'erreur '70H' + '70H' est envoyée dès que le délai de 500 ms expire. Une erreur de cadre se produit si aucune réponse n'est envoyée dans la seconde qui suit.

Mesure de précaution) • Le fonctionnement du projecteur n'est pas garanti si celui-ci reçoit une commande ou des données non définies.

• Prévoyez un intervalle de 40 ms au moins entre le code de réponse et un autre code.

## **Exemple de configuration**

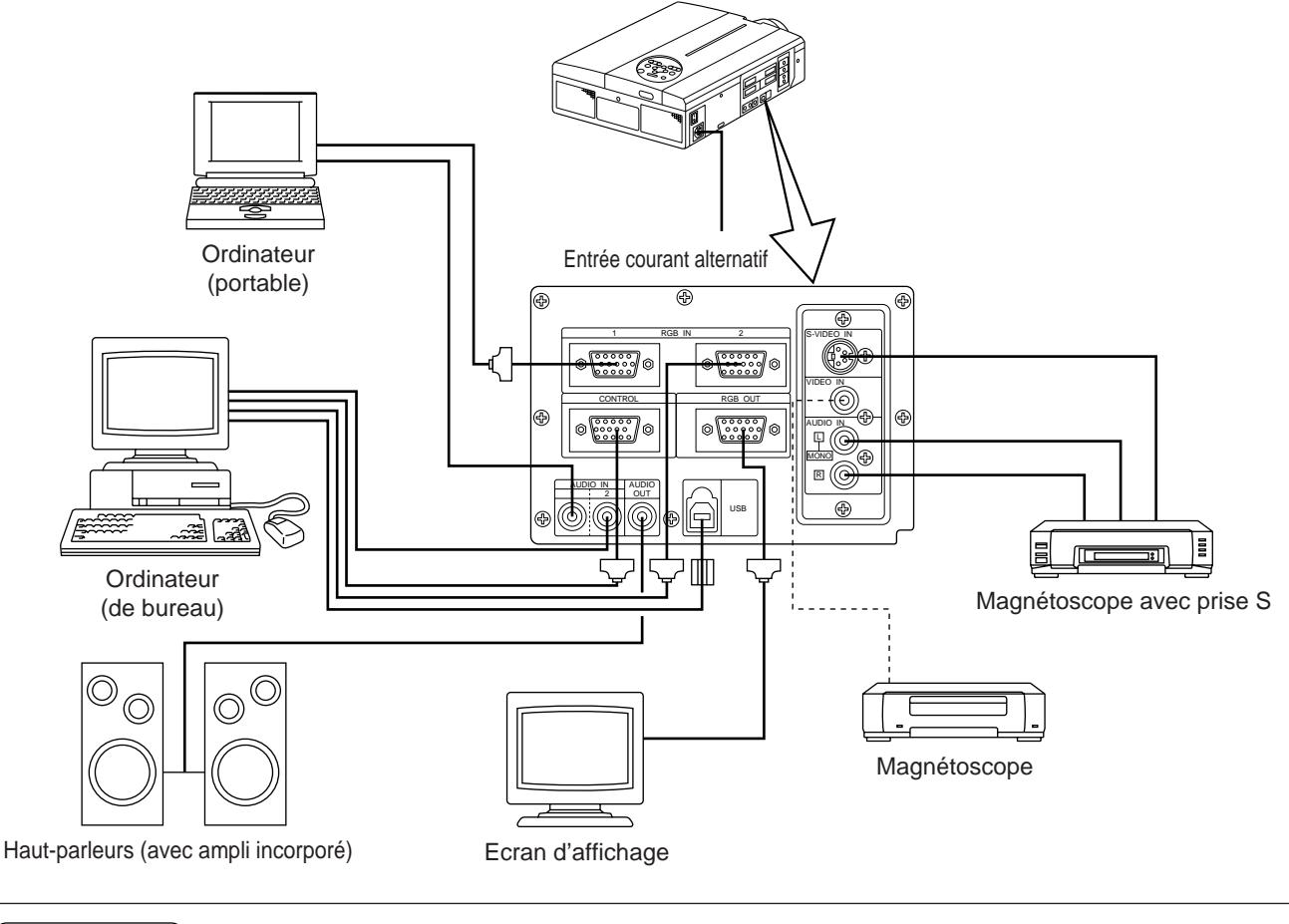

Avant de connecter, coupez l'alimentation électrique principale de tous les dispositifs. Avant de connecter, consultez le manuel d'entretien de chaque dispositif (Mesure de précaution)

## **Nettoyage du filtre à air**

Nettoyez le filtre à air toutes les 100 heures d'utilisation.

- **1 Coupez l'alimentation principale du projecteur et débranchez la prise murale.**
- **2 Déposez le filtre à air avant.**

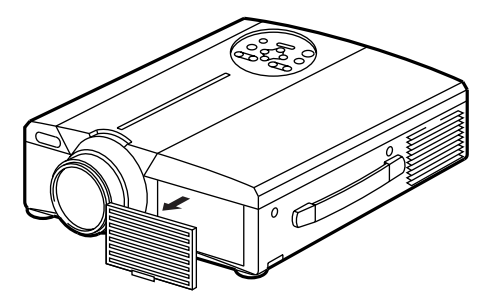

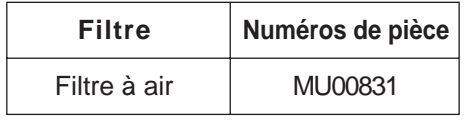

## **Nettoyage du filtre à air (suite)**

### **3 Passez l'aspirateur sur le filtre à air.**

### **4 Remettez le filtre à air en place.**

Le projecteur s'éteint quand le filtre à air est bouché par la poussière par exemple, ceci afin d'empêcher la température interne de monter. (Le témoin devient rouge.) N'utilisez jamais le projecteur sans son filtre. (Si vous utilisez l'appareil avec le filtre à air retiré, la poussière risque de pénétrer à l'intérieur du panneau LCD et d'avoir un effet néfaste sur la qualité des images.) Mesure de précaution

## **Lampe**

La lampe de la source optique a une durée de vie limitée.

Après une utilisation prolongée, les images deviennent plus sombres et les couleurs se détériorent.

La lampe doit être remplacée car utilisée dans ces conditions elle risque d'altérer le fonctionnement du projecteur.

Un témoin s'allume ou un message apparaît au moment où le projecteur s'éteint pour indiquer que la lampe doit être remplacée.

Il faut alors remplacer la lampe par une neuve. Contactez votre distributeur ou la société d'entretien pour cette opération.

Même si la lampe est à une température élevée, l'alimentation du projecteur risque de se couper pour éviter toute augmentation excessive de température à l'intérieur du projecteur.(Le témoin POWER s'éteint.) Coupez l'interrupteur MAIN POWER, attendez environ 20 minutes et réenclenchez l'interrupteur MAIN POWER. Si le projecteur ne s'est pas rétabli pas quand vous remettez le contact, contactez votre magasin ou un service de réparation. Mesure de précaution

## **Tableau des messages d'information**

### **Ecrans d'affichage**

Les messages suivants s'affichent sur l'écran.

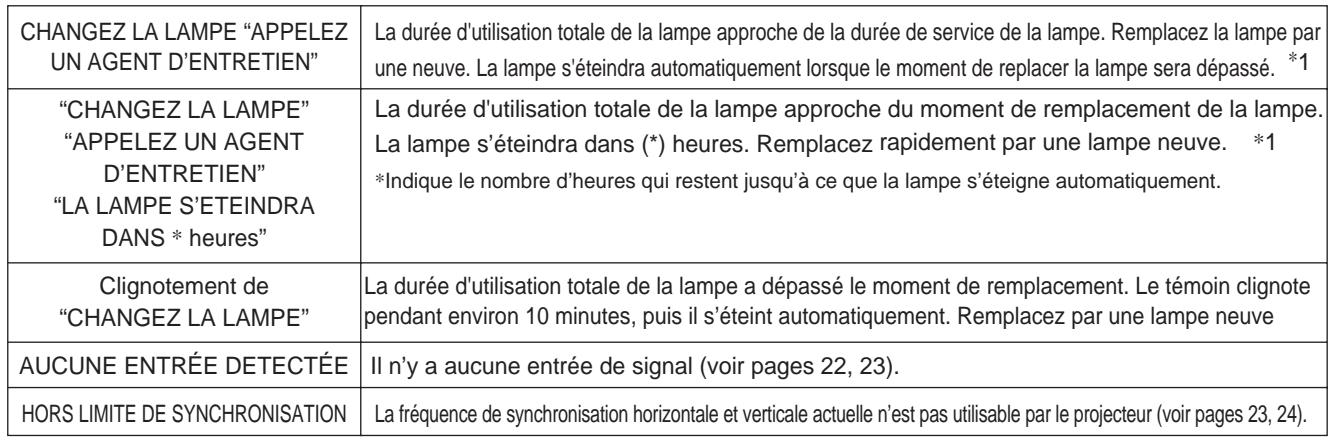

\*1 Cet affichage disparaît au bout de 3 min. Il réapparaîtra chaque fois que l'appareil sera mis sous tension.

### **Témoins**

Les témoins de MARCHE, de LAMPE et de TEMP s'allument ou clignotent dans les cas suivants.

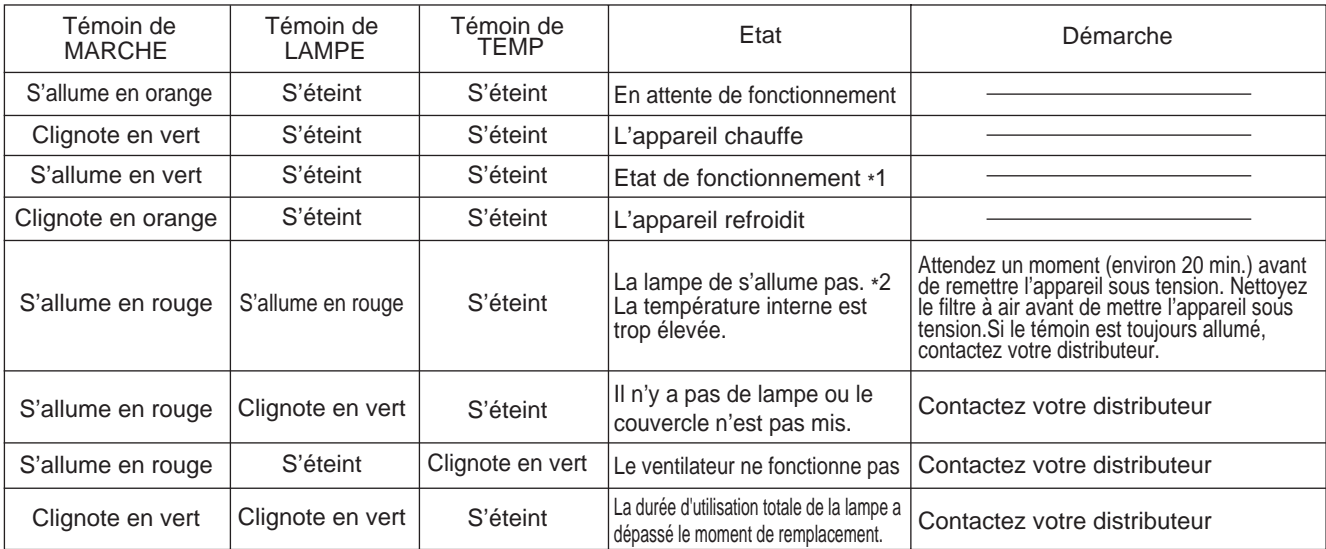

Eteignez l'interrupteur principal avant de continuer si les témoins de LAMPE et de TEMP s'allument ou clignotent. Contactez votre distributeur ou la société d'entretien si le problème persiste.

\*1: L'appareil s'éteint automatiquement dès que le ventilateur s'arrête afin de refroidir les éléments internes qui ont atteint une température élevée (le témoin s'éteint). Coupez l'alimentation principale du projecteur et attendez qu'il refroidisse avant de le remettre sous tension. La lampe doit s'allumer. Dans la négative contactez votre distributeur ou la société d'entretien.

\*2: Dans certains cas la lampe s'éteint par mesure de sécurité et le témoin LAMPE clignote en rouge pour indiquer que la température intérieure de l'appareil est élevée, lorsque les ouvertures d'aération sont bouchées par exemple. Coupez alors l'alimentation principale de l'appareil et attendez qu'il refroidisse (environ 20 min.) avant de le remettre sous tension.

## **Vous pensez que l'appareil est en panne**

Consultez le tableau ci-après avant d'appeler le service de dépannage. Si le problème persiste contactez votre distributeur.

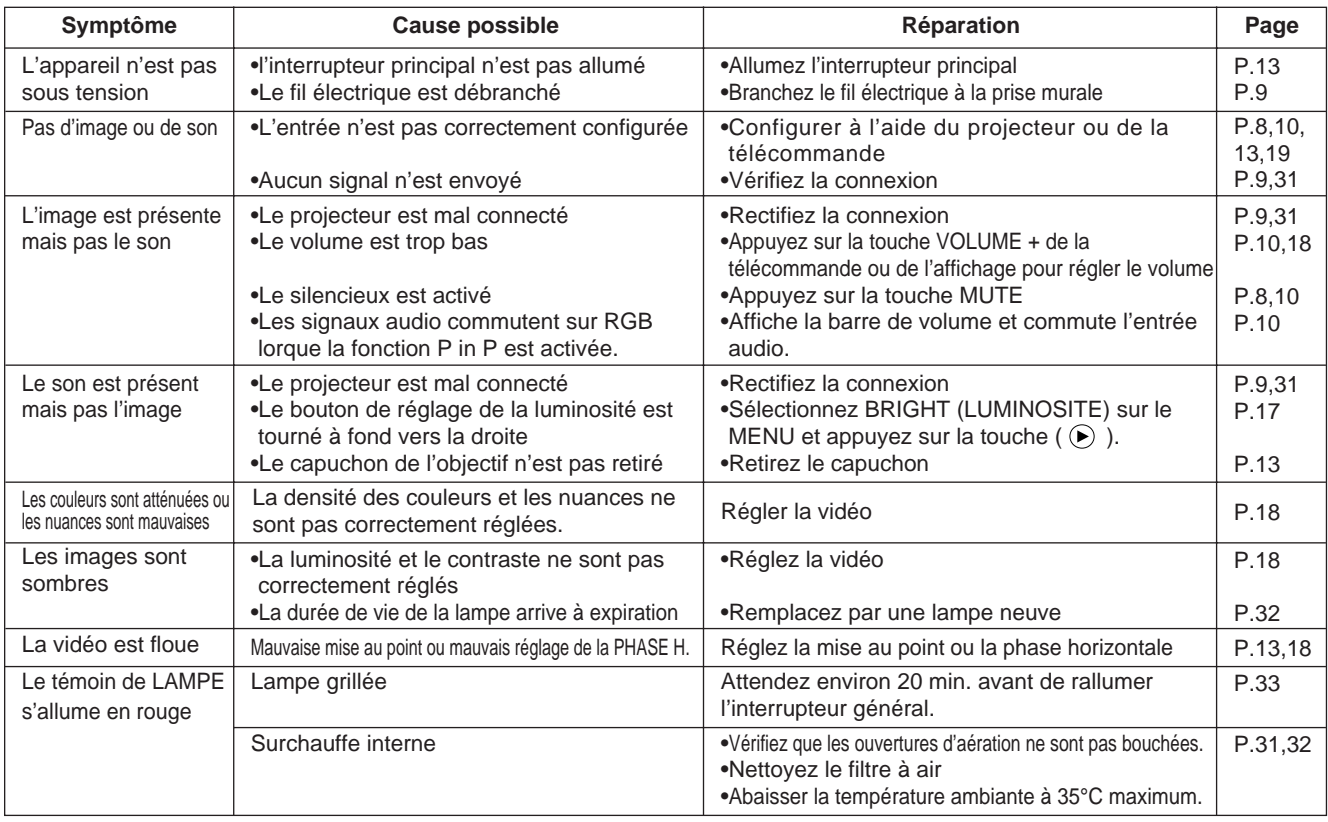

Un point clair apparaît sur l'image. Ceci est un phénomène normal inhérent aux affichages cristaux liquides.

**Caracteristiques tecnniques** ces caractéristiques sont sujettes à modification sans préavis.

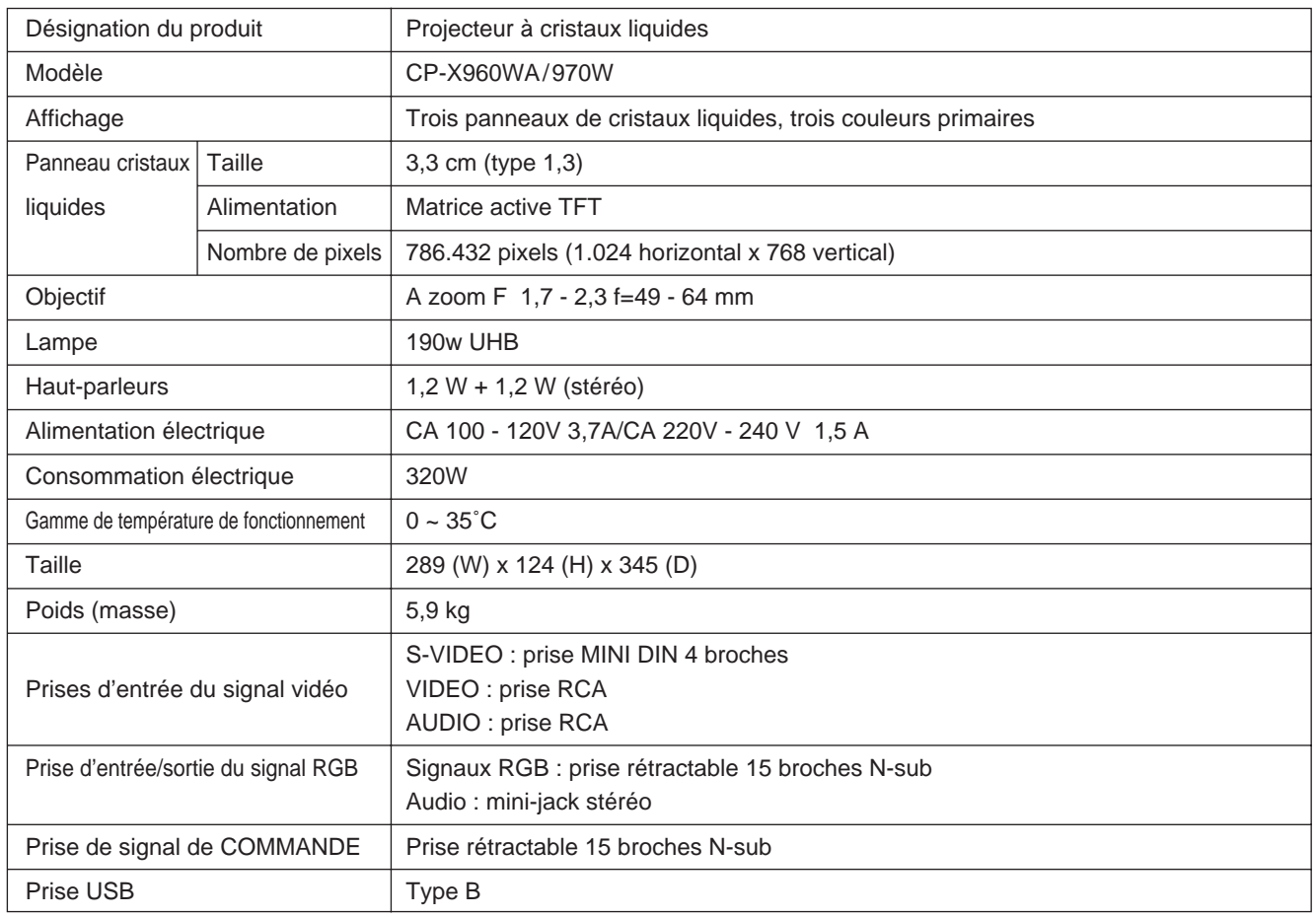

## **Schéma côté**

Unité : mm

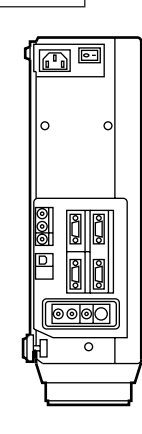

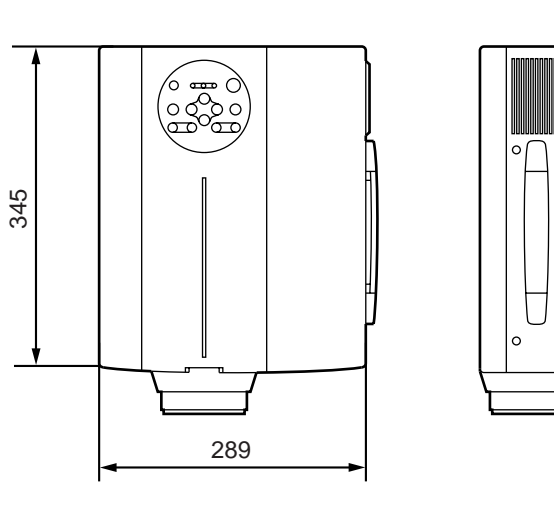

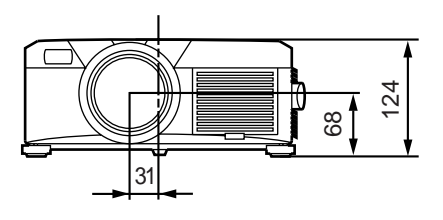

## **Garantie et service après-vente**

### **Garantie**

Ce produit est accompagné d'une garantie. Remplissez le formulaire et conservez-le en lieu sûr.

### **Service après-vente**

En cas de panne, consultez d'abord le tableau de dépistage contenu dans ce manuel. Si le problème persiste contactez votre distributeur ou la société d'entretien.

### **Réparations pendant la période de garantie**

Les réparations seront effectuées conformément aux clauses de la garantie. Pour plus de détails, lisez le formulaire de garantie.

### **Réparations après la période de garantie**

Les réparations payantes seront effectuées si le client le désire et si elles permettent de rétablir la fonction initiale de l'appareil.

Les pièces seront disponibles pendant au minimum 8 ans.
# **HITACHI Proiettore a cristalli liquidi Modello**

# **CP-X960WA/970W GUIDA DELL'UTENTE**

Vi ringraziamo per aver acquistato il proiettore a cristalli liquidi Hitachi. Vi preghiamo voler leggere attentamente il manuale dell'utente in modo tale da poter comprendere quanto riportato ai fini di un corretto utilizzo del proiettore. Una volta terminata la lettura del manuale, conservatelo in luogo sicuro per future eventuali necessità.

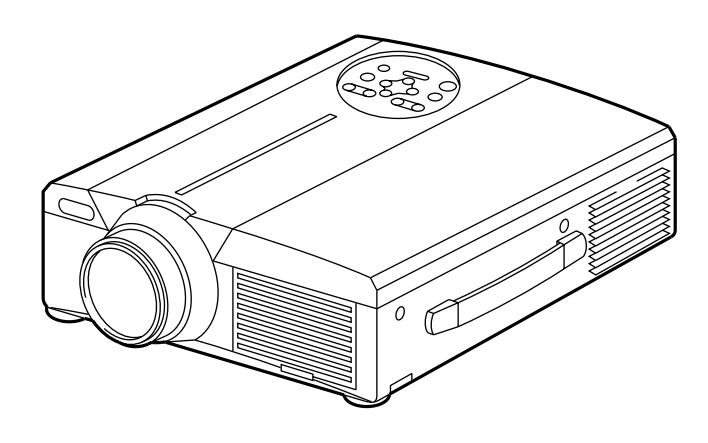

# **Profilo**

Il proiettore a cristalli liquidi viene utilizzato per proiettare su schermo vari segnali computerizzati nonché segnali video NTSC/PAL/SECAM. L'installazione dell'apparecchio richiede uno spazio minimo a fronte della possibilità di ottenere, in modo semplice, grandi immagini.

# **Funzioni**

- **(1) Notevole livello di luminosità** Garanzia di immagini luminose, grazie alla lampada UHB ed al sistema ottico ad alta efficienza.
- **(2) Funzione di ingrandimento parziale.** Interesting parts of images can be magnified for closer viewing.
- **(3) Funzione rettifica distorsione.** Disponibilità immediata di immagini senza distorsione.
- **(4) Controllo zoom e controllo messa a fuoco**
- **(5) Funzione P in P (Picture in Picture) (Immagine nell'immagine)**
- **(6) Presa jack USB**

## **Indice Pagina**

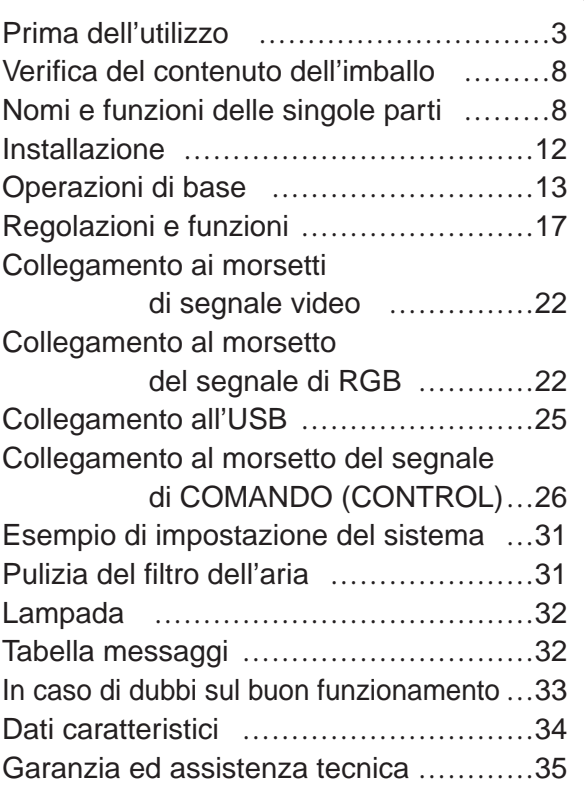

### <Prima dell'utilizzo>

Simboli Nel presente manuale di istruzioni e sui prodotti stessi sono utilizzati diversi simboli atti a garantire un corretto utilizzo, evitare rischi per l'utente e per le altre persone, nonché evitare danni alla proprietà. I significati di questi simboli sono qui di seguito riportati. E' importante che leggiate attentamente le descrizioni e ne comprendiate totalmente il significato.

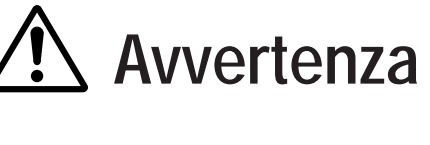

**Avvertenza** Questo simbolo riporta un tipo di informazione da non<br>ignorare per evitare rischi di lesioni personali o anche ignorare per evitare rischi di lesioni personali o anche morte, per maneggiamento errato dell'apparecchio.

**Attenzione Cuesto simbolo riporta un tipo di informazione da non**<br>ignorare per evitare eventuali rischi di lesioni personali o ignorare per evitare eventuali rischi di lesioni personali o danni fisici per maneggiamento errato dell'apparecchio.

Simboli tipici

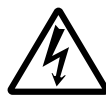

Questo simbolo indica un'avvertenza aggiuntiva (note di attenzione incluse). Viene riportata un'illustrazione atta a chiarirne il contenuto (l'illustrazione riportata sulla sinistra indica pericolo di scossa elettrica).

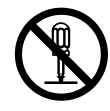

Questo simbolo indica un divieto. Il contenuto sarà chiaramente indicato nell'ambito di un'illustrazione o nelle sue vicinanze (il simbolo riportato sulla sinistra indica divieto di smontaggio).

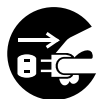

Questo simbolo indica un obbligo. Il contenuto sarà chiaramente indicato nell'ambito di un'illustrazione o nelle sue vicinanze (il simbolo riportato sulla sinistra indica che la spina deve essere scollegata dalla presa di corrente).

# **[Norme di sicurezza]**

# **Avvertenze**

### ■ In caso di problemi

• Continuare ad utilizzare l'apparecchio, anche nel caso in cui si percepisse la presenza di fumo o di strani odori, potrebbe essere causa di incendi o scosse elettriche. In questi casi, disattivare immediatamente il pulsante di alimentazione elettrica, quindi scollegare la spina dalla presa di corrente. Una volta certi che non vi sia più presenza di fumo o strani odori, contattare il vostro rivenditore,

richiedendo di riparare l'apparecchio. Non tentare mai di provvedere voi stessi alla riparazione, poiché tale azione potrebbe essere fonte di pericoli.

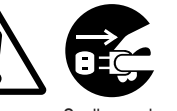

Scollegare la spina dalla presa di corrente

• Non utilizzare il proiettore nel caso in cui non vi siano immagini o suoni oppure nel caso in cui l'audio sia distorto. Continuare ad utilizzare l'apparecchio in queste condizioni, potrebbe causare incendi o scossa elettrica.

In questo caso, disattivare immediatamente il pulsante di alimentazione elettrica, quindi scollegare la spina dalla presa di corrente e contattare il vostro rivenditore.

• Nel caso in cui vi sia una penetrazione di acqua nel proiettore, disattivare immediatamente il pulsante di alimentazione elettrica, quindi scollegare la spina dalla presa di corrente e contattare il vostro rivenditore.

### ■ Non installare il proiettore su superfici **instabili**

• Non installare il proiettore su superfici instabili tipo supporto traballanti o inclinati onde evitare che il proiettore possa cadere, causando lesioni.

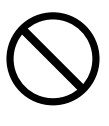

### ■ Non aprire la parte esterna dell'apparecchiatura

• Non aprire mai la parte esterna dell'apparecchiatura. L'alta tensione presente

all'interno dell'

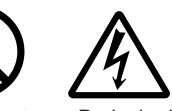

apparecchiatura può essere<br>scosse causa di scossa elettrica. Non smontare.

scosse elettriche

Contattare il vostro rivenditore affinché possa effettuare un'ispezione interna, eseguire le regolazioni e le riparazioni.

### ■ **Non effettuare modifiche**

Non effettuare modifiche al proiettore poiché questo potrebbe essere causa di incendi o scossa elettrica.

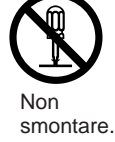

### ■ **Non utilizzare nella stanza da bagno**

Non utilizzare il proiettore nella stanza da bagno, poiché questo potrebbe essere causa di incendi o scossa elettrica.

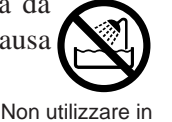

prossimità di acqua.

### ■ **Non inserire corpi estranei**

• Non inserire oggetti metallici nelle aperture per la ventilazione, ecc. del proiettore e non lasciar cadere tali oggetti all'interno, poiché questo potrebbe essere causa di incendi o scossa elettrica.

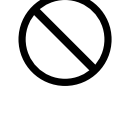

• **Nel caso in cui un oggetto entri nel proiettore, disattivare immediatamente l'interruttore di alimentazione, scollegare la spina dalla presa di corrente e**

**contattare il vostro rivenditore.** Continuando ad utilizzare

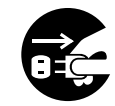

Scollegare la spina dalla presa di corrente.

l'apparecchio in queste condizioni, potrebbe essere causa di incendi o scossa elettrica. Porre particolare attenzione nelle abitazioni con presenza di bambini.

### ■ **Non** osservare attraverso **l'obiettivo quando la lampada è accesa.**

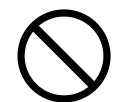

Non guardare mai attraverso l'obiettivo quando la lampada è accesa. La potente luce potrebbe negativamente influenzare la visione. Porre particolare attenzione nelle abitazioni con presenza di bambini.

#### ■ Evitare urti o impatti sul proiettore

Nel caso in cui il proiettore dovesse cadere, riportando danni alla parte esterna, disattivare immediatamente l'interruttore di alimentazione, scollegare la spina dalla presa di corrente e contattare il vostro rivenditore.

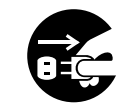

Scollegare la spina dalla presa di corrente.

Continuando ad utilizzare l'apparecchio in queste condizioni, potrebbe essere causa di incendi o scossa elettrica.

# **Avvertenze**

■ **Non posizionare il proiettore in un contenitore con liquido. Non appoggiare vasi di fiori, fioriere, contenitori, cosmetici, liquidi tipo acqua, ecc. sulla parte**

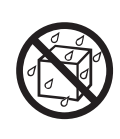

**superiore del proiettore.** Eventuali versamenti potrebbero essere causa di incendi o scossa elettrica.

■ Utilizzare solamente **l'alimentazione elettrica indicata.Utilizzare solamente l'alimentazione elettrica**

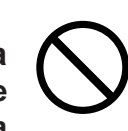

**indicata.** L'uso di qualsiasi altra alimentazione elettrica potrebbe essere causa di incendi o scossa elettrica.

### ■ Maneggiare accuratamente il cavo di **alimentazione**

• **Non danneggiare, tagliare, maneggiare o torcere fortemente il cavo di alimentazione.** Appoggiare oggetti pesanti sul cavo di alimentazione,

riscaldarlo o tirarlo eccessivamente può essere causa di guasti, incendi o scossa elettrica.

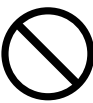

- Tirare il cavo di alimentazione.
- Appoggiare oggetti pesanti sul cavo di alimentazione.
- Danneggiare il cavo.

incendi o scossa elettrica.

- Avvicinarlo a riscaldatori.
- **Non posizionare il cavo sotto il proiettore.** Ouesto potrebbe danneggiare il cavo ed essere causa di incendi o scossa elettrica. Inoltre, non posizionare rivestimenti, coperchi, ecc. sopra il cavo di alimentazione poiché questo potrebbe causare l'involontario posizionamento di oggetti pesanti sul cavo di alimentazione nascosto.
- Nel caso in cui il cavo di alimentazione sia danneggiato (esposto o con fili interni rotti, ecc.), contattare il vostro rivenditore richiedendo la sostituzione; in caso

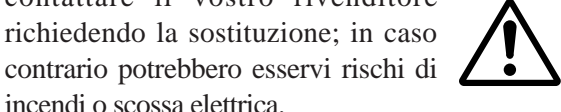

• Verificare che non vi sia presenza di polvere, ecc. sulla presa di alimentazione ed inserire una lama di coltello per verificare che non vi siano allentamenti.

### ■ **Evitare che il raggio laser entri nell'obiettivo**

• Questo telecomando è provvisto di un puntatore laser che emette un raggio laser dall'uscita laser. Non guardare direttamente nell'uscita del raggio laser e non indirizzare il raggio laser verso altre persone.

Nel caso in cui il fascio laser penetri negli occhi, la vista può deteriorarsi. Prestare particolare attenzione nel caso in cui siano presenti dei bambini.

■ Con la lampada accesa la temperatura **circostante aumenta notevolmente e pertanto non bisogna lasciare**

**oggetti davanti all'obiettivo.**

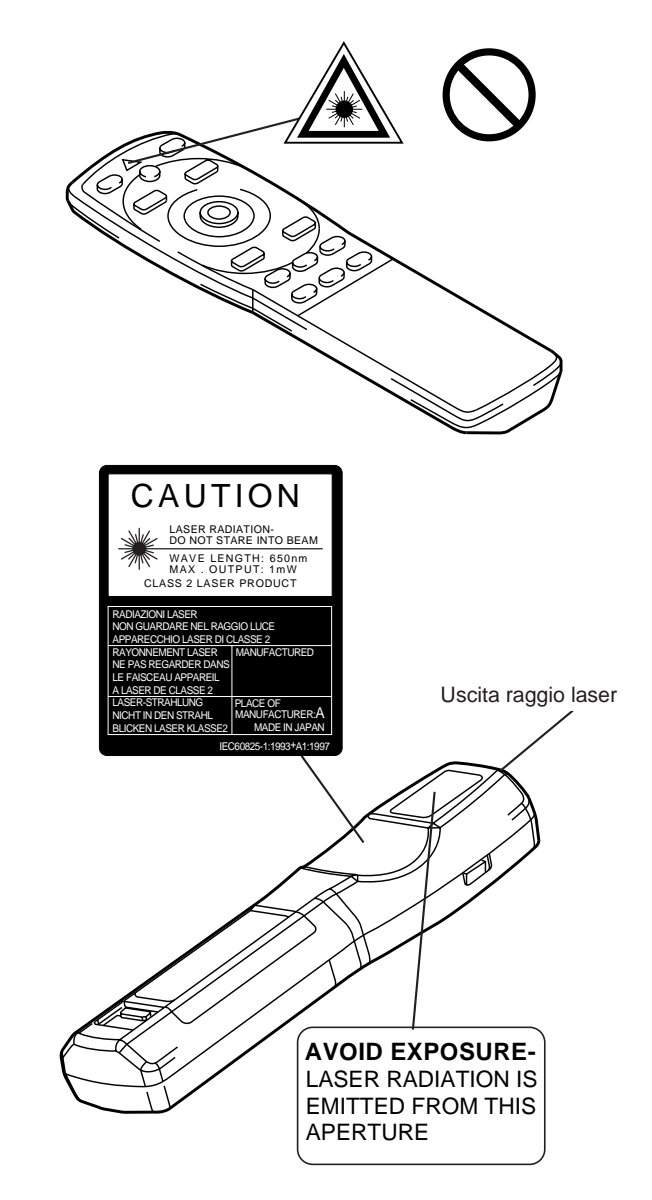

# **Attenzione**

### ■ **Non sedersi o appoggiare oggetti pesanti sul proiettore.**

• **Non sedersi sul proiettore** 

Questo potrebbe arrecare ribaltamenti, causa di danni o lesioni personali. Porre particolare attenzione nelle abitazioni con presenza di bambini.

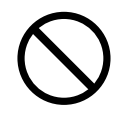

• **Non appoggiare oggetti pesanti sul proiettore**

L'appoggio di oggetti pesanti sul proiettore potrebbe causare una perdita di equilibrio o una caduta con conseguenti lesioni personali.

### ■ **Non bloccare le aperture di ventilazione. Non bloccare le aperture di ventilazione del proiettore.** Il bloccaggio delle aperture di

ventilazione potrebbe provocare un

surriscaldamento interno con

conseguente rischio di incendio. Durante l'utilizzo, non appoggiare il proiettore lateralmente e non posizionarlo in un luogo a spazio ridotto, con scarsa

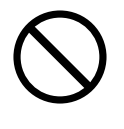

ventilazione. Non posizionare il proiettore su tappeti o biancheria da letto e non coprirlo con tovaglie, ecc. Inoltre, durante l'installazione del proiettore, verificare che le aperture per la ventilazione siano posizionate ad almeno 30 cm dalla parete.

### ■ Cura e manutenzione

Ai fini della sicurezza, prima di dare avvio alle operazioni di cura e manutenzione del proiettore, scollegare la spina corrente. dalla presa elettrica.

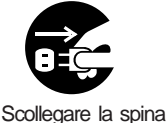

dalla presa di

■ **Utilizzo delle batterie**

• **Utilizzare solamente le batterie specificate.** Non mischiare

batterie vecchie e nuove poiché questo potrebbe essere causa di incendi o lesioni personali dovute a fenditure o a perdite dalle batterie.

• **Verificare che i morsetti positivo e negativo siano correttamente allineati durante il caricamento**

**delle batterie.** Un eventuale caricamento errato potrebbe essere causa di lesioni personali o contaminazione dell'ambiente circostante dovuto a criccature o perdite dalle batterie.

■ Pulire la parte interna del proiettore **almeno una volta ogni due anni. Richiedete al vostro rivenditore di pulire la parte interna del proiettore ogni due anni circa.** Accumuli di polvere all'interno del

proiettore, dovuti a mancata pulizia per un lungo periodo, possono essere causa di incendi o malfunzionamenti. La pulizia risulta più efficace se eseguita prima dei periodi umidi tipo le stagioni

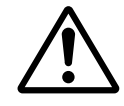

piovose, ecc. Richiedete al vostro rivenditore maggiori dettagli circa la pulizia interna del proiettore.

- Evitare di eseguire l'installazione in **luoghi umidi o polverosi.**
	- **Non installate il proiettore in luoghi umidi o polverosi.** Questo potrebbe causare incendi o scosse elettriche.

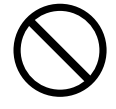

• **Evitare di eseguire l'installazione in prossimità di cucine, umidificatori o altri luoghi in cui vi sia presenza di fumo oleoso o di umidità.** Questo potrebbe causare incendi o scosse elettriche.

■ Utilizzare i freni della rotella girevole.

**Durante l'installazione del proiettore su**

**un supporto provvisto di rotelle girevoli, utilizzare i freni di tali rotelle onde evitare che il supporto si sposti o si ribalti, causando lesioni personali.** 

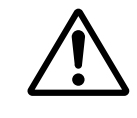

- **Non maneggiare il cavo di alimentazione in modo grossolano.**
	- **Tenere il cavo di alimentazione lontano da riscaldatori poiché il calore potrebbe fondere il cavo di alimentazione,** causando incendi o scosse elettriche.
	- **Non toccare il cavo di alimentazione con mani umide poiché questo potrebbe essere causa di scosse elettriche.**

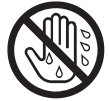

• **Non tirare il cavo di alimentazione**

**per scollegare la spina di corrente.** Questo potrebbe danneggiare il cavo di alimentazione,

# **Attenzione**

causando incendi o scosse elettriche. Per scollegare, afferrare sempre la spina.

### ■ **Nel caso in cui il proiettore non venga utilizzato per un lungo periodo.**

Ai fini della sicurezza, nel caso in cui il proiettore non venga utilizzato per un lungo periodo per motivi di viaggio, ecc., scollegare sempre la spina dalla presa di corrente. Inoltre, chiudere l'obiettivo in modo tale da

evitare che la sua superficie si possa graffiare.

Scollegare la spina dalla presa di corrente.

### ■ **Spostamento del proiettore.**

• Quando si sposta il proiettore, accertarsi di avere inserito il tappo dell'obiettivo, di avere scollegato la spina di alimentazione dalla relativa presa e di avere staccato tutti i collegamenti esterni. L'omissione di questi accorgimenti può danneggiare

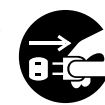

Scollegare la spina dalla presa di corrente.

il cavo di alimentazione e provocare incendi o scosse elettriche. Non sottoporre il proiettore a colpi o a urti, poichè questi possono provocare errori di funzionamento.

• Spostando il proiettore all'esterno, proteggerlo dall'umidità dovuta a pioggia, ecc. Nel caso in cui il proiettore s'inumidisca, prima di riutilizzarlo,

asciugarlo completamente. L'utilizzo del proiettore umido potrebbe essere causa di incendi o scosse elettriche.

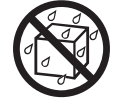

# **[Note di attenzione generali]**

### ■ Evitare luoghi eccessivamente caldi.

Non esporre il proiettore alla luce solare diretta o in prossimità di oggetti caldi tipo forni, ecc., poiché il calore potrebbe influire negativamente sulla parte esterna dell'apparecchiatura e sulle altre parti.

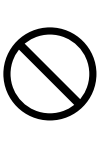

### ■ Volume audio.

Impostare il volume ad un livello adeguato, in modo tale da non infastidire le altre persone. E' inoltre consigliabile mantenere un livello di volume basso e chiudere le finestre durante la notte, in modo tale da proteggere l'ambiente circostante.

### ■ Cura dell'obiettivo.

Utilizzare panni adatti alla pulizia dell'obiettivo disponibili in commercio (utilizzati per pulire macchine fotografiche, occhiali, ecc.). Porre attenzione a non graffiare l'obiettivo con oggetti pesanti.

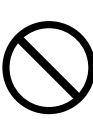

### ■ Cura della parte esterna dell'apparecchiatura

- Essendo la parte esterna dell'apparecchio in plastica, possono verificarsi decolorazioni o pelature di vernice nel caso in cui questa venga strofinata con solventi tipo benzina, diluenti, ecc.
- Prima di utilizzare agenti di pulitura chimici, leggere le istruzioni ed attenersi a quanto in esse riportato.
- Non spruzzare sostanze volatili tipo insetticidi, sulla parte esterna dell'apparecchio. Inoltre, non lasciare l'apparecchio a stretto contatto, per lungo tempo, con prodotti in gomma o vinile poiché questo potrebbe provocare decolorazioni, pelature di vernice, ecc.
- Utilizzare un panno morbido per pulire la parte esterna dell'apparecchio ed il quadro comandi. In caso questi siano eccessivamente unti, diluire un detergente neutro in acqua, inumidire e strizzare il panno, quindi asciugare con un panno asciutto. Non applicare detergenti non diluiti direttamente sul proiettore.

### ■ Utilizzo prolungato.

Nel caso in cui il proiettore venga utilizzato per un periodo prolungato, fermarsi periodicamente in modo tale da far riposare gli occhi ed evitare un affaticamento oculare.

# **Verifica del contenuto dell'imballaggio**

Verificare che tutti i componenti qui di seguito indicati siano inclusi nella confezione. In caso di mancanza di qualsiasi parte, contattare il vostro rivenditore.

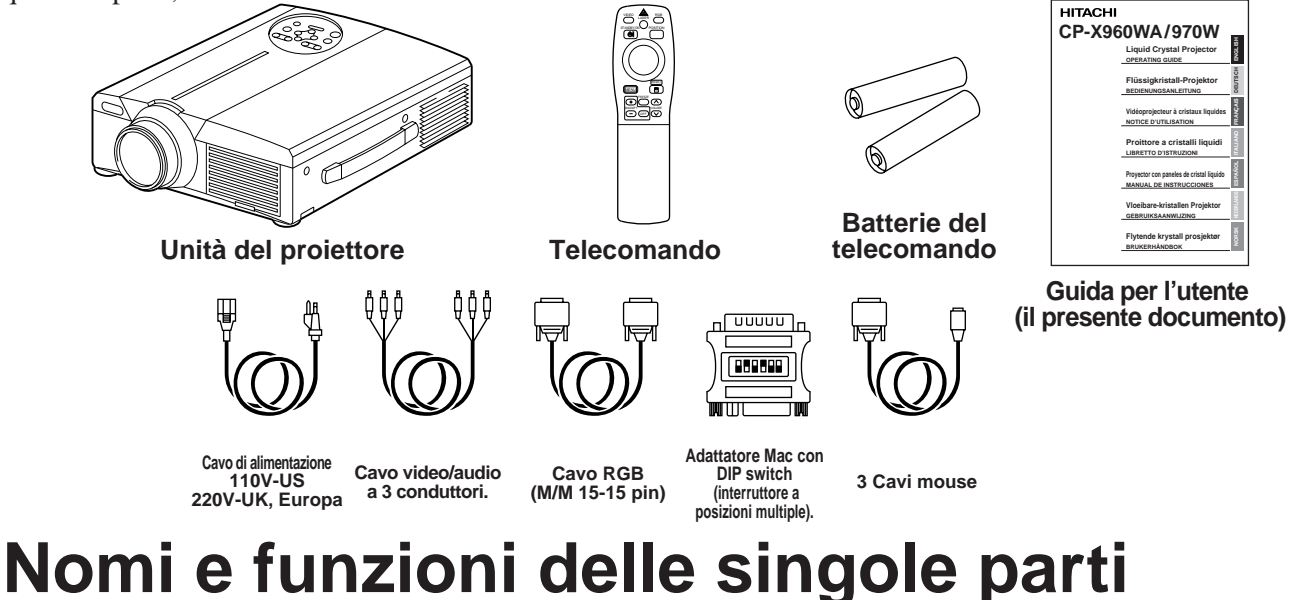

ZOOM(( ))) ((( ))FOCUS MUTE JOURNAL INPUT MENU

WER 1 STANDBY/ON **RESET** 

 $\left( 5\right)$ ر .

 $\bigcirc$ 

## **Unità principale**

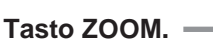

Utilizzato per regolare la dimensione dell'immagine (Far riferimento alla pagina 13.)

#### **Tasto MUTE (esclusione audio)**

Questo tasto permette di attivare e disattivare l'audio. Premere una volta per disattivare l'audio, quindi premere nuovamente per riattivarlo.

#### **Tasto STANDBY / ON (Attesa / Attivazione)**

Premere questo tasto per attivare e disattivare l'alimentazione. Quando disattivata, il proiettore si rimarrà in stato di attesa. Per maggiori dettagli al riguardo, far riferimento alle pagine 13 - 14).

#### **Indicatore LAMPADA**

S'illumina o lampeggia quando la temperatura interna del proiettore aumenta o quando la lampada non si accende. Per maggiori dettagli in merito, far riferimento alla pagina 33.

### **Tasto FOCUS (Messa a fuoco)**

Utilizzato per regolare la messa a fuoco dell'immagine sullo schermo (Far riferimento alla pagina 13.).

#### **Tasto INPUT (Ingresso)**

Premere questo tasto per commutare l'ingresso. Ogni volta che il tasto viene premuto, l'ingresso varia secondo la sequenza qui di seguito riportata.

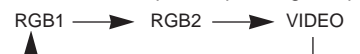

#### **Tasto MENU**

Visualizza il menu delle immagini. Per maggiori dettagli al riguardo, far riferimento alle pagine 17-21.

#### **Tasto RESET (Inizializzazione)**

Utilizzato per ripristinare le impostazioni iniziali. Per maggiori dettagli al riguardo, far riferimento alla pagina 10.17.25.26.

#### **Indicatore TEMP (Temperatura)**

Lampeggia in caso di malfunzionamento del ventilatore. Per maggiori informazioni in merito, far riferimento

alla pagina 33.

Altoparlante **Indicatore POWER** Questo indicatore si illumina o lampeggia Altoparlante durante la fase di attesa o di funzionamento. Per maggiori dettagli al riguardo, far riferimento alla pagina 33. Ventola di raffreddamento (lato uscita aria) Ricevitore a infrarossi del telecomando ō Obiettivo Maniglia per il trasporto Coperchio obiettivo

Ventola di raffreddamento (lato immissione aria)

• Utilizzare il telecomando di fronte al fotorecettore del telecomando ad una distanza pari a circa 5 m o inferiore ed un angolo pari a 30 gradi verso la parte sinistra o destra del centro.

# **Nomi e funzioni delle singole parti (segue)**

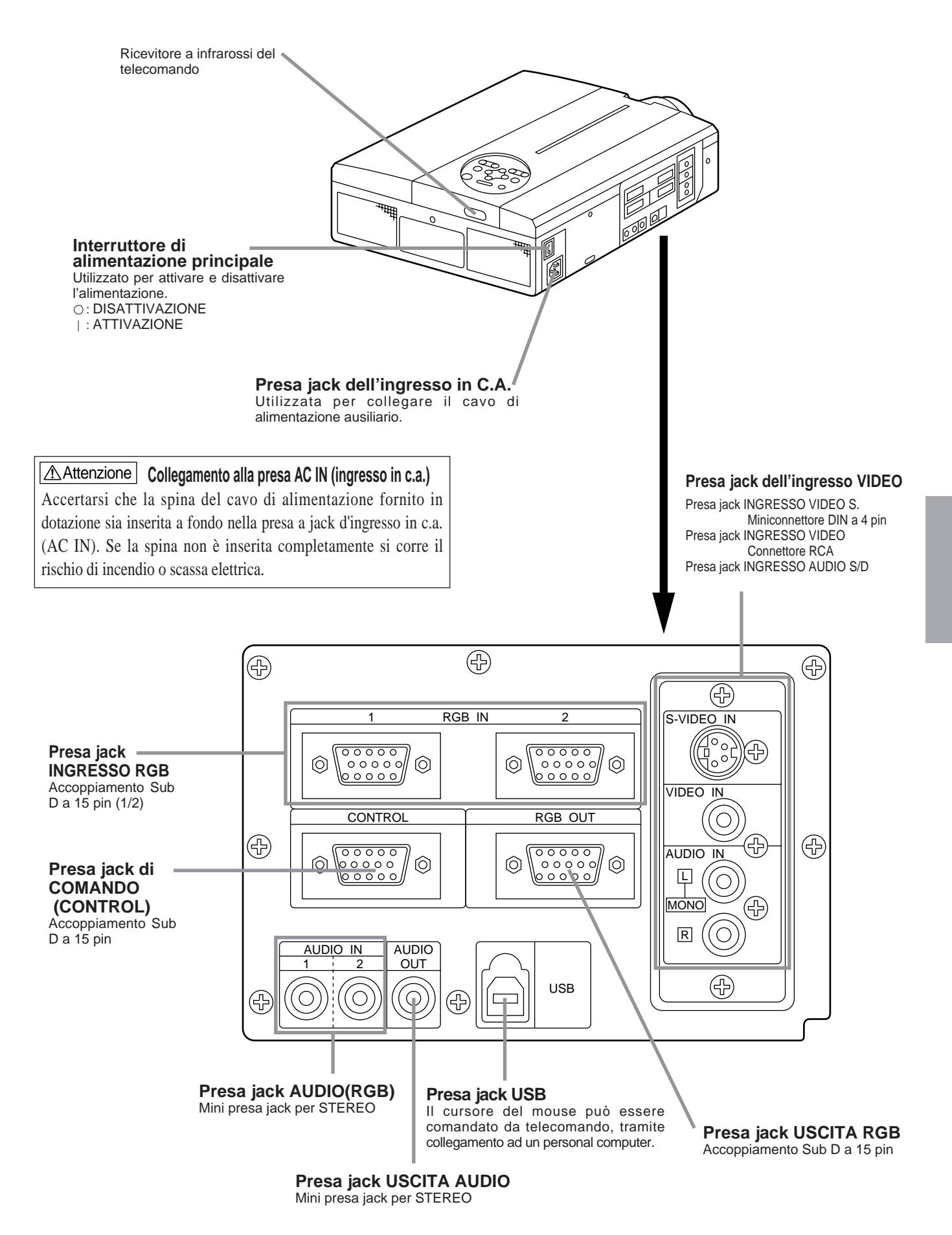

STANDBY/C

 $\overline{\mathbb{C}}$ 

MENU

FREEZE

OFF

AUTO TIMER

 $\overline{S}$   $\overline{S}$   $\overline{$ 

 $\Box$ 

MAGNIFY

 $\left( \begin{matrix} + \end{matrix} \right)$  $\equiv$ 

 $P$  in  $P$ 

 $\pm$ Ξ

Ç

RGB POSITION

RESET

凹  $(\wedge)$ 

VOLUME

 $(\nabla)$ 

 $\circledast$ 

ᅐ  $\bigoplus$ 

LASER

 $\overline{\mathbb{A}}$ 

## **Trasmettitore del telecomando**

#### **VIDEO, Tasto RGB**

Premere questo tasto per commutare l'ingresso (Far riferimento alle pagine 13, 19).  $\bigwedge_{\text{VIDEO}}$ 

#### **Tasto STANDBY / ON (Attesa / Attivazione)**

Premere questo tasto per attivare e disattivare l'alimentazione. Premere per 1 secondo o più per disattivare l'alimentazione (il proiettore entra in modalità di attesa di funzionamento). (Far riferimento alle pagine 13 - 14).

- **CUSCINETTO DEL DISCO / Tasto DISK PAD/PULSANTE** \* **SINISTRO DEL MOUSE** \*4
	- (1) Used to select menu items when the menu screen is displayed (refer to page 16–18).
- (2) Nel caso in cui la schermata menu non fosse visualizzata, la funzione di commutazione orientamento e la funzione clic sinistra del mouse saranno abilitate.
- (3) Una volta premuto il tasto POSITION (POSIZIONE \*1 ATTIVAZIONE), la schermata potrà essere spostata verso l'alto, verso il basso, a sinistra ed a destra.

### **Tasto MENU** \*

Utilizzato per attivare e disattivare la visualizzazione della schermata MENU (Far riferimento alle pagine 17 - 21).

- **Tasto MAGNIFY (INGRANDIMENTO)** \* Utilizzato per ingrandire l'immagine visualizzata. (Far riferimento alle pagine 16).
- **Tasto P in P** \*2 \*

Utilizzato per attivare edisattivare la funzione P in P (Picture in Picture) (Immagine nell'immagine): visualizza le immagini del segnale del video secondario nel segnale RGB). Ogni qualvolta si prema questo tasto, l'operazione varierà secondo la seguente sequenza:

- (1) Riduzione schermo secondario
- $(2)$  Ingrandimento schermo secondario  $\rightarrow$  (3)DISABILITATA  $(1) - (3)$
- (Far riferimento alle pagine 20).

#### **Tasto BLANK (Soppressione immagine)**

Utilizzato per attivare e disattivare la funzione di soppressione immagine. (Far riferimento alla pagina 20).

#### **Tasto FOCUS (Messa a fuoco)**

Utilizzato per regolare la messa a fuoco dell'immagine sullo schermo (Far riferimento alla pagina 13).

#### **Tasto LASER**

Attiva e disattiva il raggio laser. Far riferimento alla pagina 11 riguardante l'utilizzo ed osservare i segnali di attenzione.

#### **Tasto POSITION**

\*

Premere Position (Posizione), quindi regolare la posizione dell'immagine mediante il Disk Pad del mouse (soltanto nel modo RGB). (Far riferimento alle pagine 16).

#### **Tasto RESET / MOUSE RIGHT (Inizializzazione mouse/destra)**  \*

- (1) A menu visualizzato, funziona come il tasto RESET (Inizializzazione). Premere questo tasto per ripristinare le impostazioni iniziali.
- (2) Utilizzato per cliccare il tasto destro del mouse nei casi in cui il menu non sia visualizzato (far riferimento alle pagine 25–26).
- (3) Premendo questo tasto, dopo aver fatto scorrere lo \*1 schermo a POSIZIONE ATTIVAZIONE (POSITION ), lo schermo ritornerà alla posizione originale.

### **Tasto FREEZE (fermo immagine)** \*

Utilizzato per attivare e disattivare la funzione di fermo immagine. (Far riferimento alle pagine 15).

#### **Tasto VOLUME**

Regola il volume audio. Premere  $\lceil \bigwedge \rceil$  per aumentare il volume e [ $\vee$ ] per ridurlo.

Quando non c'è ingresso di segnale video, il funzionamento non è possibile quando il segnale video in ingresso cade fuori dalla gamma di sincronizzazione.

#### **Tasto MUTE (Esclusione audio)**

Attiva la funzione di silenziamento audio. (Premere di nuovo il tasto di riproduzione per disattivare la funzione.)

#### **Tasto TIMER**

Attiva/disattiva (on e off) il display all'ora impostata mediante il Timer nella schermata Menu.

Il timer non viene visualizzato quando non viene rilevato alcun segnale in ingresso, quando la sincronizzazione (SYNC) è fuori campo oppure durante la soppressione delle immagini o il fermo immagine.

Per ulteriori indicazioni sul metodo di impostazione del timer, fare riferimento alle pagine 21.

#### **Tasto ZOOM**

Utilizzato per regolare la dimensione dell'immagine (far riferimento alla pagina 13).

**Tasto AUTO (regolazione automatica dello schermo)** Utilizzato per la regolazione automatica\*3

\***Queste funzioni non sono operative quando sulla schermata iniziale vengono visualizzati i messaggi "NO INPUT IS DETECTED" ("ASSENZA INGRESSO") o "SYNC IS OUT OF RANGE" ("SINCRONIZZAZIONE FUORI CAMPO").**

#### \*1 **Icona POSITION**

Quando si preme il tasto POSITION (POSIZIONE), nell'angolo inferiore destro dello schermo compare l'icona di visualizzazione dello spostamento. Mentre l'icona è visualizzata è possibile azionare POSITION (POSIZIONAMENTO).

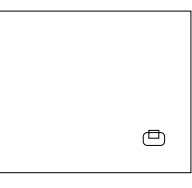

\*2 **Funzione P in P.**  Grazie alla funzione P in P, i segnali vengono immessi sia a RGB che a VIDEO. Questa funzione può essere attivata solamente nel caso in cui sia stato selezionato il segnale RGB. Non vi sarà alcuna visualizzazione, in caso di mancanza di segnale o nel caso in cui il segnale RGB non rientri nel campo di sincronizzazione.

Quand si utilizza la funzione P in P, automaticamente I'audio viene commutato su video. In P in P l'ingresso audio può essere commutato premendo i tasti VOL  $\triangle$  e  $VOL \vee$  sul telecomando, visualizzando la barra dell'audio e spostando a sinistra e a destra il CUSCINETTO DEL DISCO durante la visualizzazione.

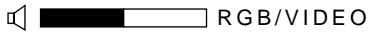

#### \*3 **Funzione di autoregolazione**

\*

\*

Il proiettore regola automaticamente 4 funzioni (POSIZ. VERT., POSIZ. ORIZZ., FASE ORIZZ., DIMENSIONE ORIZZ.). Selezionando l'opzione AUTO (sposta il cursore, dalla posizione di funzionamento manuale, verso destra), il menu di conferma AUTO visualizzerà quanto segue.

#### \*4 **Metodo di funzionamento Disk Pad**

- Spostare e selezionare inclinando Disk Pad nella direzione richiesta.
- Premere Disk Pad per realizzare la funzione del pulsante sinistro del mouse.
- Se si deve utilizzare un mouse, è necessario un cavo per mouse. (Consultare le pagine 26 e 27).

# **Nomi e funzioni delle singole parti (segue)**

- Attenzione) La regolazione automatica può richiedere fino a 30 secondi.
	- La funzione di autoregolazione potrebbe, in alcuni casi, non funzionare correttamente, a seconda del tipo di computer collegato e del segnale. • Quando si visualizzano immagini a bassa risoluzione,
		- accertarsi di averle ingrandite a tutto schermo.
		- A seguito dell'autoregolazione, l'immagine potrebbe, in alcuni casi, scurirsi leggermente a causa della regolazione automatica del livello del segnale.
		- La funzione di autoregolazione non può essere eseguita nel caso in cui la visualizzazione iniziale indichi "NO INPUT IS DETECTED" (Nessun ingresso rivelato) o "SYNC IS OUT OF RANGE" (Sincronizzazione fuori campo) durante le fasi di FREEZE (FERMO IMMAGINE) o MAGNIFY (INGRANDIMENTO).
		- Quando vengono eseguite le operazioni seguenti, viene attivata la funzione di Regolazione automatica. 1. Quando si cambia il tipo del segnale sorgente in entrata.
		- 2. Quando si preme il tasto di Regolazione automatica (AUTO).
		- Durante la regolazione automatica, sullo schermo viene visualizzato il messaggio AUTO IN PROGRESS (REGOLAZIONE AUTOMATICA IN CORSO).
		- Durante la regolazione automatica potrebbe esserci un'interruzione della visualizzazione a schermo, ma non si tratta di un difetto di funzionamento.
		- Come segnali in entrata è possibile utilizzare solo RGB1 o RGB2.
		- É possibile eseguire la Regolazione automatica anche tramite i tasti operativi dell'unità principale. Tenere premuto il tasto RESET e premere il tasto dell'interruttore di ingresso (INPUT).

**Inserimento delle batterie.** Inserimento delle batterie AA nel telecomando.

### 1**Togliere il coperchio**

### **della batteria.**

Premere la protuberanza sollevando allo stesso tempo il coperchio della batteria.

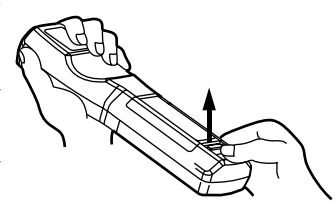

### 2**Inserimento delle batterie.**

Verificare che i poli positivo e negativo siano ben orientati.

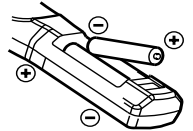

3**Chiudere il coperchio della batteria.**

### Attenzione | **Precauzioni per l'utilizzo delle batterie** | (Attenzione

- Utilizzare solamente il tipo di batteria indicato per il proiettore. Inoltre, non mischiare batterie nuove e vecchie poiché questo potrebbe causare incrinature o perdite dalle batterie, con conseguente rischio di incendio o lesioni personali.
- Durante l'inserimento delle batterie, verificare che i poli positivo e negativo siano ben orientati, come indicato nel proiettore. Un orientamento errato potrebbe provocare l'incrinatura o perdite dalle batterie, con conseguente rischio di lesioni personali o inquinamento dell'ambiente circostante.

### **Precauzioni per l'utilizzo del telecomando.**

- Non far cadere né urtare il telecomando.
- Non bagnare il telecomando e non porlo su alcun oggetto umido. Questo potrebbe essere causa di malfunzionamenti.
- Nel caso in cui il telecomando non si utilizzi per un lungo periodo, togliere le batterie.
- Sostituire le batterie non appena il funzionamento del telecomando risulti difficoltoso.
- Non porre il telecomando in prossimità della ventola di raffreddamento del proiettore.
- In caso di malfunzionamento, non smontare il telecomando, bensì portarlo presso un centro assistenza.

**Come dispositivo di puntamento si utilizza il puntatore laser presente sul Avvertenza telecomando.on guardare mai direttamente verso l'uscita del raggio laser e non indirizzare il raggio laser verso altre persone. Il raggio laser può causare problemi visivi.**

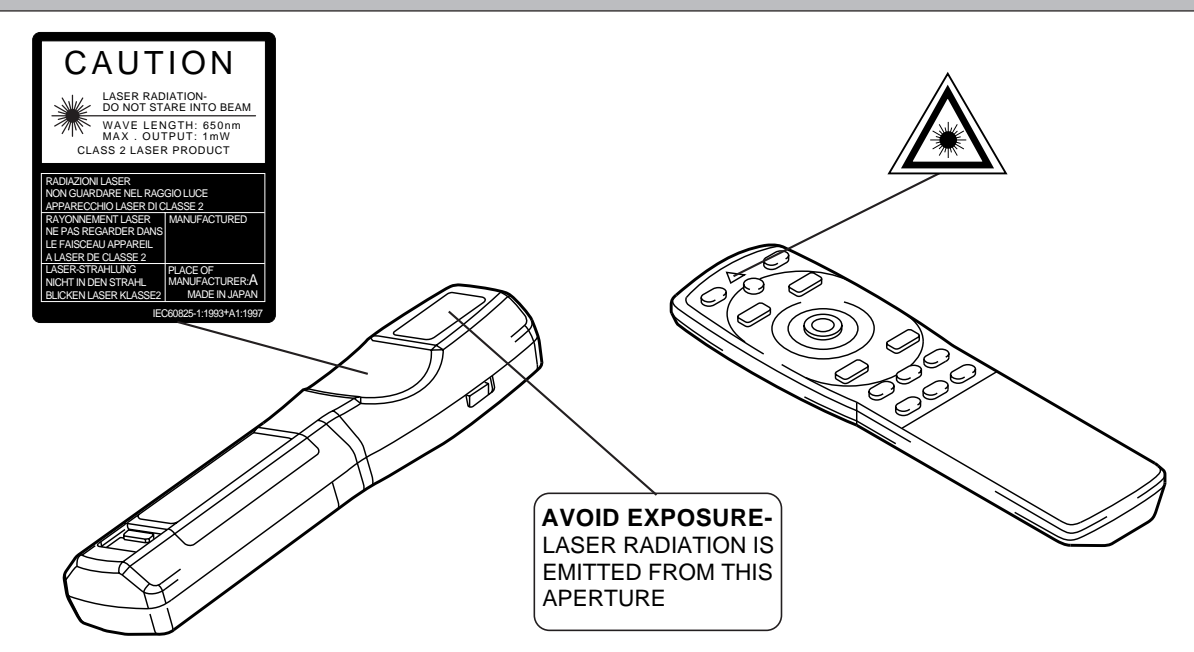

## **Installazione di un proiettore a cristalli liquidi tipico e dello schermo**

Utilizzare lo schema qui di seguito riportato per determinare la dimensione dello schermo e la distanza di proiezione.

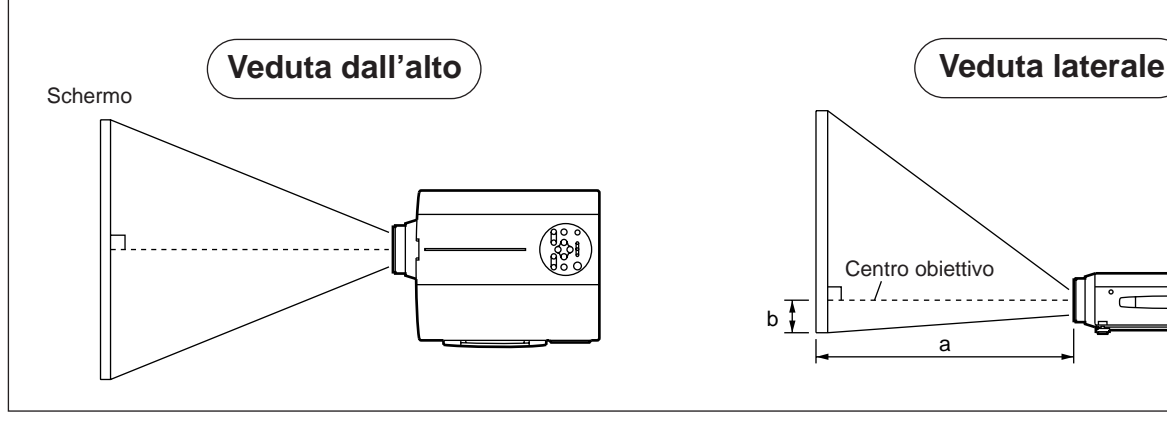

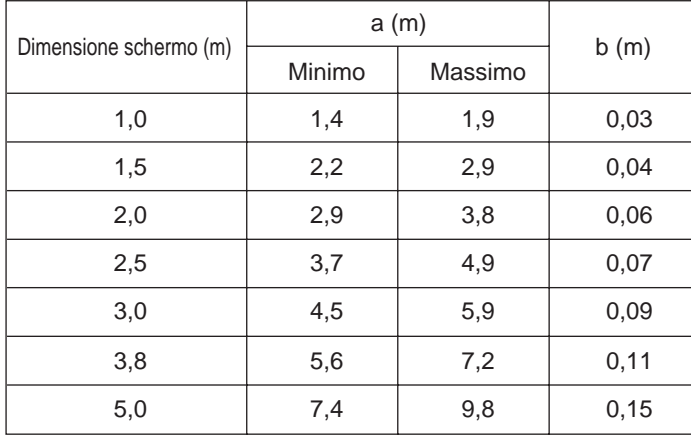

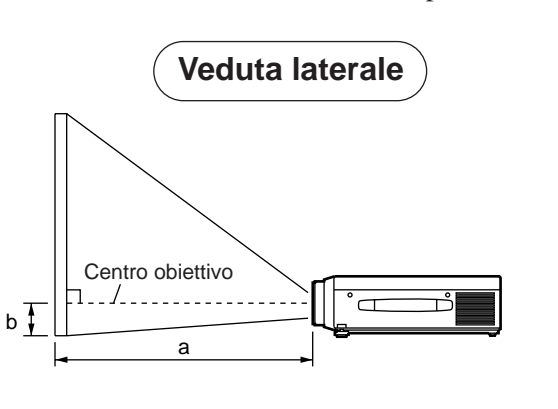

a. Distanza dal proiettore a cristalli liquidi allo schermo b. Distanza dal centro dell'obiettivo alla parte inferiore dello schermo (a,b : +/-10%).

### Attenzione

Il proiettore a cristalli liquidi dovrebbe normalmente essere utilizzato a livello (i piedini possono puntare verso l'alto). Posizionare il proiettore in senso trasversale; nel caso in cui l'obiettivo sia orientato verso l'alto o il basso si potrebbe verificare un incremento della temperatura interna, con conseguente rischio di malfunzionamento.

Le distanze di proiezione mostrate nello schema riportato sulla sinistra si riferiscono a schermi di dimensioni standard (1,024 x 768 punti).

## **Utilizzo dei dispositivi di regolazione**

Utilizzare i dispositivi di regolazione sulla parte inferiore per regolare l'angolo di proiezione.

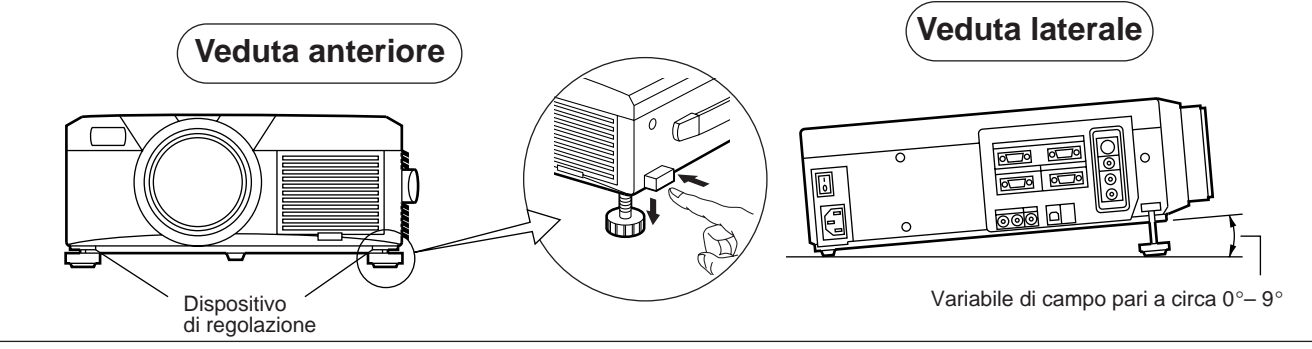

- 1. Sollevare il proiettore e rilasciare il blocco del dispositivo di regolazione.
- 2. Dopo aver regolato l'angolo di proiezione, bloccare fermamente i dispositivi di regolazione.
- 3. Ruotare i dispositivi di regolazione per ottenere una regolazione accurata.

• Non rilasciare i dispositivi di blocco finché il proiettore è bloccato, in caso contrario il proiettore potrebbe rovesciarsi o le dita rimanere intrappolate, con conseguenti lesioni personali. Attenzione

- Non forzare la rotazione dei dispositivi di regolazione. Questo potrebbe danneggiarli o provocare il malfunzionamento del blocco.
- Bloccare fermamente i dispositivi di regolazione. Nel caso in cui sia difficile maneggiare il blocco, variare leggermente l'angolo e riprovare.

# **Operazioni di base**

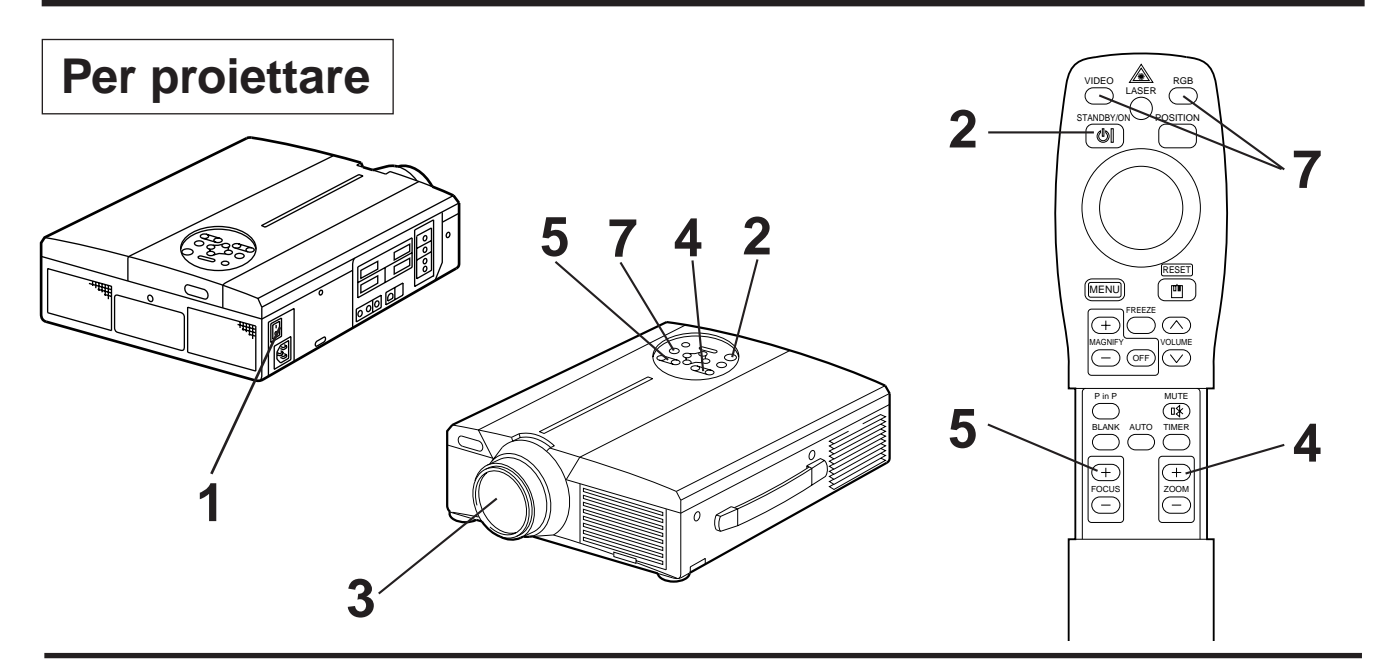

### **1 Attivare l'interruttore dell'alimentazione elettrica principale del proiettore [ I: ATTIVATO].** • L'indicatore POWER arancione si illuminerà.

## **2 Premere il tasto STANDBY / ON (ATTESA / ATTIVAZIONE)**

- L'indicatore POWER lampeggerà prima in verde, quindi in verde chiaro.
- La luce lampeggiante verde indica la fase di riscaldamento.

## **3 Togliere il coperchio dell'obiettivo**

- **4 Utilizzare il tasto ZOOM per regolare la dimensione dello schermo.**
- 

## **5 Utilizzare il tasto FOCUS (messa a fuoco) per regolare la messa a fuoco.**

- (1) Premendo il tasto FOCUS (messa a fuoco) verrà visualizzata la schermata riportata sulla destra.
- (2) Utilizzare il tasto FOCUS (messa a fuoco) per regolare la messa a fuoco, fino ad ottenimento di un'immagine nitida.

 $+++FOCUS+++$ (Messa a fuoco)

- (3) Premendo qualsiasi altro tasto, il messaggio "Focus" (messa a fuoco) sparirà.
- (Quando non c'è segnale di ingresso, i caratteri di Focus non vengono visualizzati quando il segnale di ingresso cade fuori dalla gamma di sincronizzazione.)
- **6 Attivare l'alimentazione alle apparecchiature collegate.** Per quanto riguarda il collegamento di altre apparecchiature, far riferimento alla pagina 31.

**7 Premere il tasto INPUT (INGRESSO) del proiettore o il tasto VIDEO/RGB del telecomando per selezionare il segnale da proiettare sullo schermo.**

RGB 1 Esempio di visualizzazione sullo schermo

Il canale di ingresso del segnale selezionato verrà visualizzato sulla parte inferiore destra dello schermo.

# **Operazioni di base (segue)**

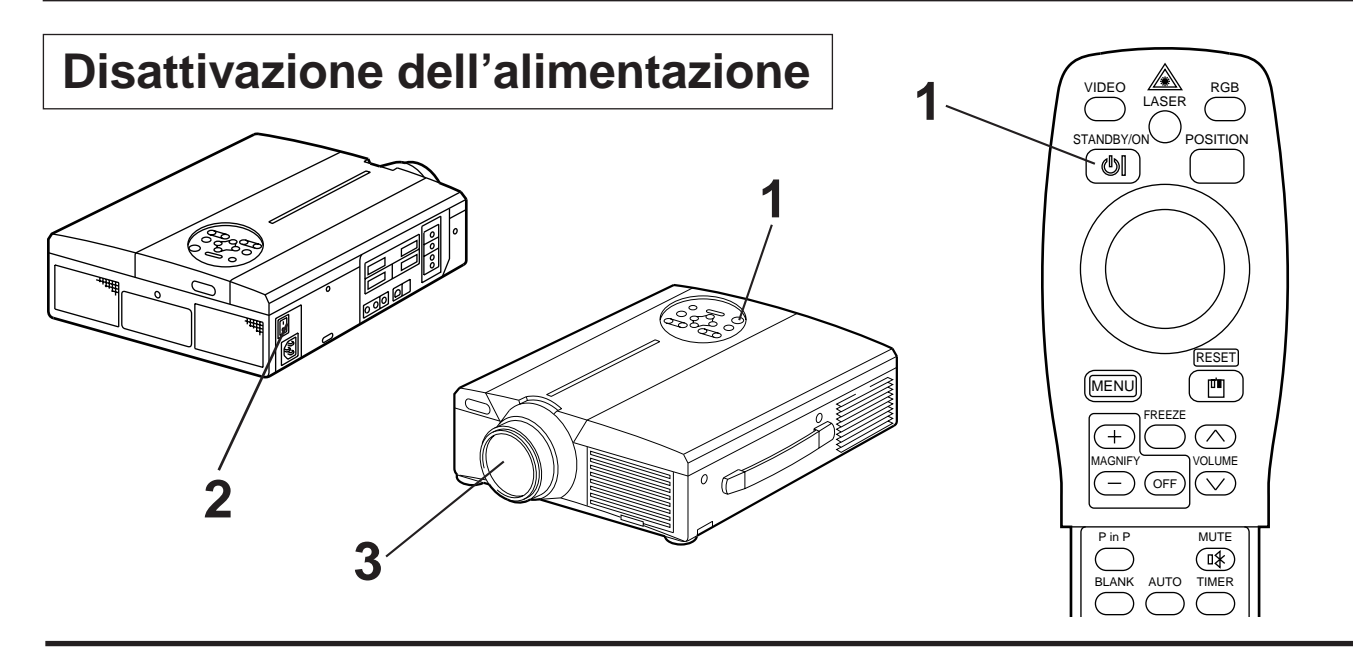

## **1 Premere il tasto STANDBY/ON (ATTESA / ATTIVAZIONE) per circa 1 sec.**

- L'indicatore dell'accensione lampeggia con luce arancione e poi la spia si spegne. Circa 1 secondo dopo, l'indicatore si accende con luce arancione.
- Una volta disattivata l'alimentazione, la lampada si raffredderà per circa 1 minuto e l'alimentazione non potrà essere attivata nemmeno premendo il tasto STANDBY/ON (ATTESA / ATTIVAZIONE).
- Lo stato di attesa non sarà attivato nel caso in cui il tasto STANDBY/ON (ATTESA/ATTIVAZIONE) sia premuto per un tempo troppo breve.

## **2 Ruotare l'interruttore dell'alimentazione elettrica principale** del proiettore [  $\bigcirc$  : ODISATTIVATO (OFF)].

## **3 Collegare il coperchio dell'obiettivo**

Dopo aver premuto il tasto STANDBY/ON (ATTESA/ATTIVAZIONE), la ventola continuerà a funzionare per circa 1 minuto. Non disattivare l'interruttore dell'alimentazione elettrica principale mentre la lampada è accesa, poiché questo ridurrebbe la durata della lampada. (Attenzione)

## **Plug & Play**

Il proiettore è compatibile con VESA DDC 1/2B. E' possibile attivare la funzione plug & play collegandolo ad un computer compatibile con VESA DC (Canale dati di visualizzazione).

La funzione plug & play è un sistema configurato con attrezzature periferiche includenti un computer ed uno schermo, oltre ad un sistema operativo.

• Utilizzando la funzione plug & play, far uso del cavo RGB incluso nel proiettore. Utilizzando Attenzionecavi diversi, i pin  $(12) - (15)$  risultano spesso non collegati (valido solamente per RGB1).

- Questa periferica viene riconosciuta come monitor plug-and-play. Utilizzare i driver di Windows 95/98 per gli schermi standard.
- Questa funzione potrebbe essere inattiva, a seconda del personal computer utilizzato.
- Quando la caratteristica DDC non funziona su un personal computer con sistema operativo Windows 95/98, selezionare il tipo di schermo da Screen Priority (Priorità schermo). Si raccomanda di scegliere come tipo di schermo Super VGA 1024 x 768 (60-75 Hz). La caratteristica DDC non funziona quando il monitor è collegato a un Macintosh.

## **Funzione FREEZE (Fermo immagine)**

Questa funzione viene utilizzata per fermare l'immagine visualizzata. (far riferimento alla pagina 10)

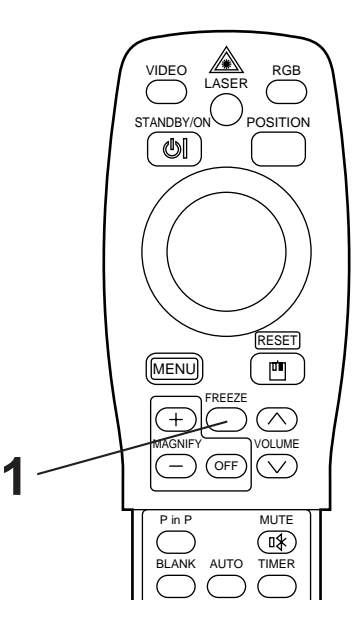

## **1 Premere il tasto FREEZE (FERMO IMMAGINE)**

- L'immagine visualizzata verrà fermata.
- Quando la funzione Freeze (Fermo immagine) è attivata, appare il segno [  $\blacksquare$ ] nell'angolo in basso a destra dello schermo.

## **Annullamento della funzione FREEZE (FERMO IMMAGINE)**

## **1 Premere il tasto FREEZE (FERMO IMMAGINE)**

- La funzione FREEZE (FERMO IMMAGINE) sarà annullata.
- A funzione FREEZE (FERMO IMMAGINE) disabilitata, il segno [ $\blacktriangleright$ ] sarà visualizzato per circa 3 secondi.

#### • Quando non c'è segnale di ingresso, la funzione Freeze (Fermo immagine) non è operativa quando il segnale di ingresso cade fuori dalla gamma di sincronizzazione. Attenzione

- Premendo in sequenza il tasto FREEZE (FERMO IMMAGINE), tale funzione sarà attivata e disattivata.
- La funzione di FERMO IMMAGINE (FREEZE) sarà annullata premendo il tasto di selezione ingresso o nel caso in cui la modalità di visualizzazione del PC sia variata.
- Immettendo un segnale di fermo immagine a funzione FREEZE (FERMO IMMAGINE) abilitata, porre attenzione al fine di evitare che la funzione FREEZE (FERMO IMMAGINE) risulti disabilitata.
- La funzione FREEZE (FERMO IMMAGINE) viene annullata dopo le operazioni quali "FOCUS+,–"(MESSA A FUOCO), "TIMER", "P in P", "AUTO"(AUTOMATICO), "BLANK"(SOPPRESSIONE IMMAGINE, "VOLUME  $\wedge \vee$ ", "MENU", "MUTE"(ESCLUSIONE AUDIO) e "POSITION"(POSIZIONAMENTO).

# **Operazioni di base (segue)**

## **Funzione MAGNIFY (Ingrandimento)**

L'immagine può essere visualizzata con alcune parti ingrandite. (far riferimento alla pagina 10)

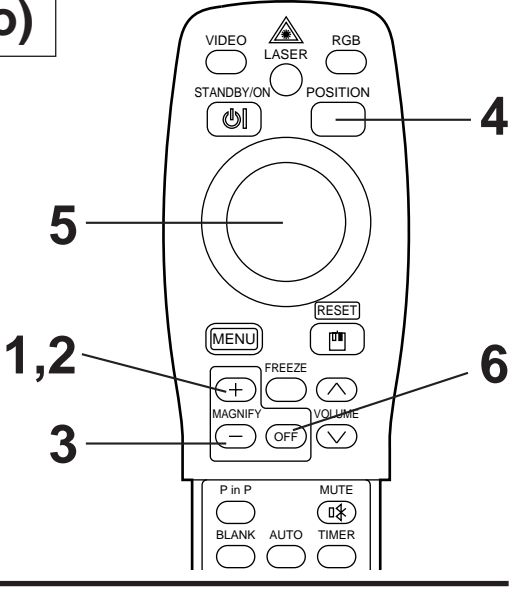

## **1 Premere il tasto MAGNIFY <sup>+</sup> (INGRANDIMENTO+)**

• La parte centrale dell'immagine viene visualizzata con un ingrandimento pari a circa 2x.

## **Variazione del rapporto di ingrandimento**

## **2 Premere il tasto MAGNIFY <sup>+</sup> (INGRANDIMENTO+)**

• Premendo questo tasto, l'immagine visualizzata avrà dimensioni maggiori.

## **3 Premere il tasto MAGNIFY – (INGRANDIMENTO –)**

• Premendo questo tasto, l'immagine visualizzata avrà dimensioni minori.

## **Spostamento dell'area di visualizzazione**

## **4 Premere il tasto POSITION (POSIZIONE ATTIVAZIONE)**

**5 Premere i tasti superiore, inferiore, sinistro e destro del CUSCINETTO DISCO.**

• L'area di ingrandimento si sposterà in base al tasto premuto.

## **Ripristino della visualizzazione a dimensioni normali**

## **6 Premere il tasto MAGNIFY OFF (INGRANDIMENTO DISATTIVATO)**

• Quando non c'è ingresso di segnale video, la funzione di ingrandimento non è operativa quando l'ingresso di segnale video cade fuori dalla gamma di sincronizzazione. Attenzione

- La funzione di ingrandimento potrà essere annullata premendo il tasto di selezione ingresso o variando la modalità di visualizzazione del PC utilizzato per la visualizzazione.
- La funzione Magnify (Ingrandimento) viene annullata dopo l'operazione "AUTO" (AUTOMATICO), FUNZIONE "KEYSTONE" (DISTORSIONE TRAPEZOIDALE).

# **Regolazioni e funzioni**

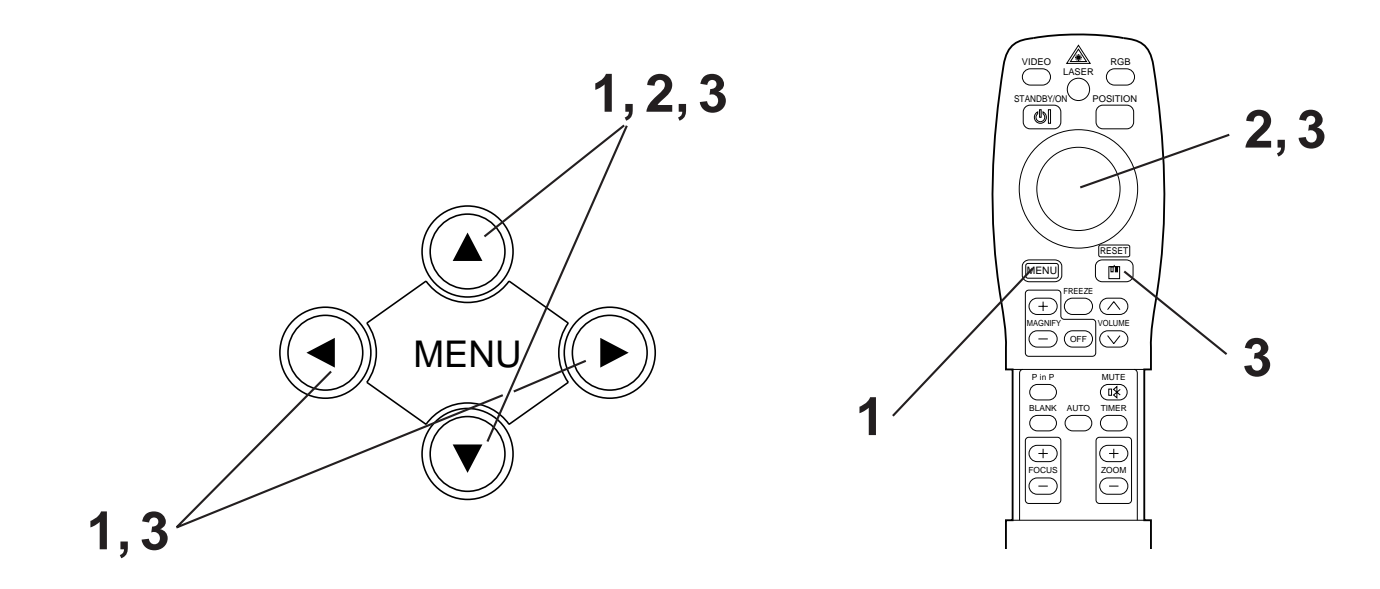

**Premere i tasti MENU (**  $\textcircled{0}$  **(**  $\textcircled{0}$  **) sul proiettore o il tasto MENU sul telecomando.**

• Verrà visualizzata la schermata del Menu. Per maggiori dettagli al riguardo, far riferimento alle pagine 18 - 21.

**2** Premere i tasti MENU (  $\circledcirc \circledcirc \circledcirc$  ) del proiettore o il tasto DISK PAD **(CUSCINETTO DISCO) sul telecomando per selezionare la voce di menu da regolare.**

• La voce del menu selezionata viene visualizzata in arancione.

**3 Regolare la voce selezionata del menu mediante i tasti MENU (**  $\bigcirc$  $\bigcirc$  $\bigcirc$  $\bigcirc$  **) del proiettore o mediante il tasto DISK-PAD (CUSCINETTO DISCO) del telecomando.**

• La voce del menu selezionata viene visualizzata in arancione.

## **Ripristino delle impostazioni iniziali**

- Selezionare la voce soggetta a regolazione da ripristinare in base alle impostazioni iniziali.
- Premere il tasto RESET (INIZIALIZZAZIONE).

## **IMPOSTAZIONE**

Le immagini e le posizioni di visualizzazione possono essere regolate dal Menu SETUP (IMPOSTAZIONE).

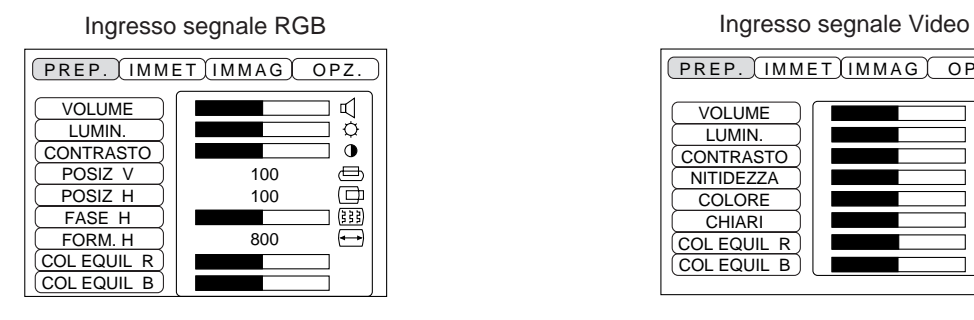

 $(PREF.$  IMMET IMMAG OPZ.  $\overline{\mathbb{A}}$ VOLUME LUMIN. CONTRASTO  $\tilde{\mathbf{0}}$ **NITIDEZZA COLORE CHIARI** COL EQUIL R COL EQUIL B

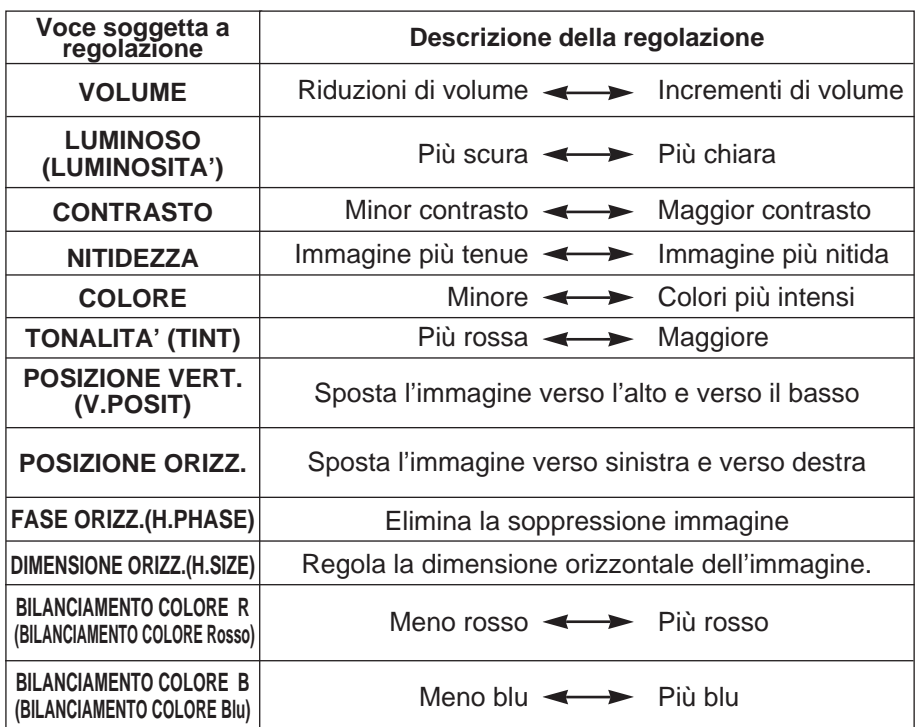

## **Utilizzo del Menu SETUP (Menu di IMPOSTAZIONE)**

Spostare il cursore sulla voce da regolare e spostare il tasto MENU del proiettore o il tasto DISK PAD (CUSCINETTO DISCO) del telecomando per variare la lunghezza della barra di visualizzazione.

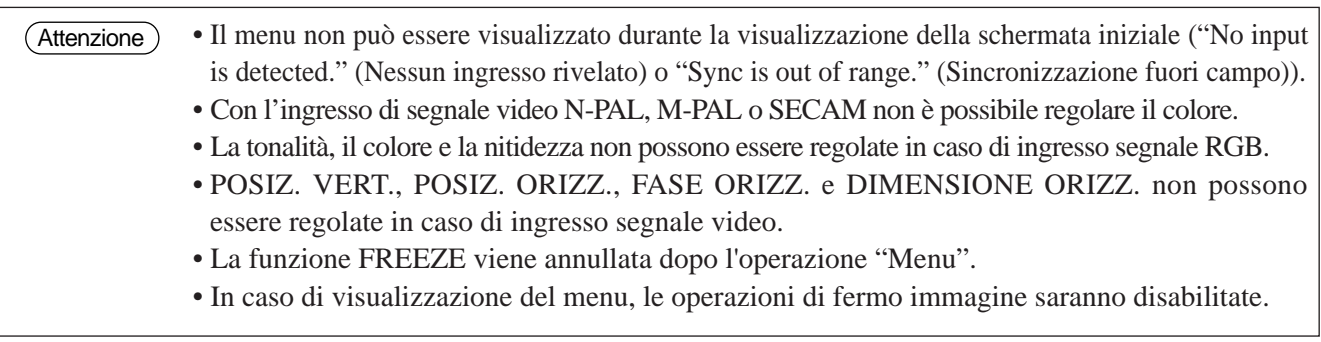

## **INGRESSO**

Il menu INPUT (INGRESSO) viene utilizzato per selezionare la frequenza del segnale di sinc. del segnale RGB del monitor ed il segnale VIDEO.

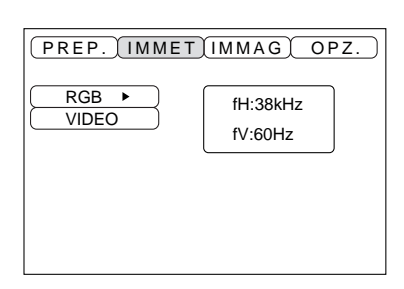

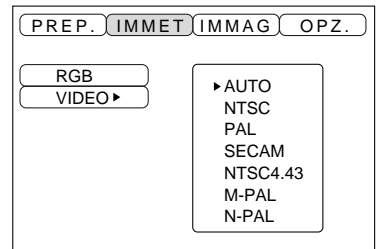

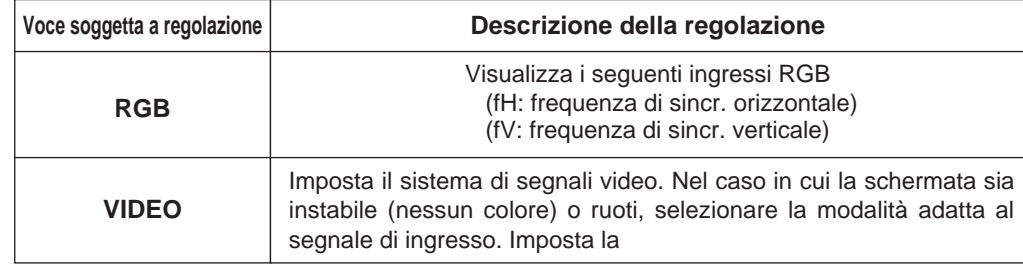

## **IMMAGINE**

E' possibile selezionare l'inversione dell'immagine di proiezione, ecc. dal Menu IMAGE (IMMAGINE).

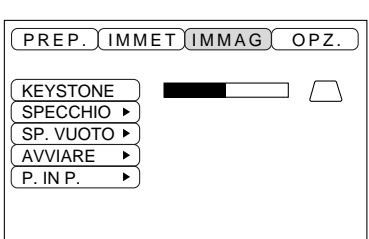

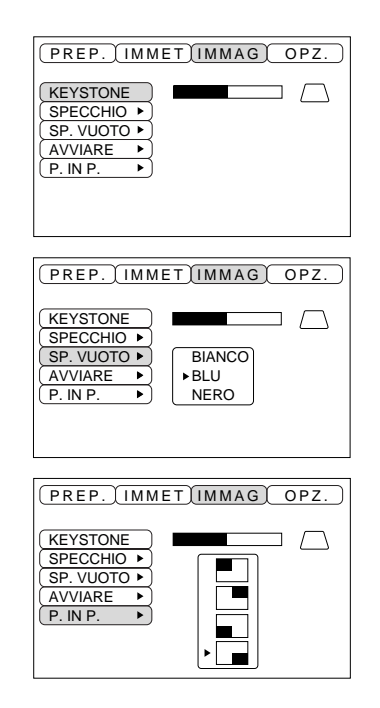

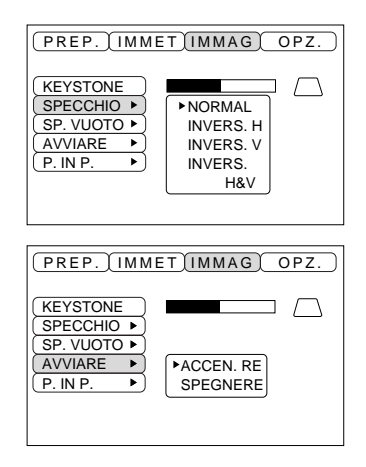

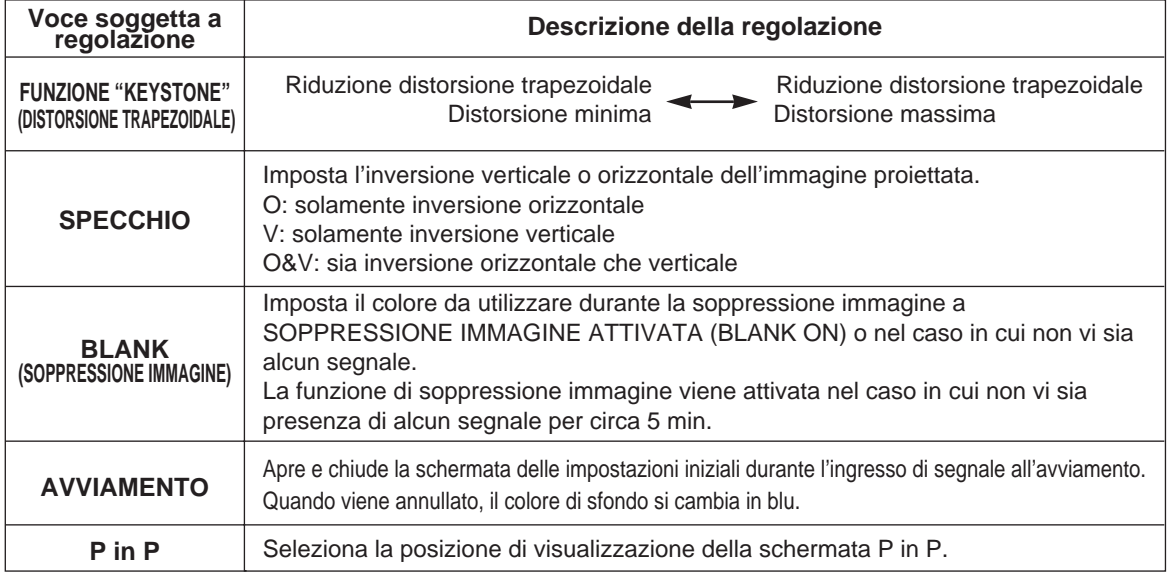

## **OPZIONALE**

Le funzioni di comunicazione, ecc. possono essere impostate dal Menu OPT.

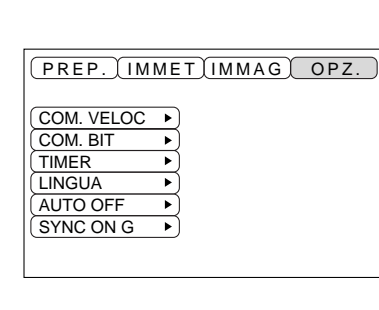

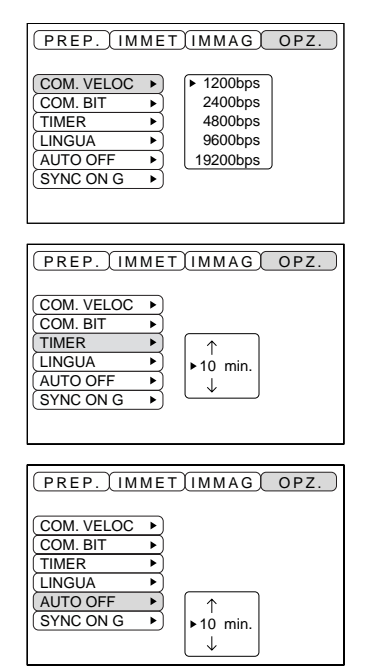

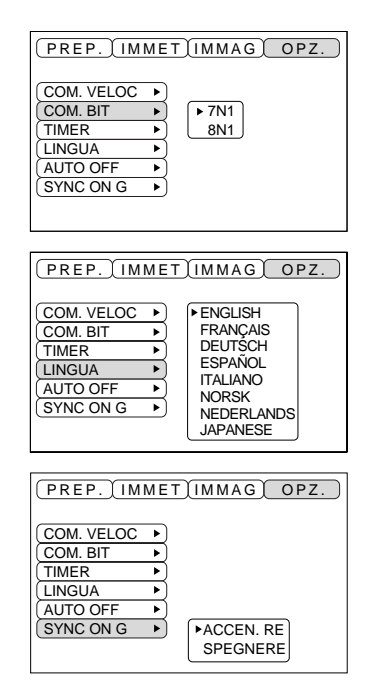

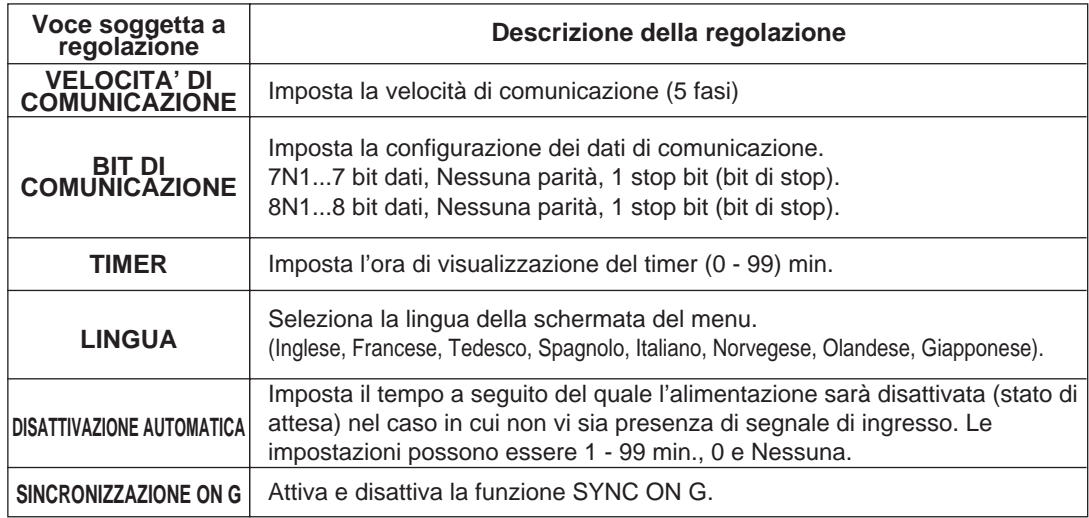

### **1. Segnali di ingresso**

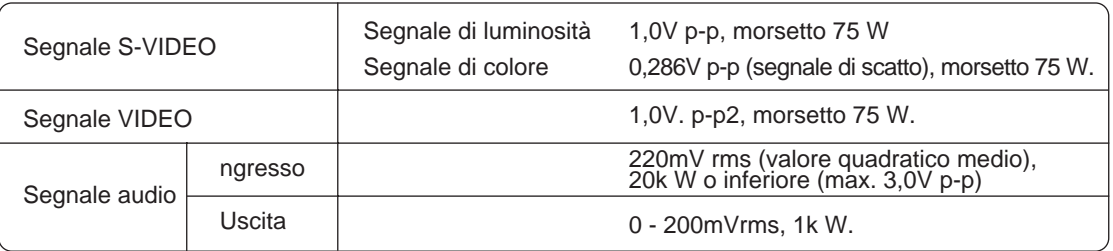

### **2. Prese jack dell'ingresso di segnale**

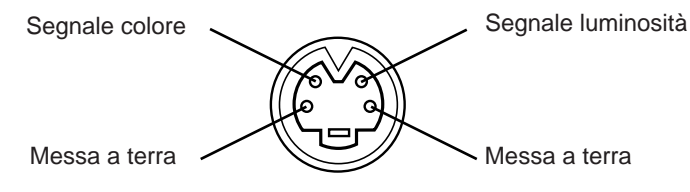

Ingresso S-VIDEO (Mini DIN a 4-pin)

La sequenza di priorità delle prese dell'ingresso video è la seguente: (1) Presa jack di ingresso S-VIDEO (2) Presa jack di ingresso della presa jack RCA Quando vengono proiettati i segnali video, l'ingresso audio è inviato dal video alla presa jack di uscita audio (RGB/VIDEO). (Attenzione)

# **Collegamento al morsetto del segnale RGB**

### **1. Segnali di ingresso**

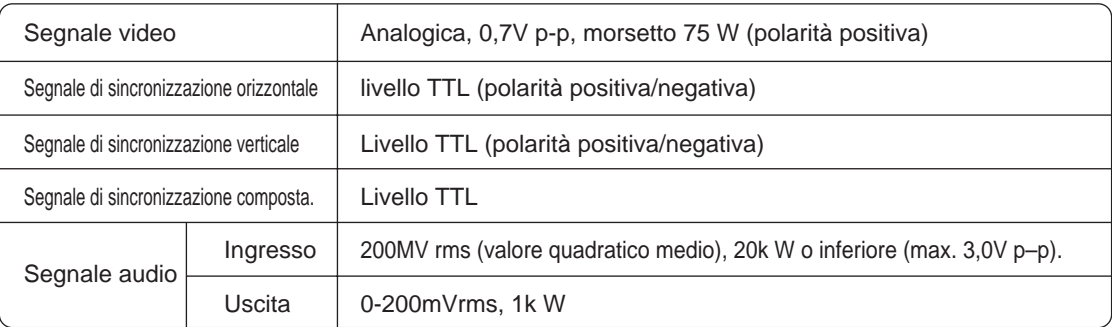

### **2. Prese jack dell'ingresso di segnale**

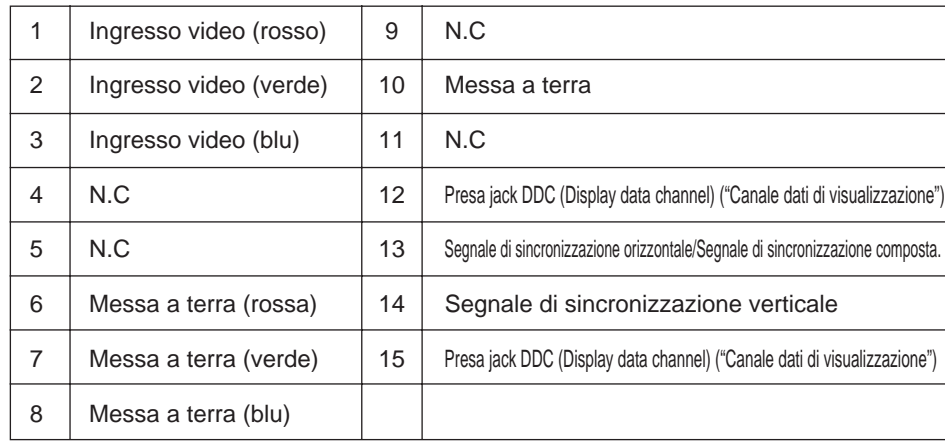

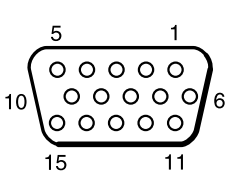

Presa alloggiamento Sub D a 15 pin

### **3. Esempio di segnali computer**

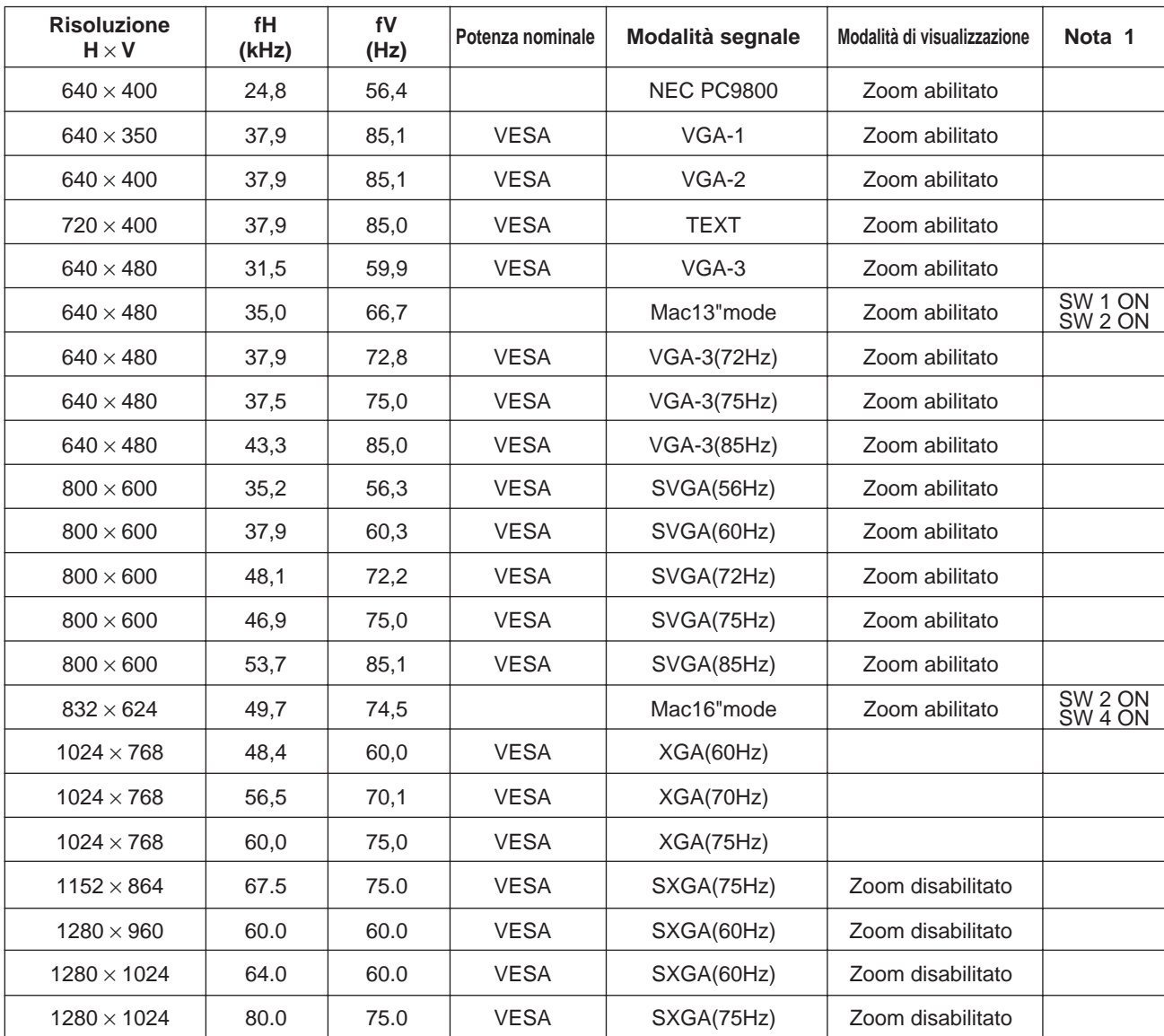

Nota 1: Per la modalità di risoluzione, è necessario l'adattatore Mac. Il proiettore è compatibile con le modalità a 13 e 16 pollici. Modalità Mac 13" = interruttori 1 e 2 ABILITATI Modalità Mac  $16$ " = interruttori 2 e 4 ABILITATI

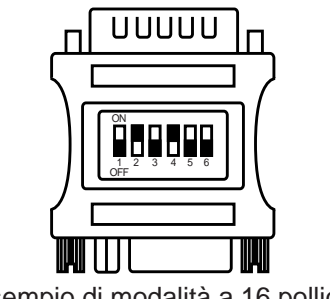

Esempio di modalità a 16 pollici

- Alcuni computer sono provvisti di modalità di schermo multipla. Alcuni di questi modelli non possono essere utilizzati con questo proiettore. (Attenzione)
	- Prima di collegare il proiettore ad un computer, verificare il tipo di presa jack, il livello di segnale, la determinazione dei tempi e di risoluzione.
	- •A seconda del segnale di ingresso, in alcuni casi non è possibile ottenere lo schermo a dimensioni standard.

### **4. Segnali dell'impostazione iniziale**

I seguenti segnali vengono utilizzati per le impostazioni iniziali.

La determinazione dei tempi di segnale, in alcuni modelli di computer potrebbe essere diversa. In questo caso, far riferimento alle pagine 17 e 18 e regolare la POSIZ. V. e la POSIZ. O. del menu.

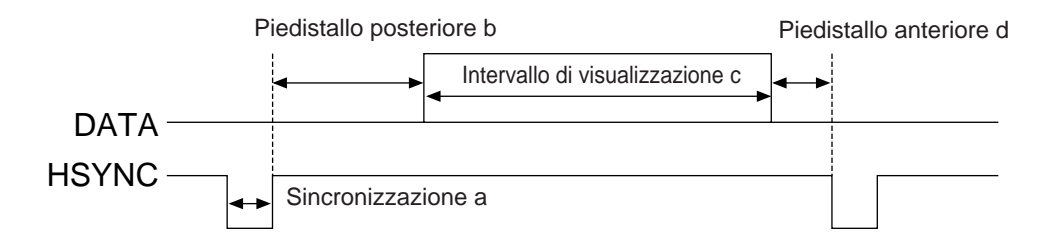

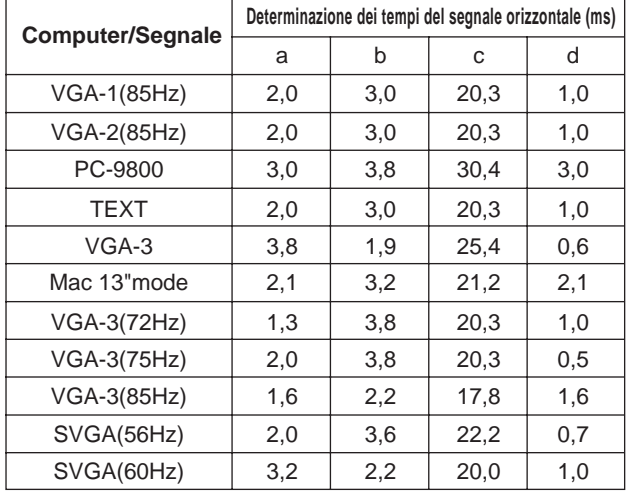

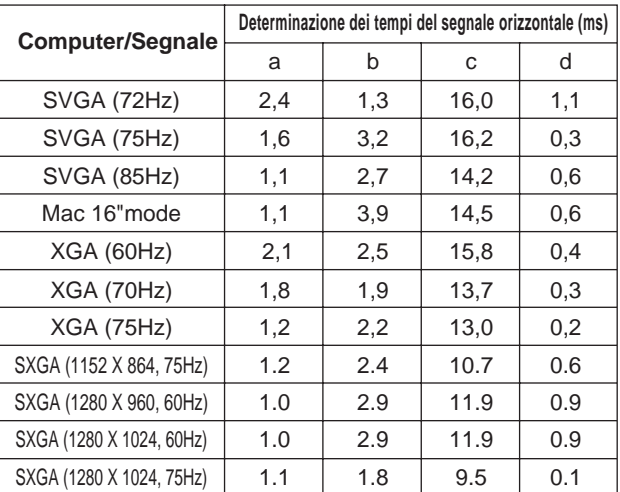

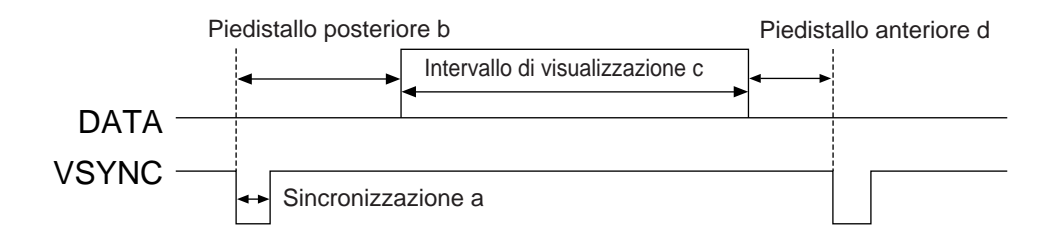

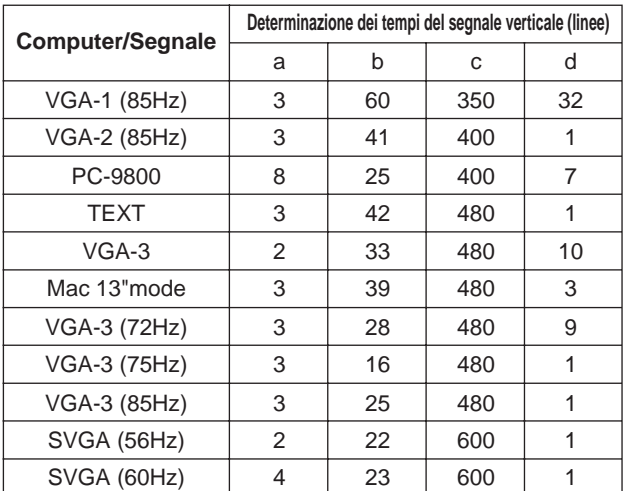

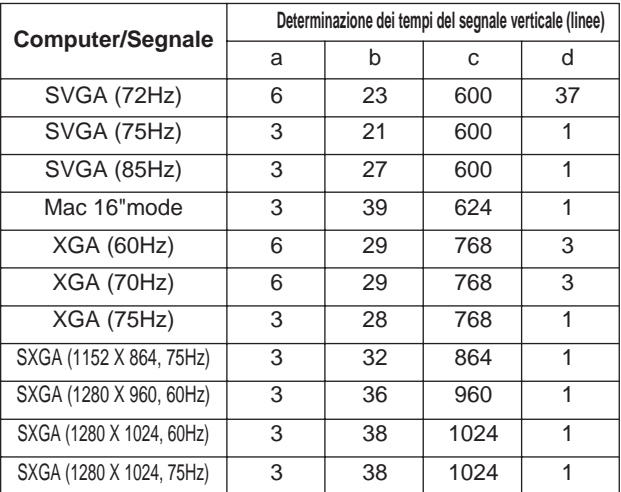

# **Collegamento dell'USB**

- 1. Utilizzare un cavo opzionale idoneo disponibile in commercio per collegare il proiettore e il computer. Scollegare il cavo mouse dal proiettore.
- 2. Premere il tasto INPUT (INGRESSO) del proiettore o il RGB 1/2 del telecomando e selezionare l'ingresso a cui il computer deve essere collegato.
- 3. Dare avvio alle funzioni del mouse.
- 4. Per quanto riguarda il telecomando delle funzioni del mouse, far riferimento alle pagine 10.
- 5. La variazione della forza con cui viene premuto il tasto DISK PAD incide sulla variazione della velocità delle funzioni del mouse.

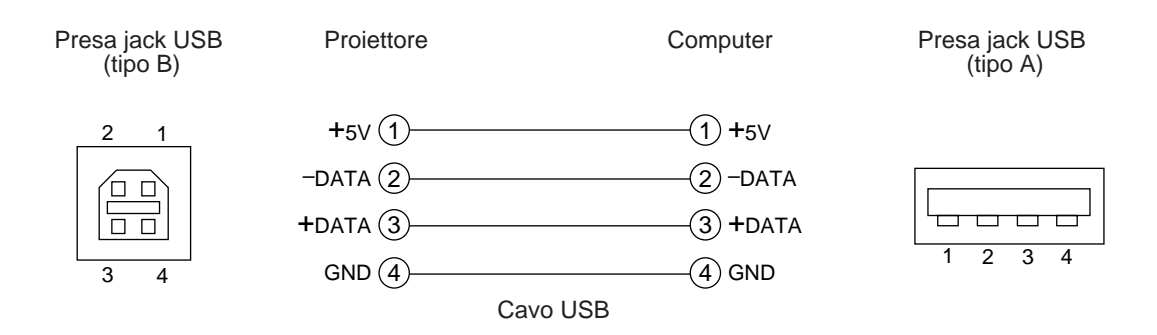

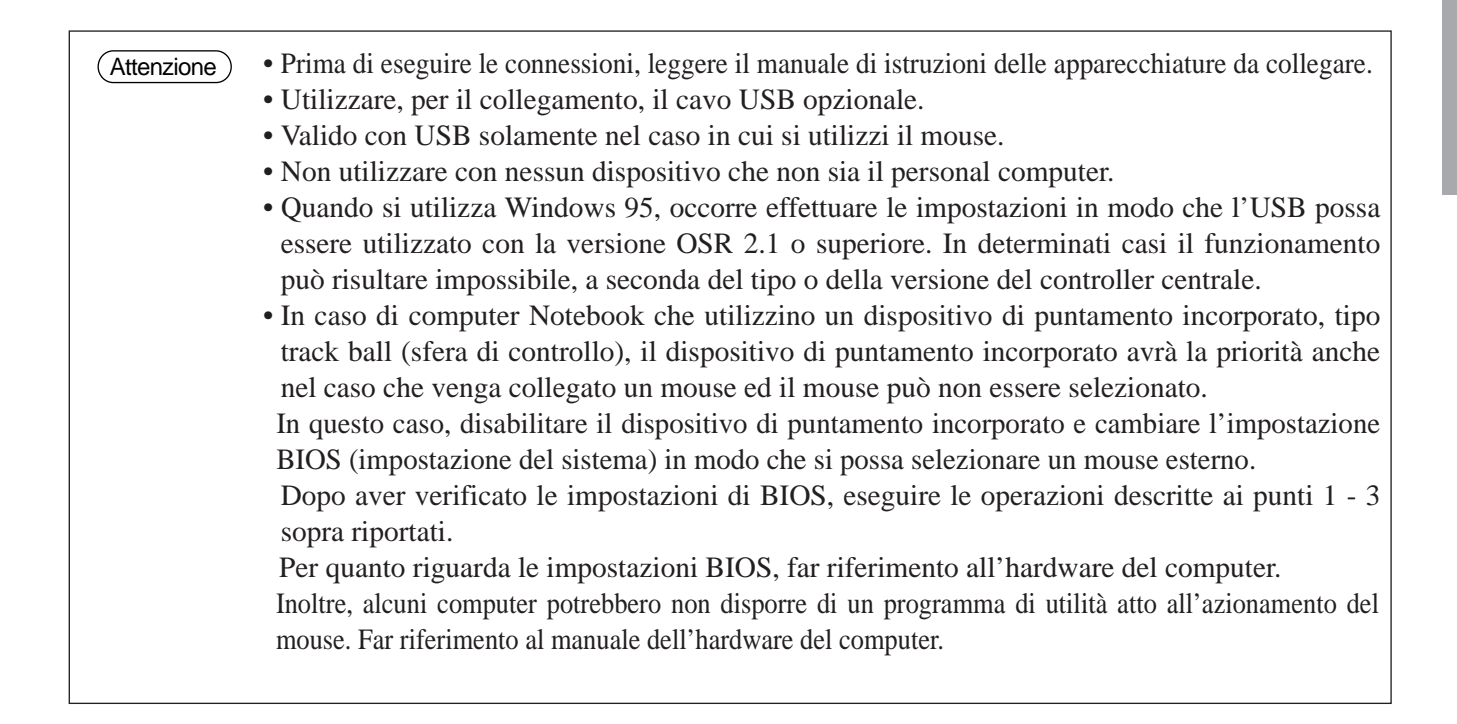

### **1. Funzioni del mouse**

- (1) Attivare gli interruttori di alimentazione principale del proiettore e del computer e collegare le due unità utilizzando il cavo fornito in dotazione o un cavo opzionale idoneo, disponibile in commercio. Scollegare il cavo USB dal proiettore.
- (2) Attivare l'interruttore principale del proiettore (La spia dell'accensione si accende con luce verde).
- (3) Premere il tasto INPUT (INGRESSO)del proiettore o il tasto RGB del telecomando e selezionare l'ingresso cui il computer dovrà essere collegato.
- (4) Attivare l'alimentazione elettrica al computer.
- (5) Dare avvio alle funzioni del mouse. Nel caso in cui il mouse non sia stato attivato, riavviare il computer (riavviamento da software o tramite tasto di riavviamento).
- (6) Per quanto riguarda le funzioni del telecomando, far riferimento alla pagina 10.
- (7) La variazione della forza con cui viene premuto il tasto DISK PAD incide sulla variazione della velocità delle funzioni del mouse.

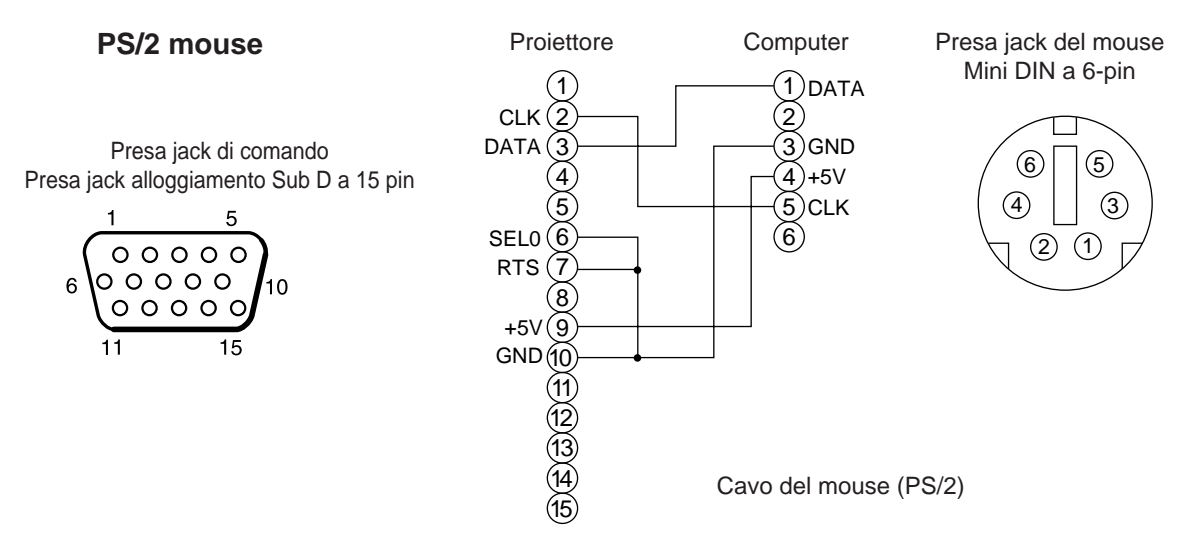

Usare il cavo mouse fornito o un cavo mouse PS/2 (per computer IBM e IBM compatibili). I cavi per mouse ADB (Apple), mouse Bus (NEC) e mouse seriale sono disponibili in via opzionale.

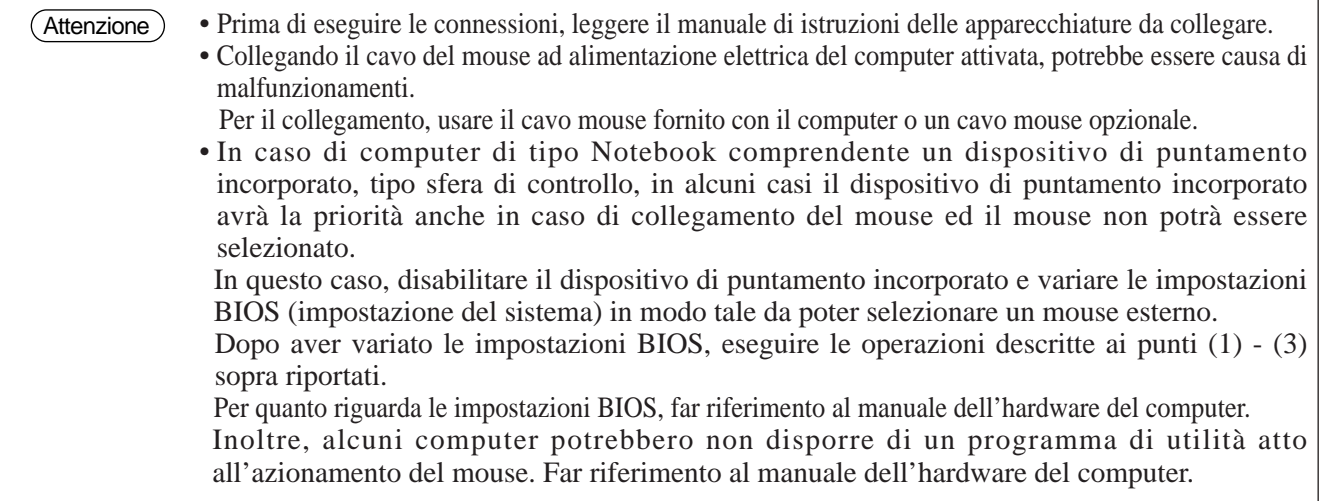

### **Presa jack del segnale di COMANDO**

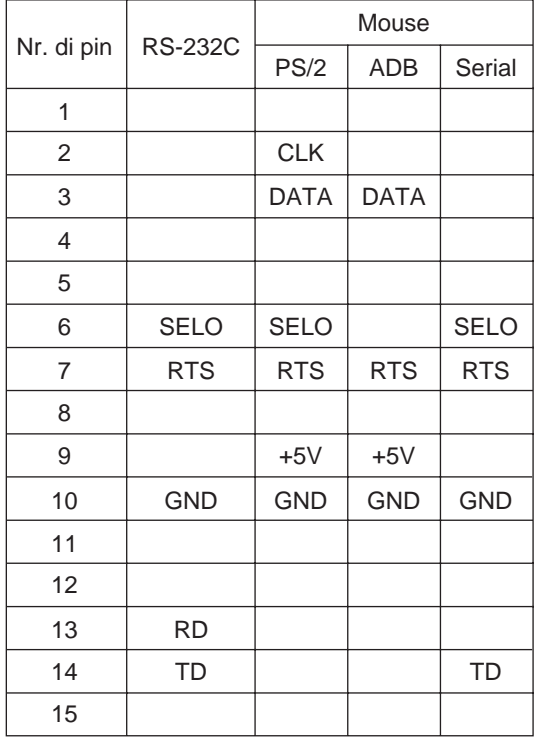

### **Mouse ADB (Mac)**

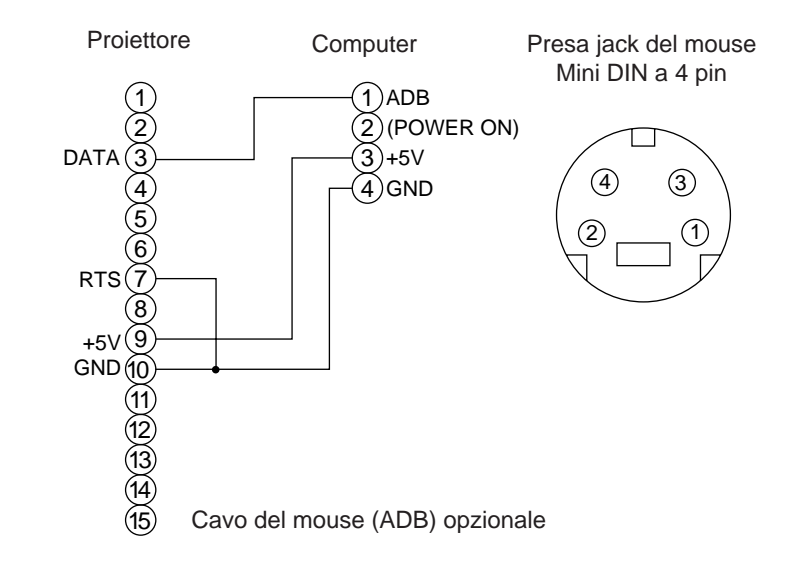

#### **Mouse seriale**

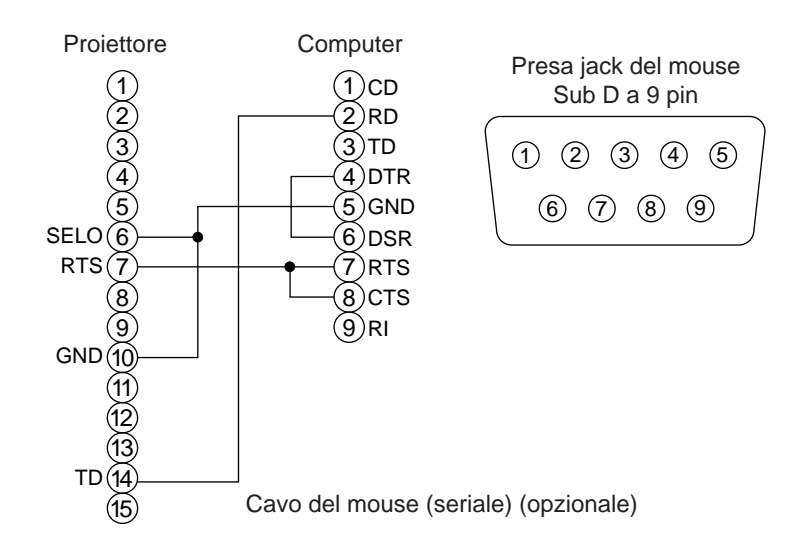

### **2. Comunicazione RS232C**

- (1) Disattivare l'alimentazione elettrica al proiettore ed al computer e eseguire il collegamento utilizzando il cavo RS232C.
- (2) Attivare l'alimentazione elettrica al computer e, una volta avviato il computer, attivare l'alimentazione elettrica al proiettore.
- (3) Facendo riferimento alle pagine 21, impostare la velocità di comunicazione ed il numero di bit di comunicazione.
- (4) Avviare la comunicazione RS232C.

Presa jack di comando Alloggiamento Sub D a 15 pin

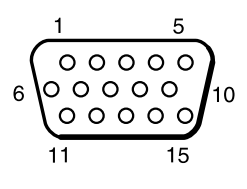

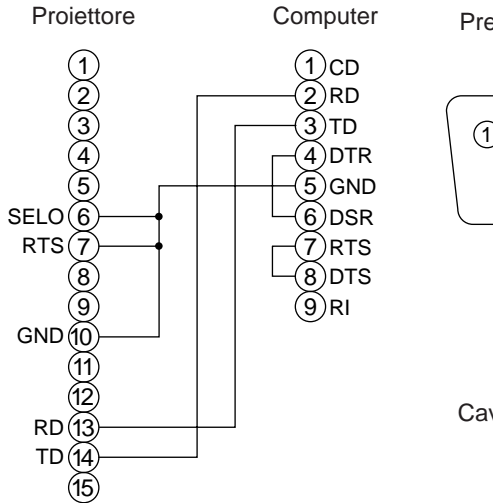

 $(1)$   $(2)$   $(3)$   $(4)$   $(5)$ 6 7 8 9 Presa jack RS232C Sub D a 9 pin

Cavo RS232C

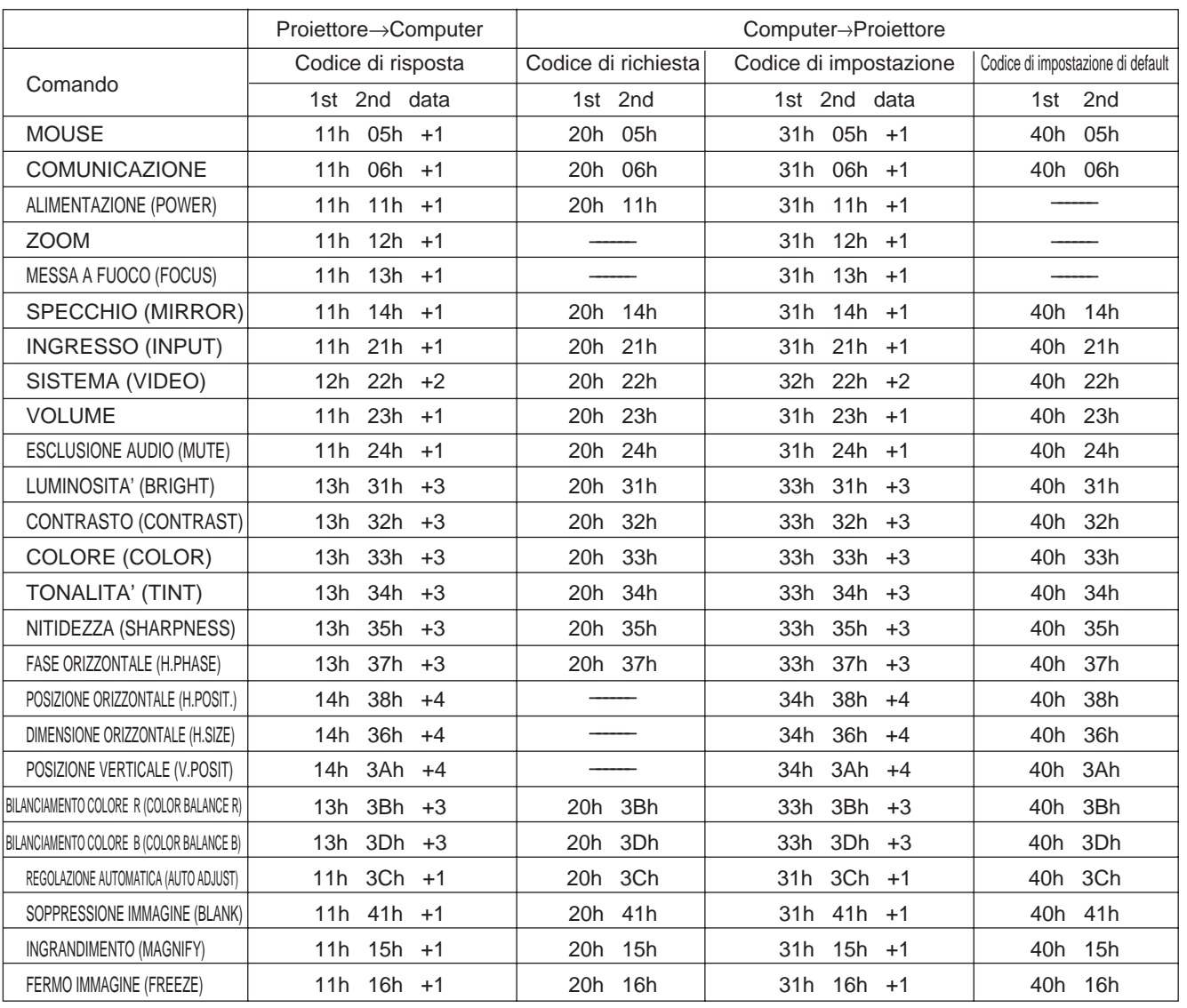

### **Grafico dei dati di comando**

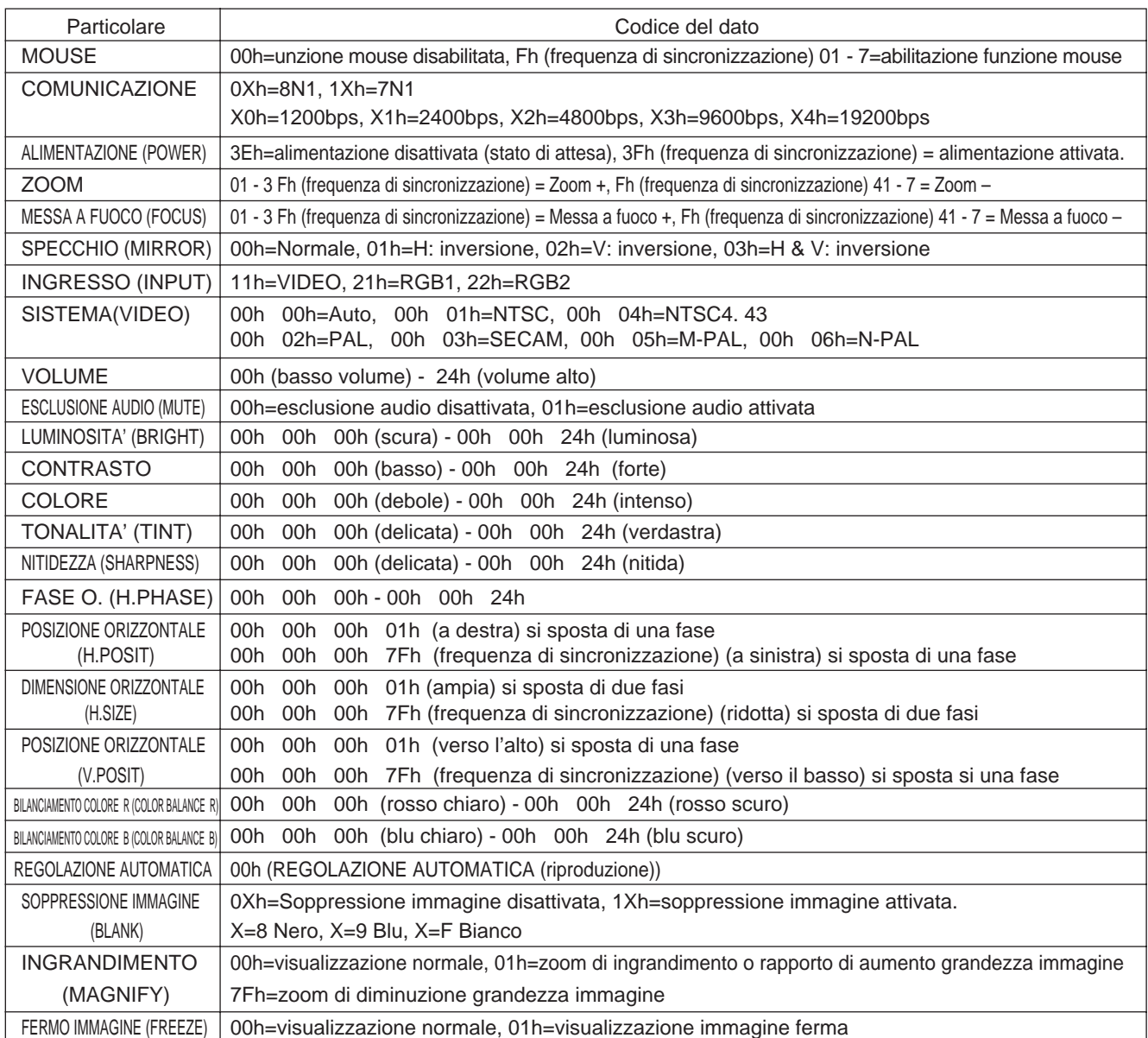

La configurazione dei codici di comando è composta da un comando a 2 byte e dai seguenti dati.

• Il primo byte di un comando indica il tipo di comando con 3 bit sul lato MSB e sulla lunghezza del dato; con 4 bit sul lato LSB.

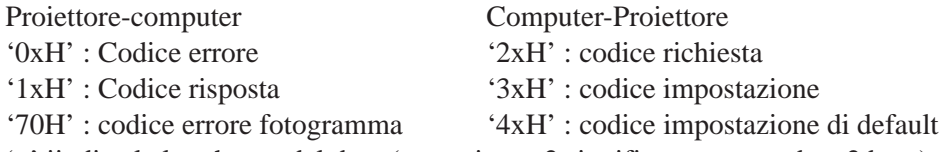

'x' iindica la lunghezza del dato (esempio: x=2 significa un comando a 2 byte).

• Il secondo byte di un comando indica il contenuto del comando.

### **Richiesta dello stato del proiettore**

- (1) Inviare il codice di richiesta '20H' + 'yyH' al computer al proiettore.
- (2) Il proiettore rinvia al computer il codice di risposta '1xH' + 'yyH' +dati.

### **Variazione delle impostazioni del proiettore**

- (1) Inviare il codice di impostazione '3xH' + 'yyH' +i dati dal computer al proiettore.
- (2) Il proiettore varia le impostazioni in base al suddetto codice di impostazione.
- (3) Il proiettore risponde al computer con il codice di risposta '1xH' + 'yyH' +dati.

Non è necessario che i dati di risposta riportati al punto (3) sopra descritto corrisponda ai dati di impostazioni riportati al punto (1). Attenzione

Per esempio, nel caso in cui il proiettore non possa impostare i dati di impostazione riportati al punto (1), il proiettore potrebbe eseguire l'impostazione secondo il valore che più si avvicina. Tale valore sarà utilizzato allo stesso modo dei dati di risposta di cui al punto (3). Oppure, il proiettore risponderà con il codice di errore '0xH' + 'yyH' +dati.

### **Utilizzo delle impostazioni di default del proiettore**

- (1) Il computer invia al proiettore il codice di impostazione di default '40H' + 'yyH'.
- (2) Il proiettore varia le impostazioni specificate in base i valori di default.
- (3) Il proiettore rinvia il valore di default, tramite il codice di risposta '1xH' + 'yyH' =dati.

### **Nel caso in cui un comando inviato dal proiettore non sia compreso dal computer.**

- (1) TIl computer invia al proiettore il codice di comando '3xH' , '4xH' or '4xH' + 'yyH' +dati.
- (2) Nel caso in cui il comando inviato dal proiettore non sia compreso dal computer, il computer risponderà con il comando di errore: '00H' + 'yyH'.

### **Nel caso in cui i dati inviati dal proiettore non siano compresi**

- (1) Il computer invia al proiettore il codice di comando '3xH' , '4xH' o '4xH' + 'yyH' +dati.
- (2) Nel caso in cui il comando inviato dal proiettore non sia compreso, il computer rinvierà il codice di errore '0xH' +'yyH' +dati.

Nel caso in cui la lunghezza dei dati sia superiore a quanto indicato nel codice di lunghezza dati, il proiettore ignorerà il codice dei dati in eccesso.

Al contrario, nel caso in cui la lunghezza dei dati sia inferiore a quanto indicato nel codice di lunghezza dati, il proiettore riceverà una risposta includente il codice di errore.

### **Nel caso in cui si verifichi un errore di fotogramma**

10 ripetizioni al secondo, finché non vi sia una risposta al codice di errore 70H + 70H.

### **Nel caso in cui l'intervallo tra i byte in un comando sia pari a 500ms o superiore.**

Nel caso in cui un comando o dei dati non siano inviati entro 500ms a seguito del codice di comando '2xH' , '3xH' o '4xH' inviato dal computer, si riceverà il comando di errore '70H' +'70H' non appena trascorso l'intervallo di 500ms. A seguito di questo, nel caso in cui non vi sia una risposta entro 1 sec., si verificherà un errore di fotogramma.

- Non è possibile garantire il funzionamento nel caso in cui il proiettore riceva un comando o dei dati indefiniti. (Attenzione)
	- Prevedere un intervallo pari ad almeno 40ms tra il codice di risposta e qualsiasi altro codice.

# **Esempio di impostazione del sistema**

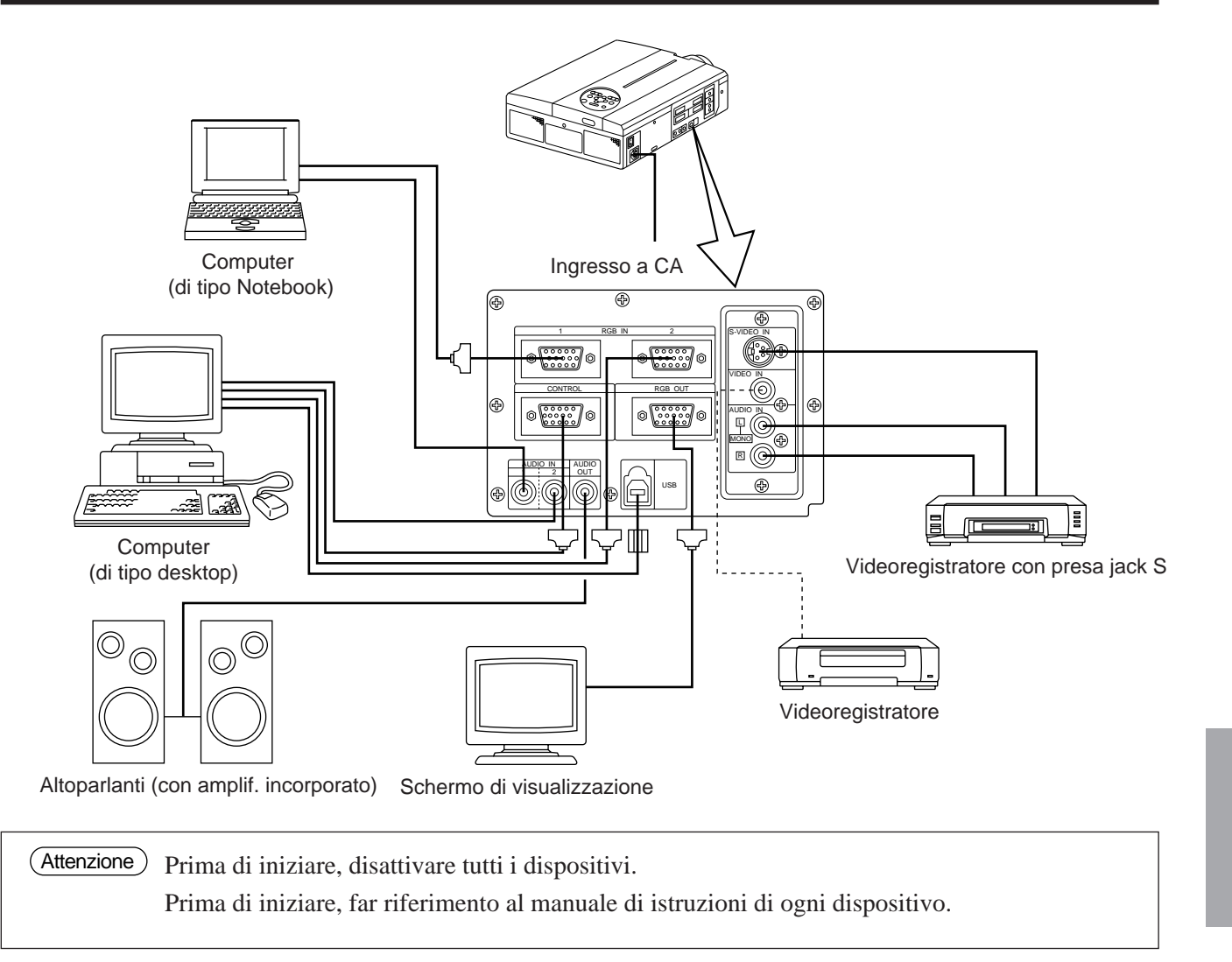

# **Pulizia del filtro dell'aria**

Pulire il filtro dell'aria ogni 100 ore.

- **1 Disattivare l'interruttore dell'alimentazione elettrica al proiettore ed estrarre il cavo di alimentazione.**
- **2 Rimuovere il filtro dell'aria anteriore**

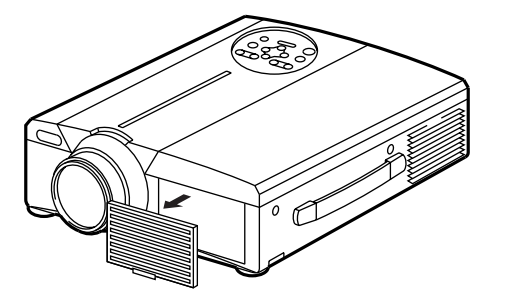

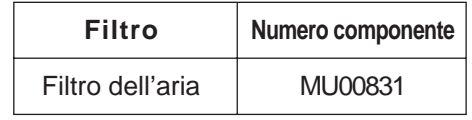

# **Pulizia del filtro dell'aria (segue)**

## **3 Pulizia del filtro dell'aria con un'aspirapolvere**

## **4 Installazione del filtro**

Nel caso in cui il filtro dell'aria risulti ostruito da polvere, ecc., l'alimentazione al proiettore potrebbe disattivarsi in modo tale da evitare un incremento della temperatura interna. (Il colore della spia della lampada cambia in rosso). (Attenzione)

> Non azionare il proiettore nel caso in cui il filtro sia stato rimosso. (Se si usa senza filtro dell'aria, è possibile che entri polvere nel pannello LCD e che produca effetti nocivi sulla qualità dell'immagine.)

# **Lampada**

La lampada, sorgente di luce, ha una determinata durata utile.

Quando utilizzata per un lungo periodo, le immagini potrebbero diventare più scure ed i colori potrebbero deteriorarsi.

L'utilizzo del proiettore in tali condizioni potrebbe essere causa di malfunzionamenti; sostituire pertanto la lampada.

La spia luminosa seguente o un messaggio visualizzato al momento dell'attivazione dell'alimentazione elettrica, fornirà indicazioni circa il momento in cui sia necessario sostituire la lampada.

In tal caso, procedere alla sostituzione della lampada. Per quanto riguarda la sostituzione della lampada, Vi preghiamo contattare il vostro rivenditore o la società di assistenza.

Anche quando la lampada arriva a un'alta temperatura, è possibile interrompere l'alimentazione del proiettore per prevenire un aumento eccessivo della temperatura all'interno del proiettore.(L'indicatore POWER si spegne.) Disattivare l'interruttore MAIN POWER, attendere circa 20 minuti e riattivare l'interruttore MAIN POWER. Se il proiettore non recupera dopo che si è attivato l'interruttore MAIN POWER, contattare il negozio di acquisto o un'impresa di assistenza. Attenzione

# **Tabella messaggi**

## **Visualizzazioni a video**

I seguenti messaggi vengono visualizzati a video

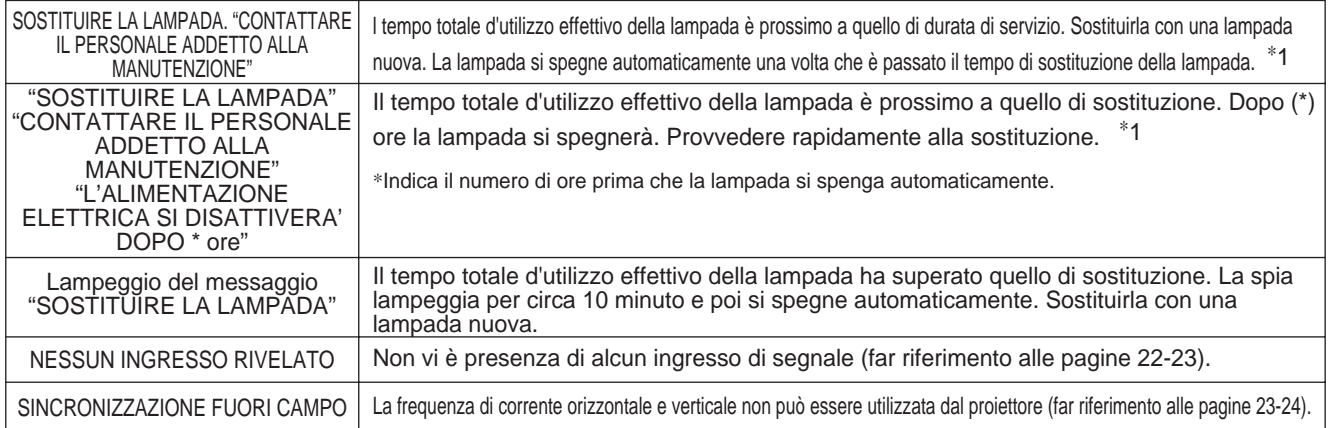

\*1 La visualizzazione sparirà dopo 3 minuti, per riapparire nel momento in cui l'alimentazione elettrica sarà riattivata.

## **Indicatori**

L'indicatore di ALIMENTAZIONE, la spia luminosa e l'indicatore della TEMPERATURA si illumineranno o lampeggeranno nei casi seguenti:

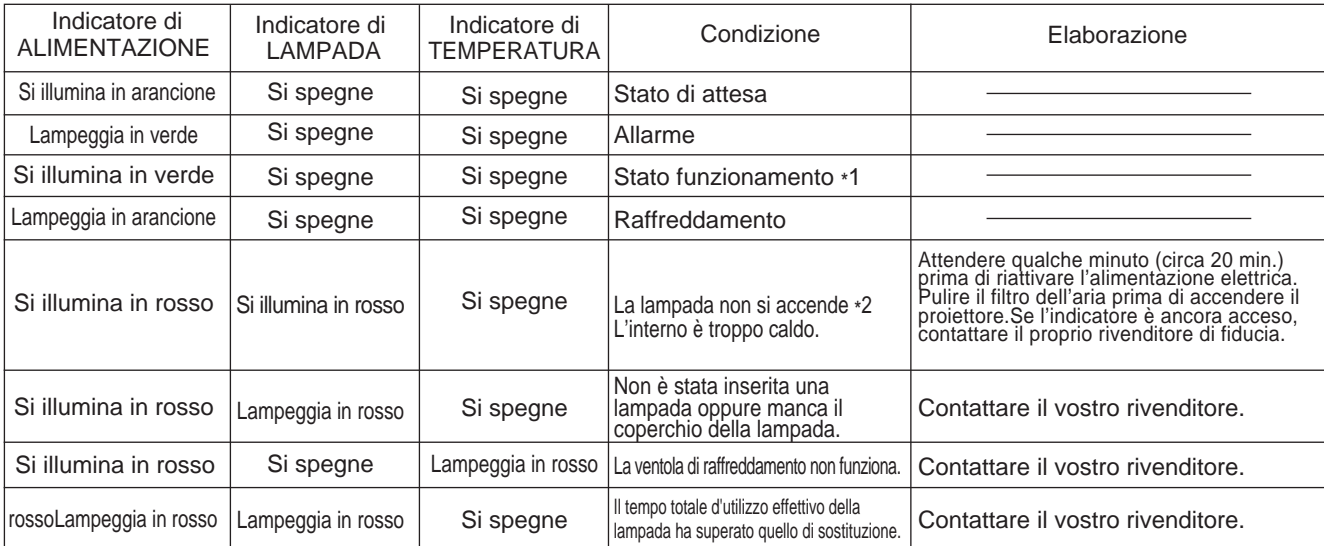

Nel caso in cui l'indicatore LAMPADA o TEMPERATURA si illumini o lampeggi, prima di avviare qualsiasi operazione, disattivare l'interruttore dell'ALIMENTAZIONE PRINCIPALE. Nel caso in cui il problema persista, contattare il vostro rivenditore o la società addetta al servizio di assistenza.

\*1: Nel caso in cui la ventola di raffreddamento non funzioni e la parte interna si surriscaldi, l'alimentazione si disattiverà automaticamente ai fini del raffreddamento (l'indicatore si spegnerà). In tali casi, disattivare l'alimentazione al proiettore, lasciar raffreddare, quindi riattivare l'alimentazione al proiettore. La lampada si illuminerà. Nel caso in cui la lampada non si illuminasse, contattare il vostro rivenditore o la società addetta al servizio di assistenza.

\*2: In alcuni casi, quando i fori di immissione aria sono bloccati e la temperatura interna si è rialzata, la lampada si spegnerà automaticamente e l'indicatore LAMPADA lampeggerà in rosso. In tali casi, disattivare l'interruttore dell'ALIMENTAZIONE PRINCIPALE, lasciar raffreddare (per circa 20 minuti), quindi riattivare l'alimentazione.

# **Se pensate vi siano dei problemi**

Prima di richiedere assistenza ai fini della riparazione, verificare, attenendovi alla tabella seguente, la possibilità di ovviare al problema, quindi contattare il vostro rivenditore.

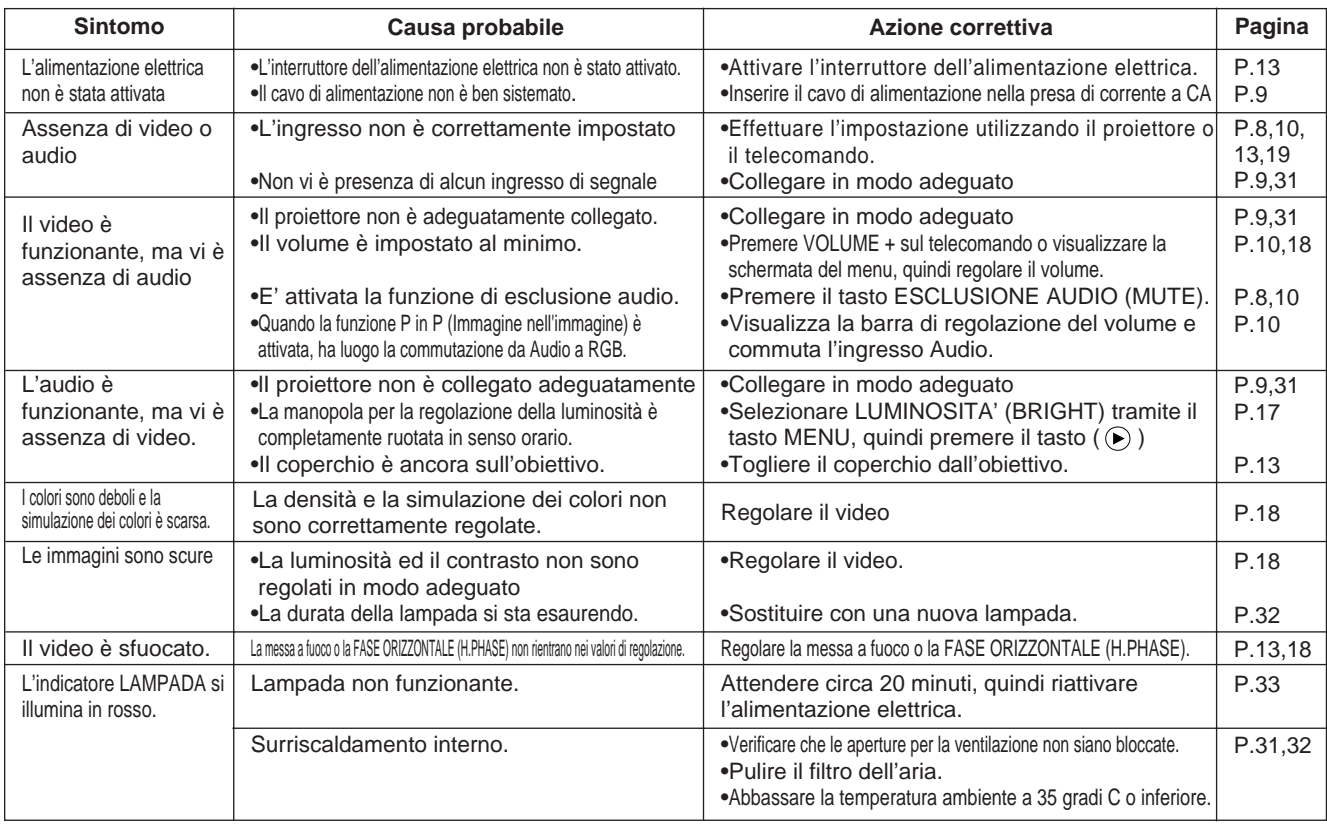

Sull'immagine si potrebbe notare un punto di luminosità. Si tratta di un fenomeno connesso ai cristalli liquidi che non rappresenta un problema.

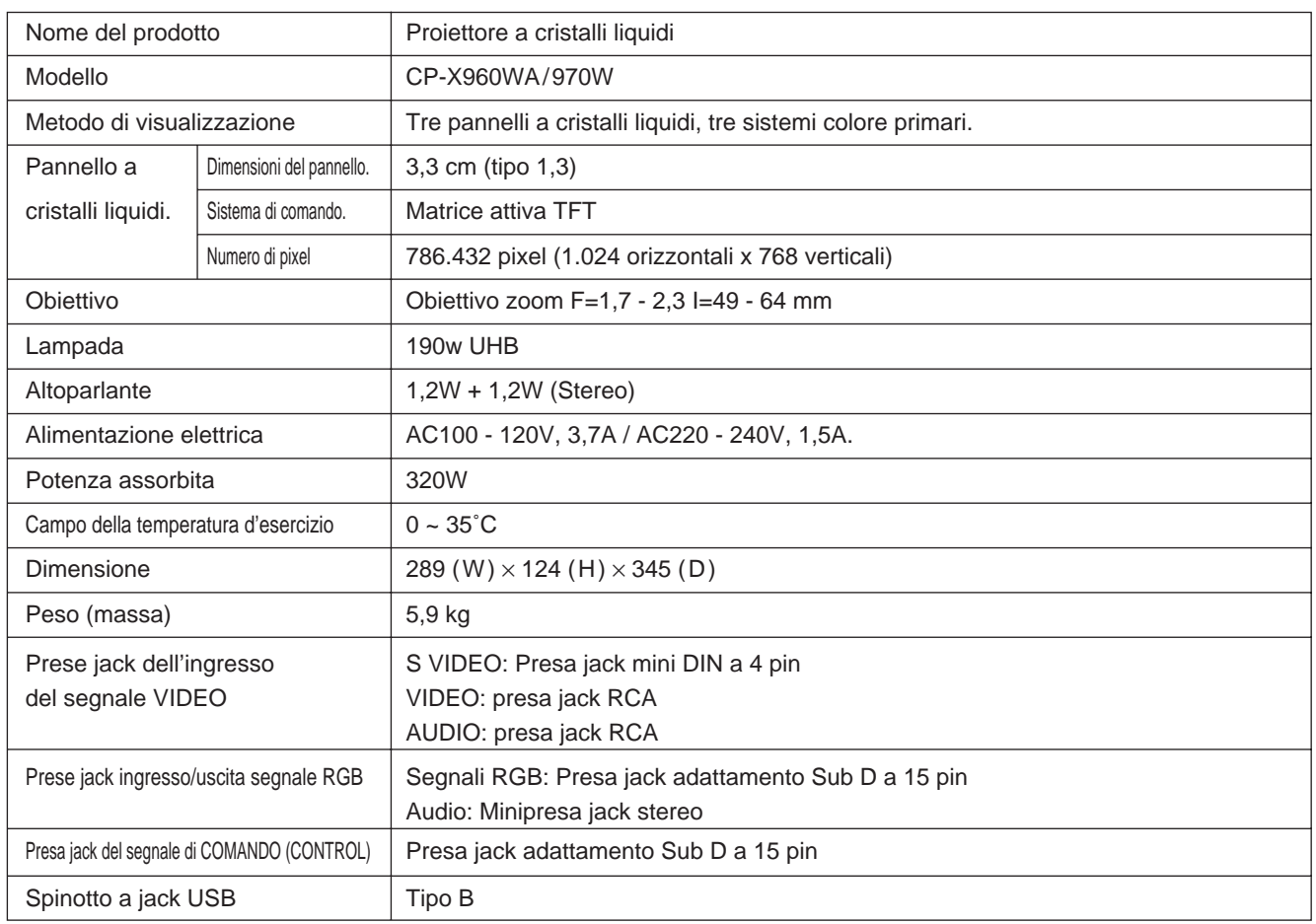

## **Schema dimensionale**

Unità di misura: mm

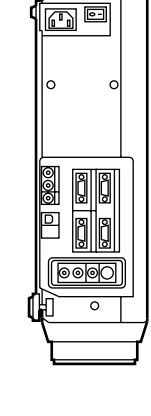

345

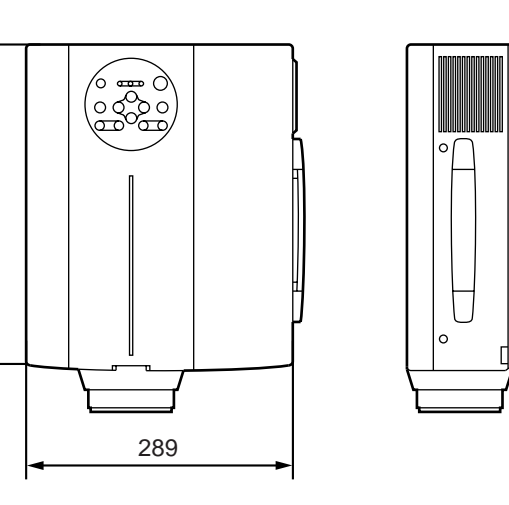

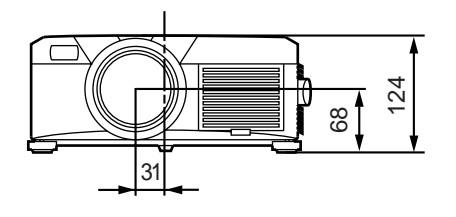

# **Garanzia e servizio assistenza**

## **Garanzia**

Questo prodotto è provvisto di garanzia. Compilare le voci interessate ed archiviare in un logo sicuro.

## **Servizio assistenza**

In caso si verifichi un problema, procedere innanzitutto a dei controlli, attenendosi alla Tabella di localizzazione guasti fornita nel presente manuale di istruzioni.

Nel caso in cui il problema persista, contattare il vostro rivenditore o la società addetta al servizio di assistenza.

## **Riparazioni durante il periodo di garanzia**

Le riparazioni saranno eseguite in conformità a quanto descritto nella garanzia. Per maggiori dettagli al riguardo, far riferimento alla garanzia.

## **Riparazioni dopo la scadenza del periodo di garanzia**

Previa richiesta, saranno eseguite riparazioni a pagamento, premesso che tali riparazioni possano porre rimedio al problema di funzionamento.

Le parti di ricambio saranno rese disponibili per un periodo minimo di 8 anni.